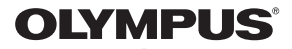

# **ЦИФРОВ ФОТОАПАРАТ**

# E - M10 Mark TT

# **Инструкция за експлоатация**

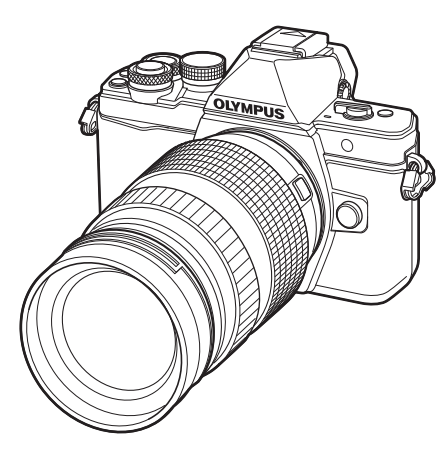

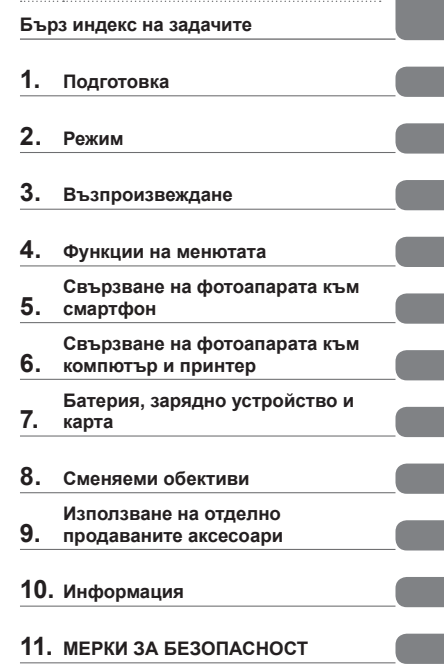

**Съдържание**

- Благодарим ви, че закупихте цифров фотоапарат Olympus. Преди да започнете да работите с вашия нов фотоапарат, прочетете внимателно тези инструкции, за да се насладите на оптимална функционалност и по-дълъг живот на фотоапарата. Пазете тези инструкции на сигурно място за справки за в бъдеще.
- Препоръчваме ви да направите пробни снимки, за да свикнете с фотоапарата, преди да снимате нещо важно.
- Илюстрациите на екрана и фотоапарата, показани в настоящото ръководство, са направени по време на разработването на продукта и може да се различават от действителния продукт.
- Ако има допълнения и/или промени на функциите поради актуализация на фърмуера за фотоапарата, то съдържанието ще се различава. За най-актуална информация, моля, посетете уеб страницата на Olympus.

# **Индикации, използвани в тази инструкция**

В ръководството са използвани следните символи.

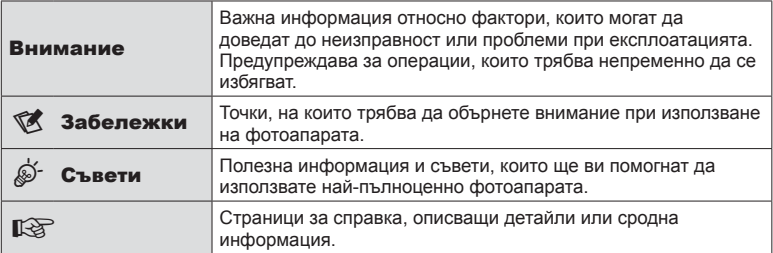

# **Съдържание**

# **Бърз индекс на задачите 7**

**Имена на отделните елементи 10**

# $\Pi$ одготовка

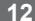

I

I

I

I

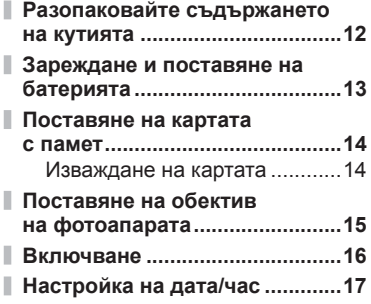

# **Режим 18**

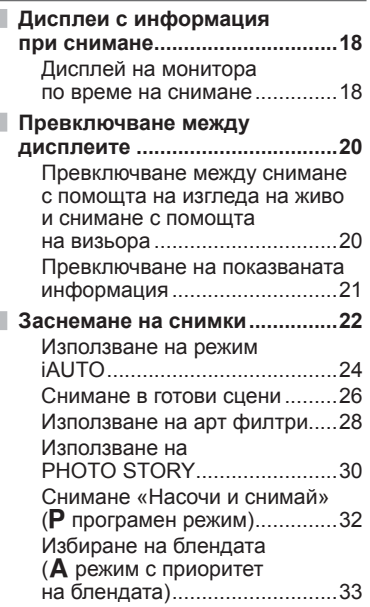

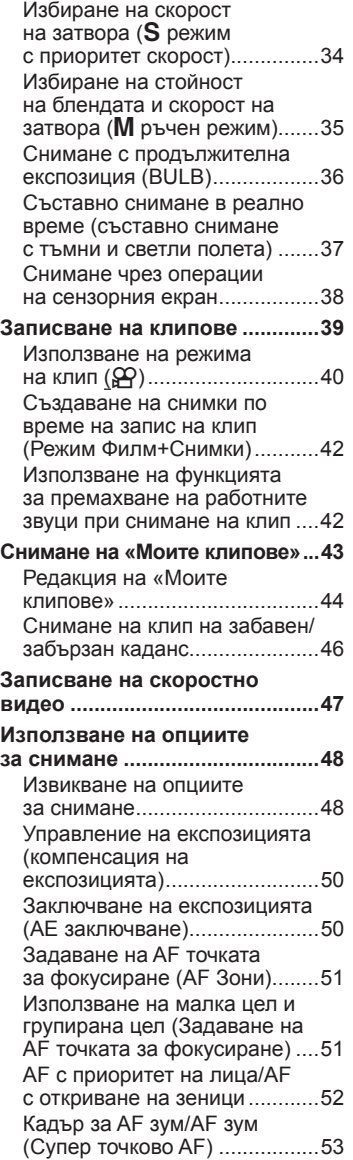

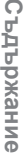

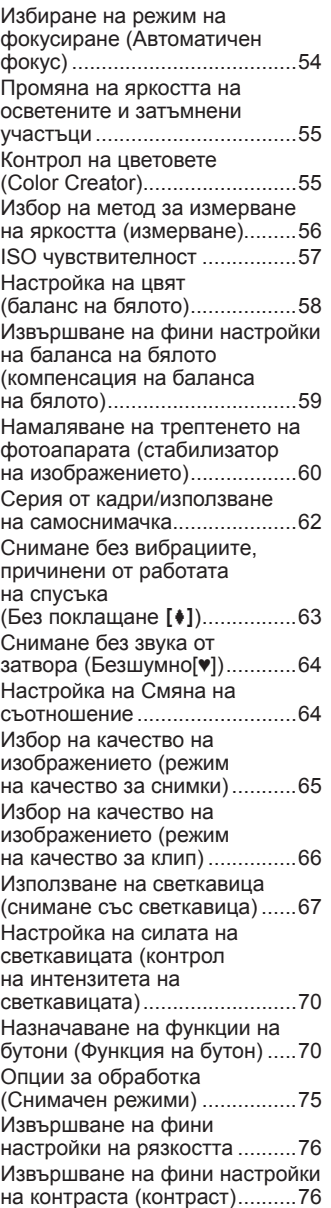

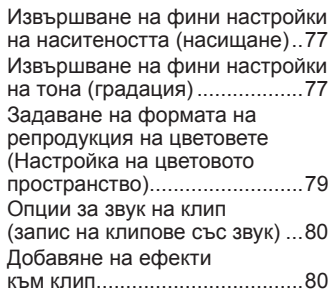

# **Възпроизвеждане 82**

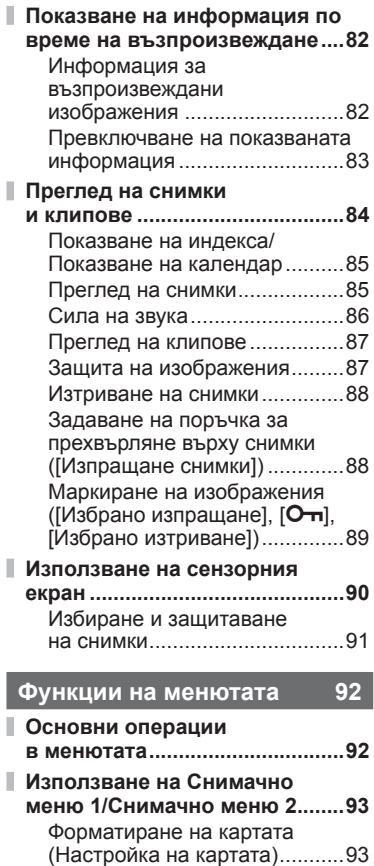

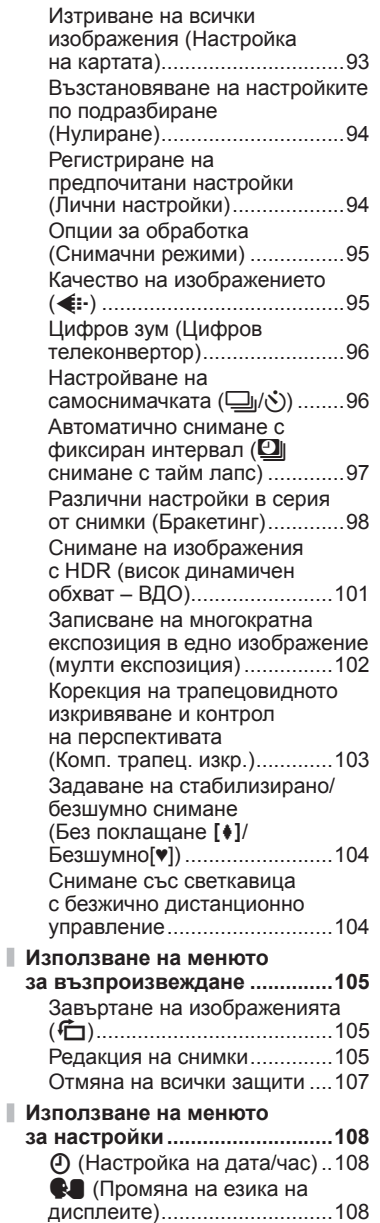

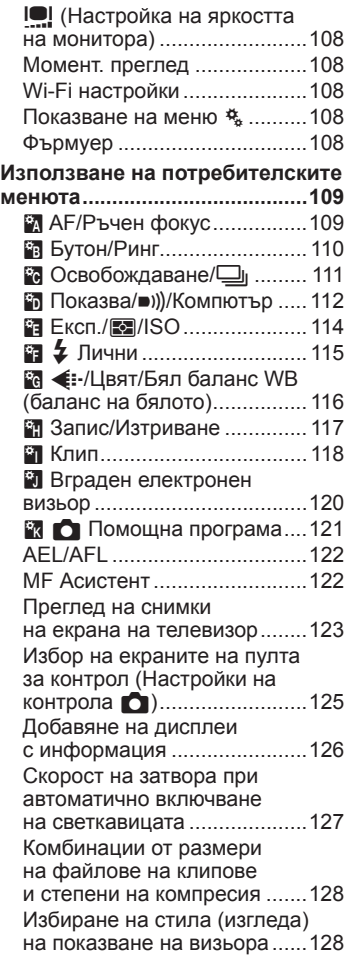

Ĭ.

# **Свързване на фотоапарата към смартфон 130**

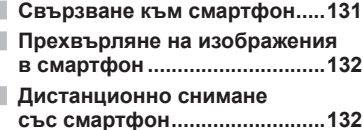

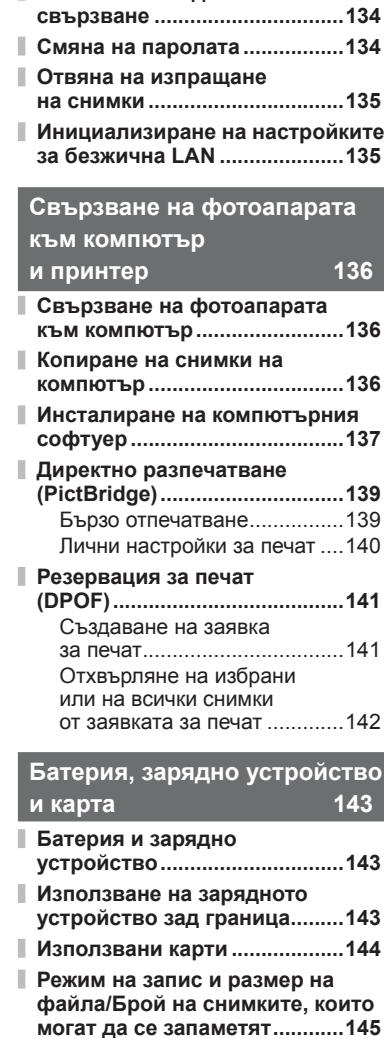

**Добавяне на информация за местоположението към снимките...................................133**

**Смяна на метода на**

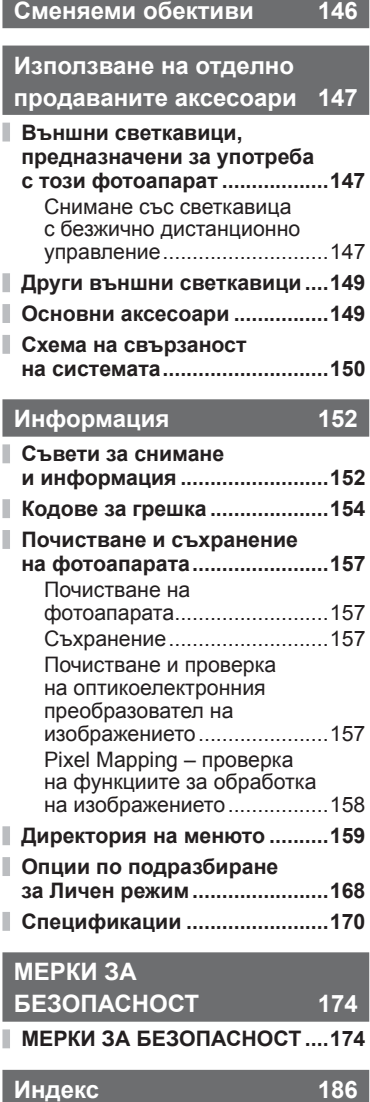

# **Бърз индекс на задачите**

# **Режим деятельно по полно по полно по полно по по**

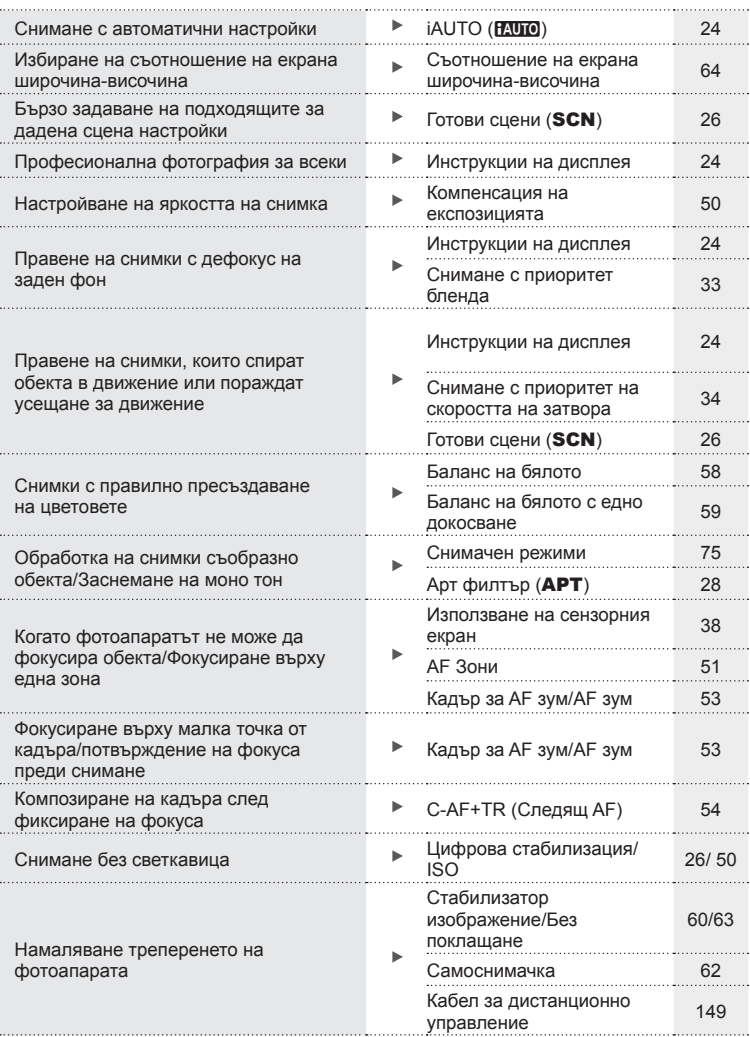

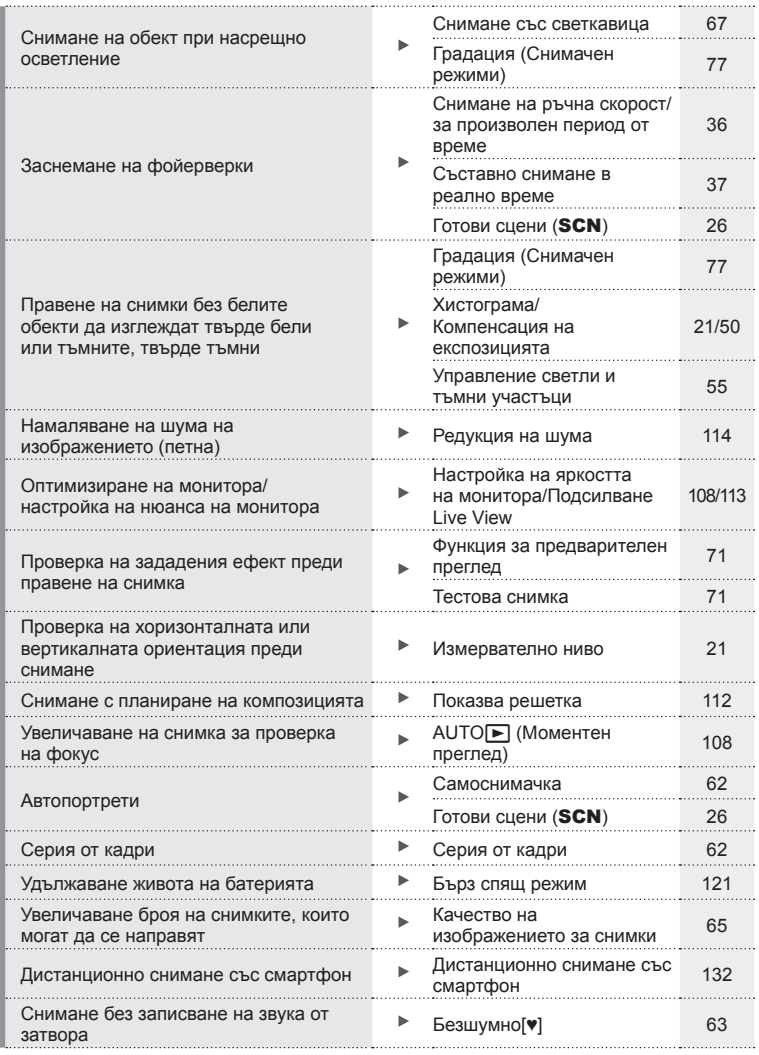

# **Възпроизвеждане/Ретуширане делогата в технологии в технологии в технологии в технологии в технологии в технологии в технологии в технологии в технологии в технологии в технологии в технологии в технологии в технологии**

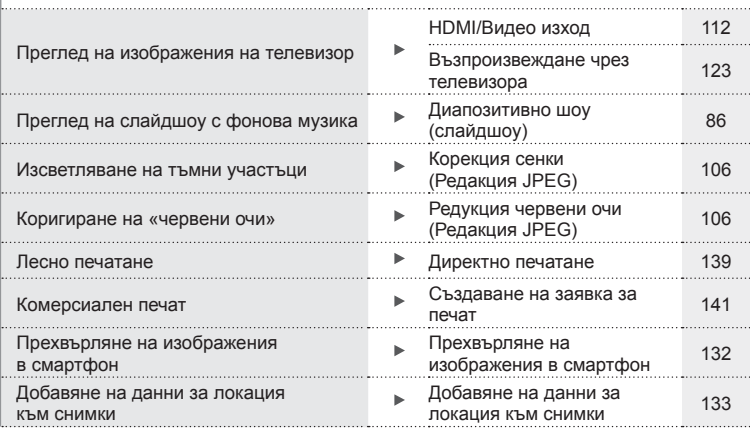

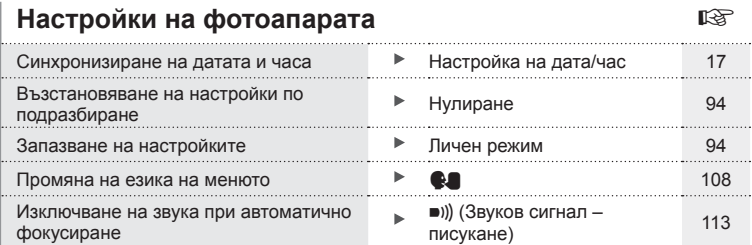

# Бърз индекс на задачите BG **9 Бърз индекс на задачите**

# **Имена на отделните елементи**

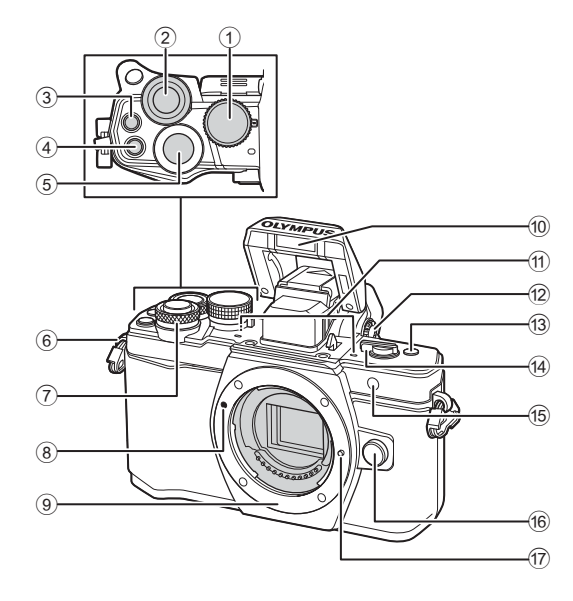

- $(1)$  Диск за избор на режим............. стр. 22
- $(2)$  Диск отзад\*  $(2)$ ....... стр. 32 – 35, 49 – 50, 66, 73 – 74, 84
- 3 Бутон © (филм)/M .................................стр. 39, 70/ стр. 89
- 4 Бутон **Fn2**....................... стр. 55, 70, 73
- 5 Спусък ........................................ стр. 23
- 6 Отвор за лентата за носене ..... стр. 12
- $\overline{O}$  Диск отпред\* ( $\widehat{\circledcirc}$ ) ....... стр. 32 – 35, 49 – 50, 66, 73 – 74, 84
- 8 Маркировка за поставяне на обектива................................ стр. 15
- 9 Байонет (свалете капачката от тялото на фотоапарата, преди да прикрепите обектива.)
- 0 Вътрешна светкавица ............... стр. 67
- a Стерео микрофон ....... стр. 80, 89, 107
- 12 Диск за диоптрична настройка................................... стр. 20
- c Бутон **Fn3**................................... стр. 70
- d Лостче ON/OFF .................. стр. 16, 67
- (15) Индикатор за самоснимачката/ AF илюминатор ...........стр. 62/стр. 110
- f Бутон за освобождаване на обектива от фотоапарата ......................... стр. 15
- g Фиксиращ щифт за обектива
- В настоящото ръководство иконите  $\circledast$  и  $\circledast$  означават операции, които се извършват с помощта на диска отпред и диска отзад.

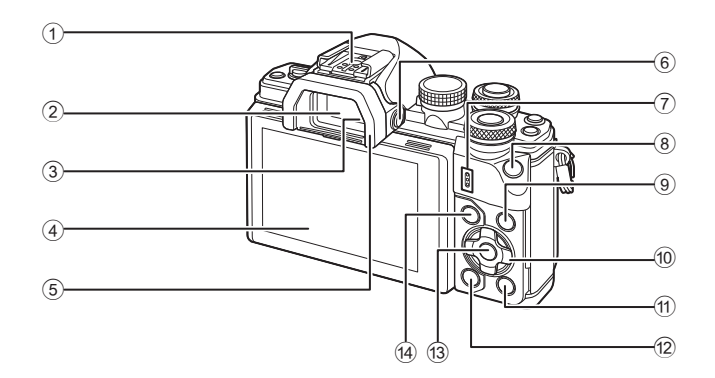

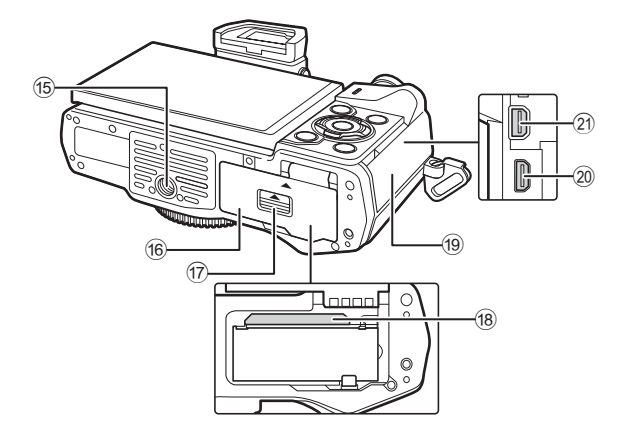

- 1 Извод Hot shoe ........................ стр. 147
- 2 Визьор ....................................... стр. 20
- 3 Сензор за окото
- 4 Монитор (Сензорен екран)

............................ стр. 18, 20, 48, 82, 90

- 5 Сенник за оптичния визьор .... стр. 149
- 6 Бутонu (**LV**) ........................... стр. 20
- 7 Високоговорител
- 8 Бутон **Fn1**................................... стр. 70
- 9 Бутон Инфо ....................... стр. 21, 83
- 0 Бутон със стрелки\* .............. стр. 51, 84
- $\textcircled{\tiny{\textsf{H}}}$  Бутон  $\blacktriangleright$  (възпроизвеждане)... стр. 84

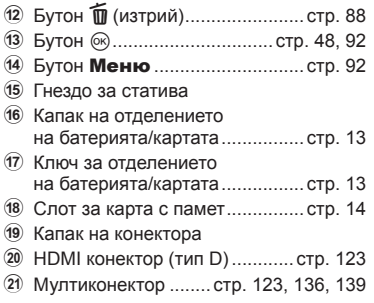

 $*$  В настоящото ръководство иконите  $\Delta \nabla \triangleleft \triangleright$  означават операции, които се извършват с помощта на бутона със стрелки.

# *1* **Подготовка**

# **Разопаковайте съдържането на кутията**

В комплекта на фотоапарата са включени следните позиции.

В случай че нещо липсва или е повредено, се обърнете към дилъра, от който сте закупили фотоапарата.

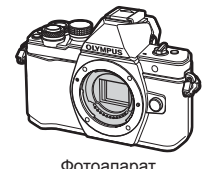

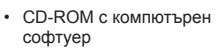

- Инструкция за експлоатация
- Гаранционна карта

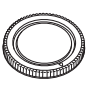

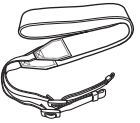

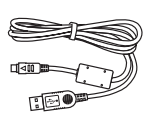

Фотоапарат Капачка на тялото на фотоапарата

Лента за носене USB кабел

CB-USB6

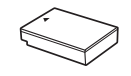

Литиево-йонна батерия BLS-50

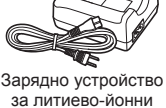

батерии BCS-5

Прикачване на лентата  $1 \vee$  1 **3**  • По същия начин поставете лентата от другата страна.

• Накрая пристегнете плътно лентата за носене, за да се уверите, че е надеждно закрепена.

# **Зареждане и поставяне на батерията**

## **1** Зареждане на батерията.

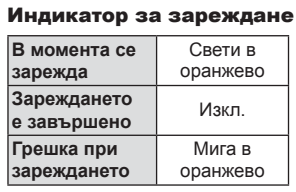

(Продължителност на зареждане: до приблизително 3 часа и 30 минути)

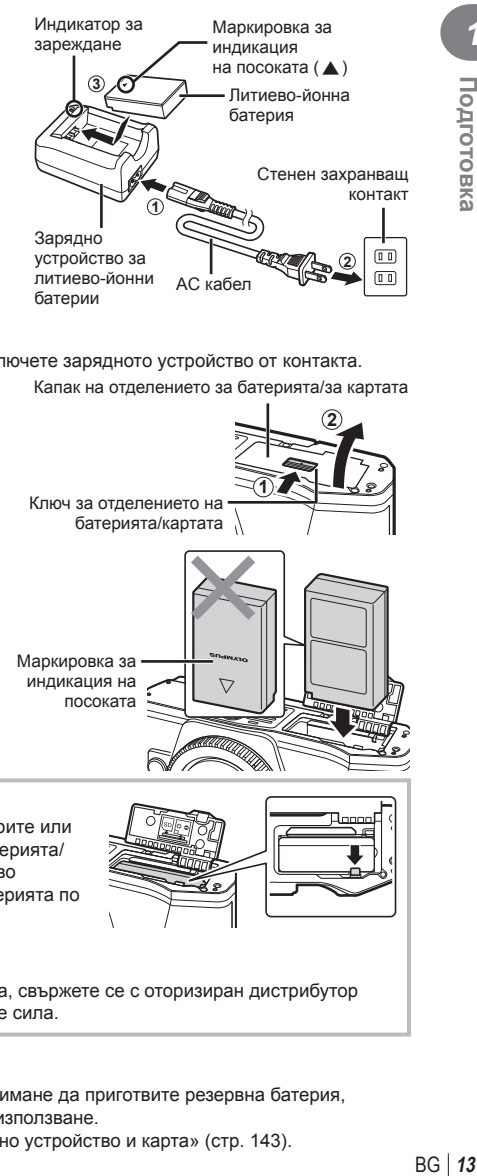

#### Внимание

• Когато зареждането завърши, изключете зарядното устройство от контакта.

**2** Отваряне на капака на отделението за батерията/ картата.

Капак на отделението за батерията/за картата

- Ключ за отделението на батерията/картата **2 1** Маркировка за индикация на посоката
- **3** Поставяне на батерията.

#### **Премахване на батерията**

Изключете фотоапарата, преди да отворите или затворите капака на отделението за батерията/ картата. За да извадите батерията, първо натиснете копчето за захващане на батерията по посока на стрелката.

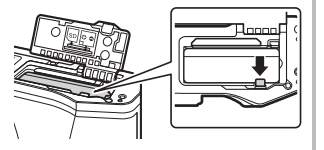

#### Внимание

• Ако не можете да извадите батерията, свържете се с оторизиран дистрибутор или сервизен център. Не използвайте сила.

# © Забележки

- Препоръчва се при продължително снимане да приготвите резервна батерия, в случай че батерията се изтощи при използване.
- Също така прочетете «Батерия, зарядно устройство и карта» (стр. 143) .

*1*

## **Поставяне на картата с памет**

Този фотоапарат работи със следните типове SD карти с памет (предлагат се в търговската мрежа): SD, SDHC, SDXC и Eye-Fi.

#### **Eye-Fi карти**

Преди използване, вижте «Използвани карти» (стр. 144) .

#### **1** Поставяне на картата.

- Отворете капака на отделението за батерията/ картата.
- Плъзнете картата в слота, докато се фиксира на мястото си.

**IG «Използвани карти» (стр. 144)** 

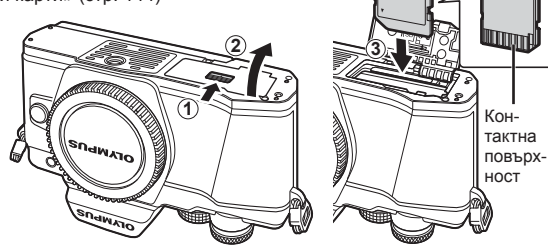

#### Внимание

- Изключете фотоапарата, преди да поставите или извадите батерията или картата.
- Не използвайте сила за вкарване на повредена или деформирана карта. Това би могло да повреди слота за картата.
- **2** Затваряне на капака на отделението за батерията/ картата.

#### Внимание

• Преди да използвате фотоапарата, се уверете, че капакът на отделението на батерията/картата е затворен.

#### **Изваждане на картата**

Леко натиснете вмъкнатата карта и тя ще изскочи. Изтеглете картата.

#### Внимание

• Не изваждайте батерията или картата, докато се показва индикаторът за запис върху карта (стр. 18).

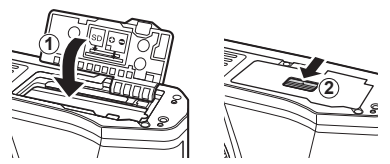

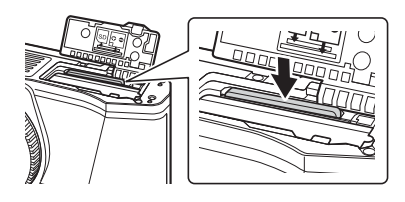

# **Поставяне на обектив на фотоапарата**

**1** Поставете обектив на фотоапарата.

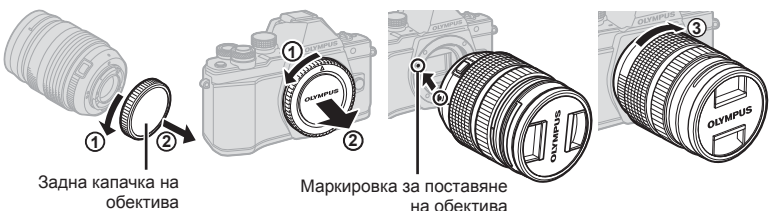

- Свалете задната капачка на обектива и капачката на тялото на фотоапарата.
- Изравнете маркировката за поставяне на обектива (червена) на фотоапарата с маркировката за подравняване (червена) на обектива, след което поставете обектива в тялото на фотоапарата.
- Завъртете обектива по посока на движението на часовниковата стрелка, докато чуете щракване (указаната със стрелка посока  $(3)$ ).

#### Внимание

- Убедете се, че фотоапаратът е изключен, преди да пристъпите към поставяне или сваляне на обектива.
- Не натискайте бутона за освобождаване на обектива от фотоапарата.
- Не докосвайте вътрешните части на фотоапарата.
- **2** Свалете капачката на обектива.

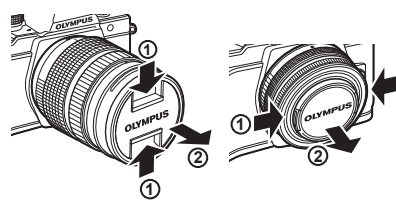

#### Сваляне на обектива от фотоапарата

Убедете се, че фотоапаратът е изключен, когато сваляте обектива.

**1** Докато натискате бутона за освобождаване на обектива от фотоапарата, завъртете обектива по посока на стрелката. **<sup>2</sup>**

#### Бутон за освобождаване на обектива от фотоапарата

**1**

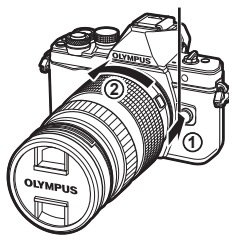

*1*

**Сменяеми обективи** Вижте «Сменяеми обективи» (стр. 146) .

## **Включване**

- **1** Преместете лостчето Вкл./Изкл. в позиция Вкл.
	- Когато фотоапаратът е включен, ще се включи и мониторът.
	- За да изключите фотоапарата, върнете лостчето в позиция Изкл.

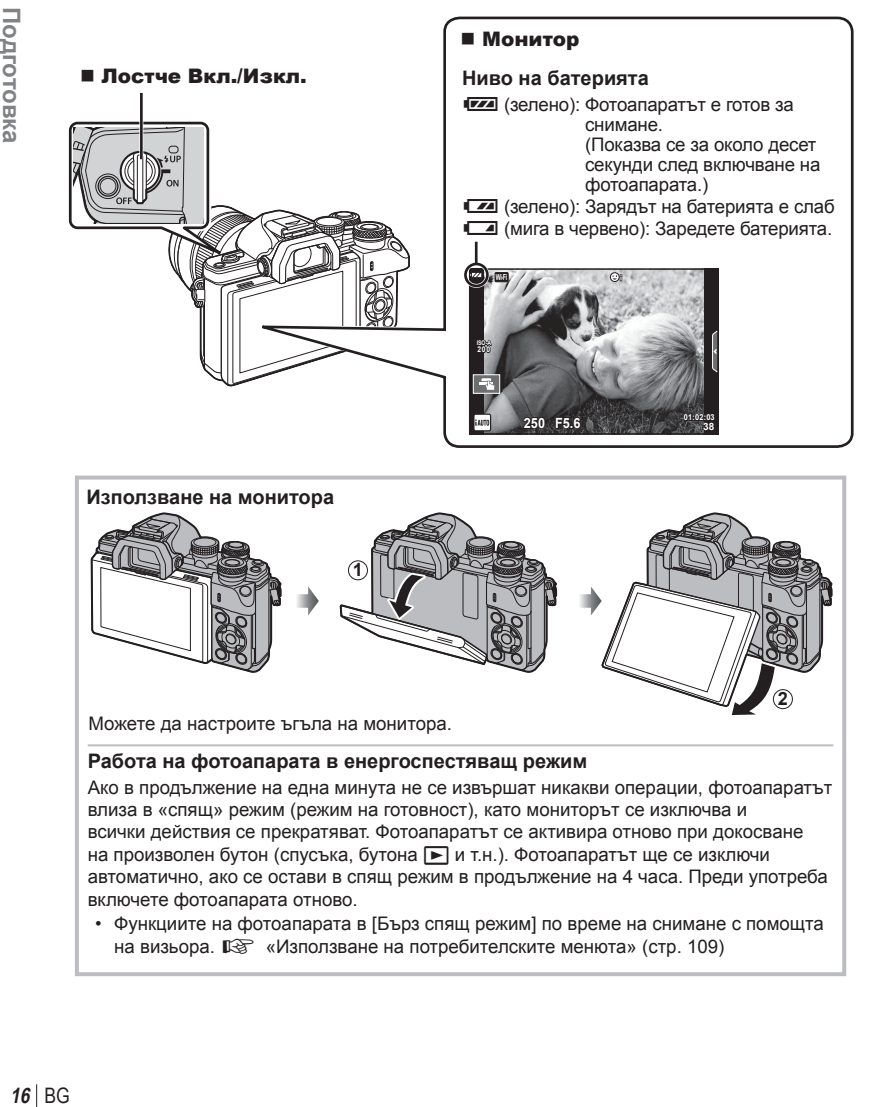

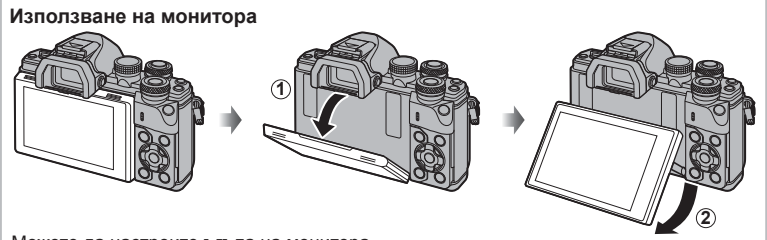

Можете да настроите ъгъла на монитора.

#### **Работа на фотоапарата в енергоспестяващ режим**

Ако в продължение на една минута не се извършат никакви операции, фотоапаратът влиза в «спящ» режим (режим на готовност), като мониторът се изключва и всички действия се прекратяват. Фотоапаратът се активира отново при докосване на произволен бутон (спусъка, бутона  $\blacktriangleright$  и т.н.). Фотоапаратът ще се изключи автоматично, ако се остави в спящ режим в продължение на 4 часа. Преди употреба включете фотоапарата отново.

• Функциите на фотоапарата в [Бърз спящ режим] по време на снимане с помощта на визьора.  $\mathbb{R}$  «Използване на потребителските менюта» (стр. 109)

*1*

*1*

# **Настройка на дата/час**

Информацията за дата и час е записана на картата заедно със снимките. Името на файла също е включено към информацията за дата и час. Преди да използвате фотоапарата, се убедете, че сте настроили правилно датата и часа. Някои функции не могат да се използват, ако датата и часът не са настроени.

- **1** Покажете менютата.
	- Натиснете бутона **MENU**, за да се покажат менютата.

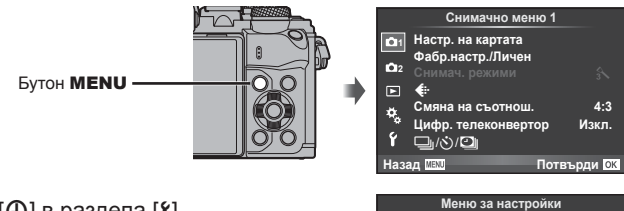

Раздел [1]-

- **2** Изберете [Ф] в раздела [1] (настройки).
	- Използвайте  $\Delta \nabla$  от бутона със стрелки, за да изберете [1], след което натиснете  $\triangleright$ .
	- Изберете  $[0]$  и натиснете  $\triangleright$ .

#### **3** Настройте датата и часа.

- Използвайте  $\triangleleft$  за избор на елементи.
- Използвайте  $\Delta \nabla$  за промяна на избрания елемент.
- Използвайте  $\Delta \nabla$ , за да изберете формат за датата.

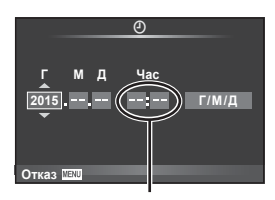

X **--.--.-- --:--**

j**±0** k**±0 <sup>2</sup>**

**Български** 0.5 сек.

Потвърди **ОК** 

W

Ý

**Wi-Fi настройки** Показване на менютата

**Момент.** преглед

**Ɏɴɪɦɭɟɪ**

Часовото време се показва на дисплея чрез 24-часов часовник.

**4** Съхранете настройките и излезте.

- Натиснете  $\circledast$ , за да потвърдите настройката на часовника на фотоапарата и да се върнете в главното меню.
- Натиснете бутона **MENU**, за да излезете от менютата.

#### Внимание

• Ако батерията се извади от фотоапарата и фотоапаратът се остави така за известно време, е възможно датата и часът да се върнат към фабричната настройка по подразбиране.

# **12 Забележки**

• Може да синхронизирате часа правилно чрез натискане на  $\circledast$  при сигнал за точно време от 0 секунди, докато настройвате [Мин.].

# **Дисплеи с информация при снимане**

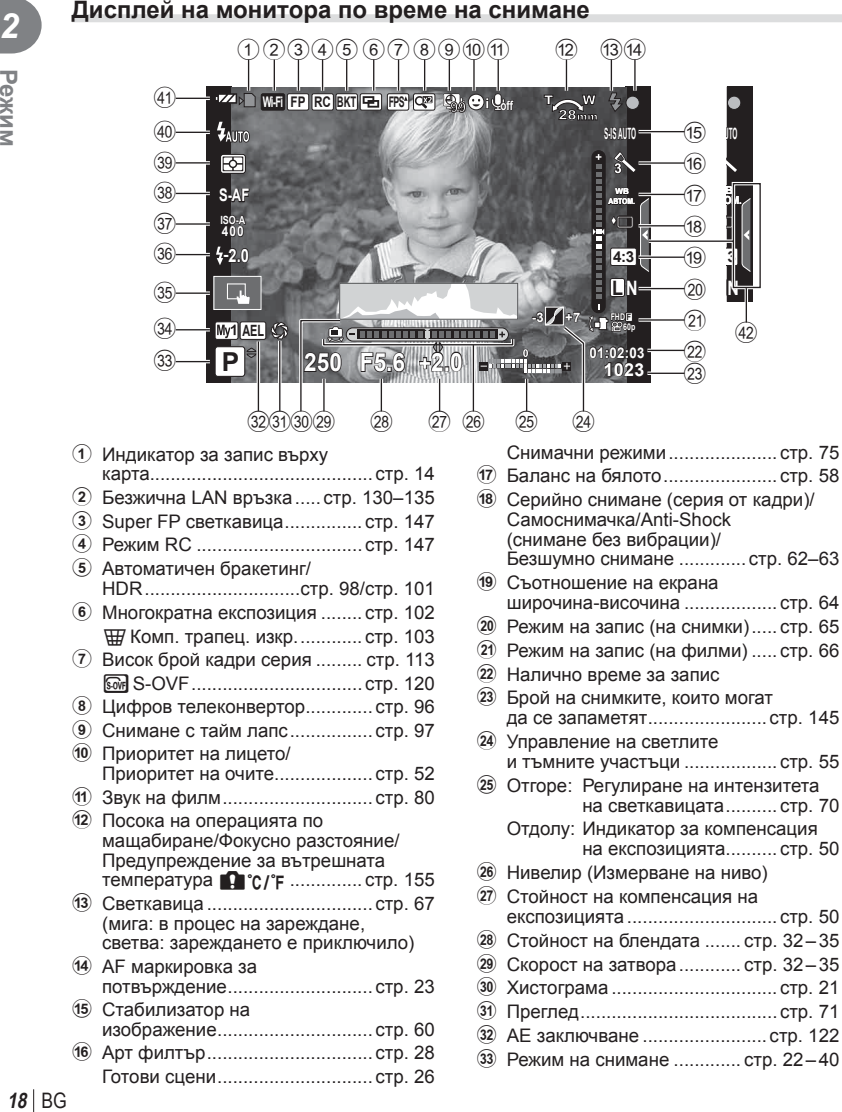

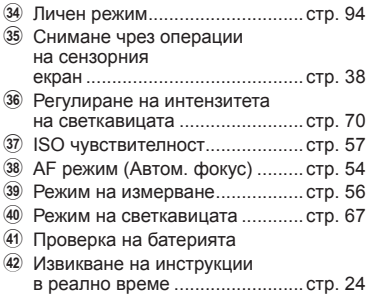

#### **Дисплей на монитора по време на снимане на клип**

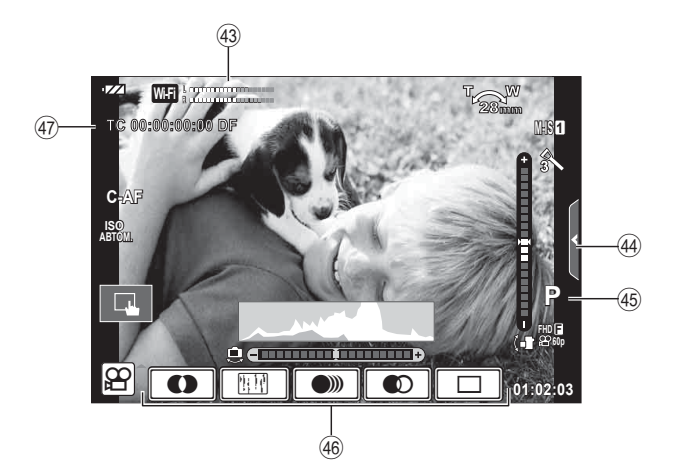

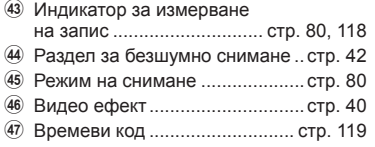

# **Превключване между дисплеите**

#### **Превключване между снимане с помощта на изгледа на живо и снимане с помощта на визьора**

С този фотоапарат можете да избирате между два метода на снимане: снимане с помощта на визьора и снимане с помощта на прегледа в реално време (изгледа на живо) на монитора. Натиснете бутона  $\Box$  за превключване между методите на снимане.

**Снимане с помощта на прегледа в реално време**

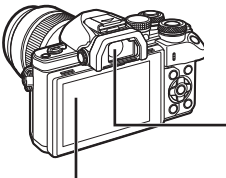

**Монитор**

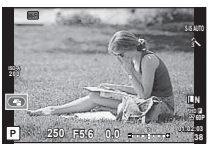

Преглед в реално време

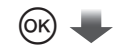

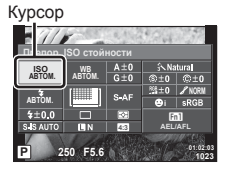

При настройването на функции за снимане, ако натиснете бутона  $(\%)$ , на суперпулта за контрол в реално време (LV) ще се появи курсор. Докоснете функцията, която искате да изберете.

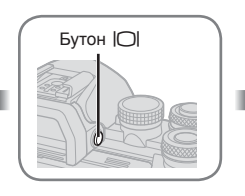

 **Визьор** Включва се автоматично, когато го приближите до окото си. Когато визьорът свети, мониторът се изключва.

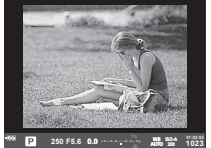

**Снимане с помощта на визьора**

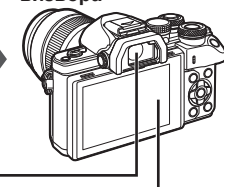

**Монитор**

Светва, когато отместите

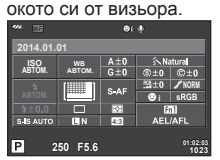

Преглед в реално време

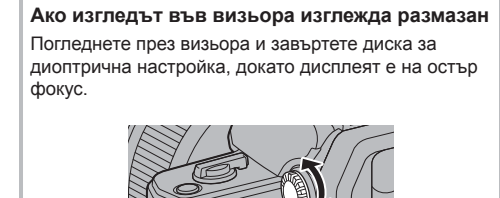

# **12 Забележки**

- Натиснете бутона **INFO**, за да изберете каква информация да се показва на монитора. (стр. 21)
- Визьорът няма да се включи, когато мониторът е наклонен.

**Превключване на показваната информация**

#### С помощта на бутона Инфо можете да превключвате показваната на дисплея информация по време на снимане. Инфо Личен дисплей 2 Инфо Инфо дисплей вкл. **P F5.6 0.0 01:02:03 38** Инфо Личен дисплей 1 Информационен Само снимка **01:02:03 250 F5.6 0.0 <sup>38</sup> L N 01:02:03 P 250 F5.6 0.0 <sup>38</sup> L N 200 Показване на хистограма** Показва се хистограма, която показва Повече

разпределението на яркостта в изображението. Хоризонталната ос показва яркостта, а вертикалната ос показва броя на пикселите с определена яркост в изображението. Зоните над горния лимит при снимане се показват в червено, тези под долния лимит – в синьо, а зоната, измерена чрез спот мерене – в зелено.

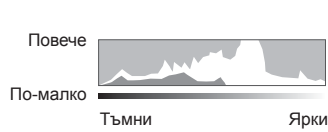

#### **Показване нивелир**

Показва ориентацията на фотоапарата. Посоката на «наклона» се показва на вертикалната лента, а посоката на «хоризонта» – на хоризонталната лента. Използвайте индикаторите на измерв. ниво като ориентир.

Използвайте диска за избор на режим, за да изберете режима на снимане, след което снимайте изображението.

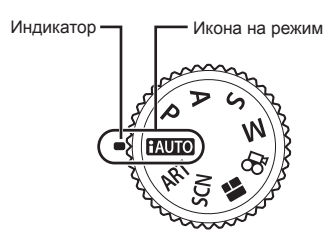

#### Видове режими на снимане

За това как да използвате различните режими на снимане вижте по-долу.

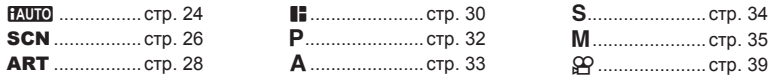

**1** Завъртете диска за избор на режим, за да изберете даден режим.

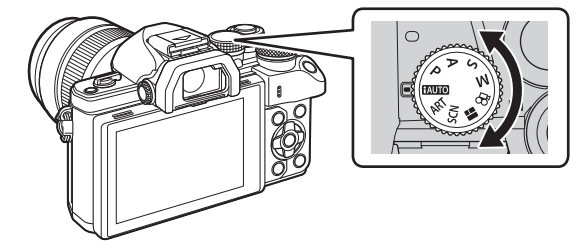

- **2** Настройте фотоапарата и изберете композицията.
	- Внимавайте пръстите ви или лентата за носене на фотоапарата да не пречат на обектива или на AF илюминатора.

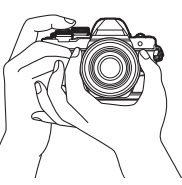

Пейзажна позиция Портретна позиция

## **3** Настройте фокуса.

• Изведете обекта в центъра на монитора и леко натиснете спусъка на първа позиция (натиснете спусъка наполовина). Ще се покаже маркировката за потвърждение на АF (●), а мястото на фокуса се огражда със зелен кадър (AF цел).

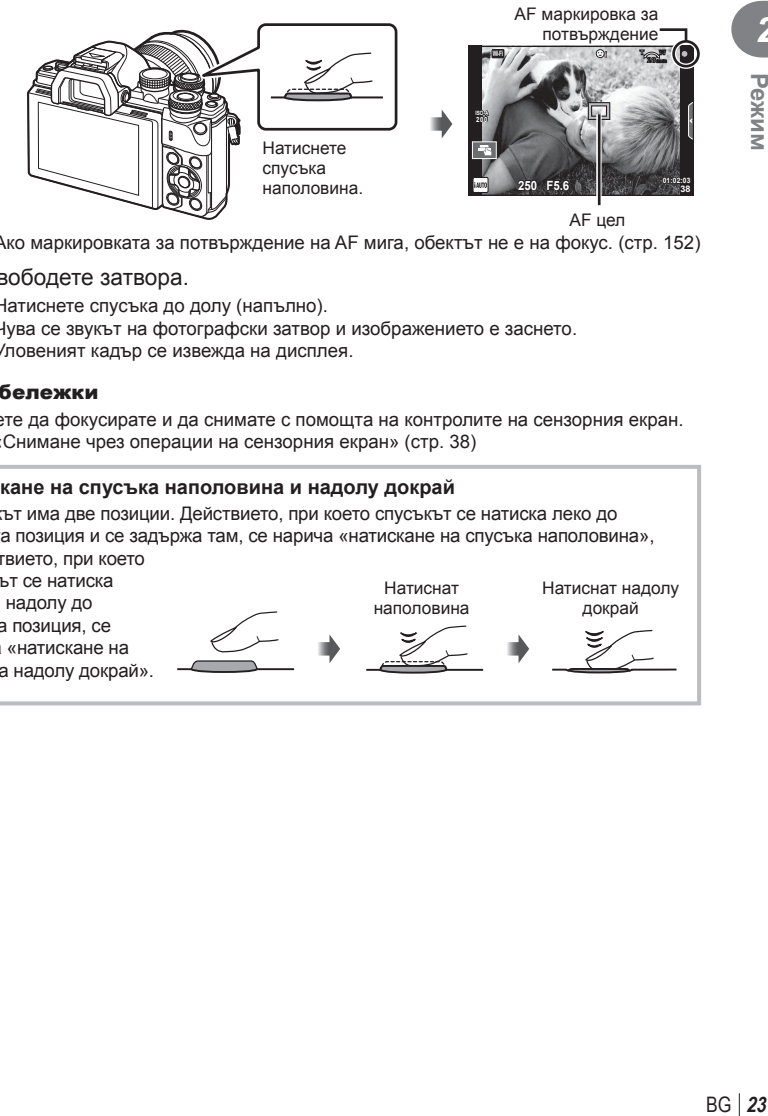

• Ако маркировката за потвърждение на AF мига, обектът не е на фокус. (стр. 152 )

#### **4** Освободете затвора.

- Натиснете спусъка до долу (напълно).
- Чува се звукът на фотографски затвор и изображението е заснето.
- Уловеният кадър се извежда на дисплея.

#### **12 Забележки**

• Можете да фокусирате и да снимате с помощта на контролите на сензорния екран. **П** $\mathcal{F}$  «Снимане чрез операции на сензорния екран» (стр. 38)

#### **Натискане на спусъка наполовина и надолу докрай**

Спусъкът има две позиции. Действието, при което спусъкът се натиска леко до първата позиция и се задържа там, се нарича «натискане на спусъка наполовина», а действието, при което

спусъкът се натиска

докрай надолу до

втората позиция, се нарича «натискане на

спусъка надолу докрай».

наполовина

Натиснат

докрай

Натиснат надолу

#### **Използване на режим iAUTO**

Напълно автоматичен режим, при който фотоапаратът автоматично избира найдобрите настройки за текущата сцена. Фотоапаратът върши цялата работа, което е удобно за начинаещите. Възможно е да не можете да промените някои опции.

#### **Използване на инструкции на дисплея**

Чрез инструкции на дисплея ще получите лесен достъп до разнообразни фотографски техники за напреднали.

- **1** Поставете диска за избор на режим в позиция **PAUTO**.
- **2** Докоснете раздела, за да покажете инструкции на дисплея.
	- Докоснете даден направляващ елемент и натиснете  $\circledast$ , след като сте избрали, за да се покаже плъзгача на лентата за ниво.

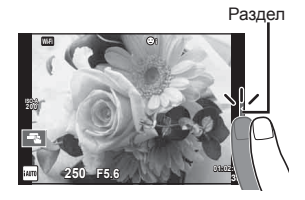

Направляващ елемент

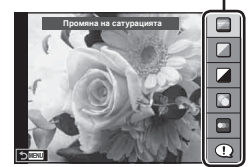

- **3** Използвайте пръста си за позициониране на плъзгачите.
	- Натиснете **О**ок за влизане в настройките.
	- За отказ на инструкции на дисплея натиснете Биеки от екрана.
	- Когато е избрана опцията [Съвети за снимане], изберете даден елемент и натиснете **O**OK за показване на описанието му.
	- Ефектът на избраното ниво е видим на монитора. Ако е избрана опцията [Дефокус на заден фон] или [Движение], мониторът ще се върне в нормален режим на показване, но ефектът ще е видим на завършената снимка.
- **4** За да зададете няколко инструкции на дисплея, повторете стъпки 2 и 3.
	- Върху направляващия елемент се появява отметка за инструкции на дисплея, които вече са зададени.

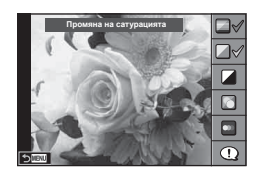

*2*

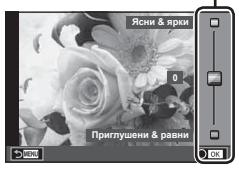

#### **5** Направете снимка.

• За да изчистите инструкции на дисплея, натиснете бутона MENU.

#### Внимание

- [Дефокус на заден фон] и [Движение] не могат да бъдат използвани едновременно.
- Ако текущо избраната настройка за качество на изображение е [RAW], то тази настройка ще бъде автоматично зададена на [N+RAW].
- Настройките на инструкции на дисплея не се прилагат към копието в RAW формат.
- Изображенията може да изглеждат зърнести при някои нива на настройка на инструкции на дисплея.
- Промените в нивата на настройка на инструкции на дисплея може да не са видими на монитора.
- Бр.кадри серия спадат, когато е избрано ниво [Разфокусирано движение].
- Светкавицата не може да се използва заедно с инструкции на дисплея.
- Изборът на настройки на инструкции на дисплея, надвишаващи ограниченията за параметрите на експозицията на фотоапарата, може да доведе до преекспониране или недостатъчна експозиция на изображенията.

#### **Снимане в готови сцени**

Изберете сцена според обекта.

- **1** Завъртете диска за избор на режим в позиция **SCN.** 
	- Ще се покаже меню за сцена. Изберете дадена сцена с помощта на бутона със стрелки ( $\Delta \nabla$ ).
	- На екрана на менюто за избор на сцена натиснете  $\triangleright$  за показване на подробности относно режима на сцена на монитора на фотоапарата.
	- Натиснете  $\circledast$  или натиснете спусъка наполовина. за да изберете маркирания елемент, и излезте от менюто за сцена.

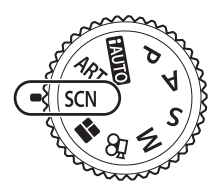

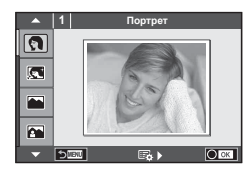

#### Вид/Тип на готови сцени

- 
- **P** E-Портрет I нисък ключ **g** Плаж и сняг
	-
	-
- **R** Спорт **R** Макро природа **M D** Макро
	-
	-
- **24 Нощна сцена+портрет S** Документи
- **R** Деца **Б** Панорама (стр. 27)
- 
- -
- **O Портрет HI Висок ключ** 图 Фойерверки
	-
- **L** Пейзаж **дая пейзаж и пейзаж стабилизация <b>F** Fig. **F** Ефект «рибешко око»
- **M** Пейзаж+портрет **D** Макро **D** D Широк ъгъл
	-
- **i Слаба осветеност** В Свещи T 3D 3D снимки
- **R** Нощна сцена **R** Залез **G** Проследяване
- **2** Направете снимка.
	- За да изберете различни настройки, натиснете  $\circledast$ , за да се покаже менюто за избор на сцена.

#### Внимание

- За да се възползвате напълно от предимствата на готови сцени, някои от настройките на функциите за снимане са деактивирани.
- В режим [e-Портрет] се записват две снимки: оригиналната и една допълнителна, към която се прилага ефектът [e-Портрет]. Процесът на записване може да отнеме известно време. Освен това, когато режимът за качество на изображенията е зададен на [RAW], изображението се записва като RAW+JPEG.
- [1] Ефект «рибешко око»], [1] Широк ъгъл] и [1] Макро] се използват с допълнителни конверторни обективи.
- В режими [Е-Портрет], [Слаба осветеност], [Панорама] или [3D снимки] не могат да се записват клипове.
- В режим [Слаба осветеност] се заснемат 8 кадъра еднократно, след което се комбинират. Когато режимът за качество на изображенията е [RAW], JPEG изображение се комбиннира с първото RAW изображение и се записва във формат RAW+JPEG.

*2*

• За режим [3D снимки] са в сила следните ограничения.

[3D снимки] може да се използва само с 3D обектив.

Мониторът на фотоапарата не може да се използва за преглед на изображения в 3D. Използвайте устройство, поддържащо 3D дисплей.

Фокусът е заключен. В допълнение, самоснимачката и светкавицата не могат да се използват.

Размерът на файла се фиксира на 1824 × 1024.

Няма налично снимане в RAW формат.

Покритието на кадъра не е 100%.

• В режим [Проследяване] се открива движение на фотоапарата и се контролира оптималната скорост на затвора, когато фотоапаратът се движи, за да се проследи движещ се обект. Този режим е удобен за снимане на движещи се обекти, все едно че фонът се движи.

В режим [Проследяване] се показва <u></u> В при откриване на проследяване, а когато не се открива нишо, се показва  $\left( \frac{\mathbf{A}}{\mathbf{A}} \right)$ .

Когато използвате обектив с превключвател на стабилизатора на изображение в режим [Проследяване], изключете превключвателя на стабилизатора на изображение.

При ярки условия на снимане е възможно да не се получат достатъчно добри ефекти на проследяване. Използвайте предлаган в търговската мрежа ND филтър за по-лесно постигане на желаните ефекти.

#### **Заснемане на панорамни снимки**

Ако сте инсталирали предоставения компютърен софтуер, можете да го използвате, за да обединявате снимки с цел създаване на панорама. L<sup>2</sup> «Свързване на фотоапарата към компютър» (стр. 136)

- **1** Изберете [Панорама] в **SCN**, след което натиснете  $\circledcirc$ .
- **2** Използвайте  $\Delta \nabla \langle \mathcal{L} \rangle$ , за да изберете посока на панорамата.
- **3** Заснемете снимка, като използвате водачите за нагласяне на снимката в кадър.

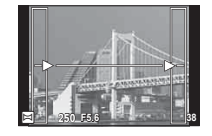

- Фокусът, експозицията и други настройки се фиксират на стойностите от първия кадър.
- **4** Направете останалите изображения, като нагласите всеки кадър така, че водачите да се припокриват с предишната снимка.

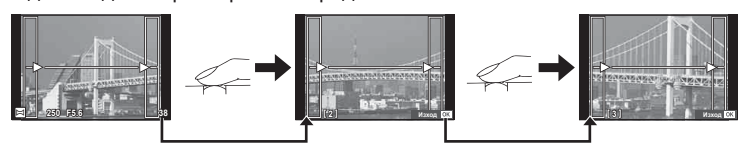

- Една панорама може да включва до 10 изображения. След десетия кадър се показва индикатор за предупреждение ([]]).
- $5$  След заснемането на последния кадър натиснете  $\circledast$ , за да завършите серията.

#### Внимание

• По време на панорамното снимане предварително заснетото с цел подравняване на позициите изображение не се показва. С рамки или други маркировки за показване в изображенията като ориентир настройте композицията така, че краищата на припокриващите се изображения да се препокриват в кадъра.

# **12 Забележки**

• Натискането на  $\circledast$ , преди да заснемете първия кадър, връща към екрана за избиране на Готови сцени. Натискането на  $\circledast$  по средата на снимането прекъсва панорамната серията и ви дава възможност да продължите със следващата.

## **Използване на арт филтри**

Чрез използването на арт филтри можете с лекота да се забавлявате с прилагането на художествени ефекти.

#### Вид/Тип на арт филтри

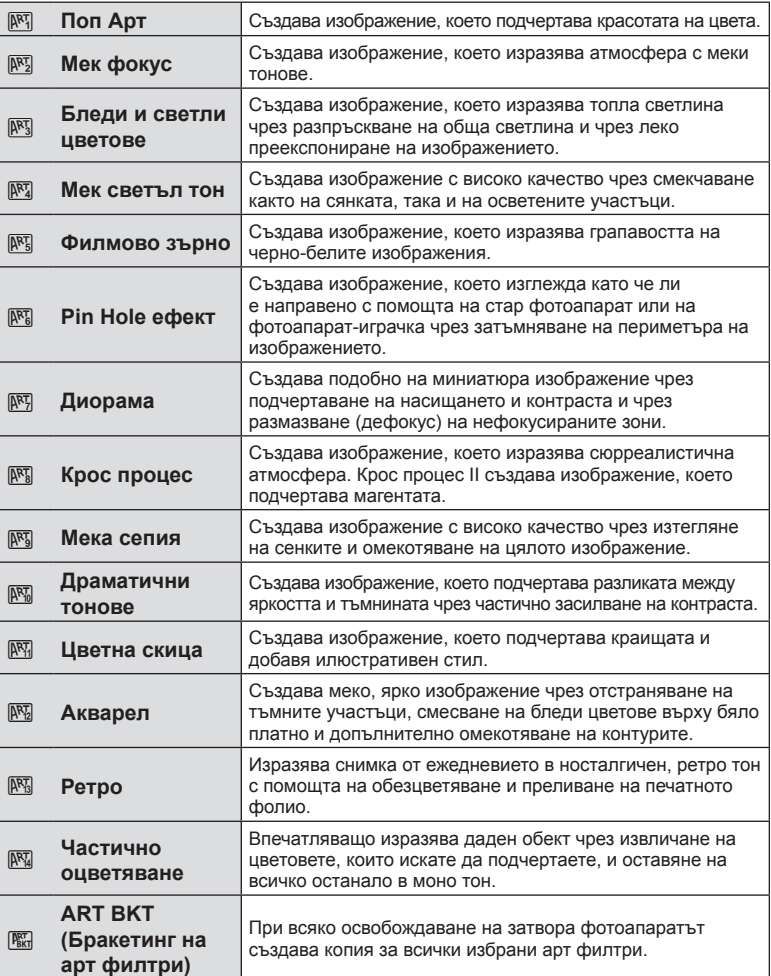

- **1** Завъртете диска за избор на режим на ART.
	- Ще се покаже меню с арт филтри. Изберете филтър с помощта на бутона със стрелки  $(\Delta \nabla)$ .
	- Натиснете  $\circledast$  или натиснете спусъка наполовина, за да изберете маркирания елемент, и излезте от менюто с арт филтри.

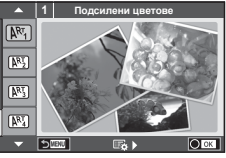

*2*

Режим

- **2** Направете снимка.
	- За да изберете различни настройки, натиснете  $\circledast$ ,за да се покаже менюто с арт филтрите.

#### **ART бракетинг**

Когато се направи една снимка, за всеки избран арт филтър се записват изображения. Натиснете  $\triangleright$  за избор на филтри.

#### **Арт ефекти**

Арт филтрите може да се модифицират и да се добавят ефекти. Натискането на  $\triangleright$ в менюто с арт филтри показва допълнителни опции.

#### **Модифициране на филтри**

Опция I е оригиналният филтър, а опции II и нагоре – прилагане на ефекти, променящи основния филтър.

#### **Прилагане на ефекти\***

Мек фокус, Pin Hole ефект, кадри, бели краища, искрящи светлини, филтър, тон, дефокус, ефект на сянка

\* Достъпните ефекти се различават за различните филтри.

#### Внимание

- За да се възползвате напълно от предимствата на арт филтрите, някои от настройките на функциите за снимане са деактивирани.
- Ако текущо избраната настройка за качество на изображение [RAW], то тази настройка ще бъде автоматично зададена на [**U**N+RAW]. Арт филтърът ще се приложи само на JPEG копието.
- В зависимост от обекта тоналните преходи може да са неравни, ефектът може да не е лесно забележим или изображението може да стане «по-зърнесто».
- Възможно е някои ефекти да не може да се преглеждат в реално време при снимане на клип.
- Възпроизвеждането може да е различно в зависимост от приложените филтри, ефекти или настройки за качество на клипа.

#### **Настройване и заснемане на изображения с частично оцветяване**

Можете да създадете изображения, извличащи само цветовете, които сте избрали с помощта на цветовия пръстен.

Завъртете диска отпред (©) или диска отзад (©), за да изберете цвят за извличане. Ефектите ще бъдат показани при преглед в реално време.

Ако искате да смените извлечения цвят след снимане, завъртете диска отпред ( $\circledcirc$ ) или диска отзад ( $\circledcirc$ ), за да се покаже цветовия пръстен.

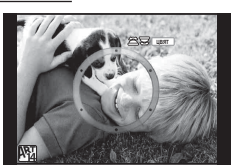

# **Използване на PHOTO STORY**

Можете да заснемете PHOTO STORY. Снимайте с избрания вид/тип PHOTO STORY.

- **1** Завъртете диска за избор на режим в позиция **II**.
	- Ще се покаже меню за PHOTO STORY.
		- **••**1: Стандартен
		- <sup>В</sup>2: Скорост
		- **[53**]: Увеличаване/намаляване
		- $\boxed{\blacksquare_4}$ : Lavout
		- **F**<sub>5</sub>: Забавни рамки
		- Q: Текуща дейност

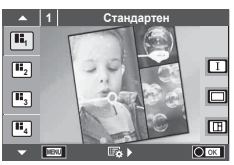

- **2** Използвайте  $\Delta \nabla$  за избор на темата на PHOTO STORY.
	- Можете да покажете подробен дисплей, където избирате кадри с помощта на  $\mathbin{\vartriangleright}.$
	- Можете да изберете различни ефекти, кадри и съотношения широчинависочина за всяка тема. Можете също така да промените съотношението широчина-височина, схемата на разделяне и ефекта кадър на отделните изображения.

#### **Смяна между вариациите**

След като натиснете  $\triangleright$ , използвайте  $\Delta \triangledown$  за да промените вариацията.

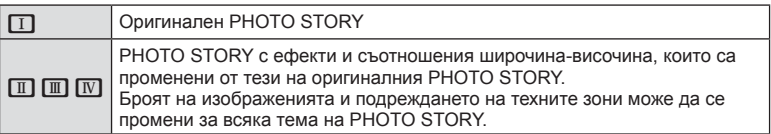

- Можете да промените цвета и окръжаващия ефект на кадъра във всяка вариация.
- Всяка тема и вариация дава различен PHOTO STORY.
- **3** След като завършите с настройките, натиснете  $\circledcirc$ .
	- Дисплеят се превключва на екран за PHOTO STORY.
	- Показва се обектът на текущия кадър.
	- Докоснете някой от кадрите, който не съдържа изображение, за да потвърдите този кадър за текущия кадър.
	- Натиснете бутона **MENU**, за да промените темата.
- **4** Заснемете изображение за първия кадър.
	- Изображението, което сте заснели, се показва в първия кадър.

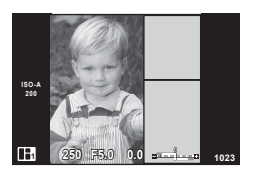

• За да прекратите снимането, преди да направите всички кадри, натиснете бутона MENU, след което изберете метод за съхраняване на изображенията. **[Съхрани]**: Записване на изображенията в SD карта и прекратяване на снимането.

**[Прикл. после]**: Съхраняване на изображенията в SD карта и временно прекъсване на снимането. Съхранените данни могат да се извикат от паметта и снимането да се възобнови по-късно. (стр. 32 )

**[Отхвърляне]**: Прекратяване на снимането без съхраняване на изображенията.

**5** Заснемете изображение за следващия кадър.

- Прегледайте и заснемете обекта за следващия кадър.
- Натиснете  $\overline{m}$  за отмяна на изображението в непосредствено предхождащия кадър, след което направете снимката отново.
- **<sup>1</sup> F5.0 0.0 ISO-A 200 250 <sup>1023</sup>**

Заснето изображение

Следващ кадър

*2*

Режим

- Докоснете който и да е кадър, за да отмените изображението в него, след което направете снимката отново. Докоснете кадъра и след това локоснете $\Box$
- $6$  След като сте заснели всички кадри, натиснете  $\otimes$  за съхраняване на изображението.

# © Забележки

• Следните операции са налични при заснемане на PHOTO STORY. Компенсация на експозицията/Избор на алтернативна програмна стойност/ Снимане със светкавица (с изключение на случаите, когато темата е [Скорост])/ Настройки на контрол инфо

#### Внимание

- Ако фотоапаратът се изключи по време на снимане, всички данни за изображенията до този момент се отменят и нищо не се записва върху картата с памет.
- Ако текущо избраната настройка за качество на изображение е [RAW], то тази настройка ще бъде автоматично зададена на [LN+RAW]. Изображението на PHOTO STORY се записва като JPEG, а изображенията в кадрите като RAW. RAW изображенията се записват в [4:3].
- Може да се зададе измежду [Автом. фокус], [S-AF], [MF] и [S-AF/Ръчен фокус]. Освен това AF целта е фиксирана на единична централна точка за фокусиране.
- Режимът на измерване е фиксиран на цифрово ESP измерване.
- Следните операции не са налични в режим на PHOTO STORY. Снимане на клип/серия от кадри (освен когато темата е [Скорост])/самоснимачка/ информационен дисплей/приоритет на лица AF/цифров телеконвертор/снимачен режими
- Следните операции с бутони са деактивирани.

#### **Fn1/Fn2/Инфо и т.н.**

• По време на заснемане на PHOTO STORY фотоапаратът няма да влезе в спящ режим.

Ако сте записали временно в някой момент по време на снимането, на SD картата се резервира място за запис на кадри, които още не са заснети.

#### **Възобновяване на снимането на текуща дейност**

- **1** Поставете диска за избор на режим в позиция  $\blacksquare$ .
- **2** Използвайте  $\Delta \nabla$ , за да изберете Текуща дейност **П**.
	- Частично съхранените данни се показват в индекса.
	- Върху частично съхранените данни се появява П.
- **3** Като използвате бутона със стрелки, изберете данните, с които искате да възобновите снимането, след което натиснете бутона  $\circledcirc$ .
	- Снимането се възобновява от предишната сесия.

# **Снимане «Насочи и снимай» (**P **програмен режим)**

Режим P е режим на снимане, при който фотоапаратът автоматично настройва оптималната стойност на блендата и скорост на затвора съобразно яркостта на обекта. Поставете диска за избор на режим в позиция P.

- Показват се скоростта на затвора и стойността на блендата, избрани от фотоапарата.
- Можете да използвате диска отпред за избор на компенсация на експозицията.
- Можете да използвате диска отзад за избор на алтернативна програмна стойност.
- Показанията за скоростта на затвора и стойността на блендата ще премигват, ако фотоапаратът не може да постигне правилна експозиция.

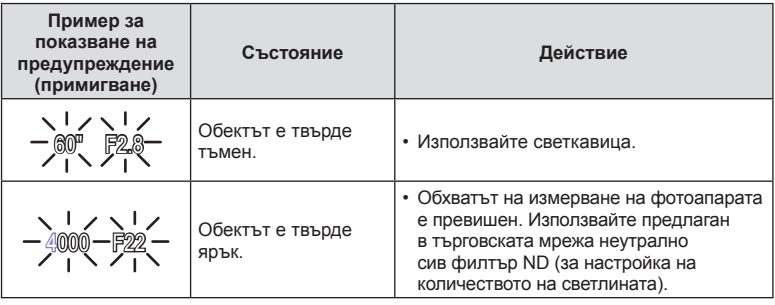

- Стойността на блендата, при която индикацията мига, се различава в зависимост от вида/типа и дълбочина на полето на обектива.
- При използване на фиксирана [ISO] настройка променете настройката.  $I\llbracket \sqrt{\xi} \rrbracket$  [ISO] (стр. 57)

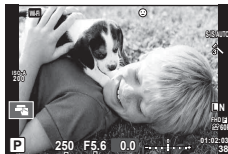

Режим на снимане Скорост на затвора

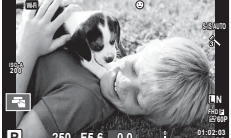

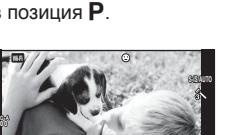

Стойност на блендата

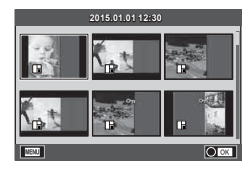

*2*

#### **Избор на алтернативна програмна стойност (**%**)**

В режими P и ART можете да изберете различни комбинации от стойност на блендата и скорост на затвора, без да променяте експозицията. Завъртете диска отзад на алтернативна програмна стойност, така че до режима на снимане да се появи символът «**s**». За да откажете избора на алтернативна програмна стойност, завъртете диска отзад, докато символът «**s**» изчезне от монитора.

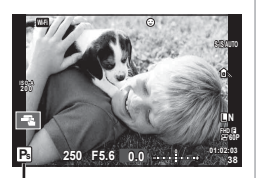

Избор на алтернативна програмна стойност

#### Внимание

• Изборът на алтернативна програмна стойност не е наличен, когато използвате светкавица, цифрово преместване или режим SCN.

#### **Избиране на блендата (**A **режим с приоритет на блендата)**

Режим  $\bf{A}$  е режим на снимане, при който можете да изберете стойността на блендата и да оставите фотоапарата автоматично да настрои подходящата скорост на затвора. Завъртете диска за избор на режим в позиция A, след което използвайте диска отзад, за да изберете блендата.

По-високите стойности на блендата (по-малки f-числа) намаляват дълбочината на рязкост (зоната пред или зад точката на фокусиране, която се показва във фокус), като омекотяват детайлите на фона. По-ниските стойности на блендата (по-големи f-числа) увеличават дълбочината на рязкост.

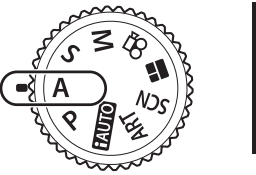

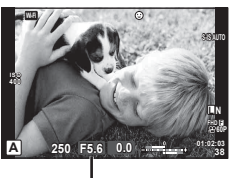

Стойност на блендата

• Можете да използвате диска отпред, за да изберете компенсация на експозицията.

#### **Задаване на стойността на блендата**

Намаляване на стойността на блендата ← → Увеличаване на стойността на блендата

$$
F2.8 \leftarrow F4.0 \leftarrow F5.6 \rightarrow F8.0 \rightarrow F11
$$

• Показанията за скоростта на затвора премигват, ако фотоапаратът не може да постигне правилна експозиция.

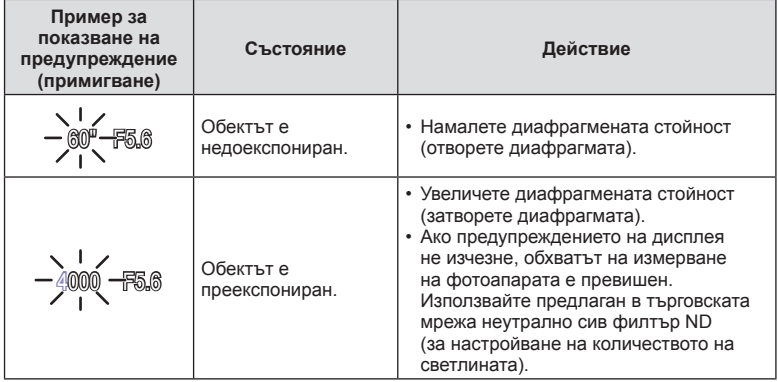

• Стойността на блендата, при която индикацията мига, се различава в зависимост от вида/типа и дълбочина на полето на обектива.

• При използване на фиксирана [ISO] настройка променете настройката. **■ [ISO]** (стр. 57)

# **Избиране на скорост на затвора (**S **режим с приоритет скорост)**

Режим S е режим на снимане, при който можете да изберете скоростта на затвора и да оставите фотоапарата автоматично да настрои подходящата стойност на блендата. Завъртете диска за избор на режим в позиция S, след което използвайте диска отзад, за да изберете скорост на затвора.

Бързата скорост е в състояние да «замрази» бързо развиваща се сцена, без тя да се размаже. Бавната скорост ще доведе до размазване на бързо развиваща се сцена. Този дефокус създава усещане за динамика.

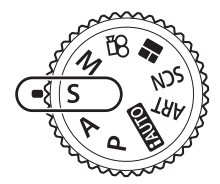

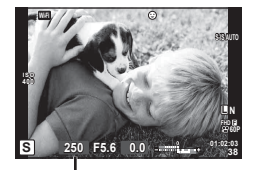

Скорост на затвора

• Можете да използвате диска отпред, за да изберете компенсация на експозицията.

#### **Задаване на скоростта на затвора**

По-бавна скорост на затвора  $\leftarrow$   $\rightarrow$  По-бърза скорост на затвора

 $60'' \leftarrow 15 \leftarrow 30 \leftarrow 60 \rightarrow 125 \rightarrow 250 \rightarrow 4000$ 

• Показанията за стойността на блендата премигват, ако фотоапаратът не може да постигне правилна експозиция.

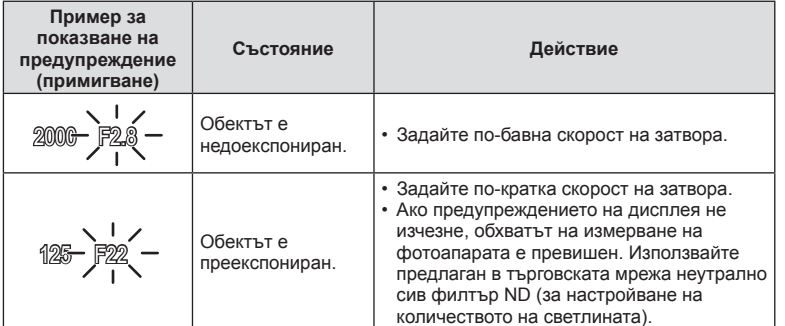

- Стойността на блендата, при която индикацията мига, се различава в зависимост от вида/типа и дълбочина на полето на обектива.
- При използване на фиксирана [ISO] настройка променете настройката.  $I\llbracket \sqrt{\xi} \rrbracket$  [ISO] (стр. 57)

# **Избиране на стойност на блендата и скорост на затвора (**M **ръчен режим)**

Режим M е режим на снимане, при който можете да изберете както стойността на блендата, така и скоростта на затвора. Те могат да бъдат зададени дори при снимане на ръчна скорост (bulb), при снимане за произволен период от време (time) и при съставно снимане в реално време, където затворът остава отворен, докато спусъкът е натиснат. Поставете диска за избор на режим в позиция M, след което използвайте диска отпред, за да изберете стойност на блендата, и диска отзад, за да изберете скорост на затвора.

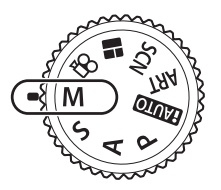

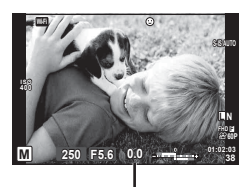

Разлика от правилната експозиция

- Експозицията, определена от зададените от вас стойност на блендата и скорост на затвора, и разликата, която се получава с измерената от фотоапарата подходяща експозиция, се показват на монитора.
- Скоростта на затвора може да се зададе на стойности между 1/4000 и 60 секунди или на [BULB], или на [LIVE TIME], или на [LIVECOMP].

#### Внимание

- Ако промените стойността на блендата и скоростта на затвора, показанията на монитора (или на визьора) няма да се променят. За да се покаже изображението, както ще бъде заснето, задайте [Подсилв. Live View] (стр. 113) в Потребителско меню.
- Дори когато сте задали [Ред. на шума], в изображението на монитора и в заснетите изображения при различни условия на заобикалящата среда (температура и т.н.) и различни настройки на фотоапарата все пак може да се забележи шум и/или светли петна.

*2*

Pexrun

#### **Шум в изображението**

При снимане на бавни скорости на затвора може да се появи зърненост на екрана. Такива явления се появяват, когато температурата на оптикоелектронния преобразовател на изображението или на неговата вътрешна верига се повишава, с генериране на ток в онези участъци, които обикновено не са изложени на светлина. Такава ситуация може да възникне при снимане с висока чувствителност ISO в околна среда с висока температура. За намаляване на зърнеността фотоапаратът активира функцията за редакция на шума.  $\mathbb{R}$  [Ред. на шума] (стр. 114)

## **Снимане с продължителна експозиция (BULB)**

Използвайте за нощни пейзажи и фойерверки. В режим **M** задайте скоростта на затвора на [BULB] или на [LIVE TIME].

**Снимане на ръчна скорост** Затворът остава отворен, докато е натиснат спусъкът. **(BULB):**  Експозицията завършва, когато се освободи спусъкът.

**Снимане за произволен период от време (TIME):**

Експозицията започва, когато спусъкът се натисне надолу докрай. За да завърши експозицията, натиснете отново спусъка надолу докрай.

- По време на снимане на ръчна скорост или за произволен период от време яркостта на екрана се променя автоматично.  $\mathbb{R}$  «BULB/TIME монитор» (стр. 115)
- При използване на [LIVE TIME] ходът на изпълнение на експозицията се извежда на монитора по време на снимане. Можете също така да обновите дисплея чрез докосване на монитора.
- [Live BULB] (стр. 115) може да се използва за показване на експозицията на изображението при снимане на ръчна скорост на затвора.

#### Внимание

- Съществуват ограничения по отношение на наличните настройки за ISO чувствителността.
- За да се намали размазването (дефокуса), монтирайте фотоапарата на стабилен статив и използвайте кабел за дистанционно управление (стр. 149 ).
- По време на снимане съществуват ограничения за настройките на следните функции. Серия от кадри/снимане със самоснимачка/снимане през интервал/AE снимане с бракетинг/стабилизатор на изображения/светкавица с клин (бракетинг)/ многократна експозиция\* и т.н.
	- \* Когато за [Live BULB] или [Live TIME] е избрана опция, различна от [Изкл.] (стр. 115 )
# **Съставно снимане в реално време (съставно снимане с тъмни и светли полета)**

Можете да запишете съставно изображение от няколко кадъра, докато наблюдавате промените на ярките светлини, като например фойерверки и звезди, без да променяте яркостта на фона.

- **1** Задайте време на експозицията, за да послужи като еталон в [Композитни настройки] (стр. 115 ).
- **2** В режим M задайте скоростта на затвора на [LIVECOMP].
	- Когато скоростта на затвора е зададена на [LIVECOMP], можете да покажете [Композитни настройки] с натискането на бутона MENU.
- **3** Натиснете спусъка веднъж, за да се извърши подготовка за снимане.
	- Можете да снимате, когато на монитора се покаже съобщение, което посочва, че приготовленията са завършени.
- **4** Натиснете спусъка.
	- Започва съставно снимане в реално време. След всяко референтно време на експозиция се показва съставно изображение, което ви дава възможност да наблюдавате промени на светлината.
	- По време на съставното снимане яркостта на екрана се променя автоматично.
- **5** Натиснете спусъка, за да прекратите снимането.
	- Максималната продължителност на съставното снимане е 3 часа. Наличното време за снимане обаче ще варира в зависимост от условията на снимане и състоянието на зареждане на фотоапарата.

#### Внимание

- Съществуват ограничения по отношение на наличните настройки за ISO чувствителността.
- За да се намали размазването (дефокуса), монтирайте фотоапарата на стабилен статив и използвайте кабел за дистанционно управление (стр. 149 ).
- По време на снимане съществуват ограничения за настройките на следните функции.

Серия от кадри/снимане със самоснимачка/снимане през интервал/AE снимане с Бракетинг/стабилизатор на изображения/светкавица с клин (бракетинг) и т.н.

## **Снимане чрез операции на сензорния екран**

Натиснете  $\blacksquare$  за преминаване през Настройки тъчскрийн.

- Т Натиснете даден обект за фокусиране и автоматично освобождаване на затвора. Функцията не е налична в режим  $\mathfrak{S}$ .
- **10** Операциите на сензорния екран са

деактивирани. **V Натиснете за показване на кадър за** фокусиране и фокусирайте върху обекта в избраната зона. Можете да използвате сензорния екран за избиране на позицията и размера на кадъра за фокусиране.

Снимките могат да се направят чрез натискане на спусъка.

#### ■ Предварително преглеждане на вашия обект  $(\mathbf{F})$

- **1** Натиснете обекта на дисплея.
	- Ще се покаже AF кадър.
	- С помощта на плъзгача изберете размера на кадъра.
	- Докоснете **вой**, за да не се показва АF точката за фокусиране.
- **2** Използвайте плъзгача, за настройка на размера на AF точката за фокусиране, след което натиснете  $\lceil \cdot \cdot \rceil$ за увеличаване на обекта в кадър.
	- Използвайте пръста си за превъртане на дисплея, когато снимката се увеличава.
	- Натиснете **и за отказ на увеличението на** дисплея.

- Операциите на сензорния екран не са налични в следните случаи. Панорама/3D/e-портрет/многократна експозиция/по време на снимане на ръчна скорост, за неопределен период от време или съставна фотография в реално време/диалогов прозорец за баланс на бялото с едно докосване/когато се използват бутоните или дисковете
- Не докосвайте дисплея с ноктите на ръцете или с други остри предмети.
- Ръкавиците или защитните капаци на монитора могат да попречат на нормалната работа на сензорния екран.

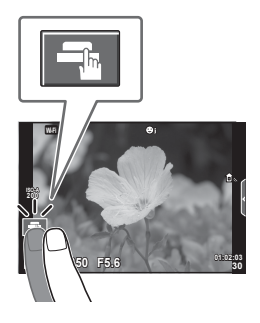

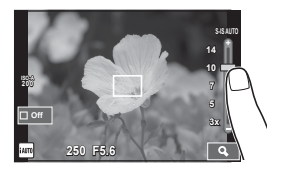

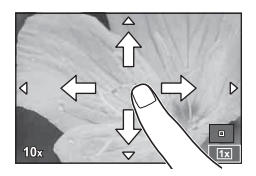

*2*

## **Записване на клипове**

Може да записвате клипове, когато дискът за избор на режим е поставен на всеки режим, различен от **I** (PHOTO STORY).

- **1** Натиснете бутона ©, за да започнете записването.
	- Можете да промените локацията на фокуса чрез докосване на екрана по време на запис.

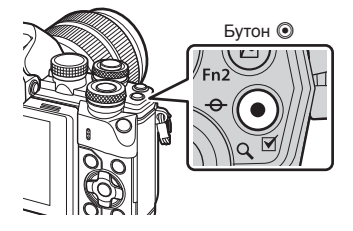

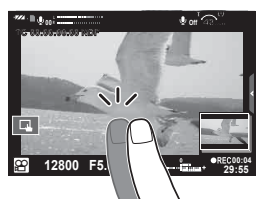

**2** Натиснете отново бутона  $\odot$ , за да спрете записването.

#### Внимание

• При използване на фотоапарат с CMOS сензор за изображения движещите се обекти могат да изглеждат изкривени поради rolling shutter ефекта. Такъв ефект се наблюдава, когато стане изкривяване на заснеманото изображение при снимане на бързо движещи се обекти или поради разклащане на фотоапарата.

Този ефект става още по-забележим при използване на дълго фокусно разстояние.

- Ако размерът на записвания видео файл надхвърля 4 GB, файлът може да бъде разделен автоматично.
- При записване на клипове използвайте SD карта, която поддържа SD скоростен клас 10 или по-висок.
- За да записвате непрекъснато клип, който е 4 GB или по-голям, не задавайте качеството на изображение на All-Intra. Използвайте друг режим.
- Ако фотоапаратът се използва продължително време, температурата на оптикоелектронния преобразовател на изображението ще се повиши и може да се появят зърненост и цветна мъгла в изображенията. Изключете фотоапарата за кратко. Зърненост и цветна мъгла може да се появят в изображенията, записвани с висока ISO чувствителност. Ако температурата още се повиши, фотоапаратът автоматично се изключва.
- Когато се използва обектив от системата Four Thirds, AF няма да работи, докато се записват клипове.
- Бутонът  $\odot$  не може да се използва за записване на клип в следните случаи: При мулти експозиция (снимането на неподвижни изображения също приключва)/ натиснат наполовина спусък/при снимане на ръчна скорост, за произволен период от време или съставно снимане/серия от кадри/Панорама/режим SCN (Е-Портрет, Слаба осветеност, 3D)/снимане с тайм лапс

# **Използване на режима на клип (**n**)**

С режима на клип ( $\mathfrak{D}$ ) можете да снимате клипове, като се възползвате от предимствата на наличните ефекти в режима на заснемане на неподвижни изображения (снимки). За избор на настройките използвайте функцията за контрол в реално време.  $\mathbb{R}$  «Добавяне на ефекти към клип» (стр. 80) Можете също така да приложите ефект на остатъчно изображение или да увеличите дадена зона от изображението по време на запис на клип.

## Добавяне на ефекти към клип [Видео ефект]

- **1** Завъртете диска за избор на режим на  $\mathbb{R}$ .
- **2** Натиснете бутона ©, за да започнете записването.
	- Натиснете бутона © отново, за да спрете записа.

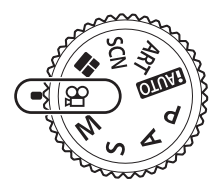

**3** Докоснете иконата на екрана за ефекта, който желаете да използвате.

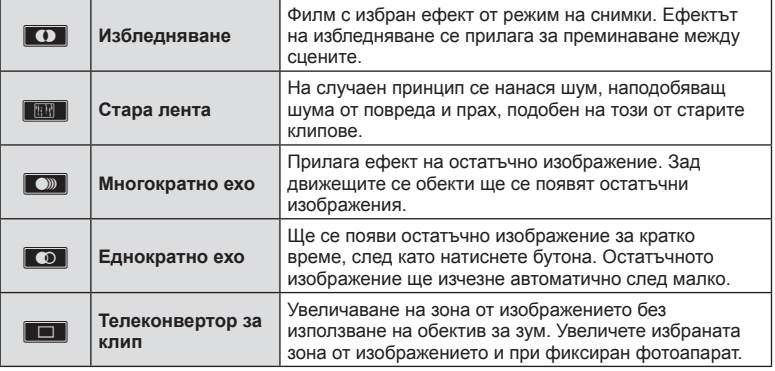

#### **Избледняване**

Докоснете иконата. Ефектът ще се приложи постепенно, когато махнете пръста си.

#### **Стара лента**

Докоснете иконата, за да се приложи ефектът. Докоснете отново, за да отмените ефекта.

#### **Многократно ехо**

Докоснете иконата, за да се приложи ефектът. Докоснете отново, за да отмените ефекта.

#### **Еднократно ехо**

Всяко докосване на иконата прибавя към ефекта.

#### **Телеконвертор за клип**

- **1** Докоснете иконата, за да се покаже кадъра за зум.
	- Можете да промените положението на кадъра за зум чрез докосване на екрана или с помощта на  $\Delta \nabla \triangleleft \triangleright$ .
	- Натиснете и задръжте  $\circledast$  за връщане на кадъра за зум в централно положение.
- **2** Докоснете **N**или натиснете бутона Fn2 за увеличаване на зоната в кадъра за зум.
	- Докоснете  $\blacksquare$ или натиснете бутона Fn2, за да се върнете към показване на кадъра за зум.
- **3** Докоснете  $\blacksquare$ они или натиснете  $\heartsuit$  за отказ на кадъра за зум и излизане от режима на телеконвертора за клипове.

- Бр.кадри серия може да спадне леко по време на записа.
- Двата ефекта не могат да се прилагат едновременно.
- Използвайте карта с памет със SD скорост клас 10 или по-висок. Записът на клип може да завърши неочаквано, ако се използва по-бавна карта.
- Когато за създаването на снимки по време на запис на клип е зададен режим 1 (стр. 119 ), не можете да правите снимки, докато използвате други видео ефекти, различни от телеконвертор за клип.
- [Е-Портрет] и [Диорама] не могат да бъдат използвани едновременно с Избледняване.
- Звукът от докосването на екрана или работата с бутоните може да се записва.
- Избледняване не може да се използва при снимането на клипове.
- Когато снимате клипове на забавен/забързан каданс, не можете да използвате други видео ефекти, различни от телеконвертор за клип.

# **Създаване на снимки по време на запис на клип (Режим Филм+Снимки)**

- Натиснете спусъка по време на запис на клип, за да запишете един от кадрите на клипа като снимка. За да завършите записването, натиснете бутона ©. Файловете на клипа и на снимките ще бъдат записани отделно в картата с памет. Режимът на запис на снимките ше бъде MN (16:9).
- Съществува също така начин да се запише снимка с по-високо качество. g [Режим Филм+Снимки] (стр. 119 )

#### Внимание

- Не можете да правите снимки, докато записвате клипове или забавен/забързан каданс, когато [Режим Филм+Снимки] е зададен на [режим 1]. Задайте бр.кадри серия на 30p или на по-малка. Възможно е броят на снимките да бъде ограничен.
- Автоматичното фокусиране и измерването, използвани в режима на клип, може да се различават от тези, които се използват при правене на снимки.

# **Използване на функцията за премахване на работните звуци при снимане на клип**

Можете да предотвратите записването на работни звуци, които възникват поради операциите на фотоапарата по време на снимане.

Следните функции са налични като операции на сензорния екран.

- Зум чрез електрозадвижване\*/сила на записа/стойност на блендата/скорост на затвора/компенсация на експозицията/ISO чувствителност
	- \* Функцията е налична само при обективи с зум чрез електрозадвижване

Докоснете раздела за безшумно снимане, за да се покажат елементите на функцията. След като докоснете елемент, докоснете показваните стрелки, за да изберете настройките.

Раздел за безшумно снимане

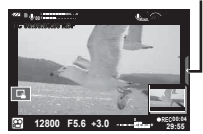

*2*

# **Снимане на «Моите клипове»**

Можете да създадете кратък клип в Моите клипове включващ няколко кратки клипа. Към Моите клипове можете също така да добавите неподвижни изображения (снимки).

#### Снимане

- **1** Завъртете диска за избор на режим на  $\mathbb{R}$ .
- **2** Натиснете ® за показване на контрола в реално време, след което изберете режим за качество на изображението на клип с помощта на диска отзад.
- **3** Използвайте диска отпред, за да изберете MOVICFHD **E** 30p за снимане на клипове, и натиснете  $@$ .
	- Натиснете бутона Инфо, за да промените [Бр.кадри серия] и [Време запис клип].
- **4** Натиснете бутона **©**, за да стартирате снимането.
	- Снимането завършва автоматично, когато изтече предварително зададеното време за запис, и се показва екран за проверка на записания клип. Натиснете бутона ©, за да запишете вашия клип и да започнете снимането на следващия.
	- Ако натиснете бутона  $\odot$  отново по време на снимане, снимането ще продължи, докато бутонът се държи натиснат (до не повече от 16 секунди).
- **5** Натиснете бутона © за заснемане на следващия клип.
	- Екранът за потвърждение ще изчезне и ще стартира снимането на следващия клип.
	- За да изтриете заснетия от вас клип или да го запишете в различен файл Моите клипове извършете следните операции на екрана за потвърждение.

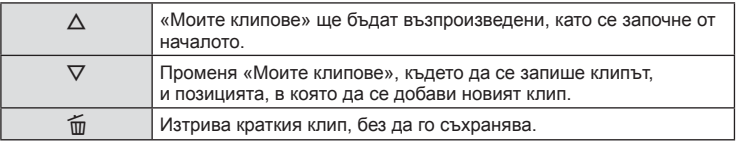

- Натиснете спусъка наполовина, за да добавите следващия кадър. Клипът се записва в същия файл Моите клипове като предишния клип.
- Клипове с различна кадрова честота и бр.кадри серия ще се съхраняват в различни файлове «Моите клипове».

# **• Възпроизвеждане**

Можете да възпроизведете файловете в «Моите клипове» един подир друг.

- 1 Натиснете ► и изберете изображение, маркирано с <del> $\leq$ </del>.
- **2** Натиснете  $\circledcirc$  и изберете [Възпр. Моите клип.] с помощта на  $\Delta \nabla$ . Натиснете <sub>(®</sub> отново.
	- Файловете в «Моите клипове» ще се възпроизведат последователно (един подир друг).
	- Натиснете  $\circledast$ , за да спрете последователното възпроизвеждане.

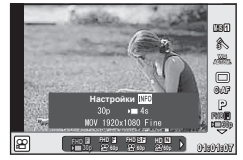

## **Редакция на «Моите клипове»**

 $\circledcirc$ 

 $\circledcirc$ 

Можете да създадете единичен видео файл от «Моите клипове».

Заснетите клипове се съхраняват в «Моите клипове». Към «Моите клипове» можете да добавяте и видеоклипове и неподвижни изображения (снимки). Можете също така да добавяте ефекти на плавен преход или ефекти на арт филтри.

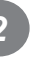

**1** Натиснете ►, след което завъртете диска отзад за възпроизвеждане на «Моите клипове».

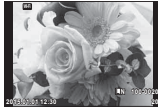

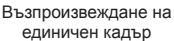

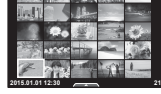

Показване на индекса

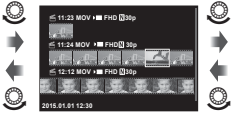

Възпроизвеждане на «Моите клипове»\*1

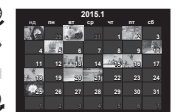

Дисплей на календара

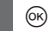

- \*1 Ако е създаден един или повече от «Моите клипове», то той ще бъде показан тук (стр. 43)
- 2 Използвайте  $\Delta \nabla$  или докоснете екрана, за да изберете «Моите клипове», които ще се използват.
- **3** Изберете даден елемент с помощта на  $\Delta \nabla$ , след което натиснете бутона (<sup>ok</sup>).

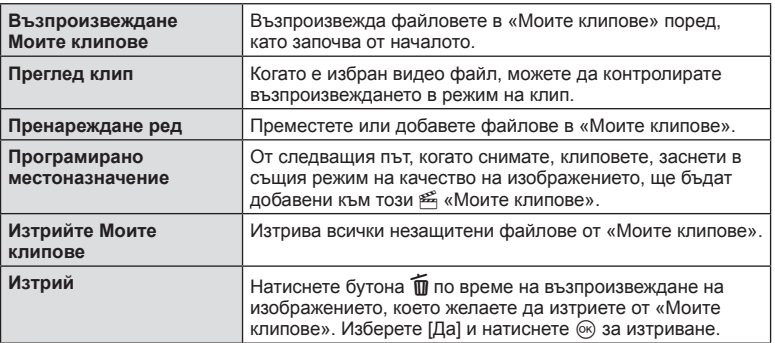

- **4** Покажете «Моите клипове», от които желаете да създадете клип. Изберете [Експ. Моите клип.] и натиснете  $\circledcirc$ .
- **5** Изберете елемент с помощта на  $\Delta \nabla$ , след което натиснете бутона  $\circledast$ .

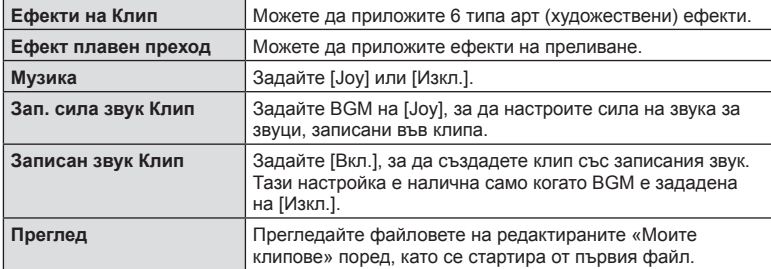

- **6** След като приключите с редакциите, изберете [Започни Експорт] и натиснете  $@s$ .
	- Комбинираният албум се записва като единичен клип.
	- Експортирането на клип може да отнеме известно време.
	- Максималната дължина за «Моите клипове» е 15 минути, а максималният размер на файла е 4 GB.
	- «Моите клипове» ще се запишат в режим Full HD и Fine.

#### Внимание

- Възможно е показването на «Моите клипове» да отнеме известно време след изваждане, поставяне, изтриване или защита на картата.
- Можете да запишете максимално 99 от «Моите клипове» и максимално 99 изрязвания за клип. Максималните стойности може да варират в зависимост от размера на файла и продължителността на «Моите клипове».
- Не можете да добавяте клип, различни от клипове, в «Моите клипове».

**2**<br>Pexkn

# **Снимане на клип на забавен/забързан каданс**

Можете да създавате клип на забавен каданс или на забързан каданс. Можете да зададете скоростта на записване с помощта на  $\mathfrak{P}$ с в режим за качество на изображенията.

- **1** Завъртете диска за избор на режим на  $\Omega$ .
- **2** Натиснете  $\circledcirc$  за показване на контрола в реално време, след което изберете режим за качество на изображението на клип с помощта на диска отзад.

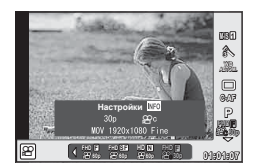

- **3** Използвайте диска отпред, за да изберете MOV<sub>EP</sub>FHD **E** 30p (потребителски режим за качество на изображението), и натиснете INFO.
- **4** Използвайте диска отзад, за да изберете скорост на записване, след което натиснете @.
	- Увеличете множителя на скоростта на записване, за да снимате клип на забързан каданс. Намалете множителя, за да снимате клип на забавен каданс.
- **5** Натиснете бутона  $\odot$  за стартиране на снимането.
	- Натиснете бутона  $\circledast$  отново за спиране на снимането.
	- Клипът ще бъде възпроизведен при фиксирана скорост, така че да изглежда, че е на забавен каданс или на забързан каданс.

- Няма да се запише звук.
- Ще бъдат отменени всякакви арт филтри за снимачни режими.
- Не можете да зададете снимане на забавен/забързан каданс, когато скоростта на предаване е [All-Intra].
- Не можете да зададете снимане на забавен/забързан каданс, когато бр.кадри серия е [60p] или [50p].

# **Записване на скоростно видео**

Записване на филми на забавен каданс. Видеоматериал, който е заснет при 120 fps (к./сек.), се възпроизвежда при 30 fps; качеството е еквивалентно на [SD].

- **1** Завъртете диска за избор на режим на  $\mathbb{R}$ .
- **2** Натиснете ® за показване на управлението в реално време, след което изберете режим за качество на изображението на филм с помощта на диска отзад.

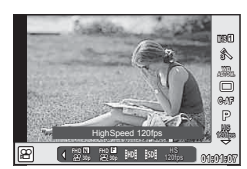

- **3** Използвайте диска отпред, за да изберете  $\frac{108}{1000}$  (Скоростно видео), и натиснете  $@s$ .
- **4** Натиснете бутона **©**, за да започнете снимането.
	- Натиснете бутона © отново за спиране на снимането.

- Няма да се запише звук.
- Ще бъдат отменени всякакви арт филтри за снимачни режими.
- Не са налични видео ефекти.

## **Използване на опциите за снимане**

# **Извикване на опциите за снимане**

Можете да извиквате особено често използвани опции за снимане с помощта на предварително определени бутони.

За да изберете опции за снимане, които не са зададени на бутони, използвайте суперпулта за управление в реално време (LV), който показва текущото състояние на настройките за снимане. Докоснете екрана или използвайте бутона със стрелки, за да изберете опции и да промените настройките. Когато не използвате снимане с помощта на изгледа на живо, можете да покажете нормалния суперпулт за управление на монитора.

#### **Суперпулт за управление в реално време (LV)**

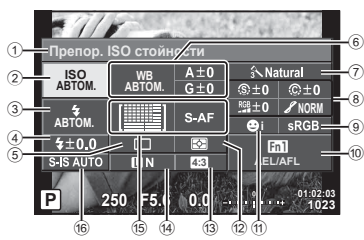

### **Суперпулт за контрол**

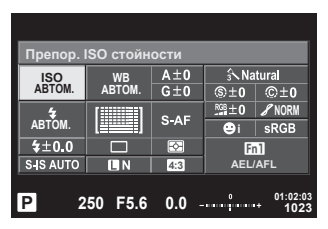

#### **Настройки, които могат да бъдат променяни с помощта на суперпулта за управление в реално време (LV)**

- 1 Текущо избрана опция
- 2 ISO чувствителност................... стр. 57
- 3 Режим на светкавицата ............ стр. 67
- 4 Контрол на интензитета на светкавицата ............................. стр. 70
- 5 Серия от кадри/ самоснимачка ............................ стр. 62
- 6 Баланс на бялото ...................... стр. 58 Компенсация на баланса на бялото ................................... стр. 59
- 7 Снимачен режими ..................... стр. 75
- 8 Рязкост (острота) **S** ................... стр. 76 Контраст J................................ стр. 76 Насищане T ............................ стр. 77 Градация Я .................................. стр. 77

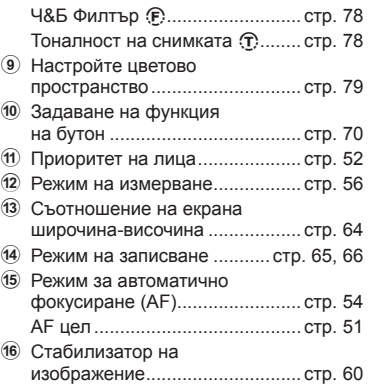

- Не се показва в режим за запис на клип и в режим PHOTO STORY.
- Когато използвате дисплея на нормалния суперпулт за управление, фотоапаратът ще влезе в спящ режим, ако в продължение на 3 секунди не се извърши каквато и да е операция. Можете отново да активирате фотоапарата чрез натискане на спусъка. **IG** «Бърз спящ режим» (стр. 121)
- **1** Натиснете бутона  $\circledcirc$  в режими P/A/S/M.
	- Показва се суперпултът за управление.
- **2** Натиснете желания елемент.
	- Елементът ще се маркира.
- **3** Завъртете диска отпред за промяна на настройка.

# \$ Забележки

- Можете да извършвате операции с помощта на дисковете. Използвайте диска отзад за избор на елементи, а този отпред – за промяна на настройки.
- Ако сте настроили потребителско меню предварително, можете да покажете суперпулта за управление, когато използвате **PAUTO**, SCN или ART.

### **Контрол инфо**

В режим на клип и режим PHOTO STORY, можете да използвате контрол на живо (управление в реално време), за да изберете функцията за снимане, докато проверявате ефекта на екрана.

Когато контролите в  $\bigcirc$  Настройки за управление са зададени на [Контрол инфо], можете да използвате управление в реално време дори в режими **РДПО, P, A, S, M, ART и SCN.** (стр. 112)

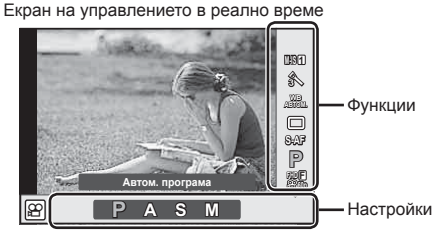

#### ■ Налични настройки

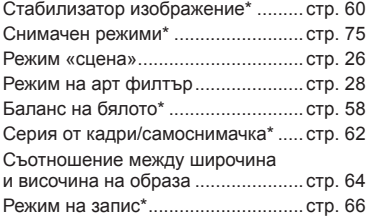

 $H$ алична в режим  $\mathfrak{P}$ .

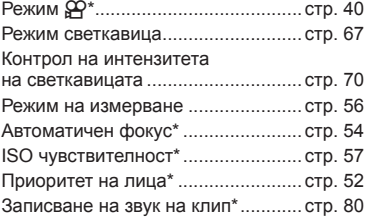

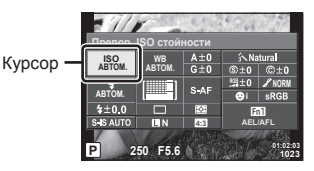

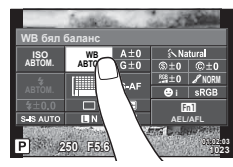

- **1** Натиснете  $\circledcirc$  за показване на управлението в реално време.
	- За скриване на управлението в реално време натиснете отново  $\circledast$ .
- **2** Използвайте диска отзад за избор на настройките, а този отпред – за промяна на избраната настройка, след което натиснете  $@$ .
	- Избраните настройки влизат в сила автоматично, ако не се извършват никакви действия за около 8 секунди.

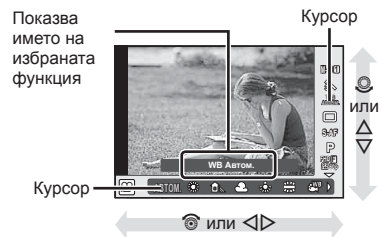

#### Внимание

• Някои елементи не са активни при някои режими на снимане.

### **Управление на експозицията (компенсация на експозицията)**

Завъртете диска отпред, за да изберете компенсация на експозицията. Изберете положителни («+») стойности, за да направите снимките по-ярки, а отрицателни («-») стойности, за да направите снимките по-тъмни. Експозицията може да се настройва в рамките на ±5.0 EV.

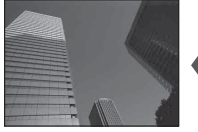

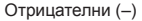

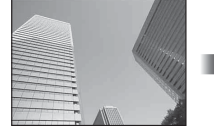

Отрицателни (–) Без компенсация (0) Положителни (+)

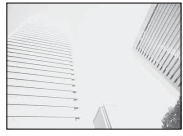

#### Внимание

- Функцията за компенсация на експозицията не е достъпна в режим  $R$ , M или SCN.
- Дисплеят на визьора и на изгледа в реално време могат да бъдат променяни само до ±3.0 EV. Ако експозицията превиши ±3.0 EV, лентата за експозиция ще започне да мига.
- Клиповете могат да бъдат коригирани в диапазон до ±3.0 EV.

## **Заключване на експозицията (AE заключване)**

Можете да заключите само експозицията чрез натискане на бутона Fn1. Използвайте тази възможност, когато искате да настроите фокуса и експозицията поотделно или когато искате да снимате няколко изображения при една и съща експозиция.

- Ако натиснете бутона **Fn1** веднъж, експозицията се заключва и се показва [АЕЦ. **II⊗ «AEL/AFL» (стр. 122)**
- Натиснете бутона Fn1 още веднъж, за да освободите АЕ заключването.

#### Внимание

• Заключването се освобождава при боравене с диска за избор на режим, бутона **MENU** или бутона  $\circledcirc$ .

# **Задаване на AF точката за фокусиране (AF Зони)**

Изберете коя от 81-те точки за фокусиране да се използват за автофокус.

- **1** Натиснете бутона със стрелки за показване на AF точката за фокусиране.
- **2** Използвайте  $\wedge \nabla \triangleleft \triangleright$ , за да преминете към екран за единична точка и да изберете AF позицията.
	- Режимът «Всички точки» се възстановява, ако преместите курсора извън екрана.

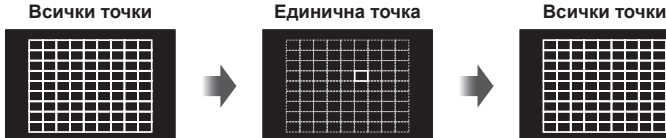

Фотоапаратът автоматично избира от всички точки за фокусиране.

# Ръчно избиране на точката за фокусиране.

#### Внимание

- Когато се използва обектив от системата Four Thirds, фотоапаратът автоматично превключва на режим за единична точка.
- Размерът и броят на AF точките за фокусиране се променя в зависимост от опциите за [Цифр. телеконвертор], [Смяна на съотнош.] и настройките за групирана цел.

# **Използване на малка цел и групирана цел (Задаване на AF точката за фокусиране)**

Можете да промените метода за избиране на целта и размера на целта. Можете също така да изберете AF с приоритет на лица (стр. 52 ).

**1** Натиснете бутона със стрелки за показване на AF точката за фокусиране.

Инфо

**2** Натиснете бутона Инфо по време на избор на AF точка за фокусиране, след което изберете метод за избиране с помощта на  $\Delta \nabla$ .

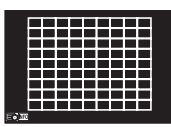

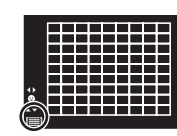

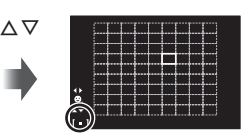

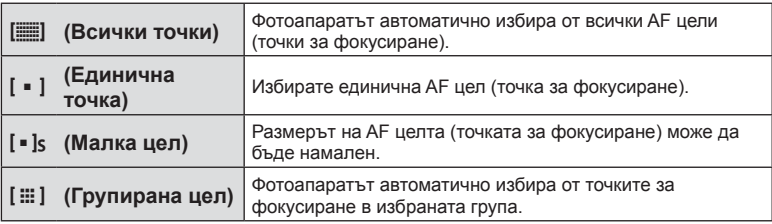

#### Внимание

- Когато се снимат клипове, фотоапаратът автоматично превключва на режим за единична точка.
- Когато се използва обектив от системата Four Thirds, фотоапаратът автоматично превключва на режим за единична точка.

## **AF с приоритет на лица/AF с откриване на зеници**

Фотоапаратът открива лица и настройва фокуса и цифровото ESP измерване.

- **1** Натиснете бутона със стрели за показване на AF точката за фокусиране.
- **2** Натиснете бутона Инфо.
	- Можете да промените метода за избиране на AF целта (точката за фокусиране).

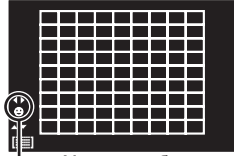

Метод за избор

**3** Използвайте  $\triangleleft$  >, за да изберете опция, след което натиснете @.

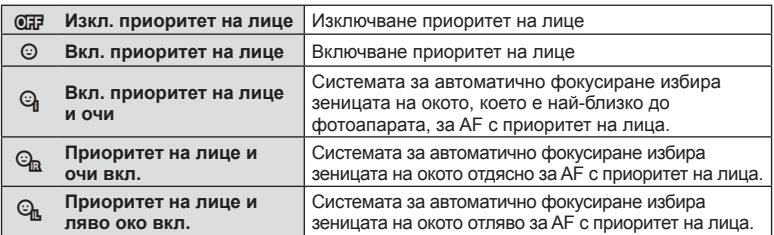

- **4** Насочете фотоапарата към обекта.
	- Ако фотоапаратът открие лице, то ще бъде оградено в бяла рамка.
- **5** Натиснете спусъка наполовина, за да фокусирате.
	- Когато фотоапаратът фокусира върху лице, оградено с бяла рамка, рамката ще се оцвети в зелено.
	- Ако фотоапаратът успее да различи очите на обекта, ще се покаже зелен кадър около избраното око. (AF с откриване на зеници)
- **6** Натиснете спусъка надолу докрай, за да снимате.

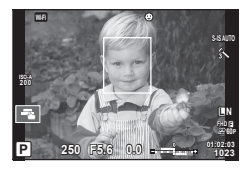

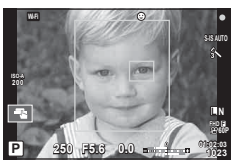

- При серия от кадри функцията за приоритет на лица се използва само за първата снимка от серията.
- В зависимост от обекта и настройките на арт филтъра, фотоапаратът може и да не успее правилно да засече лицето.
- При зададено на [**3**] (Цифрово ESP измерване)] измерването се изпълнява приоритетно за лицата.

## $RG$  53

# © Забележки

• Функцията за приоритет на лица е активна и за [MF]. Лица, разпознати от фотоапарата, се показват в бели рамки.

# **Кадър за AF зум/AF зум (Супер точково AF)**

Можете да увеличите част от кадъра, когато настройвате фокуса. Избирайки по-голям мащаб, ще можете да използвате автофокуса за фокусиране върху по-малка област, отколкото обикновено се покрива от AF точката за фокусиране. Можете също така да разположите по-прецизно точката на фокусиране.

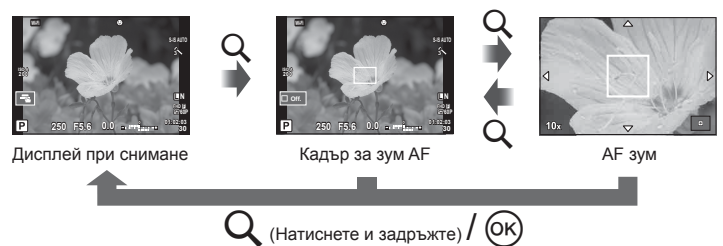

- **1** Назначете предварително  $Q$  (икона за зум) на един от бутоните, като използвате [Функция на бутон] (стр. 70).
- **2** Натиснете и освободете бутона  $Q$ , за да се покаже рамката за мащабиране.
	- Ако фотоапаратът е фокусирал с помощта на функцията за автоматично фокусиране точно преди натискането на бутона, кадъра за зум ще се покаже на текущата позиция на фокуса.
	- Използвайте  $\Delta \nabla \langle \mathcal{D} \rangle$ , за да разположите кадъра за зум.
	- Натиснете бутона Инфо, след което използвайте  $\Delta \nabla$ , за да изберете коефициент на зум (увеличение). (×3, ×5, ×7, ×10, ×14)
- **3** Натиснете и освободете бутона Q отново за увеличаване на зоната в рамката за мащабиране.
	- Използвайте  $\Delta \nabla \langle \mathcal{D} \rangle$ , за да разположите кадъра за зум.
	- Можете да промените коефициента на зум чрез завъртане на диска отпред ( $\circledcirc$ ) или на диска отзад  $(\mathcal{Q})$ .
- **4** Натиснете спусъка наполовина за започване на автоматично фокусиране.
	- Фотоапаратът ще фокусира, като използва обекта в кадъра в центъра на екрана. За да промените позицията на фокусиране, преместете я чрез докосване на екрана.

# \$ Забележки

• Можете също така да изведете и движите кадъра за зум от сензорния дисплей.

- Зумът е видимо само на монитора и не се отразява на крайната снимка.
- Когато се използва обектив от системата Four Thirds, AF няма да работи по време на мащабирано изображение.
- По време на увеличаване се издава звук от IS (Стабилизатор изображение).

# **Избиране на режим на фокусиране (Автоматичен фокус)**

Изберете метод на фокусиране (режим за фокусиране).

Можете да изберете отделни методи за фокусиране за режима на заснемане на снимки (неподвижни изображения) и за режим  $\mathfrak{P}.$ 

- **1** Натиснете бутона  $\circledcirc$  и изберете Автом. фокус.
	- Опциите могат да бъдат избрани чрез завъртане на диска отзад.

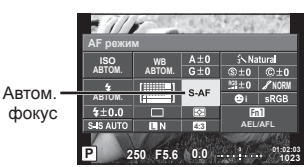

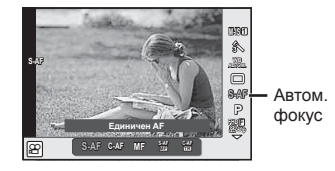

**2** Изберете елемент посредством диска отпред и натиснете бутона  $\infty$ .

• Избраният автом. фокус се показва на монитора.

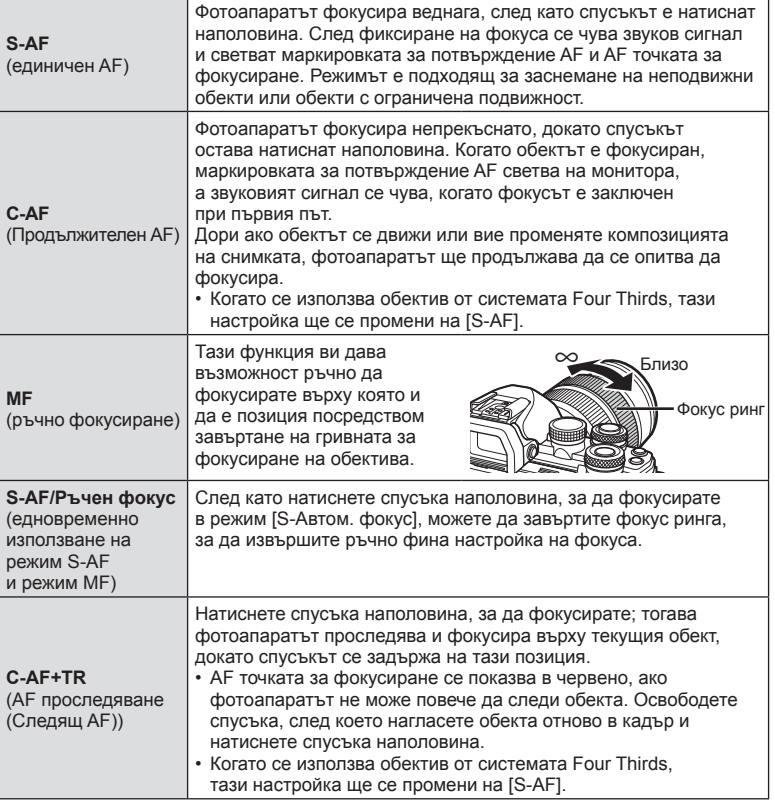

# **BG 55**

- Възможно е фотоапаратът да не може да фокусира обекта, ако е слабо осветен, забулен в мъгла или пушек или при липса на контраст.
- Когато се използва обектив от системата Four Thirds, AF няма да бъде наличен по време на заснемане на клип.
- Не можете да зададете режим AF (Автом. фокус), ако ключалката за MF фокуса на обектива е поставена на MF.

# **Промяна на яркостта на осветените и затъмнени участъци**

Използвайте [Управл. светли&тъмни уч.], за да регулирате яркостта на осветените и затъмнени участъци [Управл. светли&тъмни уч.] е опция на [Мулти функц.] (стр. 73). В настройките по подразбиране [Мулти функц.] е назначена на бутона Fn2. Натиснете бутона Fn2, за да видите настройките. След това можете да използвате диска отзад за регулиране на сенките и диска отпред за регулиране на осветените участъци. Натиснете и задръжте  $\circledast$  за отмяна.

# **Контрол на цветовете (Color Creator)**

Използвайте [Color Creator] за настройка на нюанса на обекта. Промените могат да се прегледат на дисплея. [Color Creator] е [Мулти функц.] опция (стр. 73). В настройките по подразбиране на бутона Fn2 е назначена [Мулти функц.].

# **Избиране на Color Creator в многофункционалното меню**

- **1** Натиснете и задръжте бутона Fn2 и завъртете диска отзад. • Ще се покаже многофункционалното меню.
- **2** Изберете Color Creator и освободете бутона.

# **Използване на Color Creator**

- **1** Натиснете бутона Fn2.
	- Ще се покаже дисплей с опции.

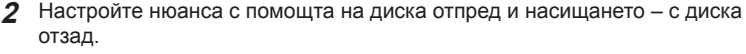

**Бутон Fn2** 

- Натиснете и задръжте бутона « за отказ на всякакви промени.
- Натиснете бутона MENU, за да излезете от Color Creator без промяна на настройките.

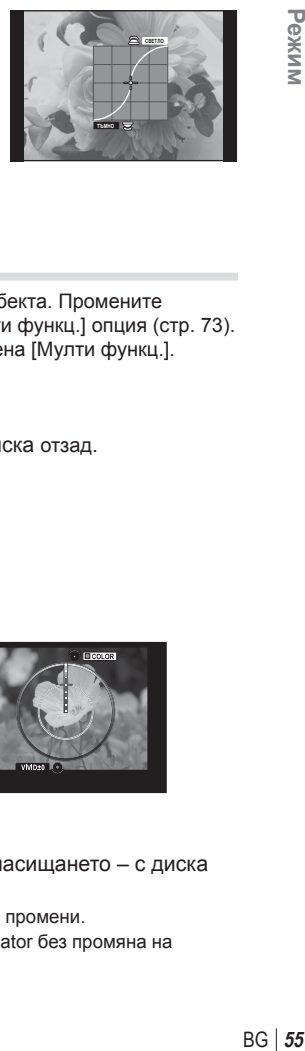

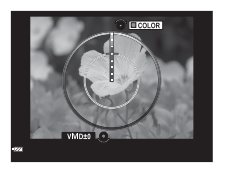

- **3** Натиснете бутона  $\circledcirc$  за съхраняване на промените.
	- Настройките се съхраняват в  $\circledcirc$  (Color Creator) на Снимачен режими (стр. 75).
	- Снимачният режим [Color Creator] ще бъде избран, след като настройките се съхранят.

#### Внимание

- Балансът на бялото се фиксира на Автом.
- Когато режимът за качество на изображенията е зададен на [RAW], изображението се записва като RAW+JPEG.

# **Избор на метод за измерване на яркостта (измерване)**

Изберете начина, по който фотоапаратът да измерва яркостта на обекта.

- **1** Натиснете бутона @ и изберете измерване.
	- Опциите могат да бъдат избрани чрез завъртане на диска отзад.

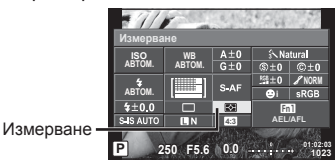

**2** Изберете елемент посредством диска отпред и натиснете бутона  $\infty$ .

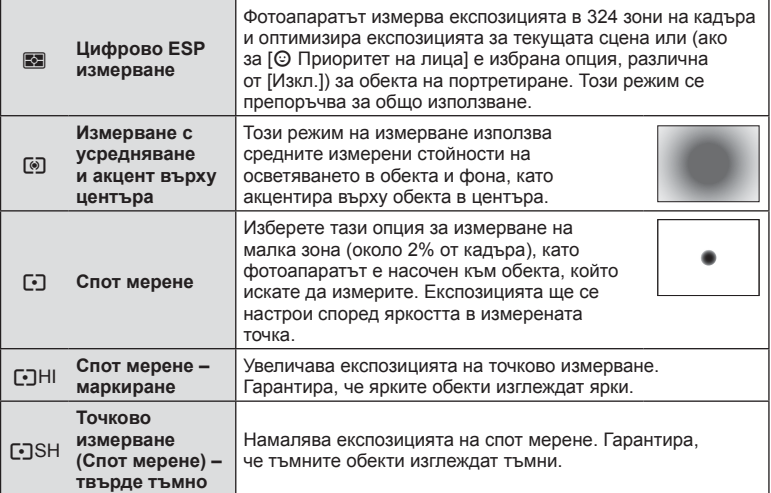

- **3** Натиснете спусъка наполовина.
	- Обикновено фотоапаратът започва измерване, когато спусъкът е натиснат наполовина, и фиксира експозицията, докато спусъкът е задържан в тази позиция.

# **ISO чувствителност**

Увеличаването на ISO чувствителността увеличава шума (зърнеността), но позволява снимане при слабо осветление. Настройката, която се препоръчва в повечето случаи, е [Автом.] изапочва при ISO 200 — стойност, при която шумът и динамичният обхват са балансирани. След това задава ISO чувствителността според условията за снимане.

- $1$  Натиснете  $\circledcirc$  за избор на ISO чувствителност.
	- Опциите могат да бъдат избрани чрез завъртане на диска отзад.

Препор. ISO стойности **ISO чувстви-,62** ABTOM. телност **1250** <u>АВТОМ.</u>  $5 + 0.0$  $Fn1$ **4:3 AEL/AFL P 250 F5.6 01:02:03 1023**

**2** Изберете елемент посредством диска отпред и натиснете бутона  $\circledast$ .

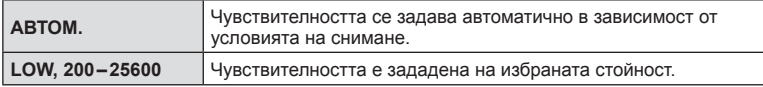

# **Настройка на цвят (баланс на бялото)**

Функцията на баланса на бялото (Бял баланс WB) се състои в показване в бяло на белите обекти в изображенията, записани от фотоапарата. Настройката [Автом.] е подходяща в повечето случаи, но могат да се избират други стойности според източника на светлина, когато [Автом.] не може да постигне желаните резултати или искате умишлено да внесете цветен оттенък във вашите изображения.

- **1** Натиснете ®, за да изберете баланс на бялото.
	- Опциите могат да бъдат избрани чрез завъртане на диска отзад.

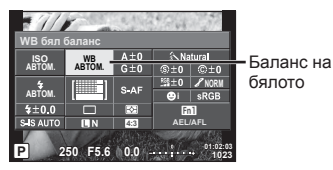

## **2** Изберете елемент посредством диска отпред и натиснете бутона  $\textcircled{e}$ .

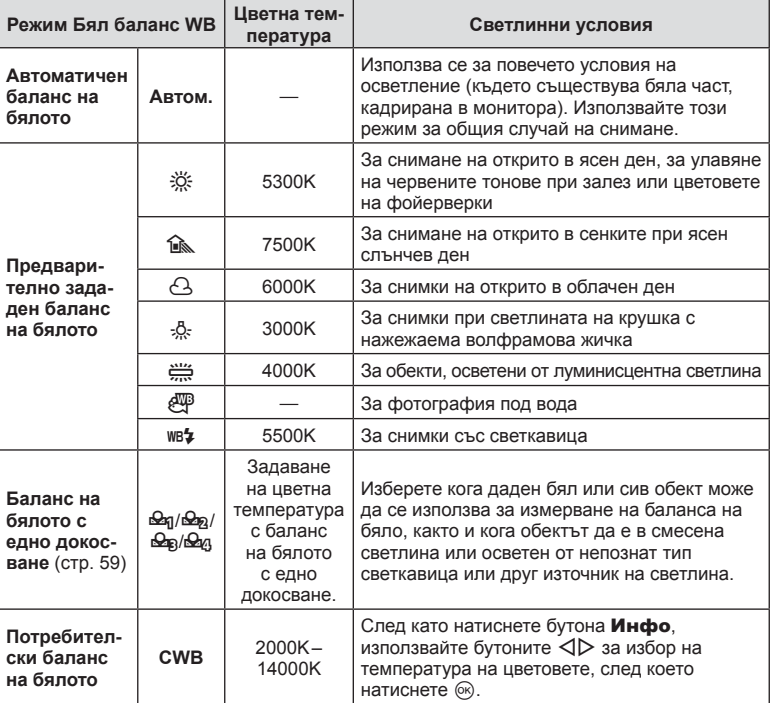

#### Внимание

• Когато е зададена функцията [Пресъздаване на цветове], балансът на бялото се фиксира на Автом.

*2*

#### **Баланс на бялото с едно докосване**

Измерете баланса на бялото, като нагласите лист хартия или друг бял предмет под осветлението, което ще се използва за крайната снимка. Това е полезно, когато снимате обекти в естествено осветление, както и под осветлението на различни светлинни източници с различна цветна температура.

- **1** Изберете [ $\bigcirc$ я], [ $\bigcirc$ я], [ $\bigcirc$ я] или [ $\bigcirc$ я] (баланс на бялото с едно докосване 1, 2, 3 или 4), след което натиснете бутона Инфо.
- **2** Заснемете парче безцветна (бяла или сива) хартия.
	- Нагласете обекта в кадъра по такъв начин, че да запълни дисплея и върху него да не пада никаква сянка.
	- Появява се екранът за настройка на баланс на бялото с едно докосване.
- **3** Изберете [Да] и натиснете  $\circledcirc$ .
	- Новата стойност се съхранява като предварително зададена опция за баланс на бялото.
	- Новата стойност се съхранява, докато балансът на бялото с едно докосване бъде измерен отново. Изключването на захранването на фотоапарата не води до изтриване на данните.

# **Извършване на фини настройки на баланса на бялото (компенсация на баланса на бялото)**

Можете да зададете и да извършите фина настройка на стойностите на компенсацията както за автоматичен баланс на бялото, така и за предварително зададен баланс на бялото.

- **1** Натиснете  $\circledast$  и изберете баланса на бялото, който искате да коригирате.
- **2** Използвайте диска отпред, за да изберете оста на компенсацията, и диска отзад, за да промените стойността на компенсацията.

#### **За компенсация по оста A (Червено-Синьо)**

Придвижете плъзгача на лентата в посока +, за да подчертаете червени тонове, и в посока –, за да подчертаете сини тонове.

#### **За компенсация по оста G (Зелено-Магента)**

Придвижете плъзгача на лентата в посока +, за да подчертаете зелени тонове, и в посока –, за да подчертаете магента тонове.

# \$ Забележки

- За да проверите коригирания баланс на бялото, натиснете  $\circledcirc$ . Ше се покаже снимка на примерно изображение с текущите настройки на баланса на бялото.
- За да зададете същия баланс на бялото във всички режими на баланса на бялото, използвайте [Всички [WB\*/]] (стр. 116).

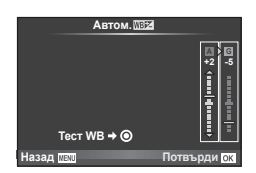

# **Намаляване на трептенето на фотоапарата (стабилизатор на изображението)**

Можете да намалите трептенето на фотоапарата, което се появява при снимане в условия на слаба светлина или снимане с голямо увеличение. Стабилизаторът на изображението се задейства, когато натиснете спусъка наполовина.

- **1** Натиснете бутона « и изберете стабилизатора на изображения.
	- Опциите могат да бъдат избрани чрез завъртане на диска отзад.

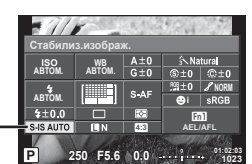

Стабилизатор на изображение

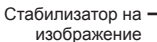

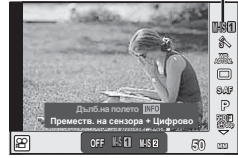

**2** Изберете елемент посредством диска отпред и натиснете бутона  $\textcircled{\tiny W}$ .

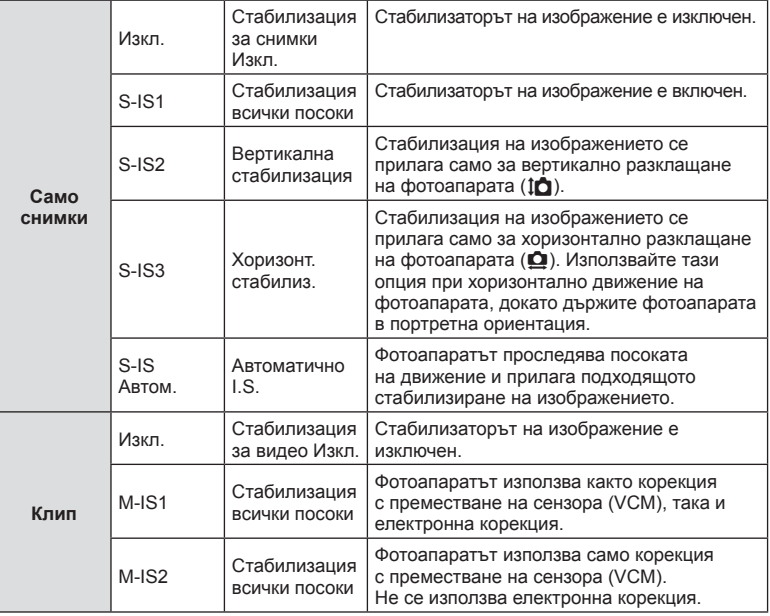

# BG **61 Снимане 2**

#### **Избор на фокусна дължина (вкл. обективи Micro Four Thirds/Four Thirds System)**

Използвайте информацията за фокусна дължина, за да намалите трептенето на фотоапарата, когато снимате с обектив, който не е от системата Micro Four Thirds или Four Thirds.

- Изберете [Стабил.изображ.], натиснете бутона Инфо, след което с помощта на  $\triangleleft\triangleright$ изберете фокусно разстояние (дълб.на полето) и натиснете  $@$ .
- Изберете фокусно разстояние между 8 мм и 1000 мм.
- Изберете стойността, която е най-близка до отпечатаната на обектива.

- Стабилизаторът на изображение не може да коригира силно клатене на фотоапарата или клатене, което се появява, когато скоростта на спусъка е зададена на най-ниската степен. В тези случаи е препоръчително да използвате статив.
- Когато използвате статив, задайте [Стабил.изображ.] на [Изкл.].
- При използване на обектив с функция за стабилизация на изображението е приоритетна страничната настройката на обектива.
- Когато е даден приоритет за стабилизация на изображението на обектива и фотоапаратът е настроен на [S-IS Автом.], [S-IS1] се използва вместо [S-IS Автом.].
- Може да чуете операционен звук или да усетите вибрация, когато стабилизаторът на изображение е активиран.

# **Серия от кадри/използване на самоснимачка**

Дръжте спусъка натиснат докрай, за да направите серия от снимки. Другата възможност е да правите снимки с помощта на самоснимачката.

- **1** Натиснете бутона %, за да изберете  $\Box$ <sub>I</sub>/ $\Diamond$ ) (серия от кадри/самоснимачка).
	- Опциите могат да бъдат избрани чрез завъртане на диска отзад.

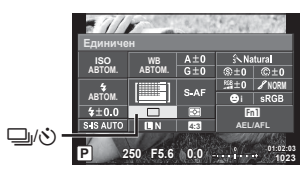

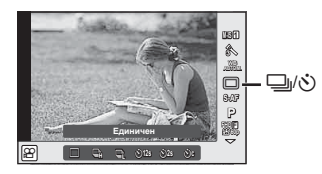

**2** Изберете елемент посредством диска отпред и натиснете бутона  $\infty$ .

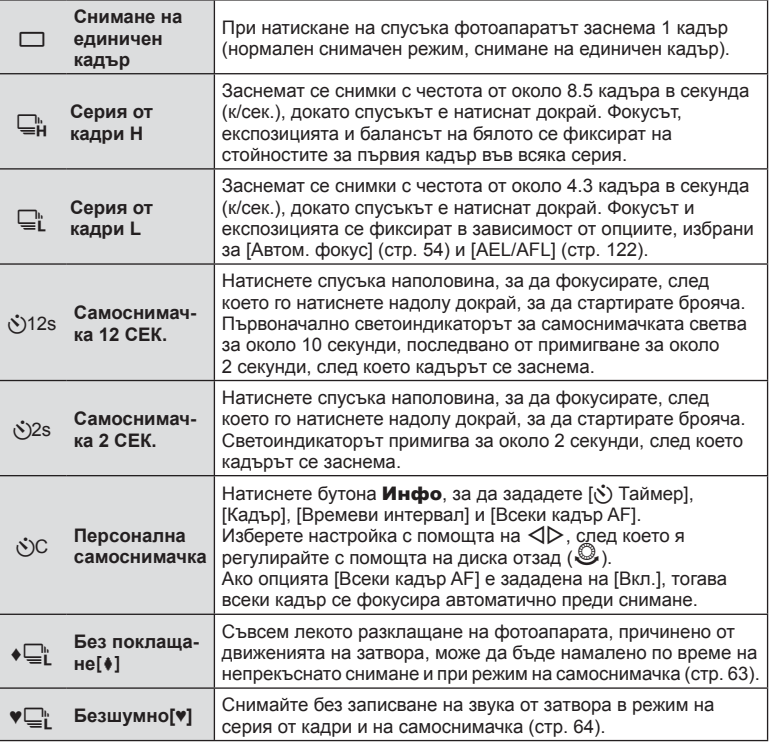

# **12 Забележки**

• За изключване на активираната самоснимачка, натиснете  $\nabla$ .

## Внимание

- Когато използвате  $\Box$ », по време на снимане не се показва изображение за потвърждение. Изображението се показва отново след завършване на снимането. Когато използвате  $\Box$ , се показва заснетото непосредствено преди това изображение.
- Скоростта на серия от кадри варира в зависимост от използвания обектив и фокуса на вариообектива.
- По време на серия от кадри, ако поради изтощаване индикаторът за батерията започне да примигва, фотоапаратът ще прекрати снимането и ще започне да записва заснетите снимки върху картата. В зависимост от оставащия заряд на батерията фотоапаратът може и да не запише всички снимки.
- За снимки със самоснимачка необходимо да закрепите устойчиво фотоапарата върху статив.
- Ако застанете пред фотоапарата, за да натиснете спусъка, когато използвате самоснимачка, снимката може да не е фокусирана.

# **Снимане без вибрациите, причинени от работата на спусъка**  $(5e3 \text{ nok} \text{лашane}$  [ $\text{#}$ ])

За да се предотврати разклащането на фотоапарата, причинено от слабите вибрации, които възникват по време на операциите на затвора, снимането се извършва с помощта на електронен затвор с предно перде.

Тази функция се използва при снимане с микроскоп или със супер телеобектив. Можете да промените времето между натискането на спусъка докрай и освобождаването на затвора в [без поклащане] от X Снимачно меню 2. Задайте на [Изкл.], за да се скрие този елемент за настройка. (стр. 104)

- **1** Натиснете бутона  $\textcircled{\tiny\rm N},$ за да изберете  $\Box$ <sub>I</sub>/ $\Diamond$ ) (серия от кадри/самоснимачка).
	- Опциите могат да бъдат избрани чрез завъртане на диска отзад.
- **2** Изберете един от елементите, маркирани с ♦, с помощта на диска отпред, след което натиснете бутона  $@$ .

#### **3** Направете снимка.

• Когато зададеното време изтече, затворът се освобождава и изображението се заснема.

# **Снимане без звука от затвора (Безшумно[♥])**

В ситуации, при които звукът от затвора създава проблеми, можете да снимате, без да се издава звук. Снимането се извършва с помощта на електронни затвори както за предното, така и за задното перде, така че съвсем слабото разклащане на фотоапарата, причинено от движенията на затвора, може да бъде намалено, също както при снимане с време на закъснение между отварянето и затварянето на затвора (вижте «Без поклащане»).

Можете да промените времето между натискането на спусъка докрай и освобождаването на затвора в [Безшумно[♥]] от  $\bar{z}$  Снимачно меню 2. Задайте на [Изкл.], за да се скрие този елемент за настройка. (стр. 104)

- **1** Натиснете бутона  $\textcircled{\tiny\rm N}$ , за да изберете  $\Box$ <sub>I</sub>/ $\Diamond$ ) (серия от кадри/самоснимачка).
	- Опциите могат да бъдат избрани чрез завъртане на диска отзад.
- **2** Изберете един от елементите, маркирани с ♥, с помощта на диска отпред и натиснете бутона  $@$ .
- **3** Направете снимка.
	- Когато затворът се освободи, екранът на монитора се изключва за момент. Няма да се издаде звук от затвора.

#### Внимание

- Ако обектът се движи, това би могло да причини изкривяване на изображението.
- Изкривяване на изображението е възможно да възникне поради трептене от големи движения на обекта или при луминисцентна св.

# **Настройка на Смяна на съотношение**

Можете да промените съотношението между широчина и височина на образа, когато правите снимки. В зависимост от вашите предпочитания можете да настроите съотношението между широчината и височината до [4:3] (стандартно), [16:9], [3:2], [1:1] или [3:4].

- **1** Натиснете бутона  $\otimes$  и изберете съотношение на широчина-височина.
	- Опциите могат да бъдат избрани чрез завъртане на диска отзад.
- **2** Използвайте диска отпред, за да изберете съотношение широчинависочина, след което натиснете бутона  $@$ .

- Изображенията в JPEG формат се изрязват до избраното съотношение широчинависочина на екрана, но изображенията в RAW формат не се изрязват, а вместо това се записват с информация за избраното съотношение широчина-височина на екрана.
- Когато се възпроизвеждат изображения в RAW формат, избраното съотношение широчина-височина се показва с кадър.

# **Избор на качество на изображението (режим на качество за снимки)**

Можете да зададете режим за качество на изображението за снимки (неподвижни изображения). Изберете качество, което е подходящо за приложението (като например за обработка на компютър, за използване на уеб сайт и т.н.).

- **1** Натиснете ®, за да изберете режим за качество на изображението за снимки.
	- Опциите могат да бъдат избрани чрез завъртане на диска отзад.

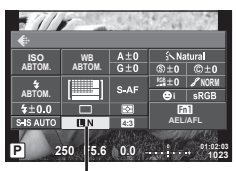

Качество на изображението за снимки

## **2** Изберете елемент с помощта на  $\triangleleft$ , след което натиснете бутона  $\textcircled{\tiny W}$ .

Изберете един от режимите JPEG (LF, UN, MN и SN) и RAW. Изберете JPEG+RAW опция, за да записвате както JPEG, така и RAW изображение с всяко снимане. JPEG комбинират размер на изображението (файла) ( $\blacksquare$ ,  $\blacksquare$  и  $\blacksquare$ ) и коефициент на компресията (SF, F, N и B).

Когато искате да изберете комбинация, различна от  $E = F/N/N/N$ N/WN, променете настройките на

[K Настр.] (стр. 116 ) в Потребителско меню.

## **Данни на RAW изображение**

Този формат (Високо ISO «.ORF») съхранява необработени данни за изображението за по-късна обработка. Данните на RAW изображението не може да се преглеждат с използване на други фотоапарати или софтуер, и не можете да избирате RAW изображения за печат. С помощта на фотоапарата могат да се създават JPEG копия на RAW изображения.  $\mathbb{R}$  «Редакция на снимки» (стр. 105)

# **Избор на качество на изображението (режим на качество за клип)**

Задайте режим за качество на изображението за клипа, който е подходящ за желаната употреба.

- **1** Поставете диска за избор на режим в позиция  $\mathbb{S}$ .
- **2** Натиснете бутона  $\circledcirc$  за показване на контрола в реално време, след което изберете режим за качество на изображението за клипове с помощта на диска отзад.

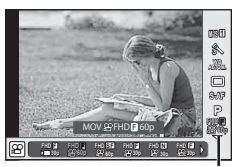

Режим за качество на изображението за клипа

- **3** Изберете елемент с помощта на диска отпред.
	- За да промените настройките в режимите за качество на изображението, натиснете бутона Инфо и променете настройките с помощта на диска отзад.

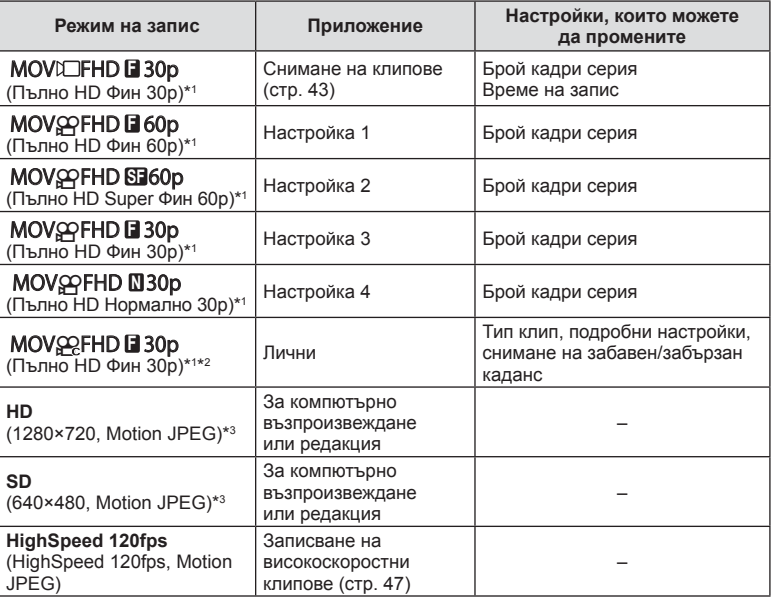

*2*

- \*1 Формат на файла: MPEG-4 AVC/H.264. Файловете могат да бъдат с размер до 4 GB. Отделните клипове могат да са с продължителност до 29 минути.
- \*2 All-Intra се отнася за филм, записан без междукадрова компресия. Филмите в този формат са подходящи за редактиране, но имат по-голям размер на данните.
- \*3 Файловете могат да са с размер до 2 GB.
- Когато «Видео изход» е зададен на PAL, бр.кадри серия от 30p ще стане 25p, а кадрова честота от 60p ще стане 50p.
- В зависимост от типа на използваната карта записът може да завърши преди достигане на максималната продължителност.
- **4** Натиснете бутона « за записване на промените.

### **Използване на светкавица (снимане със светкавица)**

При нужда вградената светкавица може да се настройва ръчно. Вградената светкавица може да се използва за снимане със светкавица при различни условия на снимане.

1 Завъртете лостчето **Вкл./Изкл**. в позиция  $\overline{2}$ UP, за да се вдигне светкавицата.

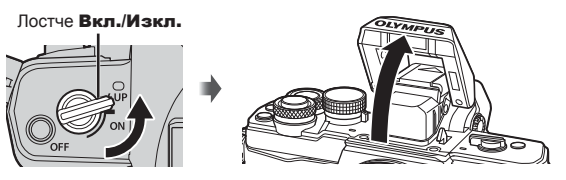

**2** Натиснете бутона « и изберете режим на светкавицата.

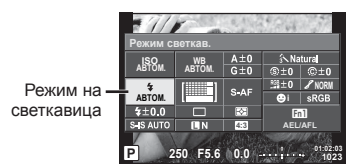

- **3** Изберете елемент посредством диска отпред и натиснете бутона  $\textcircled{e}$ .
	- Наличните опции и реда, в който се показват, са различни в зависимост от режима на снимане.  $\mathbb{R}$  «Баланс на бялото с едно докосване» (стр. 59)

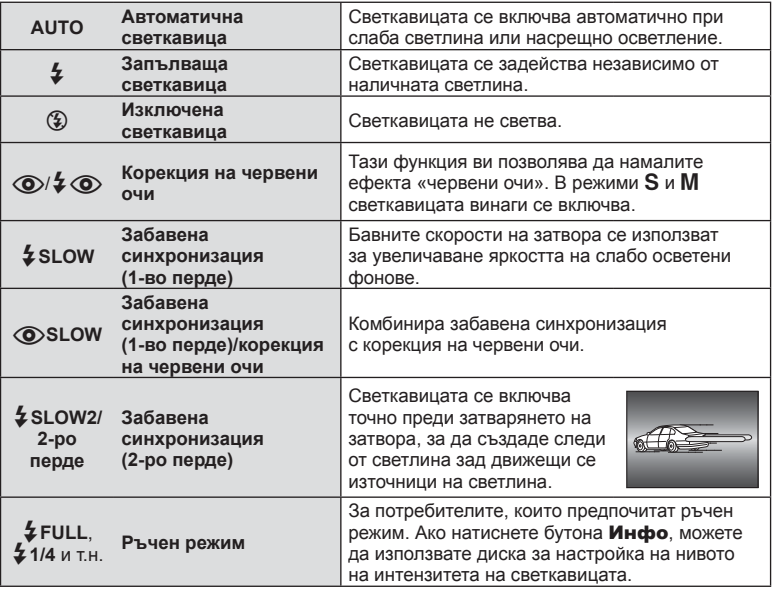

- В  $[①$ / $\frac{1}{4}$  © (Редукц. червени очи)] след предварителните светкавици изминава около 1 секунда, преди затворът да се освободи. Не местете фотоапарата, преди снимането да приключи.
- Възможно е [ $\bigcirc/4$   $\bigcirc$  (Редукц. червени очи)] да не работи ефективно при някои условия на снимане.
- Когато светкавицата светне, скоростта на затвора е зададена на 1/250 сек. или на по-бавна. При заснемане на обект на ярък фон със запълваща светкавица фонът може да бъде преекспониран.

#### **Режими на светкавицата, които могат да бъдат зададени с режима на снимане**

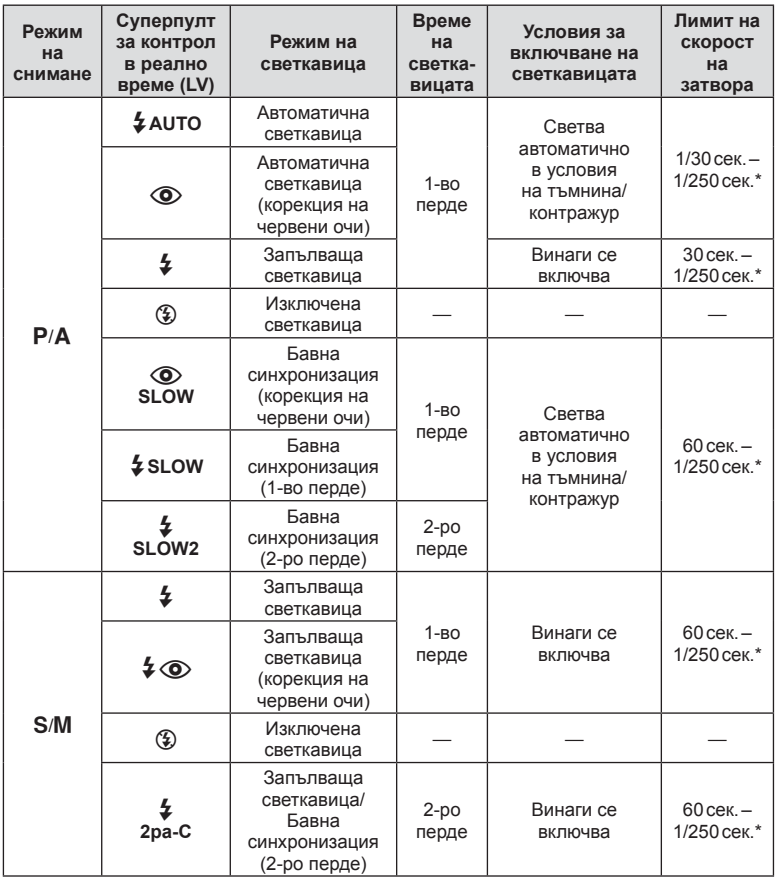

•  $\sharp$  Автом.,  $\circledast$  може да се зададе в режим  $\check{H}$ .

\* 1/200 секунди, когато се използва продавана отделно външна светкавица.

#### **Минимален обхват**

Обективът може да хвърля сенки върху обекти, ако са прекалено близо, което ще доведе до винетиране, или пък обектите ще излизат прекалено ярки на снимките, дори при минимална настройка за интензитета на светкавицата.

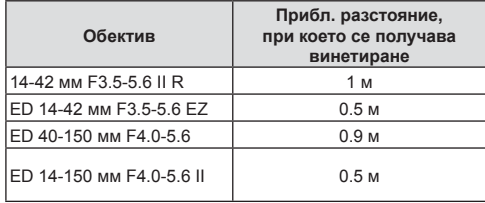

• Външните светкавици могат да се използват за недопускане на отсенки (винетиране). За да не се допусне преекспониране на снимките, спрете се на режим A или M и изберете високо f-число или намалете ISO чувствителността.

# **Настройка на силата на светкавицата (контрол на интензитета на светкавицата)**

Интензитетът на светкавицата може да се настрои, ако обектът се окаже преекспониран или недоекспониран, докато експонацията е правилна за останалата част от кадъра.

- **1** Натиснете бутона ® и изберете елемент на контрол на интензитета на светкавицата.
	- Опциите могат да бъдат избрани чрез завъртане на диска отзад.

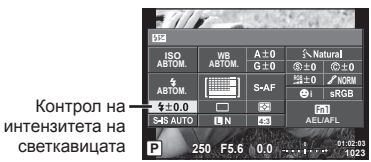

**2** Изберете стойност на компенсация на светкавицата посредством диска отпред и натиснете бутона  $\circledcirc$ .

#### Внимание

- Тази настройка не функционира, когато режимът за контрол на външната светкавица е зададен на Ръчен режим.
- Промените на интензитета на светкавицата, направени с външната светкавица, се добавят към онези, които са направени с фотоапарата.

# **Назначаване на функции на бутони (Функция на бутон)**

Съхранете опциите за избраните бутони. Тази опция е еквивалентна на

\* Потребителско меню В.

Вижте таблицата по-долу за функциите, които могат да се зададат. Наличните опции варират за всеки бутон.

- **1** Натиснете бутона  $\circledcirc$ , за да изберете функцията на бутона.
	- Опциите могат да бъдат избрани чрез завъртане на диска отзад.

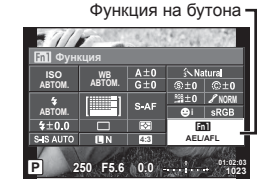

- **2** Изберете елемент посредством диска отпред и натиснете бутона  $\textcircled{e}$ .
	- Можете да назначите функция на бутон, ако в потребителското меню се показва [Функция на бутон].

#### **Функции на бутоните**

[Функция [<mark>;;]]</mark>)/[Функция [;]**?]**)/[Функция [;]?])/[Функция ⑥]\*\*/[Функция ▷]\*<sup>2</sup>/[Функция ∇]\*<sup>2</sup>/ [Функция ലூ)] ([Директ.функц.]\*<sup>2\*3</sup>/[[•••]]\*<sup>4</sup>)/[Функция L-Fn]\*<sup>5</sup>

- $*$ 1 Не е налична в режим  $.99$ .
- $*2$  За да използвате опциите [Функция  $\triangleright$ ] и [Функция  $\nabla$ ], трябва първо да изберете [Директ.функц.] за [Функция d Э].
- \*3 Назначете функцията на всеки  $\Delta\nabla\triangleleft\triangleright$ .
- \*4 Изберете AF точката за фокусиране.
- \*5 Изберете функцията, задавана на бутона на някои обективи.

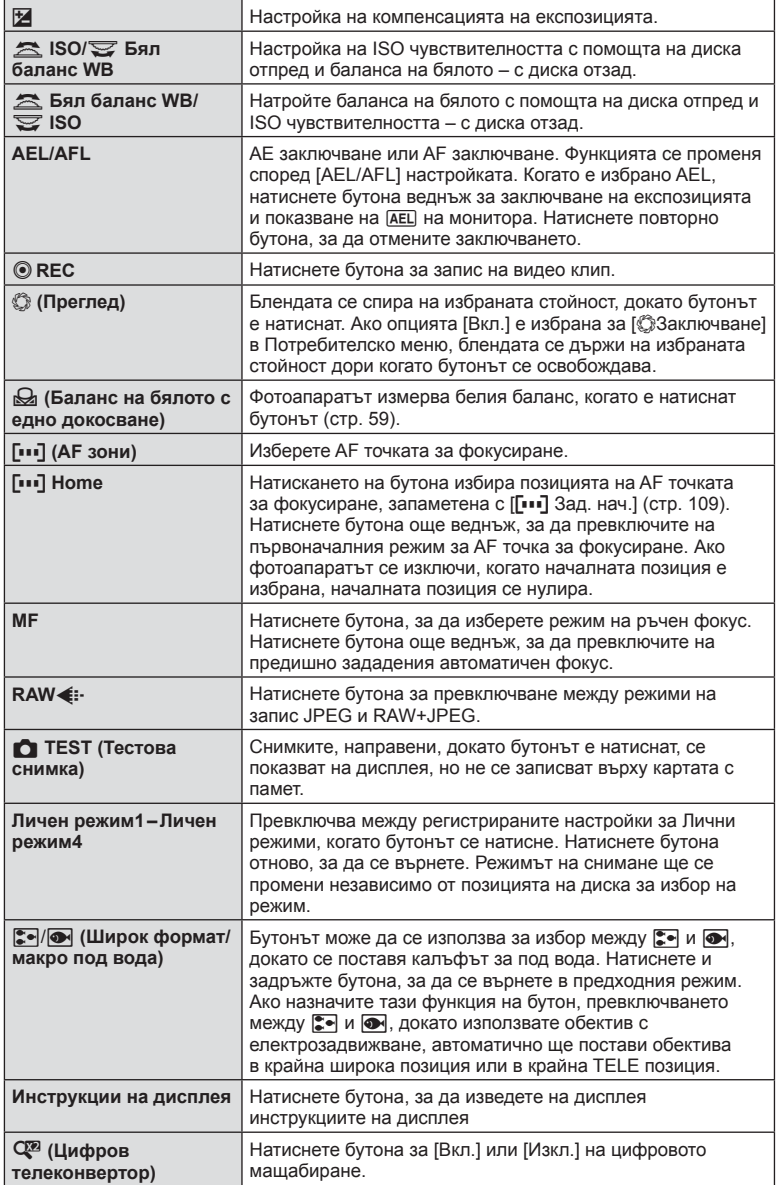

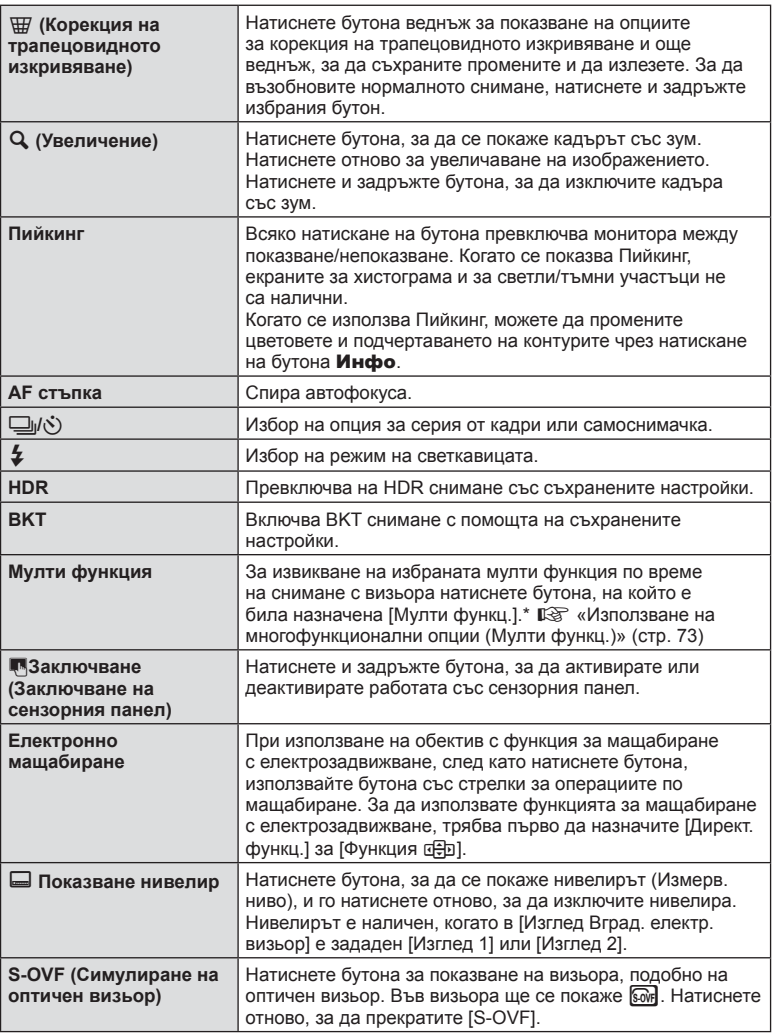

\* Мултифункция: ? (Управл. светли&тъмни уч.), ③ (Color Creator), (ISO чувствителност/Баланс на бялото), f (Баланс на бялото/ISO чувствителност),  $\alpha$  (Увеличение),  $\textcircled{\tiny{\textsf{B}}}$  (Смяна на съотнош.),  $\textcircled{\tiny{\textsf{M}}}$  (S-OVF)
#### Използване на мулти функц. (Мулти функц.)

Бутонът, на който е назначена опцията [Мулти функц.] за използване на [Функция на бутон], може да се използва за най-различни функции. В настройките по подразбиране на бутона **Fn2** е назначена [Мулти функц.].

#### **Избиране на функция**

- **1** Натиснете и задръжте бутона, на който е била назначена мултифункцията, и завъртете диска отпред или диска отзад.
	- Показват се менютата.
- **2** Продължете да въртите диска, за да изберете функция.
	- Освободете бутона, когато желаната функция е избрана.

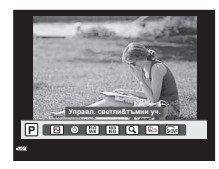

#### **Използване на избраната функция**

Натиснете бутона, на който е била назначена мулти функцията. Ще се покаже диалогов прозорец за избор на опция.

[a] назначена на бутон **Fn2**

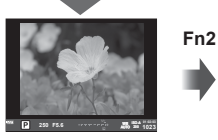

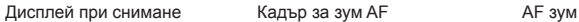

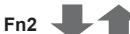

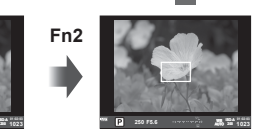

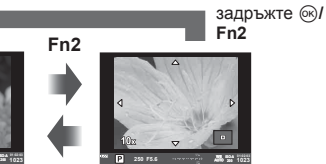

Други опции, назначени на бутон **Fn2**

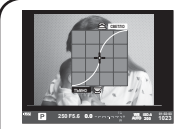

Опции за Управление светли и тъмни участъци

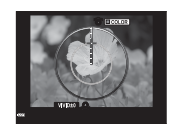

Опция Color Creator Опции за ISO Съотношение

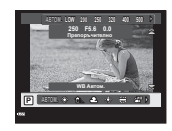

**Fn2**

Опции за ISO чувствителност/ баланс на бялото

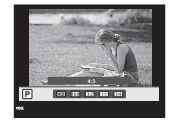

Натиснете и

широчинависочина

| Функция                                                          | Диск отпред ( $\circledcirc$ )                                                        | Диск отзад ( <sup>©</sup> ) |
|------------------------------------------------------------------|---------------------------------------------------------------------------------------|-----------------------------|
| [図] (Управл. светли&тъмни уч.) (стр. 55)                         | Контрол на<br>осветлението                                                            | Контрол на сенките          |
| © (Color Creator) (стр. 55)                                      | Нюанс                                                                                 | Насищане                    |
| [58] (ISO чувствителност/Баланс на<br>бялото)* (стр. 57/стр. 58) | ISO чувствителност                                                                    | Режим Бял баланс<br>WB      |
| [88] (Баланс на бялото/ISO чувствителност)*<br>(стр. 58/стр. 57) | Режим Бял<br>баланс WB                                                                | ISO чувствителност          |
| $Q$ (Супер спот мерене АF) (стр. 53)                             | Кадър за АЕ зум: компенсация на<br>експозицията<br>АГ зум: увеличаване или намаляване |                             |
| © (Смяна на съотношение) (стр. 64)                               | Избор на опция                                                                        |                             |
| <b><u>ର</u></b> (S-OVF)* (стр. 120)                              |                                                                                       |                             |

\* Показване чрез избиране с [Мултифункцион. настройки] (стр. 114).

# **Опции за обработка (Снимачен режими)**

Изберете снимачен режим и направете индивидуални настройки на контраста, рязкостта и на други параметри. (стр. 76 ). Промените във всеки снимачен режим се съхраняват поотделно.

- **1** Натиснете бутона  $\circledcirc$  и изберете снимачен режими.
	- Опциите могат да бъдат избрани чрез завъртане на диска отзад.

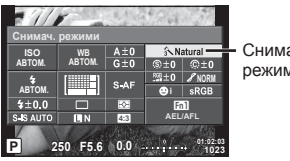

Снимачен режими

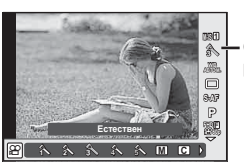

Снимачен режими

## **2** Изберете елемент посредством диска отпред и натиснете бутона  $\textcircled{\tiny M}$ .

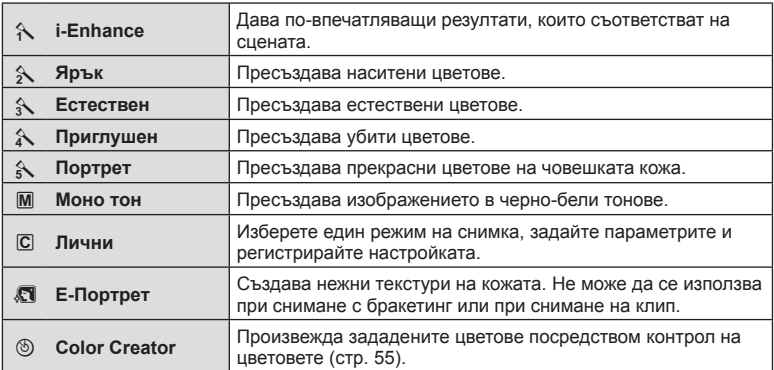

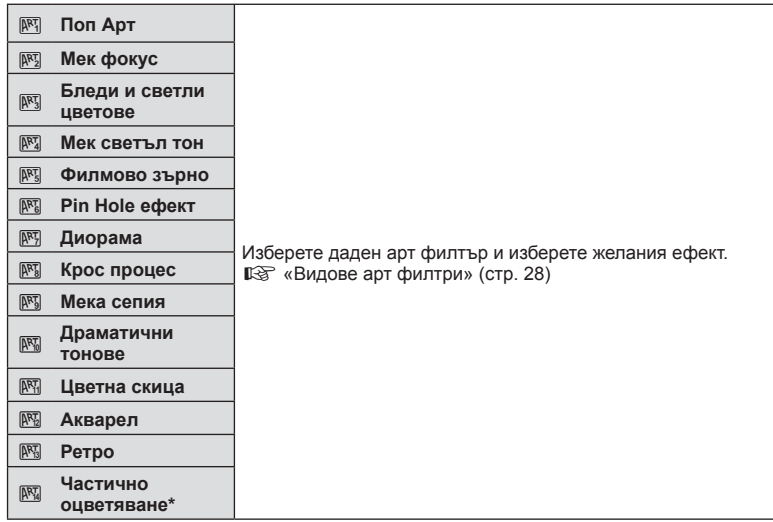

\* След като изберете Частично оцветяване с помощта на  $\langle \rangle$ , натиснете бутона Инфо за показване на цветовия пръстен.

## **Извършване на фини настройки на рязкостта**

В настройките на [Снимач. режими] (стр. 75) можете да направите фини настройки само на рязкостта и да съхраните промените.

- **1** Натиснете ® и изберете рязкост.
	- Опциите могат да бъдат избрани чрез завъртане на диска отзад.
- **2** Настройте рязкостта с помощта на диска отпред. **Разделя с разработа в разработа в разработа в разработа в разработа в разработа в разработа в ра**

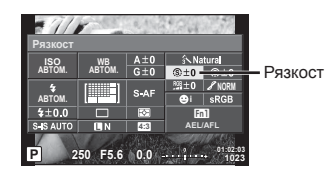

## **Извършване на фини настройки на контраста (контраст)**

В настройките на [Снимач. режими] (стр. 75) можете да направите фини настройки само на контраста и да съхраните промените.

- **1** Натиснете  $\circledcirc$  и изберете контраст.
	- Опциите могат да бъдат избрани чрез завъртане на диска отзад.
- **2** Настройте контраста с помощта на диска отпред. **<sup>P</sup> <sup>250</sup> F5.6**

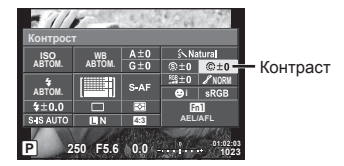

## **Извършване на фини настройки на наситеността (насищане)**

В настройките на [Снимач. режими] (стр. 75) можете да направите фини настройки само на насищането и да съхраните промените.

- **1** Натиснете  $\circledcirc$  и изберете насищане.
	- Опциите могат да бъдат избрани чрез завъртане на диска отзад.
- **2** Настройте наситеността с помощта **на диска отпред.**

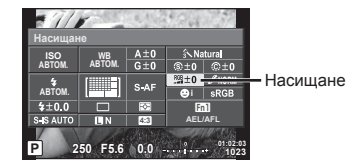

## **Извършване на фини настройки на тона (градация)**

В настройките на [Снимач. режими] (стр. 75) можете да направите фини настройки само на тона и да съхраните промените.

- **1** Натиснете  $\circledcirc$  и изберете тона.
	- Опциите могат да бъдат избрани чрез завъртане на диска отзад.
- **2** Настройте тона с помощта на диска отпред. **Разабеляют Разабеляют Разабеляют Разабеляют Разабеляют Разабеляют Разабеляют Разабеляют Разабеляют Разабеляют Разабеляют Разабеляют и при этом и при этом и при этом и при этом и при эт**

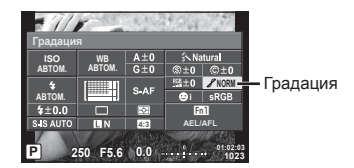

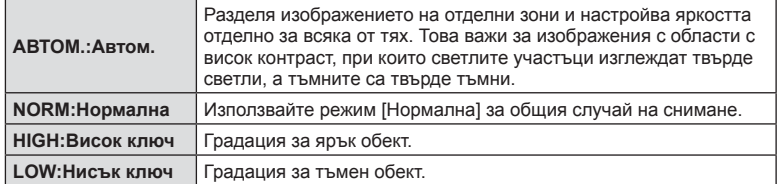

#### Прилагане на ефекти на филтри към снимки в един (моно) тон (Ч&Б Филтър)

В настройките за Моно тон от настройките на [Снимач. режими] (стр. 75) можете предварително да добавяте и съхранявате ефект на филтър. Това създава изображение в един тон, при което цветът, съответстващ на цвета на филтъра, се просветлява, а допълнителният цвят се затъмнява.

- **1** Натиснете  $\circledcirc$  и изберете [Снимач. режими].
	- Опциите могат да бъдат избрани чрез завъртане на диска отзад.
- **2** Изберете [Моно тон], а след това [Ч&Б Филтър]. **<sup>P</sup> <sup>250</sup> F5.6**

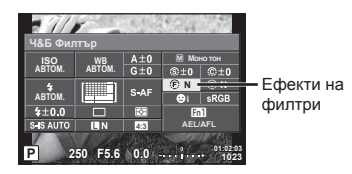

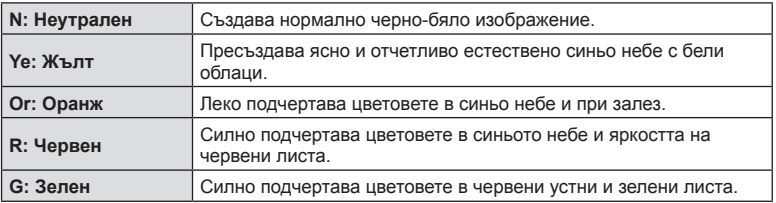

## ■ Настройване на тона на изображение в Моно тон (Тон снимка)

Можете да зададете и съхраните цветен тон за Моно тон изображения, заснети в [Снимач. режими] (стр. 75).

- **1** Натиснете  $\circledcirc$  и изберете [Снимач. режими].
	- Опциите могат да бъдат избрани чрез завъртане на диска отзад.
- **2** Изберете [Моно тон], а след това  $[T$ он снимка].

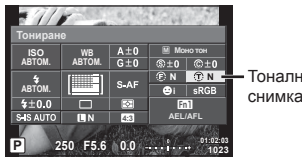

Тоналност на снимката

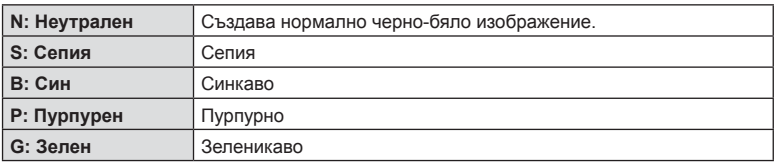

# *2* CHNNNaHe BG **79 Снимане**

# **Задаване на формата на репродукция на цветовете (Настройка на цветовото пространство)**

Можете да изберете формат, за да се гарантира правилното възпроизвеждане на цветовете, когато заснетите изображения се генерират отново на монитор или при използването на принтер. Тази опция е еквивалентна на [Настр.цвет.простр.] в  $x$  Потребителско меню  $x$ .

- **1** Натиснете ® и изберете цветово пространство.
	- Опциите могат да бъдат избрани чрез завъртане на диска отзад.
- **2** Изберете формат на цвят с помощта на диска отпред. **<sup>P</sup> <sup>250</sup> F5.6**

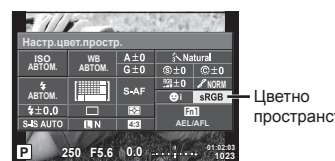

тво

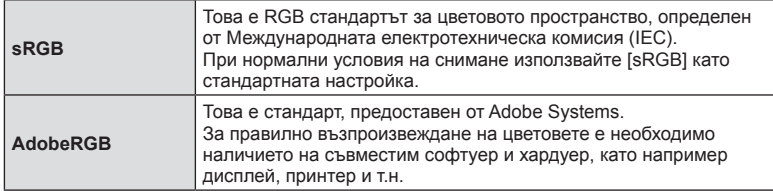

## **Опции за звук на клип (запис на клипове със звук)**

Можете да настроите звука на записа при снимане на клипове.

- **1** Завъртете диска за избор на режим на  $\mathfrak{g}$ , след което натиснете бутона ®, за да изберете звук на клип.
	- Опциите могат да бъдат избрани чрез завъртане на диска отзад.

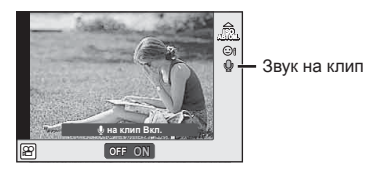

**2** Изберете ON/OFF с помощта на диска отпред, след което натиснете бутона (%).

#### Внимание

- Когато записвате звук в клип, звукът от работата на обектива и фотоапарата може също да се запишат. Ако желаете, можете да намалите тези звуци, като снимате в режим [Автом. фокус], зададен на [S-AF], или като ограничите натискането на бутоните.
- В режим  $\overline{N}$  (Диорама) не се записва звук.
- Когато опцията за записване на звук с клипове е зададена на [Изкл.], на екрана се показва <u>இ</u>.

## **Добавяне на ефекти към клип**

Можете да снимате клипове, като използвате наличните ефекти за заснемане на снимки. Поставете диска за избор на режим в позиция  $\mathfrak{P}_1$  за да активирате настройките.

**1** Поставете диска за избор на режим в позиция  $\mathbb{S}$ , натиснете бутона  $\circledcirc$  и след това използвайте диска отзад, за да изберете режим на снимане.

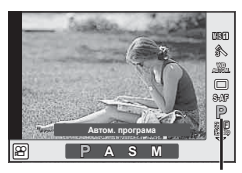

Режим на снимане

**2** Използвайте диска отпред, за да изберете режим на снимане, и натиснете бутона  $(\%)$ .

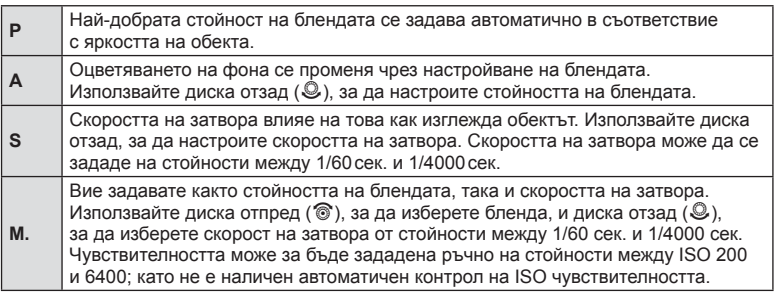

- Долната граница на скоростта на затвора се променя в зависимост от броя кадри серия за качеството на изображение на клипа.
- Стабилизирането не е възможно, когато трептенето на фотоапарата е голямо.
- Когато вътрешността на фотоапарата се нагорещи, снимането спира автоматично за да предпази фотоапарата от повреда.
- С някои арт филтри работата на [C-AF] е ограничена.

# **Показване на информация по време на възпроизвеждане**

## **Информация за възпроизвеждани изображения**

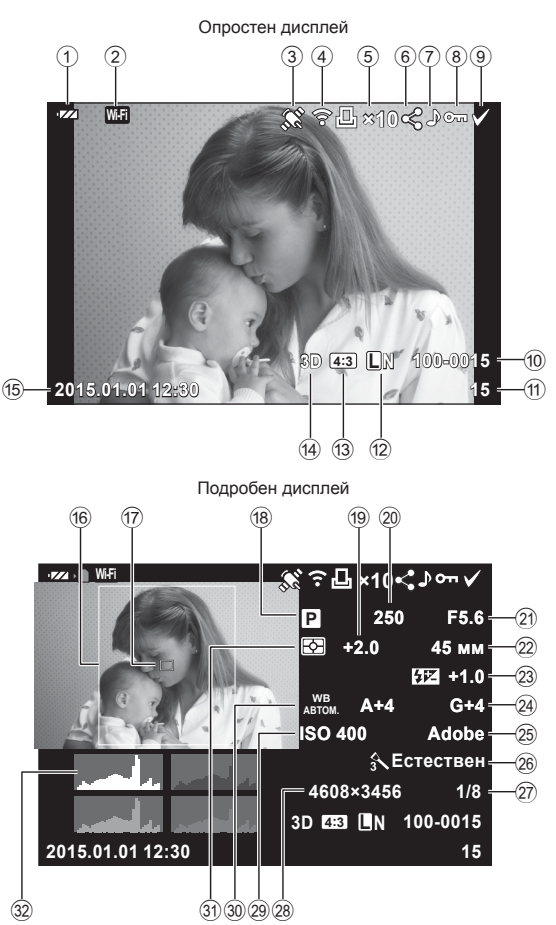

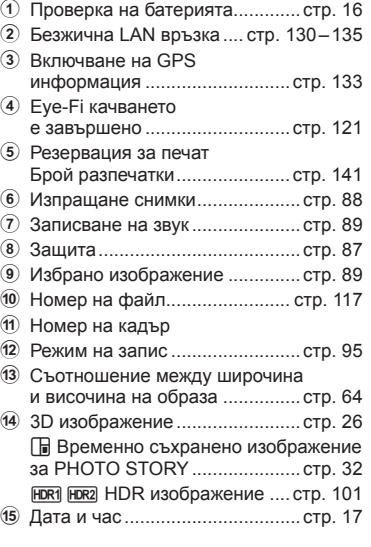

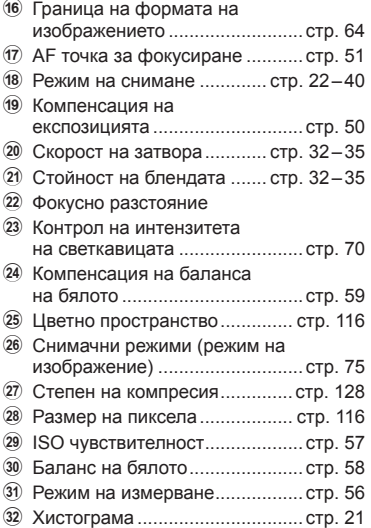

## **Превключване на показваната информация**

Само снимка

Можете да превключвате или да махнете показваната на дисплея информация по време на възпроизвеждане чрез натискане на бутона Инфо.

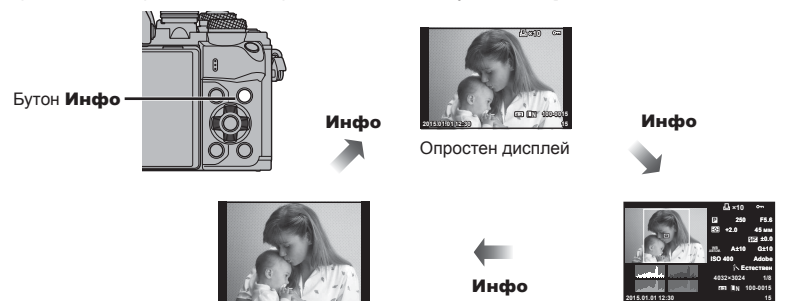

Подробен дисплей

# **Преглед на снимки и клипове**

**1** Натиснете бутона  $\blacktriangleright$ .

- Показват се последната снимка или клип.
- Изберете желаната снимка или клип с помощта на диска отпред ( $\circledcirc$ ) или на бутона със стрелки.
- Натиснете спусъка наполовина, за да се върнете обратно към режим на снимане. Диск отпред

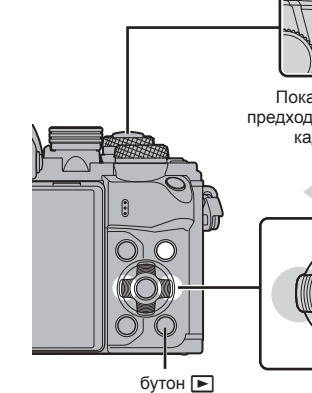

Показва Показва предходния следващия кадър кадър

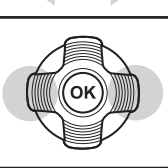

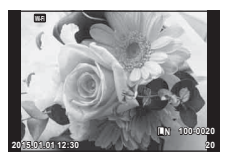

Снимка

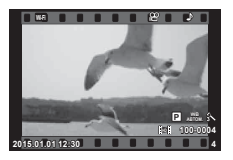

Клип

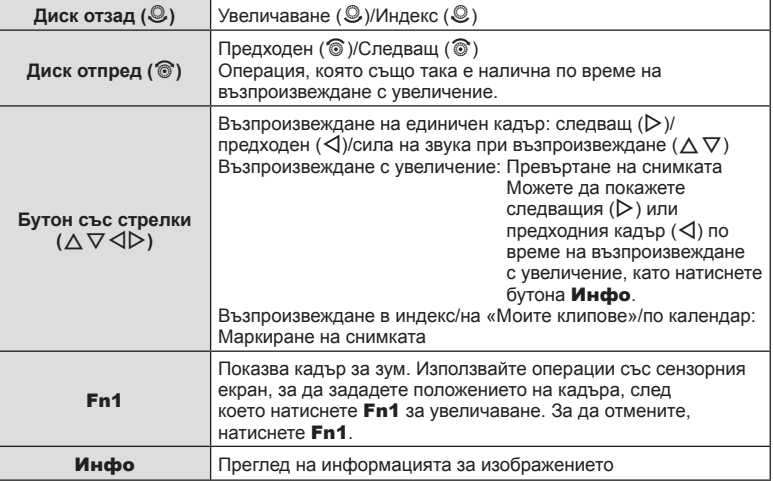

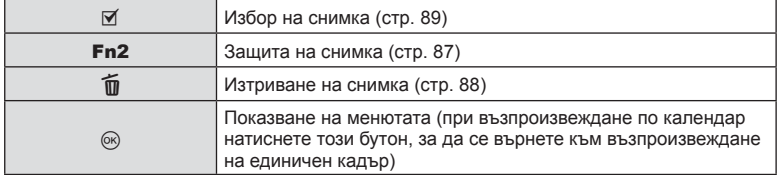

## **Показване на индекса/Показване на календар**

- От възпроизвеждане на единичен кадър завъртете диска отзад на  $\square$  за възпроизвеждане в индекс. Завъртете по-нататък за «Моите клипове» и още по-нататък за възпроизвеждане по календар.
- Завъртете диска отзад до  $\mathbf Q$ , за да се върнете към възпроизвеждане на единичен кадър.

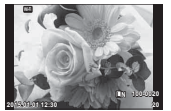

Възпроизвеждане на единичен кадър

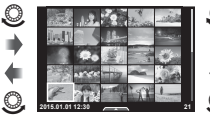

Показване на индекса

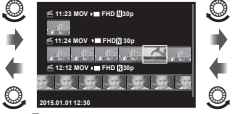

Възпроизвеждане на «Моите клипове»\*1

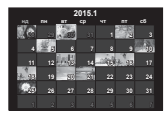

Дисплей на календара

 $\circledcirc$ 

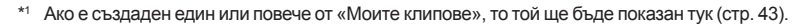

## **Преглед на снимки**

#### **Възпроизвеждане с увеличение**

При възпроизвеждане на единичен кадър завъртете диска отзад на  $Q$ , за да увеличите. Завъртете на Е-П, за да се върнете към възпроизвеждане на единичен кадър.

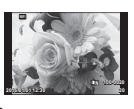

Възпроизвеждане на единичен кадър

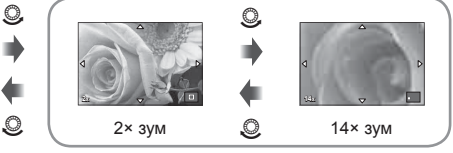

възпроизвеждане с увеличение

#### **Ротация**

Изберете дали да завъртите снимките.

- **1** Изведете снимката на монитора, след което натиснете  $\infty$ .
- **Изберете [Ротация], след което натиснете**  $\circledcirc$ **.**
- **3** Натиснете  $\Lambda$ , за да завъртите изображението в посока, обратна на посоката на часовниковата стрелка, или  $\nabla$ , за да го завъртите по посока на движението на часовниковата стрелка; изображението се завърта при всяко натискане на бутона.
	- Натиснете  $\circledast$  за запазване на настройките и изход.
	- Завъртяното изображение се записва в текущата си ориентация.
	- Клипове, 3D снимки и защитени изображения не могат да се завъртат.

*3*

#### **Диапозитивно шоу (слайдшоу)**

Функцията показва последователно изображения, записани на картата.

**1** Натиснете  $\circledcirc$  по време на възпроизвеждане, след което изберете [ $\Box$ ].

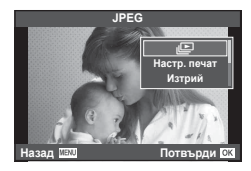

#### **2** Задаване на настройки.

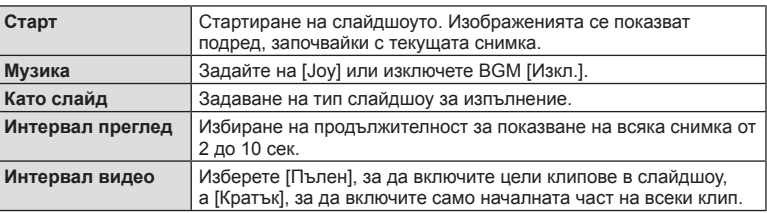

- **3** Изберете [Старт], след което натиснете  $\circledcirc$ .
	- Слайдшоуто ще започне.
	- Натиснете  $\circledast$  за да прекратите слайдшоуто.

#### **Сила на звука**

Натиснете  $\Delta \nabla$  по време на слайдшоу, за да зададете основната сила на звука на високоговорителя на фотоапарата. Натиснете  $\triangleleft\triangleright$ , докато се показва индикаторът за настройване на силата на звука, за да настроите баланса между звука, записан със снимката или с клипа, и фоновата музика.

# **12 Забележки**

• Можете да промените [Joy] на различни BGM. За записване на данни, изтеглени от уеб сайта на Olympus върху картата, в стъпка 2 изберете [Joy] от [BGM] след което натиснете  $\triangleright$ . За изтегляне посетете следния уеб сайт: http://support.olympus-imaging.com/bgmdownload/

## **Сила на звука**

Силата на звука може да се регулира чрез натискане на  $\wedge$  или  $\nabla$  по време на възпроизвеждане на единичен кадър или на клип.

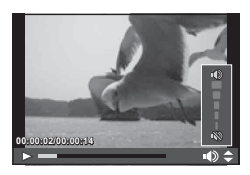

## **Преглед на клипове**

Изберете даден клип и натиснете бутона  $\circledast$ , за да се покаже менюто за възпроизвеждане. Изберете [Преглед клип], след което натиснете бутона  $\circledast$  за начало на възпроизвеждането. За превъртане назад или напред използвайте  $\triangleleft$ / $\triangleright$ .

Натиснете бутона  $\circledast$  отново, за да поставите в пауза възпроизвеждането. Докато възпроизвеждането е в пауза, използвайте  $\Delta$  за преглед на първия кадър и  $\nabla$  за преглед на последния кадър. Използвайте  $\triangleleft\triangleright$ или диска отпред (<sup>®</sup>) за преглед на по-ранни или на по-късни кадри. Натиснете бутона MENU за край на възпроизвеждането.

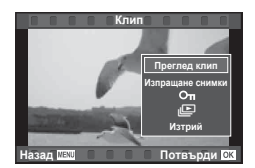

#### **За клипове с размер 4 GB или повече**

3а клипове с размер на файла, надхвърлящ 4 GB, натиснете  $\circledast$ , за да се покаже следното меню.

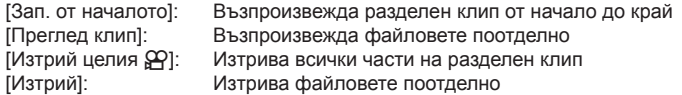

#### Внимание

• Препоръчваме ви да използвате предоставения компютърен софтуер, за да възпроизвеждате клипове на компютър. Преди да стартирате софтуера за първи път, свържете фотоапарата към компютъра.

## **Защита на изображения**

Защитете снимки от неволно изтриване. Покажете изображението, което желаете да защитите, след което натиснете  $\circledast$ , за да покажете менюто за възпроизвеждане. Изберете  $[O_{\blacksquare}]$  и натиснете  $\circledcirc$ , след което натиснете  $\Delta$  или  $\nabla$ , за да защитите изображението. Защитените изображения са обозначени с икона  $O\neg$  (защита). Натиснете  $\Delta$  или  $\nabla$ , за да премахнете защитата.

Можете също така да защитите множество избрани снимки.

**IS** «Маркиране на изображения (Избрано изпращане], [О-л], [Избрано изтриване])» (стр. 89)

#### Внимание

• Форматирането на картата изтрива всички изображения, дори ако са били защитени.

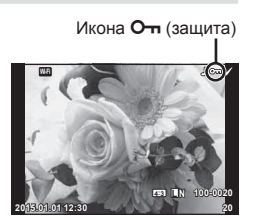

#### **Изтриване на снимки**

Покажете изображението, което искате да изтриете, след което натиснете бутона  $\overline{u}$ . Изберете [Да и натиснете бутона  $\infty$ .

Можете да изтривате изображения без етапа на потвърждение, като промените настройките на бутоните.  $\mathbb{I} \mathcal{F}$  [Бързо изтриване] (стр. 117)

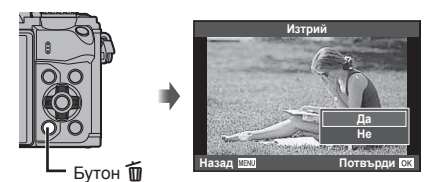

## **Задаване на поръчка за прехвърляне върху снимки ([Изпращане снимки])**

Можете предварително да изберете изображения, които искате да прехвърлите към смартфон. Можете също така просто да прегледате изображенията, включени в изпращаните снимки. Когато възпроизвеждате изображения, които искате да прехвърлите, натиснете  $\circledast$ , за да се покаже менюто за възпроизвеждане. След като изберете [Изпращане снимки] и натиснете  $\circledast$ , натиснете  $\Delta$  или  $\nabla$ , за да зададете поръчка за споделяне върху дадено изображение и за показване на  $\leq$ . За да отмените дадена поръчка за споделяне, натиснете  $\Delta$  или  $\nabla$ .

Можете предварително да изберете изображения, които искате да прехвърлите, и едновременно с това да зададете поръчка за споделяне.  $\mathbb{R}$  «Маркиране на изображения ([Избрано изпращане], [О-л], [Избрано изтриване])» (стр. 89), «Прехвърляне на изображения в смартфон» (стр. 132)

- Можете да зададете поръчка за споделяне (изпращане на снимки) на 200 кадъра.
- Поръчките за споделяне (изпращаните снимки) не могат да съдържат RAW изображения или Motion JPEG ( $\text{HUD}$ ,  $\text{HSD}$  или  $\frac{1}{100}$ ) филми.

## **Маркиране на изображения ([Избрано изпращане], [**0**], [Избрано изтриване])**

Можете да изберете няколко изображения за [Избрано изпращане], [О-л] или [Избрано изтриване].

Натиснете бутона ⊠ на екрана за показване в индекс (стр. 85 ) за избор на снимка – върху изображението се появява икона  $\blacktriangleright$ . Натиснете повторно бутона  $\blacktriangleright$ , за да отмените избора.

Натиснете  $\circledast$  за показване на менюто, а после изберете от [Избрано изпращане], [О-л] или [Избрано изтриване].

## **Аудиозапис**

Добавете аудиозапис (с продължителност най-много 30 сек.) към текущата снимка.

- **1** Покажете изображението, към което искате да добавите аудиозапис, след което натиснете  $\circledast$ .
	- Не можете да записвате аудио към защитени снимки.
	- Аудиозаписването е достъпно също така от менюто за възпроизвеждане.
- **2** Изберете [U], след което натиснете  $@$ .
	- За да излезете, без да добавите запис, изберете [Не].
- **3** Изберете [ $\bullet$  Старт], след което натиснете  $\circledcirc$ , за да започне записването.
	- За да прекратите записването в даден момент, натиснете <sub>( $\odot$ )</sub>.
- **4** Натиснете ®, за да завършите записването.
	- Изображенията с аудиозаписи се обозначават с икона  $\Box$ .
	- За да изтриете даден запис, изберете [Изтрий] в стъпка 3.

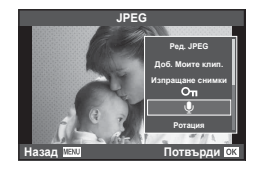

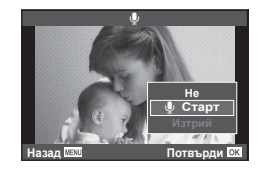

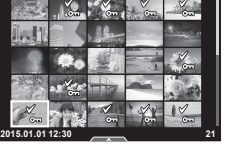

## **Използване на сензорния екран**

Можете да използвате сензорния панел за работа с изображенията.

#### Възпроизвеждане на цял екран

#### **Преглед на допълнителни снимки**

• Плъзнете пръста си наляво за преглед на заснети след това кадри или надясно, за да прегледате заснети преди това кадри.

#### **Зум при възпроизвеждане**

- Леко докоснете екрана, за да се покаже плъзгачът и $\overline{\mathbf{P}}$ .
- Плъзнете лентата на плъзгача нагоре или надолу за увеличаване или за намаляване.
- Използвайте пръста си за превъртане на дисплея, когато снимката се увеличава.
- Натиснете В за показване на възпроизвеждане в индекс.

Натиснете **ВО** отново за възпроизвеждане по календар и възпроизвеждане на «Моите клипове».

#### Възпроизвеждане в индекс/на «Моите клипове»/по календар

#### **Страница напред/Страница назад**

- Плъзнете пръста си нагоре за преглед на следващата страница или надолу за преглед на предходната страница.
- Използвайте В или  $\bigcirc$  за избор на броя на показваните изображения.
- Натиснете  $\Box$  няколко пъти, за да се върнете към възпроизвеждане на единичен кадър.

#### **Преглед на изображения**

• Натиснете дадено изображение, за да го прегледате на цял екран.

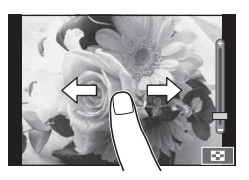

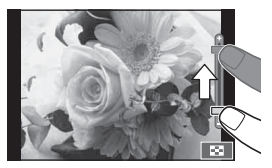

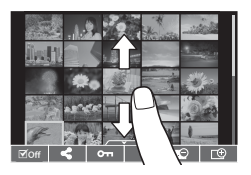

*3*

## **Избиране и защитаване на снимки**

По време на възпроизвеждане на единичен кадър леко докоснете екрана, за да се покаже менюто на дисплея. След това можете да извършите желаната операция чрез докосване на иконите в менюто на сензорния екран.

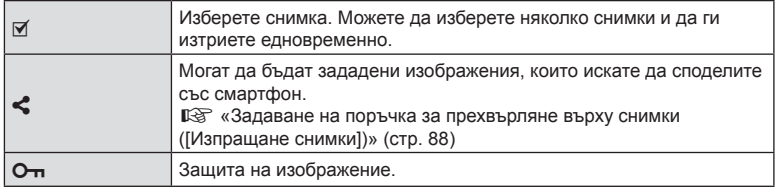

- Не докосвайте дисплея с ноктите на ръцете или с други остри предмети.
- Ръкавиците и защитните покрития на монитора могат да попречат на нормалната работа на сензорния екран.

## **Основни операции в менютата**

Менютата съдържат опции за снимане и възпроизвеждане, които ги няма в контрола в реално време и които ви позволяват да персонализирате настройките на фотоапарата за по-лесното му използване.

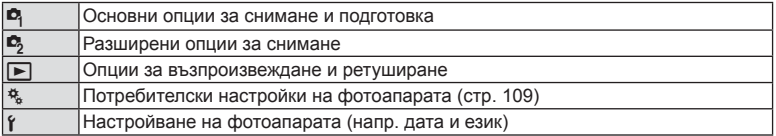

## **1** Натиснете бутона MENU за показване на менютата.

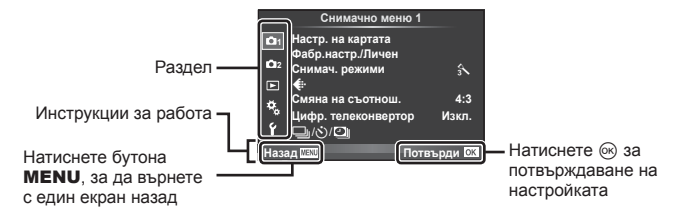

- След като изберете дадена опция, на дисплея се показва ръководство за около 2 секунди.
- Натиснете бутона Инфо за показване или скриване на инструкциите.
- **2** Изберете раздел с помощта на  $\Delta \nabla$  и натиснете  $\infty$ .
- **3** Изберете даден елемент с помощта на  $\triangle \nabla$ , след което натиснете  $\circledcirc$ за показване на опциите за съответния елемент.

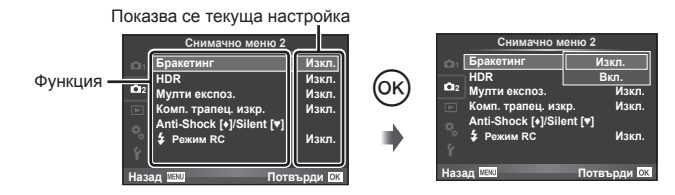

- **4** Използвайте  $\Delta \nabla$ , за да маркирате дадена опция, след което натиснете <sup>(ск)</sup> за избор.
	- Натиснете няколкократно бутона **MENU**, за да излезете от менюто.

# **12 Забележки**

• За настройките по подразбиране за всяка от опциите, вижте «Директория на менюто» (стр. 159) .

## **Използване на Снимачно меню 1/Снимачно меню 2**

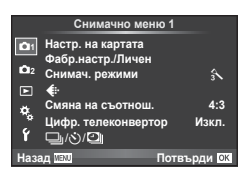

#### **Снимачно меню 1 Снимачно меню 2**

- W Настройка на картата (стр. 93 ) Фабрични настройки/Личен (стр. 94 ) Снимачен режими (стр. 95 )  $\leftarrow$  (стр. 95) Смяна на съотношение (стр. 64 ) Цифров телеконвертор (стр. 96 )  $\Box$   $\Box$  (Настройки за серия от кадри/самоснимачка/снимане с тайм лапс) (стр. 62, 96, 97)
- X Бракетинг (стр. 98 ) HDR (стр. 101) Мулти експозиция (стр. 102 ) Корекция трапецовидно изкривяване (стр. 103) Без поклащане [♦]/Безшумно[♥] (стр. 104)  $\frac{1}{2}$  Режим RC (стр. 104)

## **Форматиране на картата (Настройка на картата)**

Картите трябва да се форматират с този фотоапарат, преди да се използват за първи път или след като са били използвани с други фотоапарати или компютри. Всички записани на картата данни, включително защитени изображения, се изтриват при форматиране.

Когато форматирате употребявана карта, се уверете, че няма изображения, които искате да запазите върху картата.  $\mathbb{Q}$  «Използвани карти» (стр. 144)

- **1** Изберете [Настр. на картата] от <sup>1</sup> Снимачно меню 1.
- **2** Изберете [Форматиране] и натиснете  $\circledcirc$ .

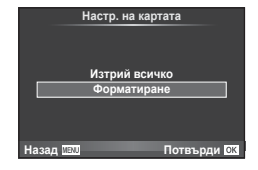

- **3** Изберете [Да] и натиснете  $\circledcirc$ .
	- Форматирането е завършено.

## **Изтриване на всички изображения (Настройка на картата)**

Всички заснети изображения се изтриват. Защитените изображения не се изтриват.

- **1** Изберете [Настр. на картата] от <sup>1</sup> Снимачно меню 1.
- **Изберете [Изтрива всичко] и натиснете**  $\circledcirc$ **.**
- **3** Изберете [Да] и натиснете  $\circledcirc$ .
	- Всички изображения се изтриват.

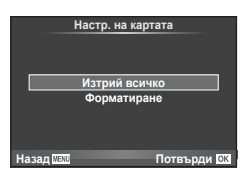

## **Възстановяване на настройките по подразбиране (Нулиране)**

Настройките на фотоапарата може лесно да се възстановят на настройките по подразбиране.

- **1** Изберете [Фабр.настр./Личен] от <sup>1</sup> Снимачно меню 1.
- **2** Изберете [Нулиране], след което натиснете  $\circledcirc$ .
	- Маркирайте [Нулиране] и натиснете  $\triangleright$ , за да изберете типа нулиране. За да възстановите всички настройки по подразбиране, с изключение на час, дата и някои други настройки, маркирайте [Пълно] и натиснете  $@$ . **IG «Директория на менюто» (стр. 159)**

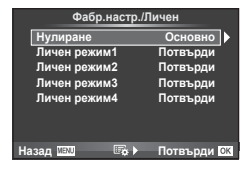

 $3$  Изберете [Да] и натиснете  $\circledcirc$ .

## **Регистриране на предпочитани настройки (Лични настройки)**

#### **Записване на Личен режим**

С изключение на режима на снимане, текущите настройки на фотоапарата могат да се съхранят във всяка от четири банки с настройки («Личен режим»). Запаметените настройки могат да се извикат в режими  $P$ ,  $A$ ,  $S$  и  $M$ . Във всяка банка се съхраняват готови комбинации.

- **1** Регулирайте настройките, за да ги запишете.
- **2** Изберете [Фабр.настр./Личен] от <sup>1</sup> Снимачно меню 1.
- **3** Изберете желаното местоназначение ([Личен режим1]–[Личен режим4]) и натиснете $\triangleright$ .
	- Избирането на [Потвърди] записва текущите настройки, като презаписва настройките, които в момента се намират в банката.
	- За да отмените регистрацията, натиснете [Нулиране].
- 4 Изберете [Потвърди], след което натиснете  $\infty$ .
	- Настройки, които могат да бъдат съхранени в Личен режим  $\mathbb{R}$  «Директория на менюто» (стр. 159)
	- Във всяка банка се съхраняват готови комбинации. Избирането на [Нулиране] > [Пълно], когато нулирате настройките на фотоапарата, възстановява настройките по подразбиране за всяка банка. За настройки по подразбиране вижте «Опции по подразбиране за Личен режим» (стр. 168).

#### **Използване на Личен режим**

Направете настройките на фотоапарата, съгласно избрания Личен режим за настройки.

- **1** Изберете ГФабр.настр./Личен] от <sup>в</sup> Снимачно меню 1.
- **2** Изберете желаните настройки ([Личен режим1]– [Личен режим4]) и натиснете  $(\infty)$ .
- **3** Изберете [Да] и натиснете  $\circledcirc$ .

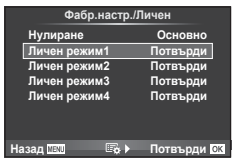

- Режимът на снимане не се променя, когато Личен режим се изпълнява от меню.
- Ако назначите Личен режим на бутон, можете да я изпълните, като просто натиснете бутона. С тази операция режимът на снимане ще се промени на съхранения режим.

 $\overline{\mathcal{K}}$ **4:3**

♦ **1** 

Снимачно меню 1 **Настр. на картата** Фабр.настр./Личе Снимач. режими Смяна на съотнош

Назад **Шахи Потвърди b** τρηρκομβρητου Μ3κη

 $\langle \cdot \rangle$ /O

• Можете също така да назначите Личен режим на АРТ или **НАПО** на диска за избор на режим.

## **Опции за обработка (Снимачни режими)**

Можете да направете индивидуални настройки на контраста, остротата (рязкостта) на изображението и на други параметри в настройките на [Снимач. режими] (стр. 75 ). Промените във всеки от снимачните режими се съхраняват поотделно.

- **1** Изберете [Снимач. режими] от W Снимачно меню 1.
- **2** Изберете опция с помощта на  $\Delta \nabla$  и натиснете  $\infty$ .
- **3** Натиснете  $\triangleright$ , за да се покажат настройките за избраната опция.

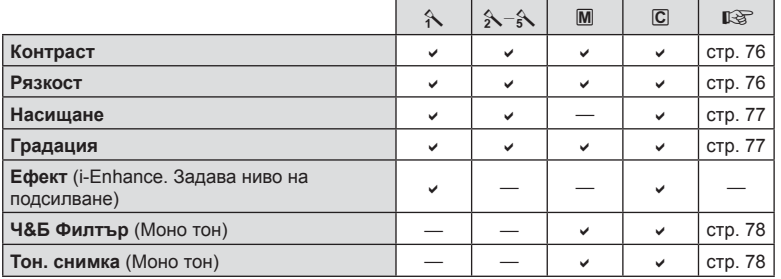

# $\overline{\mathcal{D}}$  Съвети

• Можете да намалите броя опции за снимачни режими, които се показват в менюто. g [Настройки снимачни режими] (стр. 112)

#### Внимание

• Промените в контраста не оказват ефект върху настройки, различни от [Нормални].

## **Качество на изображението** ( $\leftarrow$ **)**

Изберете качество на изображението. Можете да изберете различно качество на изображението за снимки и за клипове. Това е същото като елемента [ $\leq$ :-] в контрол в реално време.  $\mathbb{R}$  «Избор на качество на изображението (режим на качество за снимки)» (стр. 65), «Избор на качество на изображението (режим на качество за клип)» (стр. 66)

- Можете да промените комбинацията от размера на JPEG изображението и степента на компресия, както и размерите на пиксела [M] и [S]. [ €:- Потвърди], [Размер на пиксела]  $\mathbb{R}\mathbb{F}_3$  «Комбинации от размери на файлове на клипове и степени на компресия» (стр. 128)
- Можете да промените комбинацията от формата за компресия на клипове/брой кадри серия, времето на заснемане на клипове и ефекта на снимането на забавен/ забързан каданс.  $\mathbb{R}$  «Настройка спецификация на клип» (стр. 119)

# **Цифров зум (Цифров телеконвертор)**

Цифровият телеконвертор се използва за увеличаване извън границите на текущия зум. Фотоапаратът съхранява централната рамка за изрязване. Зумът се увеличава с около 2×.

- 1 Изберете [Вкл.] за [Цифр. телеконвертор] от <sup>6</sup> Снимачно меню 1.
- **2** Изгледът в монитора ще се уголеми двукратно.
	- Обектът ще бъде записан както изглежда на монитора.

#### Внимание

- Цифров зум не е активен при мулти експозиция, в режим  $\blacksquare$ или при избиране на  $\boxdot, \boxdot,$  $\nabla$   $\nabla$  или  $\nabla$  в режим **SCN**.
- Функцията не е налична, когато [Видео ефект] е [Вкл.] в режим  $\mathfrak{P}$ .
- Когато се показва изображение в RAW формат, зоната, която се вижда на монитора, е обозначена с кадър.
- AF точката за фокусиране отпада.

## Настройване на самоснимачката (□√<sup>√</sup>))

Можете да персонализирате работата на самоснимачката.

**1** Изберете  $\Box$ и/ $\Diamond$ ) $\Box$  от  $\Box$  Снимачно меню 1.

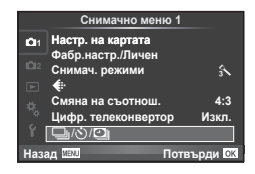

- **2** Изберете  $[\Box_{\mathbb{I}}/\mathring{\circ}$ ) и натиснете  $\triangleright$ .
- **3** Изберете [ $\sqrt{C}$ ] (лични), след което натиснете  $\triangleright$ .
- **4** Използвайте  $\Delta \nabla$  за избор на елемент, след което натиснете  $\triangleright$ .
	- Използвайте  $\Delta \nabla$  за избор на настройката, след което натиснете  $\circledast$ .

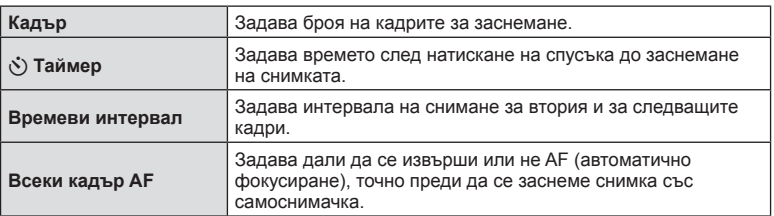

## **Автоматично снимане с фиксиран интервал (**i **снимане с тайм лапс)**

Можете да настроите фотоапарата да снима автоматично със зададен интервал от време (тайм лапс). Заснетите кадри могат също така да се запишат като единичен клип. Тази настройка е налична само в режими P/A/S/M.

**<sup>1</sup>**Изберете [j/Y/i] от <sup>W</sup> Снимачно меню 1. **ɇɚɫɬɪɧɚɤɚɪɬɚɬɚ**

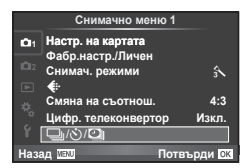

**2** Изберете [Тайм лапс настройки] и натиснете  $\triangleright$ .

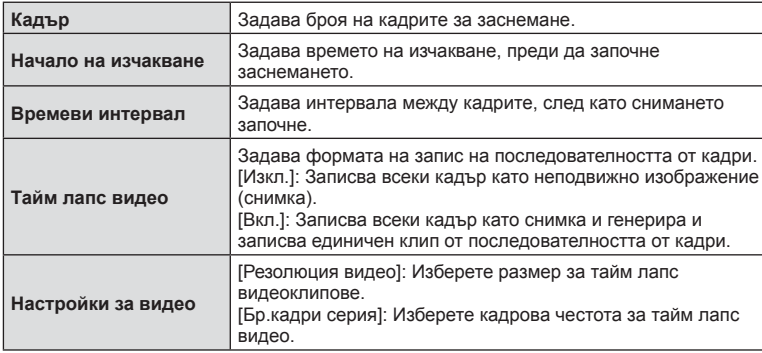

- 
- **3** Изберете [Вкл.], натиснете  $\triangleright$  и направете следните настройки.

#### **4** Направете снимка.

- Кадрите се заснемат дори ако изображението не е на фокус след AF. Ако желаете да фиксирате позицията на фокусиране, снимайте в режим MF.
- [Момент. преглед] е активиран в продължение на 0.5 секунди.
- Ако времето преди снимане или интервалът на заснемане се зададе на 1 минута и 31 секунди или повече, мониторът и захранването на фотоапарата ще се изключат след 1 минута. Захранването ще се включи автоматично отново 10 секунди преди снимане. Когато мониторът е изключен, натиснете спусъка, за да го включите отново.

- Ако режимът АF (Автом. фокус) е зададен на [C-AF] или [C-AF+TR], той автоматично се променя на [S-AF].
- Операциите на сензорния екран са деактивирани по време на снимане с тайм лапс.
- Не може да се използва при HDR фотография.
- Не е възможно да се комбинират тайм лапс снимане с бракетинг, многократна експозиция (мулти експоз.) и снимане за произволен период от време, снимане на ръчна скорост или съставно снимане.
- Светкавицата няма да работи, ако времето за зареждането е по-дълго от интервала между кадрите.
- Ако фотоапаратът автоматично се изключи в интервала между заснемането на кадрите, той ще се включи навреме за заснемането на следващия кадър.
- Ако някои от снимките не се запишат правилно, няма да бъде генерирано тайм лапс видео.
- Ако мястото върху картата е недостатъчно, няма да бъде записано тайм лапс видео.
- Не е наличен HDMI изход с филми, които са заснети с опцията [4K], избрана за [Настройки за видео] > [Резолюция видео].
- Снимането с тайм лапс ще бъде отменено, ако се задейства някой от следните елементи: диск за избор на режим, бутон **MENU**, бутон  $\blacktriangleright$ , бутон за освобождаване на обектива от фотоапарата, или при свързване на USB кабел.
- Ако изключите фотоапарата, снимането с тайм лапс ще бъде отменено.
- Ако останалият заряд на батерията е недостатъчен, снимането може да бъде прекратено неочаквано. Преди да започнете снимането, се уверете, че батерията е заредена по съответния начин.
- В зависимост от вашата система е възможно да не можете да гледате [4K] видеоклипове на вашия компютър. Повече информация можете да намерите на уеб сайта на OLYMPUS.

## **Различни настройки в серия от снимки (Бракетинг)**

«Бракетинг» се отнася до автоматичното променяне на настройките в серия от кадри или серия от изображения, за да се направи «Бракетинг» на текущата стойност. Можете да съхраните настройките за снимане с бракетинг и да изключите снимането с бракетинг.

1 Изберете [Бракетинг] от  $\blacksquare$  Снимачно меню 2 и натиснете  $\circledast$ .

**2** След като изберете [Вкл.], натиснете  $\triangleright$  и изберете

• При избор на снимане с бракетинг на екрана се

вид снимане с бракетинг.

появява ВКТ.

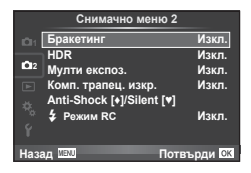

- <mark>ін на фок</mark>уса **AFRKT WB BKT FL BKT ISO RKT \$57%.7 -- \$\*** Потвърди **ок Бракетинг**
- **3** Натиснете  $\triangleright$ , изберете настройки за параметрите, като например брой на кадрите, а после натиснете бутона  $\circledcirc$ .
	- Продължавайте да натискате бутона (®), докато не се върнете до екрана от стъпка 1.
	- Ако в стъпка 2 изберете [Изкл.], настройките за снимане с бракетинг ще се запаметят и можете да снимате нормално.

- Не може да се използва при HDR фотография.
- Не може да се използва едновременно със снимане с тайм лапс.
- Не можете да снимате по време на снимане с бракетинг, ако няма достатъчно място в картата с памет на фотоапарата за избрания брой кадри.

#### **AE BKT (AE Бракетинг)**

Фотоапаратът променя експозицията при всяко снимане. Промяната може да се задава на 0.3 EV, 0.7 EV или на 1.0 EV. В режим на снимане на единичен кадър се заснема една снимка с всяко натискане на спусъка докрай, докато в режим на серия от кадри фотоапаратът продължава да прави снимки, докато е спусъкът е натиснат докрай, в следния ред: без промяна, негативна, позитивна. Брой снимки: 2, 3, 5 или 7

- Индикаторът ВКТ светва в зелено по време на бракетинг.
- Фотоапаратът променя експозицията, като променя стойността на блендата и скоростта на затвора (режим P), скоростта на затвора (режими A и M) или стойността на блендата (режим S).
- Фотоапаратът използва бракетинг за текущата стойност, избрана за компенсация на експозицията.
- Размерът на нарастването на бракетинга се променя с избраната стойност за [EV Стъпка]. [ s «Използване на потребителските менюта» (стр. 109)

#### **Бял баланс WB BKT (Бял баланс WB Бракетинг)**

Три изображения с различен баланс на бялото (настроени в специфични цветови направления) се създават автоматично от едно заснемане, като се започва от текущо избраната стойност за баланс на бялото. Бял баланс WB бракетингът е наличен в режими P, A, S и M.

- Балансът на бялото може да се променя с 2, 4 или 6 стъпки на всяка от осите A – B (кехлибарено – синьо) и G – M (зелено – магента).
- Фотоапаратът използва бракетинг за текущо избраната стойност за компенсация на баланса на бялото.

## **FL BKT (FL Бракетинг)**

Фотоапаратът променя интензитета на светкавицата в три снимки (без промяна в първата снимка, негативна във втората и позитивна в третата). При снимане на единичен кадър една снимка се прави всеки път, когато спусъкът се натиска, а при серия от кадри всички снимки се правят, докато спусъкът е натиснат.

- Индикаторът ВКТ светва в зелено по време на бракетинг.
- Размерът на нарастването на бракетинга се променя с избраната стойност за [EV Стъпка]. [ s «Използване на потребителските менюта» (стр. 109)

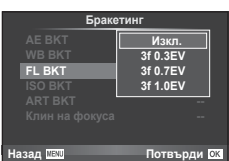

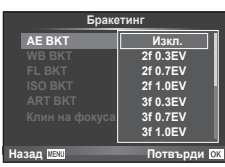

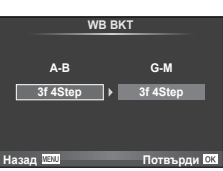

#### **ISO BKT (ISO Бракетинг)**

Фотоапаратът променя чувствителността при повече от 3 заснемания, със запазване на постоянна скорост на затвора и стойността на блендата. Промяната може да се задава на 0.3 EV, 0.7 EV или на 1.0 EV. При всяко натискане на спусъка, фотоапаратът заснема 3 кадъра със зададената чувствителност за първото заснемане (или ако е избрана автоматична чувствителност, което представлява оптималната настройка на чувствителността), отрицателна модификация за второто заснемане и положителна модификация за третото заснемане.

- Размерът на бракетинга не се променя с избраната стойност за IISO стъпка]. LG «Използване на потребителските менюта» (стр. 109)
- Бракетингът се изпълнява независимо от горната гранична стойност, зададена с [ISO-Auto настр.]. **IG** «Използване на потребителските менюта» (стр. 109)

## **ART BKT (ART Бракетинг)**

При всяко освобождаване на затвора фотоапаратът записва няколко изображения, всяко от които е с различна настройка за арт филтър. Можете да включвате или изключвате бракетинга на арт филтър поотделно за всеки режим на изображение.

- Процесът на записване може да отнеме известно време.
- ART BKT не може да се комбинира с Бял баланс WB BKT или с ISO BKT.

#### **Бракетинг на фокуса**

Направете серия от кадри при различни позиции на фокуса. Фокусът се премества последователно подалеч от първоначалната позиция на фокусиране. Изберете броя на кадрите с помощта на [Задай брой снимки] и променете фокусното разстояние с помощта на [Задай диф. на фокус].

Изберете по-малки стойности за [Задай диф. на фокус] за да стесните промяната във фокусното разстояние, и по-големи стойности – за да я разширите.

Ако натиснете спусъка надолу докрай и го освободите веднага, снимането ще продължи, докато се заснеме избраният брой кадри. За да спрете снимането, натиснете отново спусъка надолу докрай.

- Функцията за бракетинг на фокуса не е налична при обективи, които са с байонети, отговарящи на стандарта Four-Thirds.
- Клинът на фокуса се прекратява, ако по време на снимането се задейства мащабирането или фокусирането.
- Снимането завършва, когато фокусът достигне безкрайност.

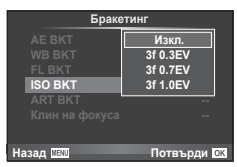

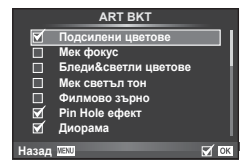

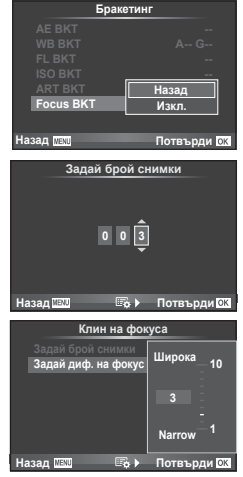

# **Снимане на изображения с HDR (висок динамичен обхват – ВДО)**

Фотоапартът заснема няколко изображения и автоматично ги комбинира в едно HDR изображение. Можете също така да заснемете няколко изображения и да създадете HDR изображение на компютър (снимане с HDR бракетинг). Компенсацията на експозицията е налична с [HDR1] и [HDR2] в режими  $P$ ,  $A$ и  $S$ . В режим  $M$  експозицията може да се регулира според нуждите на HDR фотографията.

**1** Изберете [HDR] от  $\bullet$  Снимачно меню 2 и натиснете  $@$ .

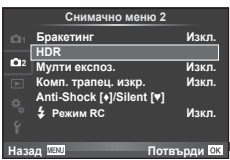

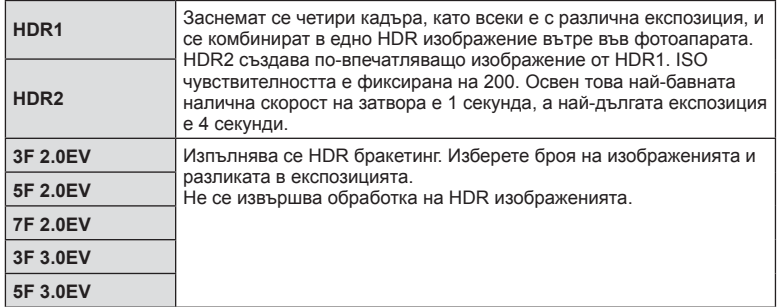

## **2** Изберете типа HDR фотография и натиснете бутона  $\infty$ .

- **3** Направете снимка.
	- Когато натиснете спусъка, фотоапаратът автоматично заснема зададения брой изображения.

- Ако снимате с по-бавна скорост на затвора, може да има по-отчетлив шум.
- Поставете фотоапарата на статив или на друго стабилизиращо приспособление и после снимайте.
- Изображението, показвано на дисплея или във визьора, докато снимате, ще се различава от обработеното с HDR изображение.
- При [HDR1] и [HDR2] обработеното с HDR изображение ще бъде записано като JPEG файл. Когато режимът за качество на изображенията е зададен на [RAW], изображението се записва като RAW+JPEG. Единственото изображение, записано в RAW, е изображението с подходяща експозиция.
- Ако е зададена опцията [HDR1]/[HDR2], снимачният режим е фиксиран на [Естествен], а цветовата настройка е фиксирана на [sRGB]. [Непрекъснат AF] не функционира.
- Снимането със светкавица, бракетинг, многократна експозиция и тайм лапс не може да бъде използвано едновременно с HDR фотографията.

## **Записване на многократна експозиция в едно изображение (мулти експозиция)**

Запишете една снимка с няколко експозиции, като използвате текущо избраната опция за качество на изображението.

- 1 Изберете [Мулти експоз.] от  $\blacksquare$  Снимачно меню 2.
- **2** Задаване на настройки.

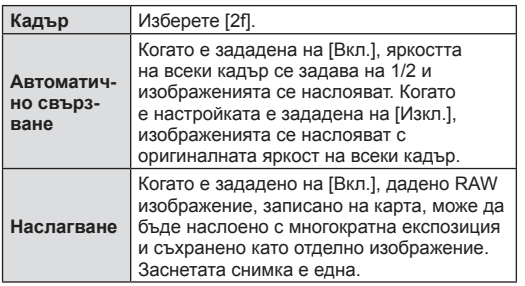

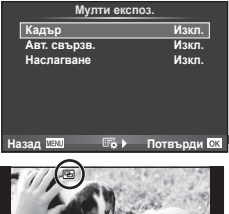

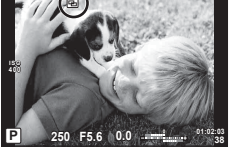

• Докато функцията за многократна експозиция е активна, на екрана се показва [•

#### **3** Направете снимка.

- Когато снимането започне,  $\blacksquare$  се показва в зелено.
- Натиснете  $\overline{w}$  за изтриване на последната снимка.
- Предишната снимка се налага върху изгледа през обектива като насока за нагласяне на следващия кадър.

# $\overline{\mathcal{D}}$  Съвети

- За наслагване на 3 или повече кадъра: Изберете RAW за [<:-] и използвайте опцията [Наслагване], за да направите повторна многократна експозиция.
- За повече информация относно наслагването на RAW изображения: **IG «Наслагване на кадри» (стр. 107)**

- Фотоапаратът няма да влезе в спящ режим, докато е активна мулти експозиция.
- В многократна експозиция не могат да се включват снимки, направени с други фотоапарати.
- Когато функцията [Наслагване] е зададена на [Вкл.], изображенията, показани при избрано RAW изображение, са създадени с настройките от момента на снимане.
- За да настроите функциите на снимане, първо отменете снимането с многократна експозиция. Някои настройки не могат да бъдат променяни.
- Мулти експозиция се отменя автоматично от първата снимка, ако. изключите фотоапарата/натиснете бутона **D**/натиснете бутона MENU/избраният режим на снимане е различен от P, A, S, M/батерията се изтощи/някой от кабелите бъде включен във фотоапарата
- Когато изображение във формат RAW е избрано с помощта на [Наслагване], тогава се показва JPEG изображението за снимката, записано като RAW+JPEG.
- Когато снимате многократна експозиция с помощта на бракетинг, приоритет има снимането на многократна експозиция. Докато насложеното изображение се запазва, бракетингът се връща към стандартните настройки на производителя.

## **Корекция на трапецовидното изкривяване и контрол на перспективата ( Комп. трапец. изкр.)**

Използвайте корекцията на трапецовидното изкривяване за снимки, заснети от основата на високо здание, или съзнателно преувеличете ефектите на перспективата. Тази настройка е налична само в режими P/A/S/M.

**1** Изберете [Вкл.] за [Комп. трапец. изкр.] от <sup>■</sup> Снимачно меню 2.

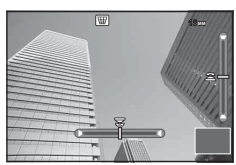

- **2** Настройте ефекта на дисплея и композирайте кадъра.
	- Използвайте диска отпред или диска отзад за корекция на трапецовидното изкривяване.
	- Използвайте  $\Delta \nabla \langle \mathcal{D} \rangle$ , за да изберете записваната зона.
	- Натиснете и задръжте бутона  $\circledast$  за отмяна на всякакви промени.
	- За да настроите компенсацията на експозицията и други опции за снимане, докато е активна функцията за корекция на трапецовидното изкривяване, натиснете бутона Инфо, за да се покаже екран, различен от този за настройка на корекцията на трапецовидното изкривяване. За да възобновите корекцията на трапецовидното изкривяване, натискайте бутона Инфо, докато се покаже настройката на трапецовидното изкривяване.
- **3** Направете снимка.
	- За да преустановите корекцията на трапецовидното изкривяване, изберете [Изкл.] за [Комп. трапец. изкр.] от  $\blacksquare$  Снимачно меню 2.

# **14 Забележки**

• Когато функцията [W (Комп. трапец. изкр.)] (стр. 72) е назначена на бутон с помощта на [Функция на бутон], натиснете и задръжте избрания бутон, за да прекратите корекцията на трапецовидното изкривяване.

#### Внимание

- Снимките се записват във формат RAW + JPEG, когато за качество на изображенията е избрана опцията [RAW].
- При използване на конвертори за обективи е възможно да не се получат желаните резултати.
- В зависимост от големината на корекцията някои AF точки за фокусиране може да се окажат извън показваната зона. Когато фотоапаратът фокусира върху AF точка извън показваната зона, се показва икона ( $\hat{\mathbf{a}}$ ,  $\hat{\mathbf{g}}$ ,  $\leftarrow$  или  $\rightarrow$ ).
- Следните функции/режими не са налични по време на снимане с цифрово преместване:

снимане на ръчна скорост в реално време, за произволен период от време или съставна фотография/серийно снимане/бракетинг/HDR/многократна експозиция/ цифров телеконвертор/клип/режими за автоматично фокусиране [C-AF] и [C-AF+TR]/непрекъснат AF/режими на изображение [e-Portrait] и снимачни режими ART/персонал. самоснимачка/пийкинг

• Ако за [Стабил.изображ.] е избрано фокусно разстояние, корекцията ще се настрои съобразно с избраното фокусно разстояние. Освен когато се използва обектив от системата Micro Four Thirds или Four Thirds, изберете фокусно разстояние с помощта на опцията [Стабил.изображ.] (стр. 60).

# **Задаване на стабилизирано/безшумно снимане (Без поклащане** z**/Безшумно[♥])**

Чрез задаването на стабилизирано/безшумно снимане можете да изберете стабилизирано или бузшумно снимане, когато използвате серия от кадри или самоснимачка (стр. 62).

- **1** Изберете [Без поклащане[♦]/Безшумно[♥]] от <sup>®</sup> Снимачно меню 2.
- **2** Изберете елемента, който желаете да зададете.

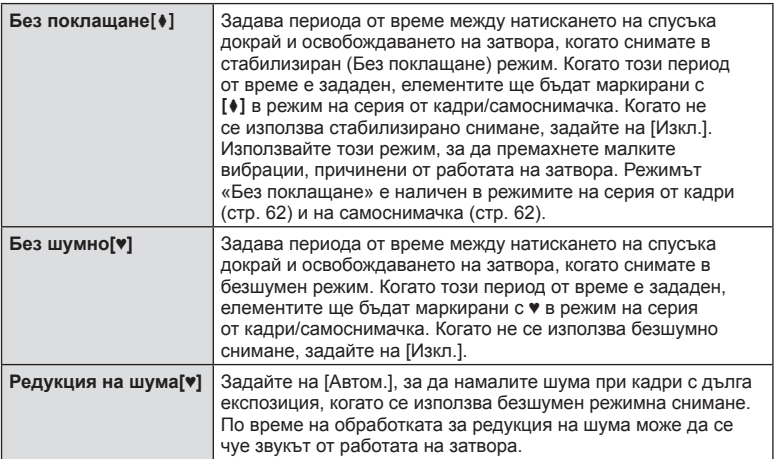

## **Снимане със светкавица с безжично дистанционно управление**

Можете да правите снимки с безжична светкавица посредством вградената светкавица и специална светкавица с функция за дистанционно управление. П «Снимане със светкавица с безжично дистанционно управление» (стр. 147)

## **Използване на менюто за възпроизвеждане**

#### **Меню за възпроизвеждане**

 $\Box$  (стр. 86)  $f$  (стр. 105) Редакция (стр. 105 ) Заявка печат (стр. 141 ) Отключване (стр. 107 ) Връзка със смартфон (стр. 131 )

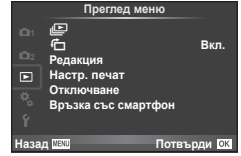

# **Завъртане на изображенията (**R**)**

Когато е зададено на [Вкл.], направените с фотоапарата снимки автоматично се завъртат и показват в портретна ориентация.

## **Редакция на снимки**

Запаметените изображения могат да бъдат редактирани и съхранени като нови изображения.

- **1** Изберете [Редакция] от  $\blacktriangleright$  Меню за възпроизвеждане и натиснете  $\heartsuit$ .
- **2** Използвайте  $\Delta \nabla$ , за да изберете [Избр. снимка] и натиснете  $\circledcirc$ .
- **3** Използвайте  $\triangle$ , за да изберете изображението за редактиране, след което натиснете  $@$ .
	- [Редакц. RAW] се показва, ако снимката е RAW изображение, [Редакц. JPEG] ако е JPEG изображение. При записване на изображението във формат RAW+JPEG се извеждат функциите [Редакц. RAW] и [Редакц. JPEG]. Изберете менюто за изображението за редактиране.
- **4** Изберете [Редакц. RAW] или [Редакц. JPEG] и натиснете  $\infty$ .

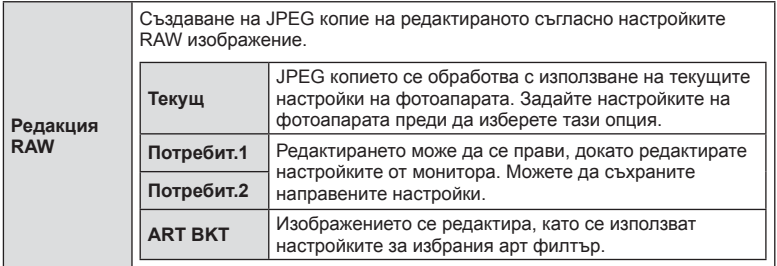

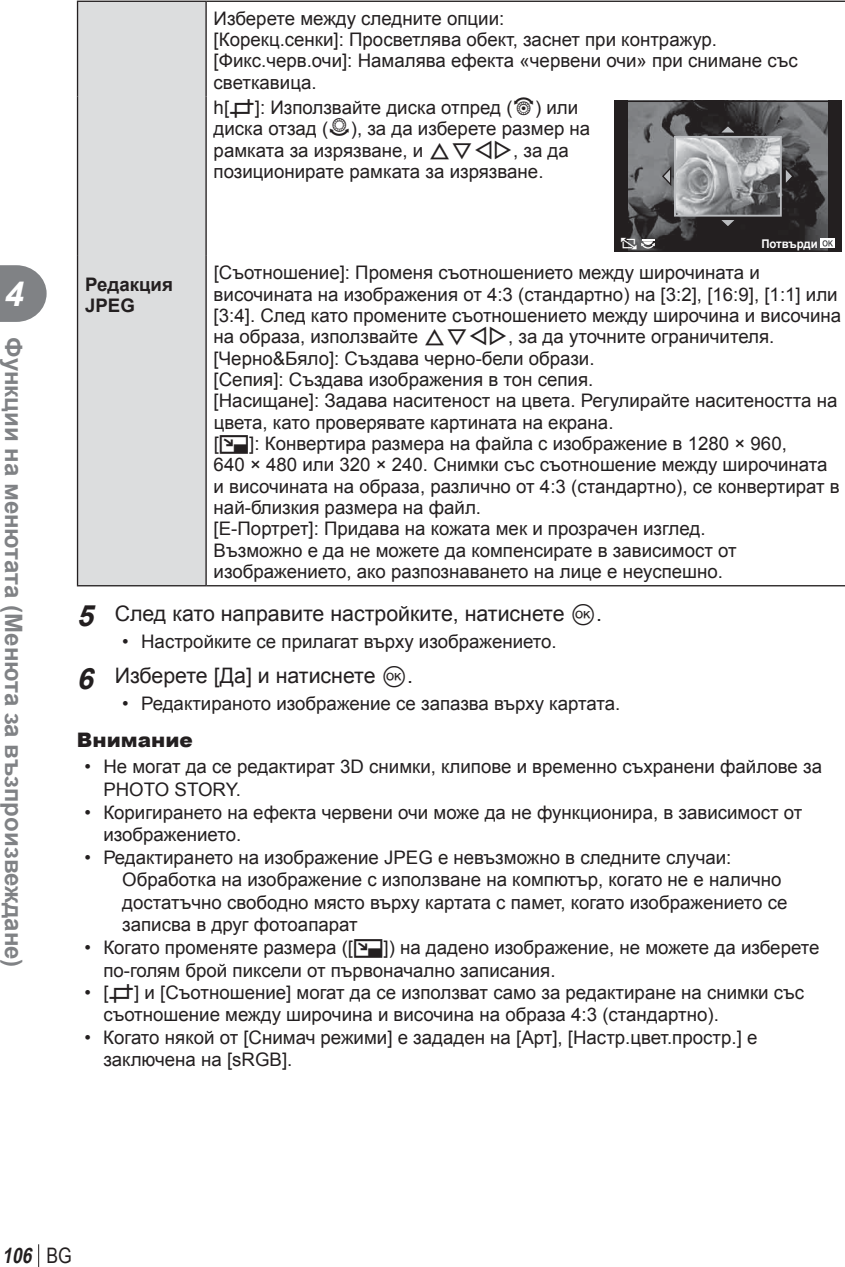

- **5** След като направите настройките, натиснете  $\infty$ .
	- Настройките се прилагат върху изображението.
- $6$  Изберете [Да] и натиснете  $\circledcirc$ .
	- Редактираното изображение се запазва върху картата.

- Не могат да се редактират 3D снимки, клипове и временно съхранени файлове за PHOTO STORY.
- Коригирането на ефекта червени очи може да не функционира, в зависимост от изображението.
- Редактирането на изображение JPEG е невъзможно в следните случаи: Обработка на изображение с използване на компютър, когато не е налично достатъчно свободно място върху картата с памет, когато изображението се записва в друг фотоапарат
- Когато променяте размера ( $[\overline{\blacktriangleleft}$ ) на дадено изображение, не можете да изберете по-голям брой пиксели от първоначално записания.
- $[\pm]$  и [Съотношение] могат да се използват само за редактиране на снимки със съотношение между широчина и височина на образа 4:3 (стандартно).
- Когато някой от [Снимач режими] е зададен на [Арт], [Настр.цвет.простр.] е заключена на [sRGB].

#### **Наслагване на кадри**

До 3 кадъра на RAW изображения, заснети с фотоапарата, могат да бъдат насложени и съхранени като отделни изображения.

Изображението е съхранено с режима, зададен при съхраняването на изображението. (Ако е избрана опцията [RAW], копието ще се запише във формат [IN+RAW].)

- **1** Изберете [Редакция] от  $\blacktriangleright$  Меню за възпроизвеждане и натиснете  $\heartsuit$ .
- **2** Използвайте  $\wedge \nabla$  за избор на [Наслагв. кадри] и натиснете  $\circledast$ .
- **3** Изберете броя на изображенията, които ще насложите, след което натиснете @.
- **4** Използвайте  $\triangle \nabla \triangleleft \triangleright$  за избор на RAW изображенията, които ще се използват при наслагването.
	- След като изберете броя изображения, както е указано в стъпка 3, ще се покаже наслагването.

**5** Настройване на усилването.

- Използвайте  $\triangleleft$ ), за да изберете изображение, след което използвайте  $\Delta \nabla$ , за да настроите усилването (видимостта).
- Усилването може да се настрои в диапазона 0.1 – 2.0. Проверете резултатите на монитора.

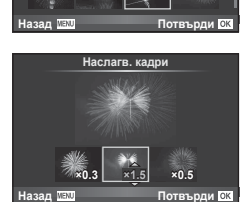

**RAW RAW RAW RAW RAW RAW RAW RAW**

Наслагв. кадри

**6** Натиснете  $\circledcirc$ . Ще се покаже диалогов прозорец за потвърждение. Изберете [Да] и натиснете  $\circledcirc$ .

# *®* Съвети

• За да насложите 4 или повече кадъра, съхранете насложеното изображение като RAW файл и използвайте няколкократно [Наслагв. кадри].

#### **Аудиозапис**

Добавете аудиозапис (с продължителност най-много 30 сек.) към текущата снимка. Това е същата функция като [R] по време на възпроизвеждане. (стр. 89 )

## **Отмяна на всички защити**

Функцията позволява отмяна на защитата на няколко кадъра едновременно.

- **1** Изберете [Отключв.] от **•** Меню за възпроизвеждане.
- **2** Изберете [Да] и натиснете  $\circledcirc$ .

## **Използване на менюто за настройки**

Използвайте  $\gamma$  Меню за настройки, за да настроите основните функции на фотоапарата.

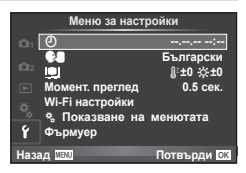

**Описание дельшие g** 

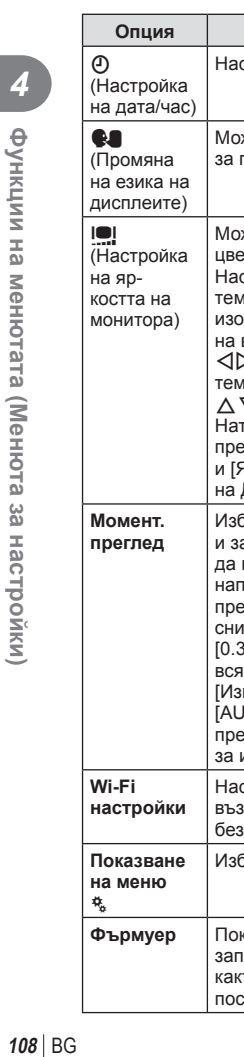

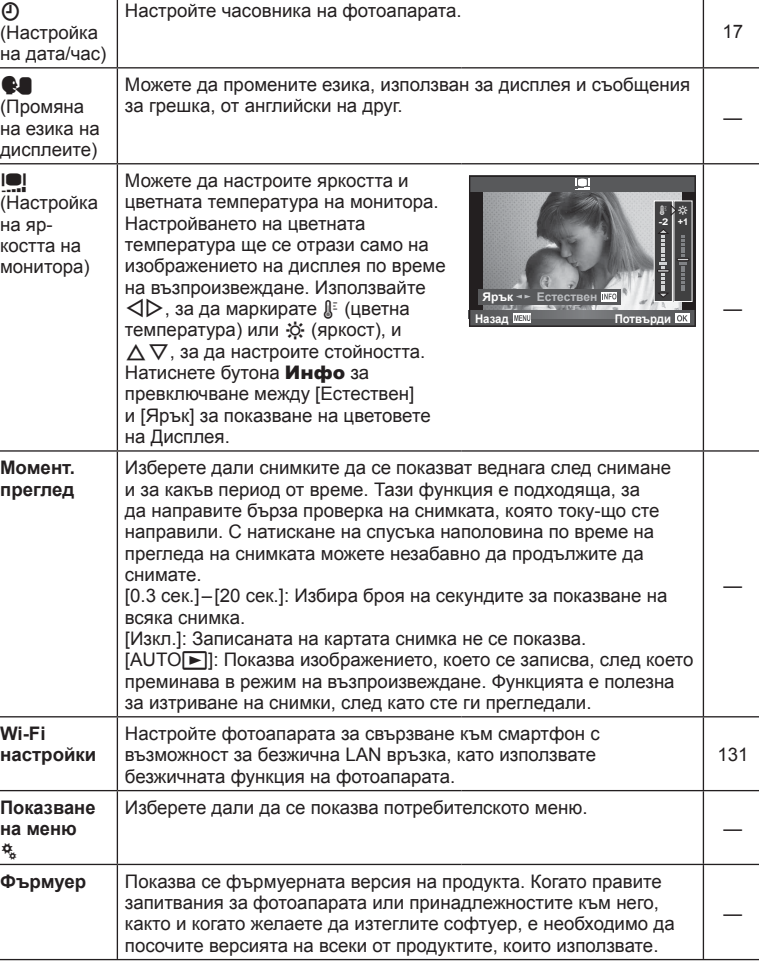
# **Използване на потребителските менюта**

Настройките на фотоапарата може да се персонализират с помощта на  $\frac{a}{b}$ Потребителско меню.

#### **Потребителско меню**

- R AF/Ръчен фокус (стр. 109)
- В Бутон/Ринг (стр. 110)
- $T$  Спусък/ $\Box$  (стр. 111)
- **В Показване/•))/Компютър (стр. 112)**
- **Е** Експозиция/ $\mathbb{Z}/\mathbb{S}$  / ISO (стр. 114)
- $\blacksquare$   $\downarrow$  Лични (стр. 115)
- $\ddot{\bullet}$   $\leftarrow$  :-/Цвят/WB (стр. 116)

R **AF/Ръчен фокус**

- Запис/Изтриване(стр. 117)
- **Z** Клип (стр. 118)
- Вграден електронен визьор (стр. 120)
- **к В Помощна програма (стр. 121)**

#### Потребителско меню **<sup>1</sup>** R **AF/MF** S T **ȻɭɬɨɧɊɢɧɝ ɋɩɭɫɴɤ**j U Показв./■))/ **ȿɤɫɩɨɡ**p**/ISO Pa** ¢, *‡* Лични P<sub>E</sub> K**ɐɜɹɬWB**  $^{\circ}$ G **Потвърли ОК** Назад

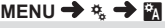

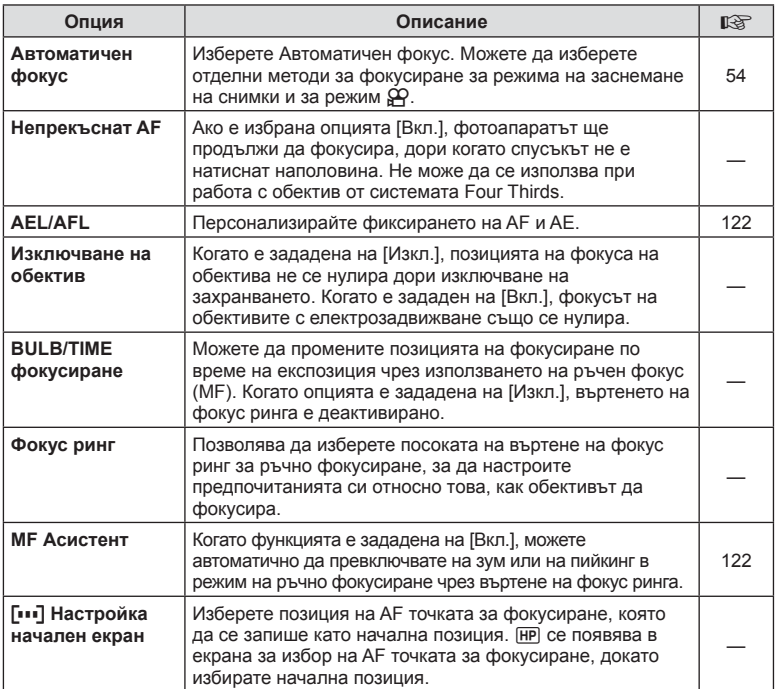

# **MENU → R**  $\ast$  → MENU → R

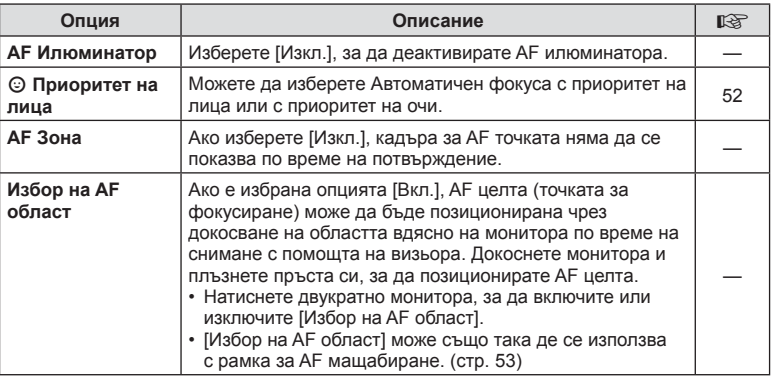

# $^{\circ}$ в Бутон/Ринг

**MENU → % → B** 

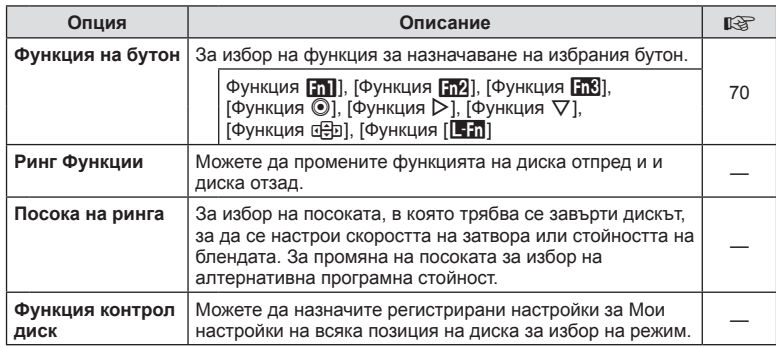

# $\frac{1}{20}$  Освобождаване/

**MENU → t → R** 

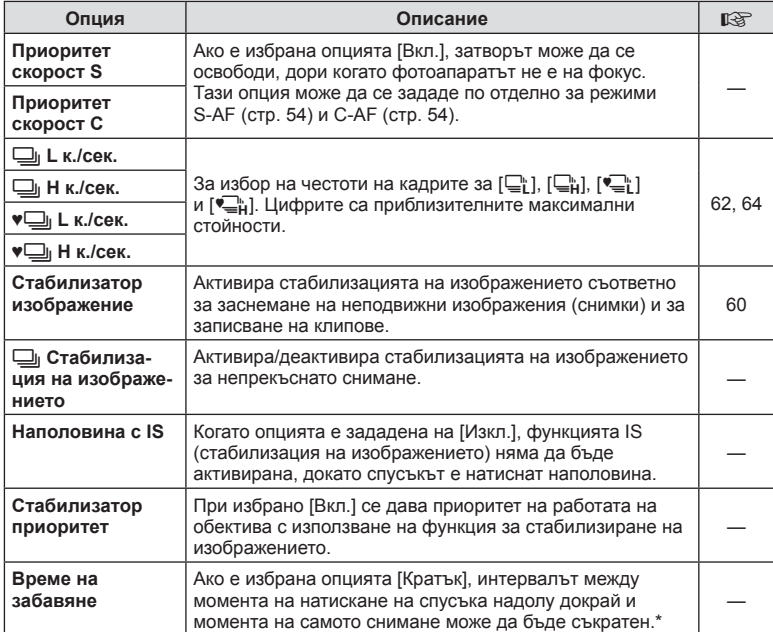

\* Това ще съкрати живота на батерията. Освен това се уверете, че фотоапаратът не е изложен на силни удари, докато е в употреба. При подобни удари е възможно мониторът да спре да показва обекти. Ако това се случи, изключете захранването и го включете отново.

# U **Показва/**8**/Компютър**

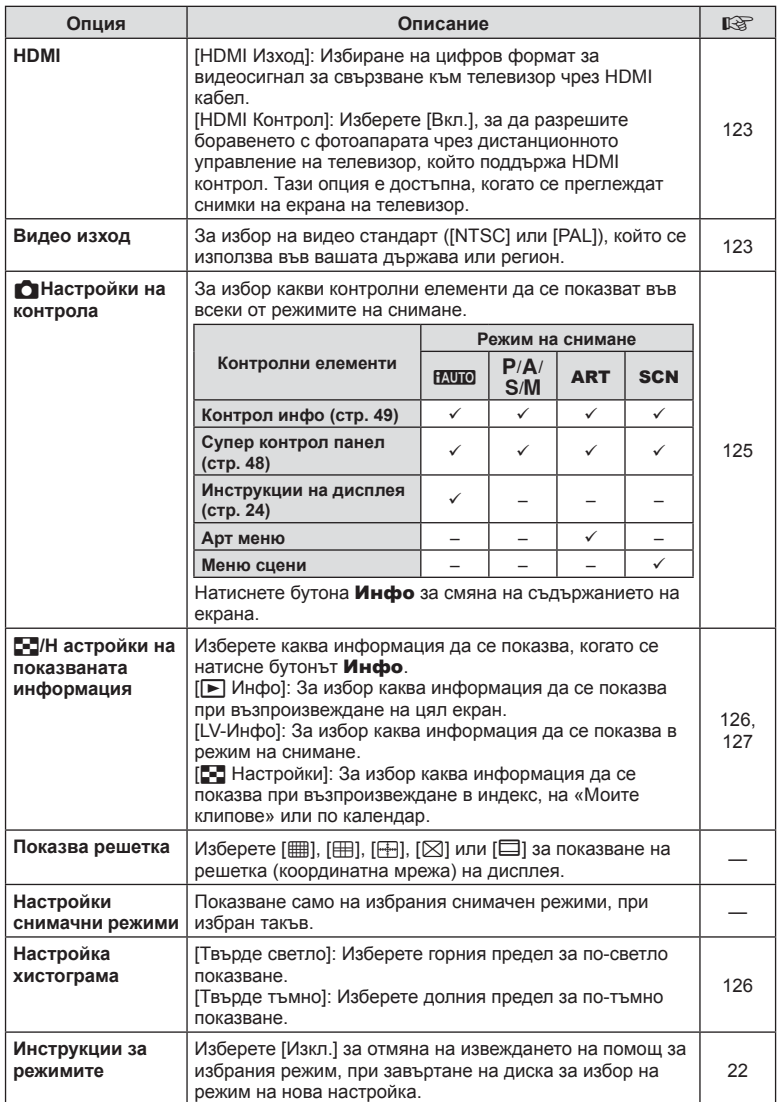

# **© Показв./■))/Компютър MENU → «, → ©**

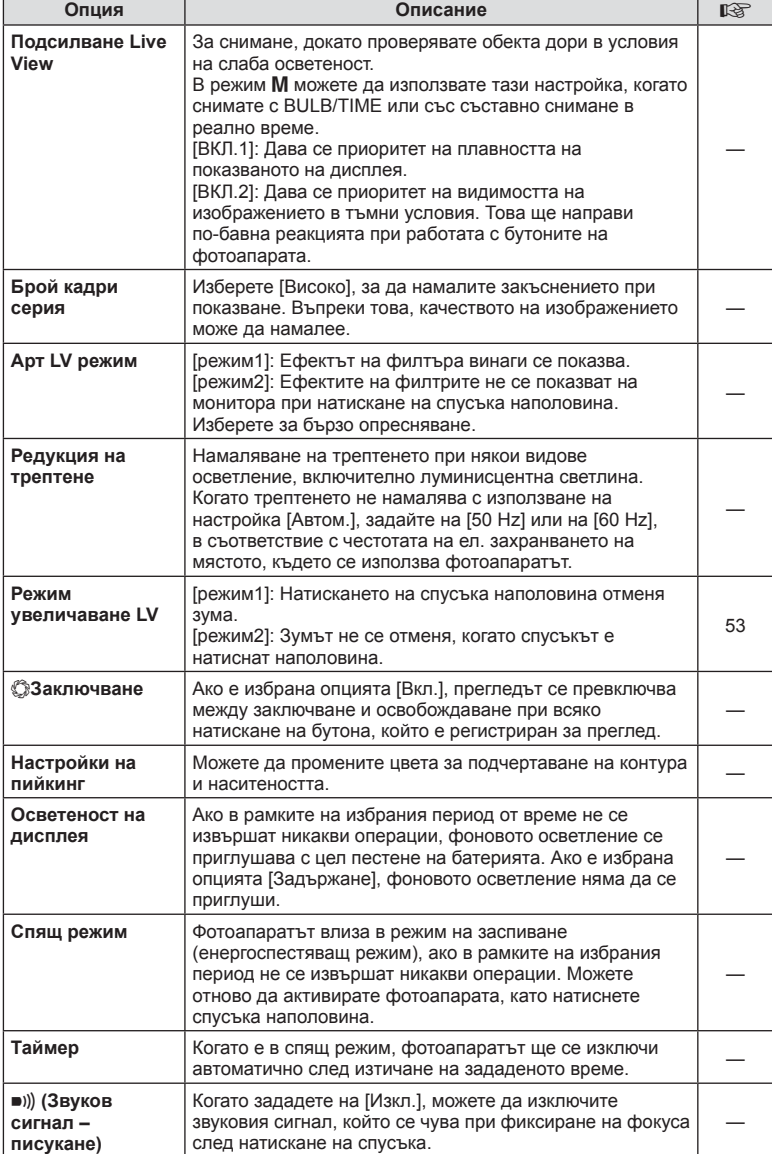

# U **Показв./**8**/Компютър MENU** c U

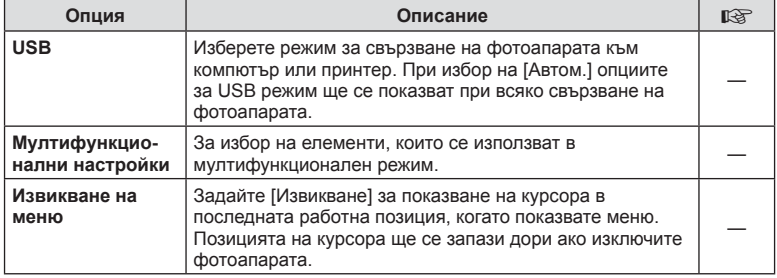

# $\frac{R_1}{2}$  **Експ./p**/ISO

**MENU→%→图** 

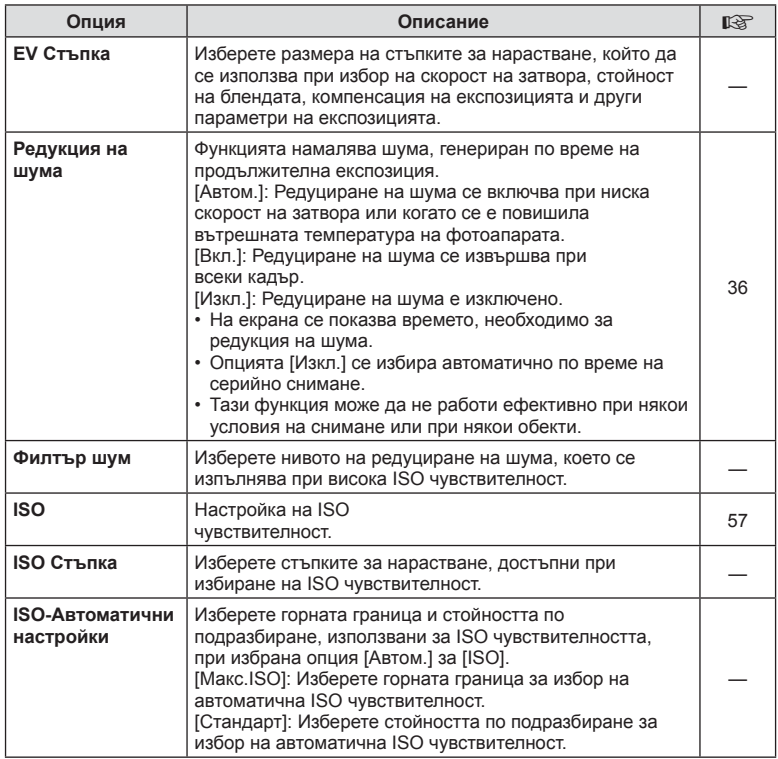

# **a** Ekcn./⊠ /ISO MENU → \* → a MENU → \* → a MENU → \* → a MENU → \* → a MENU → \* → a MENU → \* → a MENU → \* → a MENU

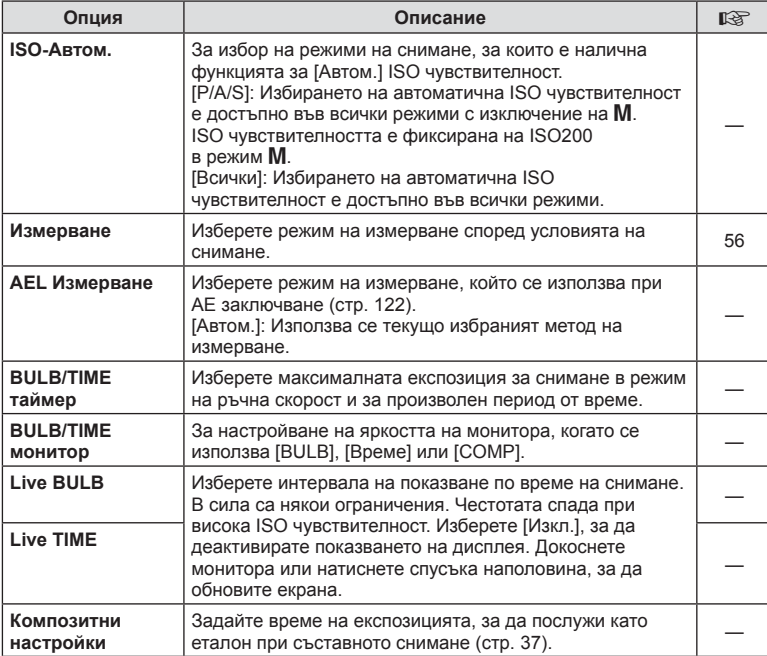

# **23 ± Лични**

**MENU → % → m** 

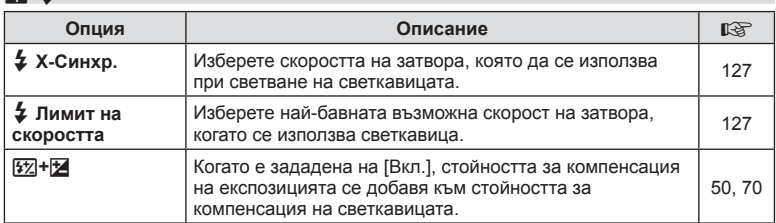

# **KB**  $\triangleq$  +  $\therefore$  /Цвят/Бял баланс WB (баланс на бялото) меми → « →  $\cong$

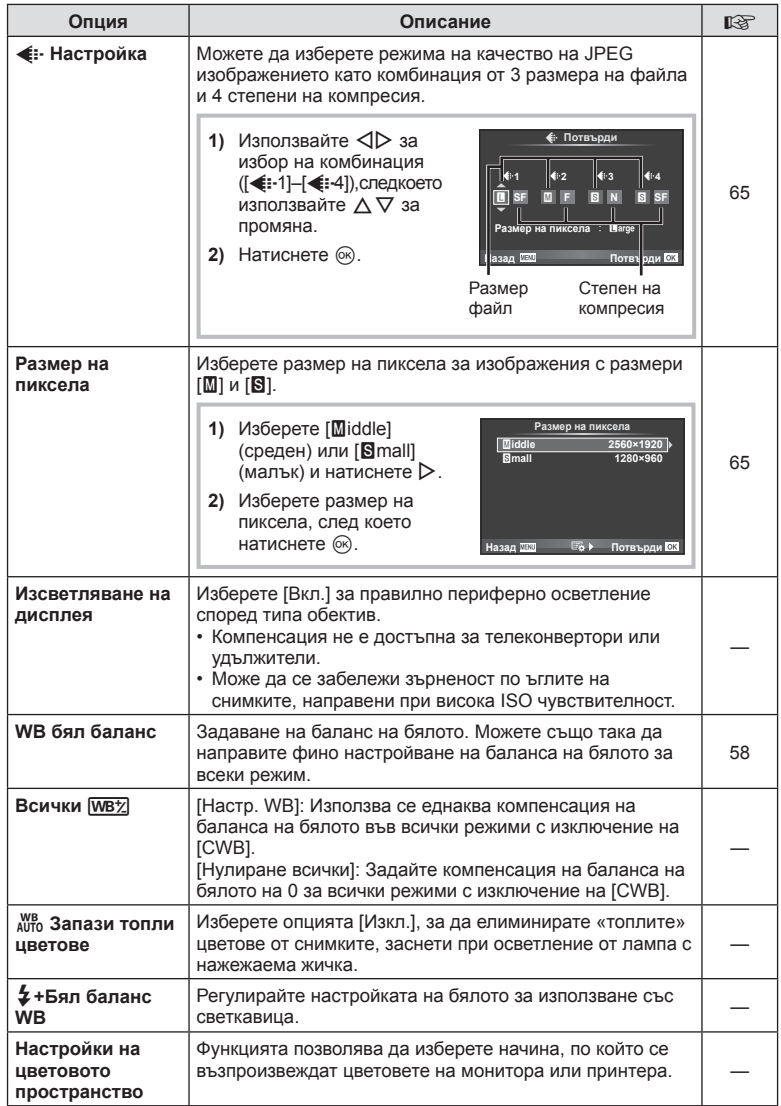

# **У Запис/Изтриване**

**MENU → % → m** 

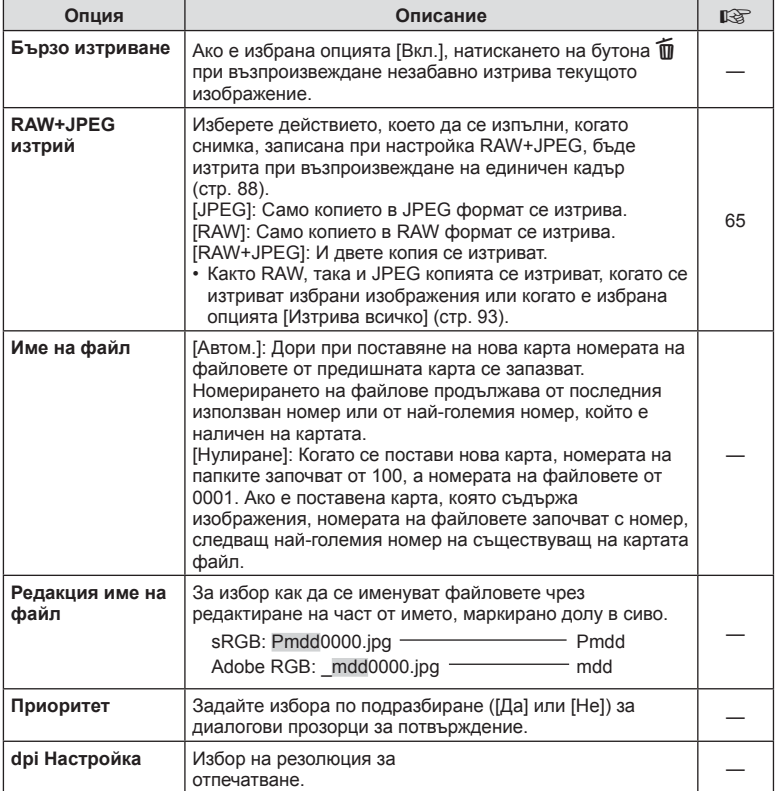

# Y **Запис/Изтриване MENU** c Y

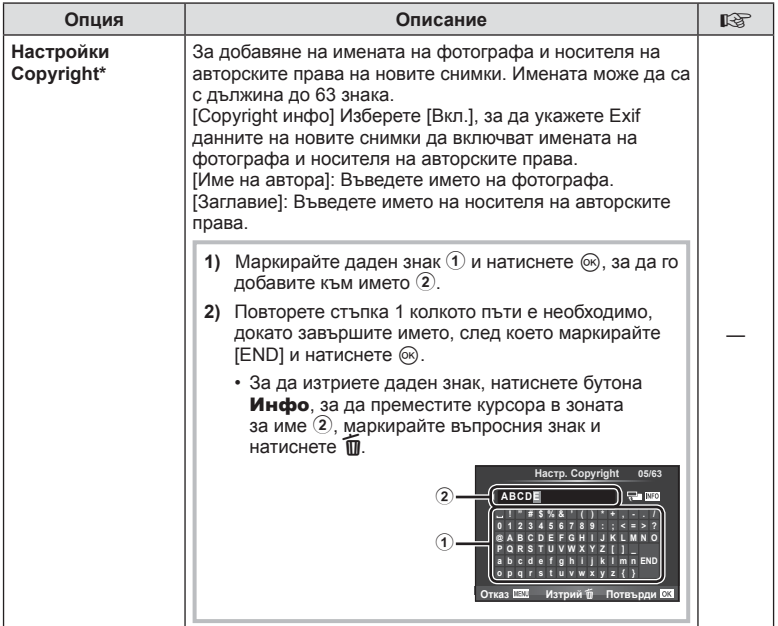

\* OLYMPUS не носи отговорност за каквито и да било щети от конфликти, предизвикани от употребата на [Настройки Copyright]. Използвайте тази функция на свой риск.

# **21 Клип**

### **MENU→%→■**

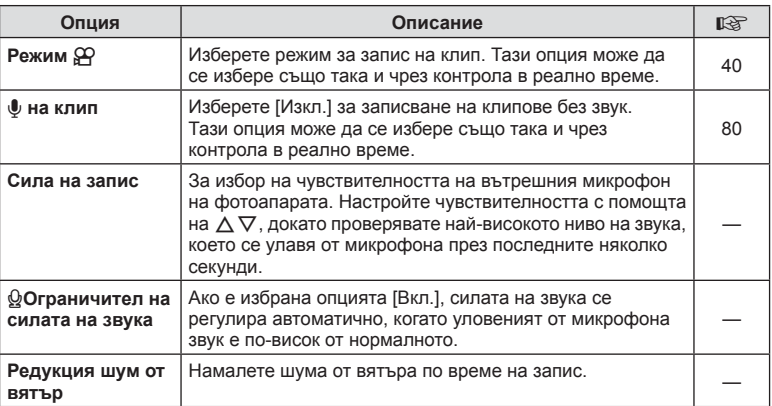

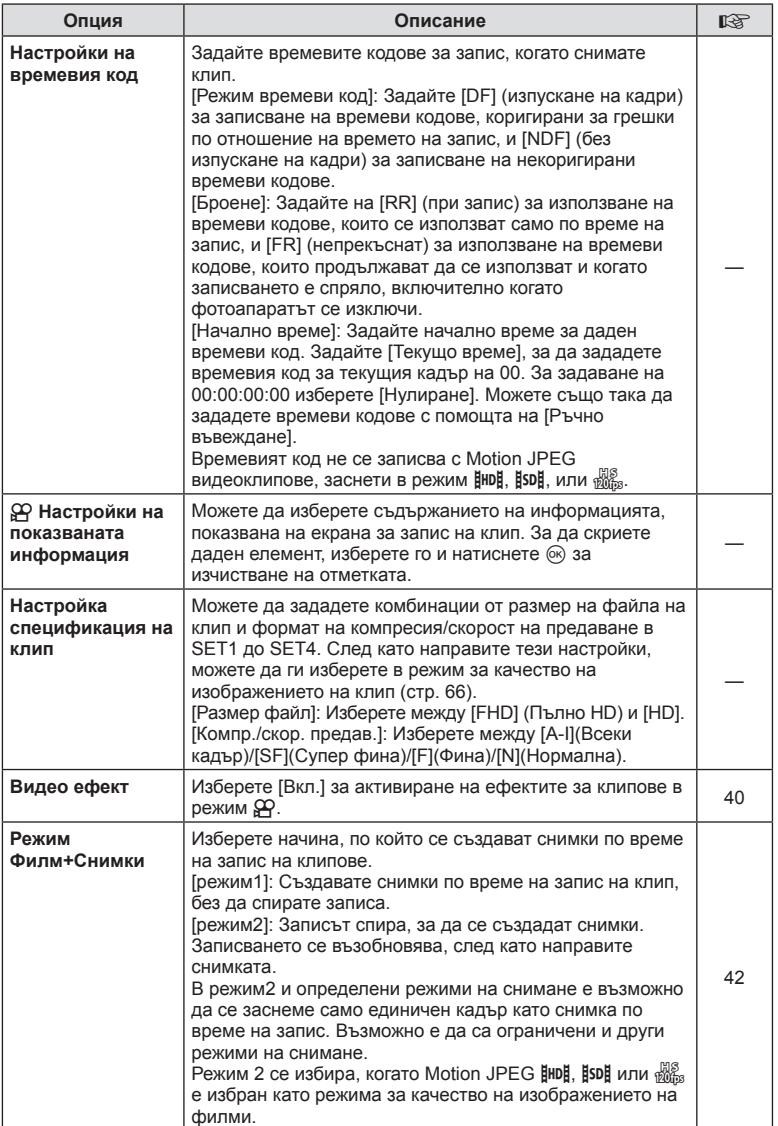

# **Z K**<sub>n</sub> K<sub>n</sub> MENU →  $\approx$  → 2

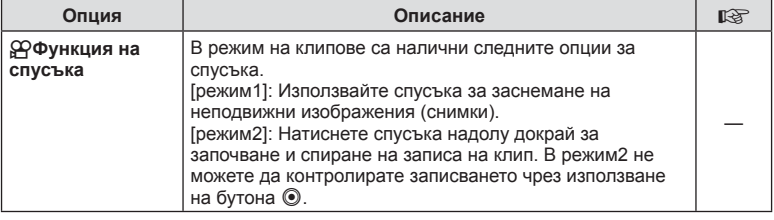

# b **Вграден електронен визьор**

**MENU →**  $\frac{1}{6}$  **→ 圖** 

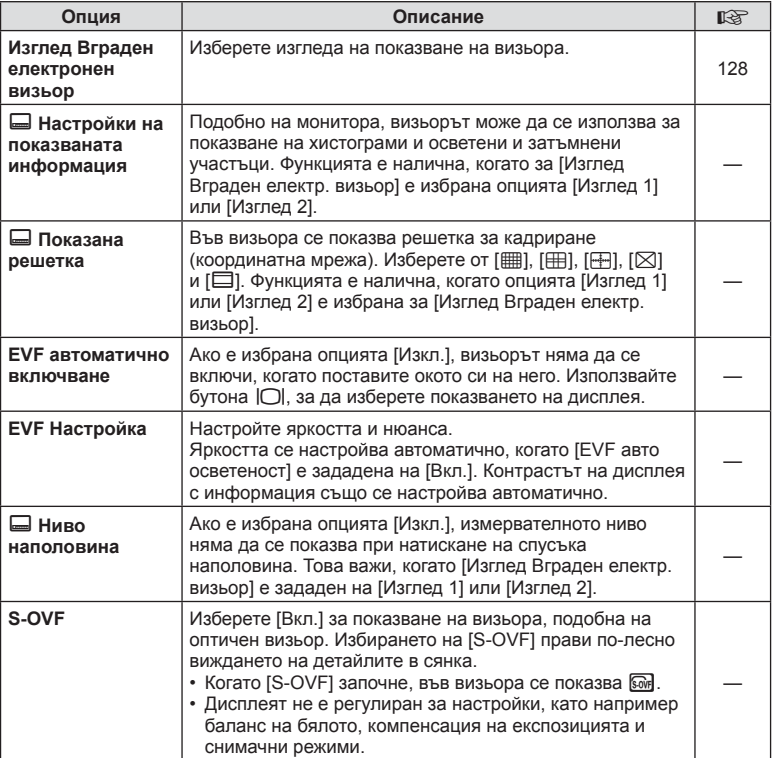

# **<sup>8</sup><sub>K</sub> C Помощна програма**

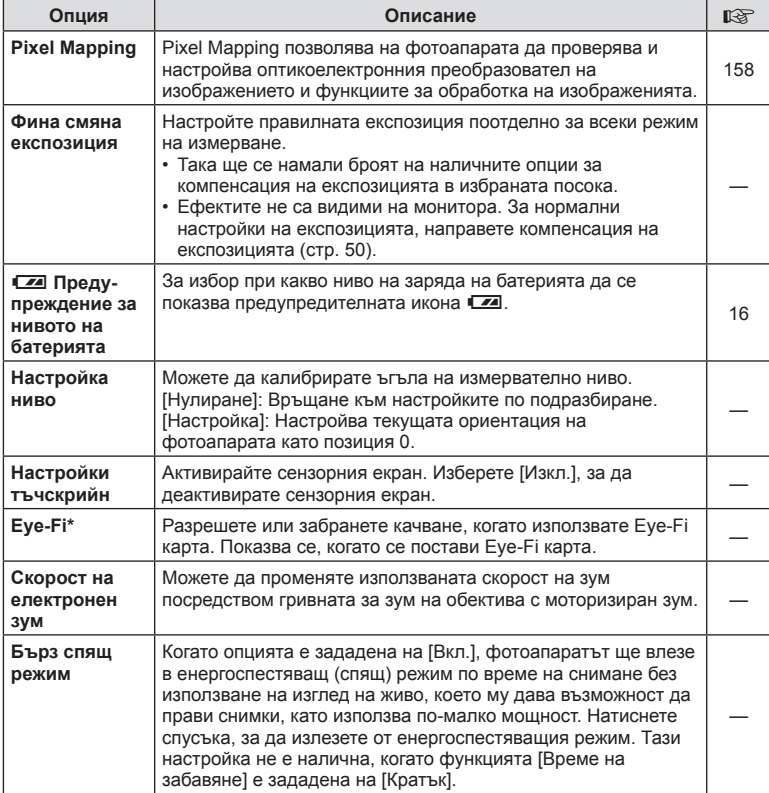

\* Използвайте в съответствие с местните законови разпоредби. Когато сте на борда на самолет или на друго място, където е забранена употребата на безжични устройства, извадете Eye-Fi картата от фотоапарата или изберете [Изкл.] за [Eye-Fi]. Фотоапаратът не поддържа «безконечен» Eye-Fi режим.

# Меню → R → M → [AEL/AFL]

Автофокусиране и измерване могат да се извършват чрез натискането на бутона, на който е назначено AEL/AFL. Изберете режим за всеки от режимите на фокусиране.

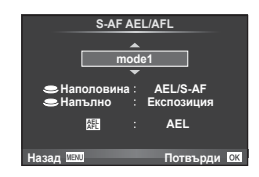

#### **AEL/AFL**

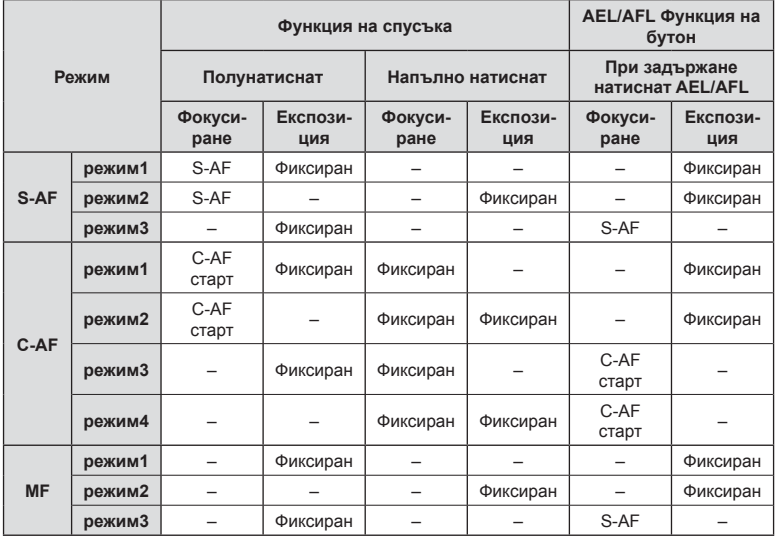

### **MF Асистент**

### Меню → R → M → [MF Асистент]

Това е функция за подпомагане на фокусирането за MF. Когато гривната за фокусиране се върти, контурът на обекта се подчертава или част от показаното на екрана изображение се увеличава. Когато спрете да работите с гривната за фокусиране, екранът се връща към първоначалния дисплей.

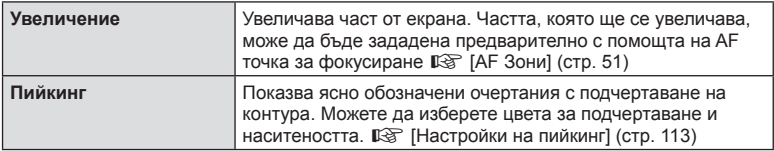

# \$ Забележки

- [Пийкинг] могат да се покаже чрез натискане на бутон. Дисплеят се превключва при всяко натискане на бутона. Задайте предварително функцията за превключване на един от бутоните, като използвате [Функция на бутон] ( стр. 70).
- Натиснете бутона Инфо, за да промените цвета и наситеността, когато се показва «Пийкинг».

#### Внимание

• Когато се използва пийкинг, контурите на малките обекти имат склонност да се подчертават по-силно. Това не е гаранция за точно фокусиране.

#### **Преглед на снимки на екрана на телевизор**

### **MENU → % → © → [HDMI], [Видео изход]**

Използвайте кабела, които се продава отделно, с фотоапарата, за да възпроизведете запаметените снимки на екрана на телевизора. Тази функция е налична по време на снимане. Свържете фотоапарата към телевизор с висока разделителна способност с помощта на HDMI кабел, за да гледате висококачествени изображения на телевизионен екран. При свързване на телевизори с помощта на AV кабел първо задайте настройките за [Видео изход] на фотоапарата (стр. 112).

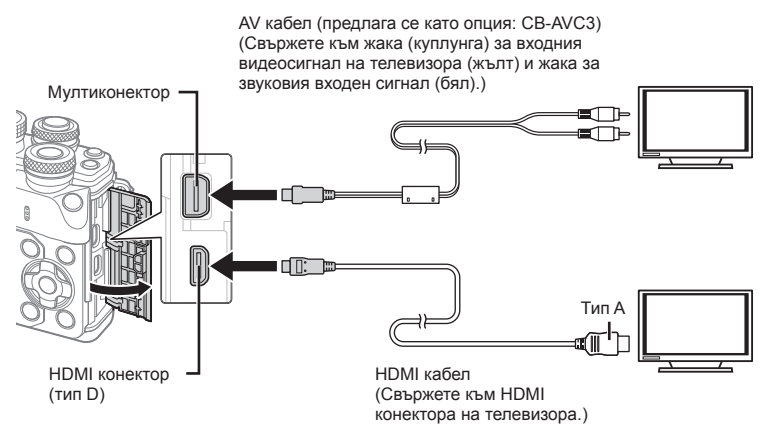

**1** Свържете телевизора и фотоапарата и превключете входния източник на телевизора.

- Когато HDMI кабелът е свързан, изображенията се показват както на екрана на телевизора, така и на монитора на фотоапарата. Екран с информация се показва само на екрана на телевизора. За да скриете информацията на екрана за снимане, натиснете и задръжте бутона Инфо.
- Мониторът на фотоапарата се изключва, когато се свърже AV кабел.
- Натиснете бутона  $\blacktriangleright$ , когато свързвате чрез AV кабел.

#### Внимание

- За подробности относно промяната на входния източник на телевизора направете справка в ръководството за експлоатация на телевизора.
- В зависимост от настройките на телевизора показваните изображения и информация може да бъдат орязани.
- Ако фотоапаратът е свързан чрез използване както на A/V и HDMI кабели, HDMI ще бъде с приоритет.
- Ако фотоапаратът е свързан чрез HDMI кабел, ще можете да изберете типа на цифровия видеосигнал. Изберете формат, който съответства на избрания входящ формат на телевизора.

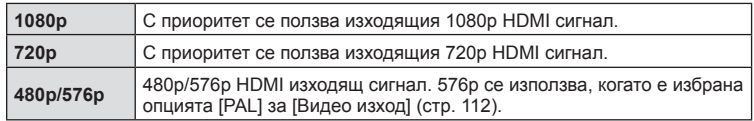

- Не свързвайте фотоапарата към друго HDMI изходно устройство. Това би могло да повреди фотоапарата.
- HDMI не може да се извършва при свързване чрез USB към компютър или принтер.
- Когато показваната информация в режим  $\mathbb{R}$  е скрита, екранът на фотоапарата не може да бъде показан на телевизора, ако броят кадри серия не е съвместима с тази на телевизора.

#### Използване на дистанционното управление на телевизора

Фотоапаратът може да работи чрез дистанционно управление за телевизор, когато е свързан към телевизор, който поддържа HDMI Контрол.  $\mathbb{R}$  [HDMI] (стр. 112)

Мониторът на фотоапарата се изключва.

### **12 Забележки**

- Можете да работите с фотоапарата, като следвате ръководството за работа, показвано на телевизора.
- По време на възпроизвеждане на единичен кадър можете да покажете или скриете информацията на монитора, като натиснете «Червения» бутон както и да покажете или скриете индекса чрез натискане на «Зеления» бутон.
- Възможно е някои телевизори да не поддържат всички функции.

**Функции на менютата (Потребителски менюта** 

### **Избор на екраните на пулта за контрол (Настройки на контрола** (1)

# **MENU → \* → M → [MHacтройки на контрола]**

Задава дали да се показват или не пултове за контрол за избор на опция във всеки режим на снимане.

Във всеки режим на снимане натиснете  $\circledcirc$ , за да поставите отметка в пулта за контрол, който искате да се показва.

### **Как да се показват пултовете за контрол**

• Натиснете бутона , докато се показва пултът за контрол, след това натиснете бутона Инфо за превкючване на екрана.

Пример: включено управление в реално време (контрол инфо) и суперпулт за управление в реално време (LV)

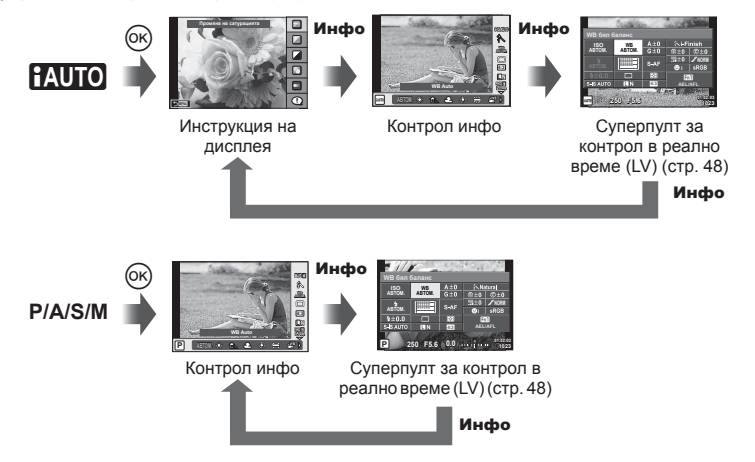

Пример: включено меню за арт филтри, меню сцени, контрол инфо или суперпулт за управление в реално време (LV)

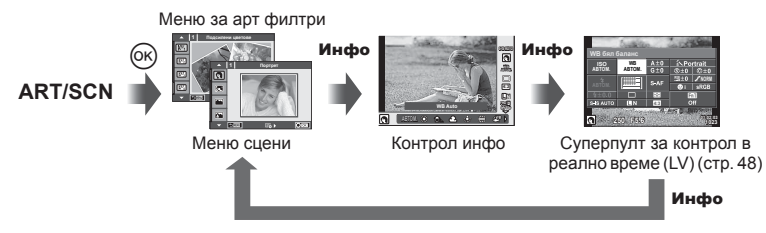

# **MENU →**  $\frac{a}{b}$  **→ © → [G]/Настр. показв. информ.]**

### **LV-Инфо (Екрани с информация за снимането)**

Използвайте [LV-Инфо] за добавяне на следните екрани с информация за снимането. Добавените екрани се извеждат с повторно натискане на бутона Инфо по време на снимане. Можете също така да изберете да не се извеждат екрани, включени в настройките по подразбиране.

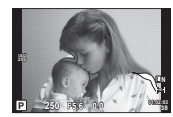

Дисплей Осветени участъци и Сенки

#### **Дисплей Осветени участъци и Сенки**

Зоните над горната граница на яркостта за изображението се показват в червено, а тези под долната граница - в синьо.  $\mathbb{R}$  [Настройка хистограма] (стр. 112)

#### q **Инфо (Дисплей с информация за възпроизвеждането)**

Използвайте [D] Инфо] за добавяне на следните дисплеи с информация за възпроизвеждането. Добавените дисплеи се извеждат с повторно натискане на бутона Инфо по време на възпроизвеждане. Можете също така да изберете да не се извеждат дисплеи, включени в настройките по подразбиране.

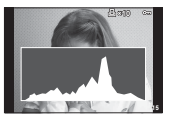

хистограма

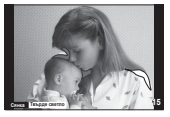

Дисплей Осветени участъци и Сенки Показване на Писплей Осветени Показване на Показване на Писплей Сисплей Сиргия и Дисплей Light Box

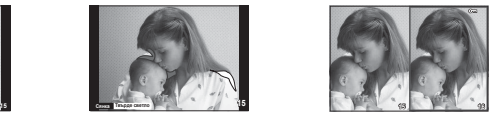

#### **Light Box дисплей (показване на две снимки на монитора)**

Сравнете две снимки една до друга. Натиснете ,, за да изберете изображението в другата част от дисплея.

- Основната снимка се показва вдясно. С помощта на  $\triangleleft$  изберете дадена снимка и натиснете  $\circledast$ , за да я преместите вляво. Снимката, която ще сравнявате с тази вляво, може да се избере вдясно. За да смените основната снимка, маркирайте десен кадър и натиснете  $@$ .
- Натиснете Fn1, за да увеличите текущата снимка. За да промените коефициента на зума, завъртете диск отзад.

Когато увеличавате, можете да използвате  $\triangle \triangledown \triangle \triangleright$  за превъртане до други зони на изображението, а диска отпред – за избор между изображенията.

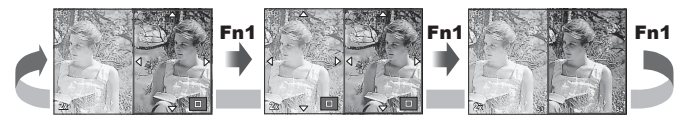

### G **Настройки (Показване на индекса/Показване на календар)**

Можете да добавите показване на индекс с различен брой кадри и показване на календар с помощта на [Е-Е Настройки]. Допълнителните екрани се извеждат чрез завъртане на диска отзад.

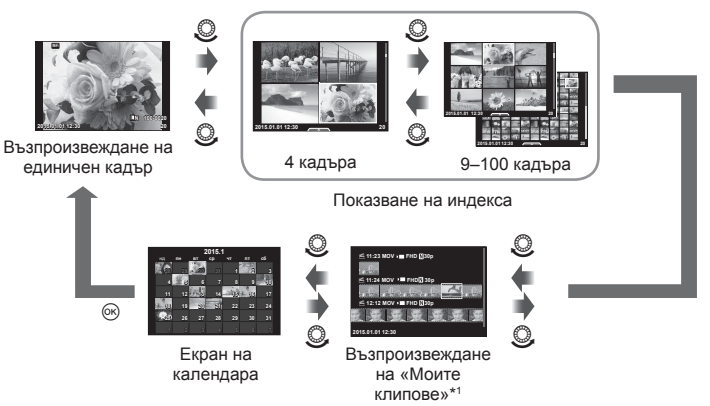

\*1 Ако е създаден един или повече от «Моите клипове», то той ще бъде показан тук (стр. 43).

### **Скорост на затвора при автоматично включване на светкавицата**

### Меню →  $\frac{1}{2}$  → **[i → [<sup>2</sup> X-Синхр.] [<sup>2</sup> Лимит на скоростта]**

Можете да зададете условията за скоростта на затвора, когато светне светкавицата.

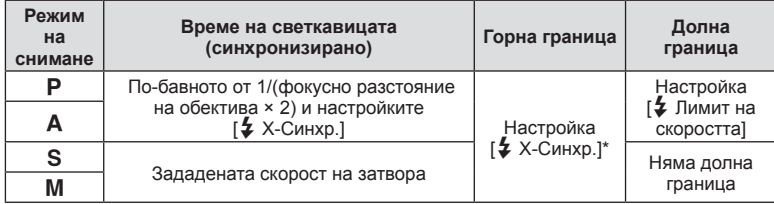

\* 1/200 секунди, когато се използва продавана отделно външна светкавица.

# МЕNU → % → **M** → [<:- Настройка]

Можете да зададете JPEG качеството на изображение чрез комбиниране на размера на файла и степента на компресията.

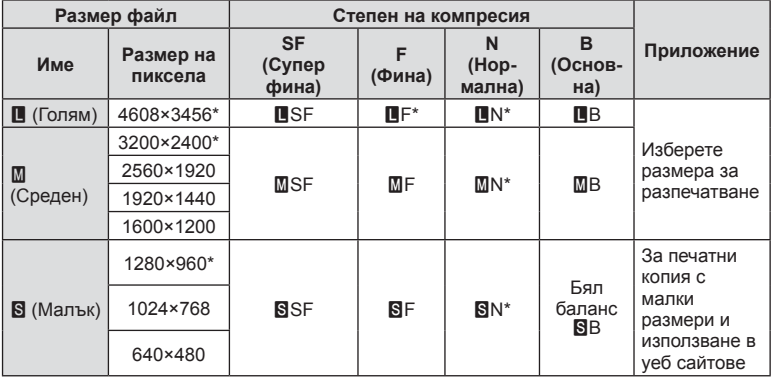

\* По подразбиране

### **Избиране на стила (изгледа) на показване на визьора**

### **MENU →**  $\phi$  **→**  $\mathbf{N}$  **→ [Изглед Вграден електр. визьор]**

Изглед 1/2: Показва само основни елементи, като например скорост на затвора и стойност на блендата

Изглед 3: Показва същото като монитора

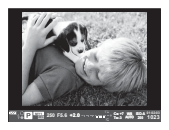

Изглед 1/Изглед 2 Изглед 3

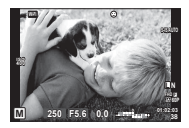

#### ■ Дисплей на визьора при снимане с негова помощ (Изглед 1/Изглед 2)

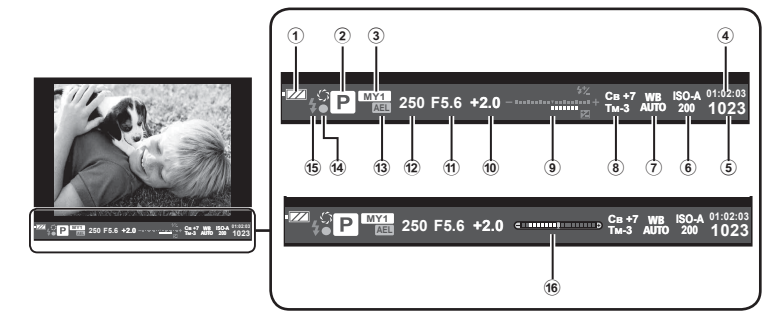

1 Проверка на батерията Гла Свети: готова за използване. : Свети: зарядът на батерията е слаб. ] Премигва (червено): необходимо е зареждане. 2 Режим на снимане ............. стр. 22– 40 3 Моя настройка (Myset) .............. стр. 94 4 Налично време за запис 5 Брой на снимките, които могат да се запаметят....................... стр. 145 6 ISO чувствителност................... стр. 57 7 Баланс на бялото ...................... стр. 58 8 Управление на светлите и тъмните участъци .................. стр. 55 9 Отгоре: Регулиране на интензитета на светкавицата .......... стр. 70 Отдолу: Индикатор за компенсация на експонацията.......... стр. 50 0 Стойност на компенсация на експозицията ............................. стр. 50 a Стойност на блендата ....... стр. 32– 35 b Скорост на затвора ............ стр. 32– 35 13 АЕ заключване AEL ................... стр. 122 **14** АF маркировка за потвърждение............................ стр. 23 e Светкавица ................................ стр. 67 (мига: в момента се зарежда) 16 Нивелир (показва се при натискане на спусъка наполовина)

Със свързването към смартфон чрез безжичната LAN функция на този фотоапарат и използването на посоченото приложение можете да се насладите на още повече функции по време на и след снимане.

#### **Възможности, които можете да използвате с посоченото приложение, OLYMPUS Image Share (OI.Share)**

- Прехвърляне на изображения от фотоапарата в смартфон Можете да зареждате изображения от фотоапарата в смартфон.
- Дистанционно снимане от смартфон Можете да работите дистанционно с фотоапарата и да снимате с помощта на смартфон.
- Красива обработка на изображения Можете да приложите арт филтри и да добавите дати на снимки, заредени в смартфон.
- Добавяне на GPS етикети към снимки от фотоапарата Можете да добавяте GPS етикети чрез просто прехвърляне на GPS дневника (регистрационния файл) на смартфона във фотоапарата.

За подробности посетете адреса по-долу:

http://oishare.olympus-imaging.com/

#### Внимание

*5*

- Преди да пристъпите към използване на безжичната LAN функция, прочетете «Използване на безжичната LAN функция» (стр. 176) .
- Ако използвате безжичната LAN функция в страна извън региона, в който е бил закупен фотоапаратът, съществува риск фотоапаратът да не отговаря на законовите разпоредби за безжични комуникации на тази страна. Olympus не носи отговорност за каквото и да е нарушение на тези разпоредби.
- Както при всяка безжична комуникация и в този случай винаги съществува риск от прихващане от трети лица.
- Безжичната LAN функция на фотоапарата не може да бъде използвана за свързване към домашна или обществена точка за достъп.
- Безжичната LAN антена се намира в ръкохватката на фотоапарата. Дръжте антената далеч от метални предмети, когато това е възможно.
- По време на безжичната LAN връзка батерията ще се изтощава по-бързо. Ако батерията е с ниско ниво на заряд, връзката може да се изгуби по време на прехвърляне.
- Връзката може да е затруднена или забавена в близост до устройства, които генерират магнитни полета, статично електричество или радиовълни, като например в близост до микровълнови фурни, безжични телефони.

# **Свързване към смартфон**

Свържете фотоапарата към смартфон. Стартирайте приложението OI.Share, инсталирано на вашия смартфон.

- **1** Изберете [Връзка със смартфон] от **•** Меню за възпроизвеждане и натиснете  $\circledcirc$ .
	- Можете също така да установите връзка чрез докосване на **WH** на монитора.
- **2** Като следвате показваните на монитора инструкции за работа, продължете с Wi-Fi настройките.
	- SSID (името на мрежата), паролата и QR кодът се показват на монитора.

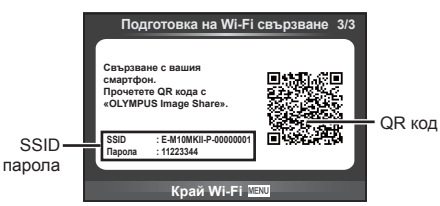

- **3** Стартирайте OI.Share на смартфона и прочетете QR кода, който се показва на монитора на фотоапарата.
	- Свързването ще се извърши автоматично.
	- Ако не можете да прочетете QR кода, въведете SSID и паролата в Wi-Fi настройките на смартфона, за да се свържете. За това как да получите достъп до Wi-Fi настройките на смартфона, моля, вижте инструкциите за експлоатация на вашия смартфон.
- **4** За да прекратите връзката, натиснете MENU на фотоапарата или докоснете [Край Wi-Fi] на екрана на монитора.
	- Можете също така да прекратите връзката чрез OI.Share или като изключите фотоапарата.
	- Връзката се прекратява.

*5*

# **Прехвърляне на изображения в смартфон**

Можете да измерете изображения във фотоапарата и да ги заредите в смартфон. Можете също така да използвате фотоапарата, за да изберете предварително снимки, които искате да споделите.  $\mathbb{R}$  «Задаване на поръчка за прехвърляне върху снимки ([Изпращане снимки])» (стр. 88)

- **1** Свържете фотоапарата към смартфон (стр. 130).
	- Можете също така да установите връзка чрез докосване на **WH** на монитора.

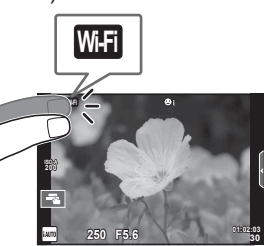

- **2** Стартирайте OI.Share и натиснете бутона за прехвърляне на изображения.
	- Снимките във фотоапарата се показват под формата на списък.
- **3** Изберете снимките, които искате да прехвърлите, и натиснете бутона за запис.
	- Когато записването е завършено, можете да изключите фотоапарата от смартфона.

# **Дистанционно снимане със смартфон**

Можете да снимате дистанционно чрез управляване на фотоапарата със смартфон.

Това е налично само когато сте в [Защитено].

- **1** Стартирайте [Връзка със смартфон] на фотоапарата.
	- Можете също така да установите връзка чрез докосване на **WH3** на монитора.
- **2** Стартирайте OI.Share и натиснете бутона за дистанционно управление.
- **3** Натиснете спусъка, за да снимате.
	- Заснетата снимка се записва в картата с памет на фотоапарата.

#### Внимание

• Наличните опции за снимане са частично ограничени.

# **Добавяне на информация за местоположението към снимките**

Можете да добавяте GPS етикети към снимки, които са направени, докато GPS дневникът е записван на смартфон, чрез прехвърляне на GPS дневника, съхранен на смартфона, във фотоапарата.

Това е налично само когато сте в [Защитено].

- **1** Преди да пристъпите към снимане, стартирайте OI.Share и включете превключвателя на бутона за добавяне на локация, за да започне записването на GPS дневника.
	- Преди да започне записването на GPS дневника, фотоапаратът трябва да се свърже веднъж с OI.Share за синхронизиране на времето.
	- Можете да използвате телефона или други приложения, докато GPS дневникът се записва. Не прекратявайте OI.Share.
- **2** Когато снимането е завършено, изключете превключвателя на бутона за добавяне на локация. Записването на GPS дневника е завършено.
- **3** Стартирайте [Връзка със смартфон] на фотоапарата.
	- Можете също така да установите връзка чрез докосване на **WH3** на монитора.
- **4** Прехвърлете записания GPS дневник във фотоапарата с помощта на OI.Share.
	- Към снимките в картата с памет се добавят GPS етикети, които се базират на прехвърления GPS дневник.
	- $\trianglelefteq$  се показва на снимките, към които е била добавена информация за местоположението.

#### Внимание

- Функцията за добавяне на информация за локацията може да се използва само със смартфони, които разполагат с GPS функция.
- Информация за местоположението не може да бъде добавяна към клипове.

### **Смяна на метода на свързване**

Има два метода за свързване към смартфон. В случай на [Защитено] при всяко свързване се използват едни и същи настройки. В случай на [Еднократно] при всяко свързване се използват различни настройки. Може да ви е удобно да използвате [Защитено], когато се свързвате към вашия смартфон, и [Еднократно], когато прехвърляте изображения в смартфон на ваш приятел и т.н. Настройката по подразбиране е [Защитено].

- **1** Изберете [Wi-Fi настройки] от  $\gamma$  Меню за настройки и натиснете  $\infty$ .
- **2** Изберете [Wi-Fi Настройки за свързване] и натиснете  $\triangleright$ .
- **3** Изберете метода за свързване на безжичната LAN връзка и натиснете <sub>( $\infty$ )</sub>.
	- [Защитено]: Свързване с един смартфон (свързва се автоматично чрез настройките след началната връзка). Всички функции на OI.Share са достъпни.
	- [Еднократно]: Свързване с няколко смартфона (свързва се, като всеки път използва различни настройки за свързване). Достъпна е само функцията на OI.Share за прехвърляне на снимки. Можете да преглеждате само снимки, които са зададени за изпращане с помощта на фотоапарата.
	- [Избиране]: Изберете кой метод да се използва всеки път.
	- [Изкл.]: Wi-Fi функцията е изключена.

# **Смяна на паролата**

Смяна на паролата, която се използва за [Защитено].

- **1** Изберете [Wi-Fi настройки] от  $\gamma$  Меню за настройки и натиснете  $\infty$ .
- **2** Изберете [Лична парола] и натиснете  $\triangleright$ .
- **3** Следвайте указанието за операцията и натиснете бутона R.
	- Ще се зададе нова парола.

### **Отвяна на изпращане на снимки**

Откажете изпращания на снимки, които са зададени на снимки.

- **1** Изберете [Wi-Fi настройки] от  $\gamma$  Меню за настройки и натиснете  $\circledast$ .
- **2** Изберете [Нулиране изпращане] и натиснете  $\triangleright$ .
- $3$  Изберете [Да] и натиснете  $\circledast$ .

# **Инициализиране на настройките за безжична LAN**

Инициализира съдържанието на [Wi-Fi настройки].

- **1** Изберете [Wi-Fi настройки] от  $\gamma$  Меню за настройки и натиснете  $\circledcirc$ .
- **2** Изберете [Нулир. Wi-Fi настройки] и натиснете  $\triangleright$ .
- **3** Изберете [Да] и натиснете  $\circledcirc$ .

*5*

# **Свързване на фотоапарата към компютър**

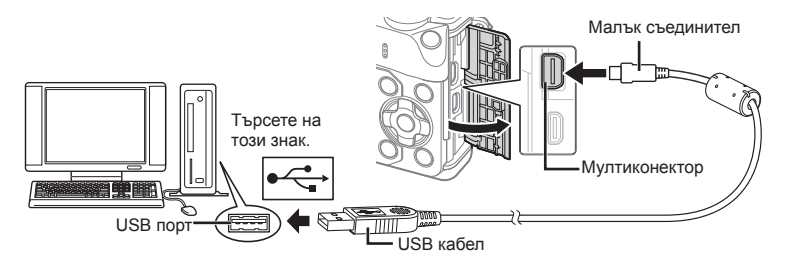

#### Внимание

- Ако нищо не се появява на екрана на фотоапарата, дори след свързването на фотоапарата към компютъра, може би батерията е изтощена. Използвайте напълно заредена батерия.
- След като включите фотоапарата, на монитора ще се покаже диалогов прозорец, който ще ви подкани да изберете хост. Ако прозорецът не се покаже, изберете опцията [Автом.] за [USB] (стр. 114 ) от потребителските менюта на фотоапарата.

# **Копиране на снимки на компютър**

С USB връзката са съвместими следните операционни системи:

**Windows: Windows XP SP3/Windows Vista SP2/Windows 7 SP1/ Windows 8/Windows 8.1 Macintosh: Mac OS X v10.5 - v10.10**

- **1** Изключете фотоапарата и го свържете към компютъра.
	- Локацията на USB порта зависи от компютъра. За подробности направете справка с ръководството за работа с компютъра.
- **2** Включете фотоапарата.
	- Показва се екранът за избор за USB връзката.
- **3** Натиснете  $\triangle \nabla$ , за да изберете [Съхран.]. Натиснете  $@s$ .

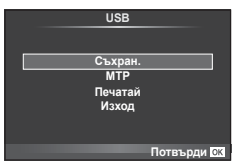

**4** Компютърът разпознава фотоапарата като ново устройство.

#### Внимание

- Ако използвате галерията на Windows за Windows Vista, Windows 7, Windows 8 или Windows 8.1, в стъпка 3 изберете [MTP].
- Трансферът на данни не е гарантиран в следната работна среда, дори и ако вашият компютър е оборудван с USB порт.

Компютри с USB порт, добавен посредством карта за разширение и т.н. Компютри без фабрично инсталирана операционна система Домашно асемблирани компютри

- Елементите за контрол на фотоапарата не могат да се използват, докато фотоапаратът е свързан към компютър.
- Ако диалоговият прозорец в стъпка 2 не се покаже при свързването на фотоапарата, изберете опцията [Автом.] за [USB] (стр. 114 ) от потребителските менюта на фотоапарата.

### **Инсталиране на компютърния софтуер**

OLYMPUS Viewer 3 е софтуер за импортиране на вашия компютър и впоследствие за преглеждане, редактиране и управление на снимките и клипове, заснети на фотоапарата.

• Можете също така да изтеглите OLYMPUS Viewer 3 от «http://support.olympusimaging.com/ov3download/». За да изтеглите OLYMPUS Viewer 3, трябва да въведете серийния номер на продукта.

#### Windows

**1** Поставете предоставения с фотоапарата компактдиск в CD-ROM устройството.

#### **Windows XP**

- Ще се появи диалогов прозорец «Настройки».
- Microsoft спря поддръжката за Windows XP. Използвайте на свой риск, тъй като е възможно да възникнат проблеми със защитата.

#### **Windows Vista/Windows 7/Windows 8/Windows 8.1**

• Ще се покаже диалогов прозорец за автоматично изпълнение. Щракнете върху «OLYMPUS Настройки», за да се появи диалоговият прозорец «Настройки».

#### Внимание

- Ако не се покаже диалоговият прозорец «Настройки», отворете CD-ROM (OLYMPUS Настройки) в Windows Explorer, след което щракнете върху «LAUNCHER EXE»
- Ако се показва диалогов прозорец «Контрол на потребителски екран», щракнете върху «Да» или «Продължи».
- **2** Свържете фотоапарата към компютъра.

#### Внимание

- Когато свържете фотоапарата с друго устройство посредством USB, ще се покаже съобщение с подкана да изберете типа на връзката. Изберете [Съхран.].
- **3** Регистрирайте вашия продукт Olympus.
	- Щракнете върху бутона «Регистрация» и следвайте инструкциите на екрана.

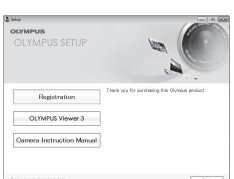

## **4** Инсталирайте OLYMPUS Viewer 3.

• Проверете изискванията за системата, преди да започнете инсталацията.

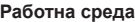

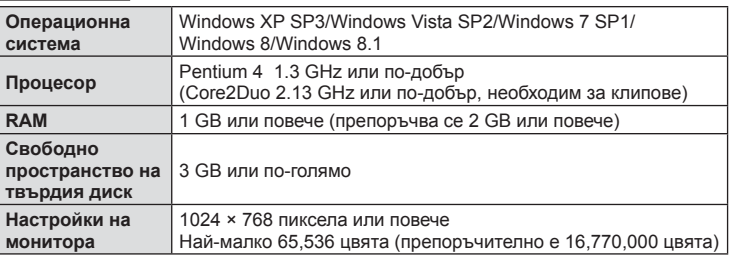

- Щракнете върху бутона «OLYMPUS Viewer 3» и следвайте инструкциите на екрана, за да инсталирате софтуера.
- За подробности относно използването на софтуера, моля, разгледайте помощния раздел в софтуера.

#### ■ Macintosh

- **1** Поставете предоставения с фотоапарата компактдиск в CD-ROM устройството.
	- Съдържанието на диска следва автоматично да се покаже във Finder. Ако това не стане, щракнете двукратно върху иконата на CD на работния плот.
	- Щракнете двукратно върху иконата «Настройки», за да се появи диалоговият прозорец «Настройки».

### **2** Инсталирайте OLYMPUS Viewer 3.

- Проверете изискванията за системата, преди да започнете инсталацията.
- Щракнете върху бутона «OLYMPUS Viewer 3» и следвайте инструкциите на екрана, за да инсталирате софтуера.

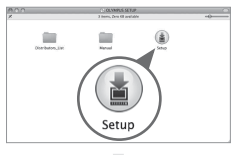

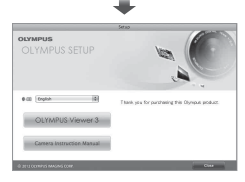

#### **Работна среда**

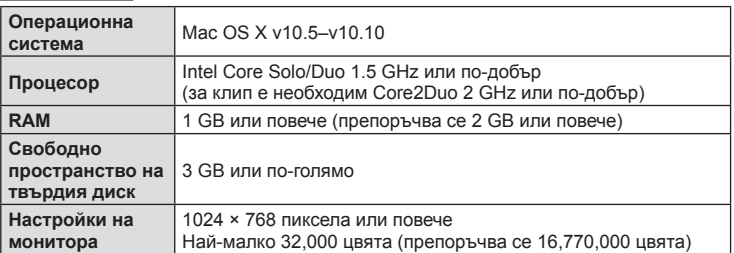

• За да смените езика, изберете езика, който желаете да използвате, от разгъващия се списък с езици. За подробности относно използването на софтуера, моля, разгледайте помощния раздел в софтуера.

# **Директно разпечатване (PictBridge)**

При свързване на фотоапарата към PictBridge съвместим принтер посредством USB кабел можете да разпечатате снимките си директно.

**1** Свържете фотоапарата към принтера посредством включения в комплекта USB кабел, след което включете фотоапарата.

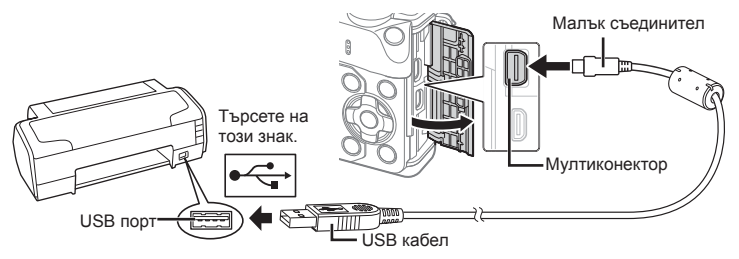

- Използвайте напълно заредена батерия за разпечатване.
- След като включите фотоапарата, на монитора ще се покаже диалогов прозорец, който ще ви подкани да изберете хост. Ако прозорецът не се покаже, изберете опцията [Автом.] за [USB] (стр. 114 ) от потребителските менюта на фотоапарата.

### **2** Използвайте  $\Delta \nabla$ , за да изберете [Печатай].

- На монитора ше се покаже ГЕдин момент, моля]. след което ще се изведе диалоговият прозорец за избор на режим за печат.
- Ако екранът не се покаже след няколко минути, изключете USB кабела и започнете отново от стъпка 1.

#### Преминете към «Лични настройки за печат» (стр. 140) .

#### Внимание

• Клипове, 3D снимки и RAW изображения не може да се разпечатват.

#### **Бързо отпечатване**

Изведете на монитора на фотоапарата снимката, която искате да отпечатате, преди да свържете принтера посредством USB кабел.

- **1** Използвайте  $\triangleleft$  , за да изведете на дисплея на фотоапарата снимките, които желаете да разпечатате.
- **2** Натиснете  $\triangleright$ .
	- След приключване на разпечатването се показва екранът за избор на снимки. За да отпечатате друга снимка, използвайте  $\triangleleft\triangleright$ , за да я изберете, след което натиснете <sub>( $\infty$ )</sub>.
	- За да напуснете режима за печат, извадете USB кабела от фотоапарата, докато е показан дисплеят за избор на снимки.

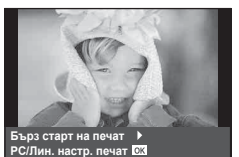

*6*

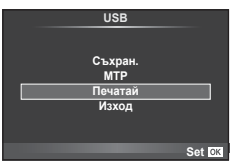

### **Лични настройки за печат**

- **1** Свържете фотоапарата към принтера посредством включения в комплекта USB кабел, след което включете фотоапарата.
	- След като включите фотоапарата, на монитора ще се покаже диалогов прозорец, който ще ви подкани да изберете хост. Ако прозорецът не се покаже, изберете опцията [Автом.] за [USB] (стр. 114 ) от потребителските менюта на фотоапарата.
- **2** При задаване на опция за разпечатване следвайте работните инструкции.

#### **Избор на режим на разпечатване**

Изберете типа на разпечатване (режим на разпечатване). По-долу са показани избираемите режими за печат.

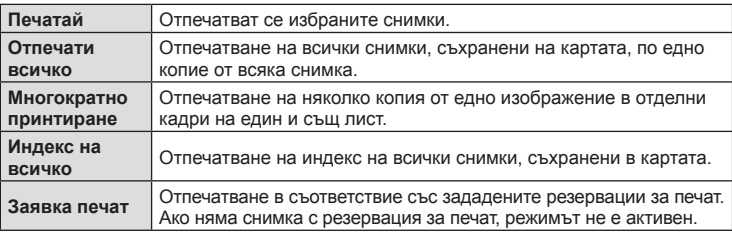

#### **Задаване на характеристиките на хартията за печат**

Тези настройки варират в зависимост от типа на принтера. Ако е достъпна само СТАНДАРТНАТА настройка на принтера, не можете да промените настройката.

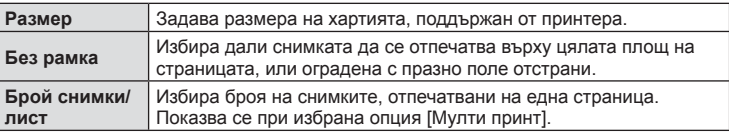

#### **Избор на снимки за печат**

Изберете снимките, които желаете да разпечатате. Избраните снимки могат да бъдат разпечатани по-късно (резервация на единичен кадър) или показваната снимка да се разпечата незабавно.

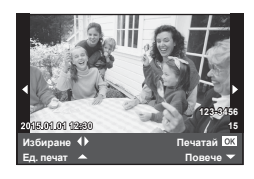

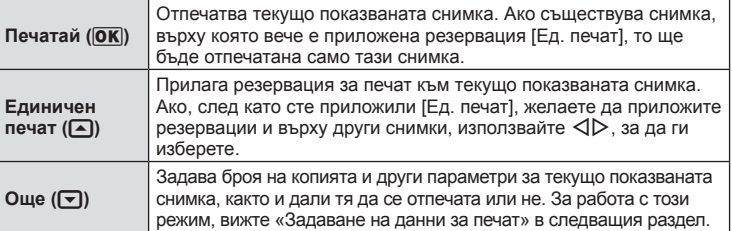

*6*

#### **Задаване на данни за печат**

Изберете дали върху разпечатваната снимка да се печата информация за дата, час или име на файл. Когато режимът за печат е зададен на [Отпечати всичко] и е избрана опцията [Принт настр.], се показват опциите по-долу.

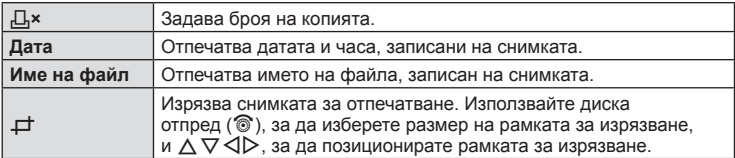

- **3** След като сте избрали снимките за разпечатване и отпечатваната върху тях информация, изберете [Печатай], след което натиснете  $\circledast$ .
	- За да прекратите и отмените отпечатване, натиснете  $\circledast$ , За да възобновите отпечатването, изберете [Продължи].

#### ■ Отказ на отпечатването

За да отмените отпечатването, маркирайте [Отказ], след което натиснете  $\circledast$ . Обърнете внимание, че всички промени на заявка за печат ще се загубят. За да отмените отпечатването и да се върнете към предишната стъпка, където може да правите промени на текущата заявка за печат, натиснете Меню.

### **Резервация за печат (DPOF)**

Можете да записвате цифрови «заявки за печат» на картата с памет, като съставите списък на снимките за печат и броя на копията от всяка снимка. След това можете да отпечатате снимките в център за печатане, който поддържа DPOF, или да отпечатате снимките сами, като свържете фотоапарата директно към DPOF принтер. При създаване на заявка за печат е необходима карта с памет.

#### **Създаване на заявка за печат**

- **1** Натиснете  $\otimes$  по време на възпроизвеждане, след което изберете [ $\Box$ ].
- **2** Изберете [Д] или [Щ], след което натиснете  $\circledcirc$ .

#### **Отделни снимки**

Натиснете HI, за да изберете кадъра, който желаете да зададете като резервация за печат, след което натиснете  $\Delta \nabla$ , за да зададете броя на копията.

• Повторете тази стъпка, когато желаете да зададете резервация за печат на няколко снимки. След като изберете всички снимки, които желаете да бъдат отпечатани, натиснете  $@$ .

#### **Всички снимки**

Изберете [世], след което натиснете  $\circledcirc$ .

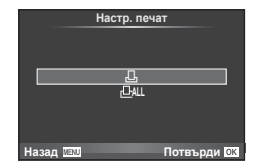

**3** Изберете формат за показване на дата и час, след което натиснете  $@$ .

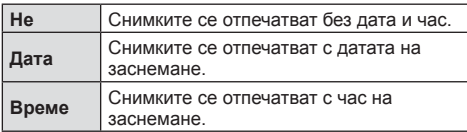

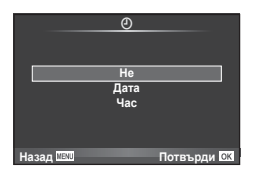

- При печат на снимки настройката не може да бъде променена между снимките.
- **4** Изберете [Потвърди], след което натиснете  $\infty$ .

#### Внимание

- Фотоапаратът не може да се използва за промяна на заявки за печат, създадени от други устройства. При създаване на заявка за печат се изтриват всички съществуващи заявки за печат, създадени от други устройства.
- Заявките за печат не може да съдържат 3D снимки, RAW изображения или клипове.

#### **Отхвърляне на избрани или на всички снимки от заявката за печат**

Можете да нулирате цялата информация за резервации за печат или само данните за избрани снимки.

- **1** Натиснете  $\circledcirc$  по време на възпроизвеждане, след което изберете [ $\Box$ ].
- **2** Изберете [Д], след което натиснете  $\circledcirc$ .
	- За да премахнете всички снимки от заявката за печат, изберете [Нулиране], след което натиснете Q. За изход без премахване на всички снимки изберете [Запази] и натиснете  $\circledcirc$ .
- **3** Използвайте  $\triangleleft$ , за да изберете снимките които искате да премахнете от заявката за печат.
	- Използвайте  $\nabla$ , за да зададете броя на разпечатките на 0. След като сте премахнали от заявката за печат всички желани за премахване снимки, натиснете веднъж бутона  $@$ .
- **4** Изберете формат за показване на дата и час, след което натиснете  $\omega$ .
	- Тази настройка е валидна за всички кадри с резервации за печатане.
	- Изберете [Потвърди], след което натиснете  $@$ .

# **Батерия и зарядно устройство**

- Фотоапаратът използва единична литиево-йонна батерия на Olympus. Никога не използвайте батерия, различна от оригинална батерия на OLYMPUS.
- Консумираната енергия от фотоапарата варира широко според употребата и други условия.
- Следните условия консумират много енергия, дори без снимане, и водят до бързо изтощаване на батерията.
	- Често автоматично фокусиране с натискане на спусъка наполовина в режим на снимане.
	- Показването на изображения на монитора за продължително време.
	- Когато функцията [Време на забавяне] (стр. 111 ) е зададена на [Кратък].
	- При връзка с компютър или принтер.
- Когато използвате изтощена батерия, фотоапаратът може да изключи и без да се появи предупреждение за падане на батерията.
- Батерията не е напълно заредена в момента на закупуване. Заредете я преди употреба, като използвате предоставеното зарядно устройство.
- Обичайното време за зареждане с предоставеното зареждащо устройство е около 3 часа и 30 минути (по приблизителна преценка).
- Не зареждайте оригиналната батерия с неоригинални зарядни устройства и не зареждайте неоригинални батерии с оригиналното зарядно устройство.

#### Внимание

*7*

- Съществува риск от експлозия, ако батерията е заменена с неправилен вид батерия.
- Изхвърлете употребената батерия, като следвате инструкциите в «Боравене с батерията» (стр. 177 ).

# **Използване на зарядното устройство зад граница**

- Зарядното устройство може да се използва с повечето домашни електрически източници по цял свят в рамките на 100 V до 240 V АС (50/60 Hz). Въпреки това в зависимост от страната или региона, в които се намирате, контактът с променлив ток може да е различен и зарядното устройство може да изисква преходник, който да съответства на контакта. За подробна информация попитайте в специализиран магазин за електротехника или в туристическата агенция.
- Не използвайте наличните в търговската мрежа пътнически адаптери, тъй като те могат да повредят зарядното устройство.

### **Използвани карти**

В настоящите инструкции всички устройства за съхранение се наричат «карти». Този фотоапарат работи със следните типове SD карти с памет (предлагат се в търговската мрежа): SD, SDHC, SDXC и Eye-Fi. За най-актуална информация моля, посетете уеб страницата на Olympus.

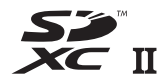

**Превключвател за защита на записа на карта SD**

Тялото на SD картата има превключвател за защита на записа. Ако поставите превключвателя в позиция «LOCK», няма да можете да записвате върху картата, да изтривате данни или да я форматирате. Върнете превключвателя в отключена позиция, за да разрешите записването.

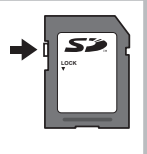

#### Внимание

- Данните в картата няма да бъдат напълно изтрити дори след форматирането й или изтриването на данните. Когато изхвърляте картата, унищожете я, за да предотвратите изтичането на лична информация.
- Използвайте Eye-Fi картата с памет в съответствие с изискванията на законите и разпоредбите на държавата, където се ползва фотоапаратът. Извадете Eye-Fi картата от фотоапарата или деактивирайте картовите функции, когато сте на борда на самолет или на друго място, където използването е забранено.  $\mathbb{I}\mathcal{F}$  [Eye-Fi] (стр. 121)
- Eye-Fi картата с памет може да се загрее при употреба.
- Когато използвате Eye-Fi карта, батерията може да се изтощи по-бързо.
- Когато използвате Eye-Fi карта, фотоапаратът може да функционира по-бавно.
- Възможно е да се получи повреда по време на снимане на «Моите клипове». Моля в такъв случай да изключите картовата функция.
- Поставянето на превключвателя на SD картата за защита срещу запис в позиция «LOCK» ще ограничи някои функции, като например снимане и възпроизвеждане на клипове.
## **Режим на запис и размер на файла/Брой на снимките, които могат да се запаметят**

Големината на файла в таблицата е приблизителна за файлове с 4:3 съотношение между широчина и височина на образа.

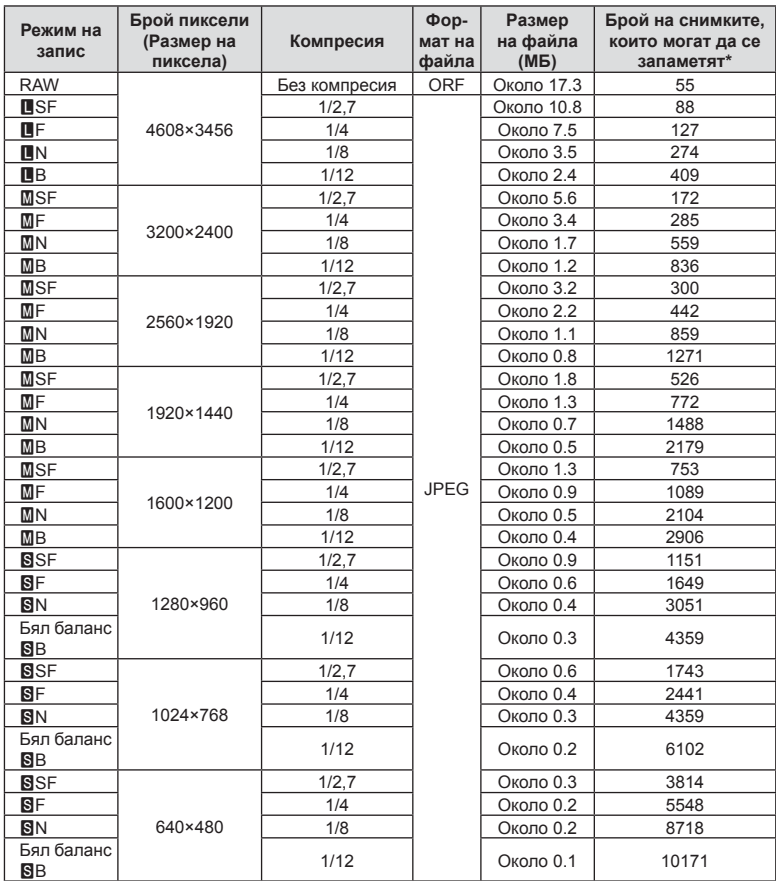

\*При използване на 1 GB SD карта.

#### Внимание

- Броят на оставащите снимки може да се променя в зависимост от обекта или от други фактори, като напр. дали са направени резервации за печатане и т.н. В определени случаи, броят на показваните оставащи снимки на монитора не се променя дори когато правите или изтривате снимки.
- Действителната големина на файла варира според обекта.
- Максималният брой снимки, които могат да бъдат записани на монитора е 9,999.
- За наличното време за запис на клипове, вижте уеб сайта на Olympus.

Изберете обектив според сцената и творческото си намерение. Използвайте обективи, които са предназначени специално за системата Micro Four Thirds и носят етикета M. ZUIKO DIGITAL или показания вдясно символ.

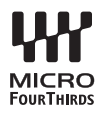

Чрез преходник можете да използвате също и обективи Four Thirds или OM.

#### Внимание

*8*

- Когато слагате или сваляте капачката на фотоапарата и обектива, дръжте фотоапарата с байонет, насочен надолу. Така се избягва попадането на прах и други чужди тела във фотоапарата.
- Не сваляйте капачката на тялото на фотоапарата и не слагайте обектива на прашни места.
- Не насочвайте прикрепения към фотоапарата обектив към слънцето. Това може да повреди фотоапарата или дори да доведе до запалване заради ефекта на увеличение на слънчевата светлина през обектива.
- Внимавайте да не изгубите капачката на тялото на фотоапарата и задната капачка на обектива.
- Поставяйте капачката на тялото на фотоапарата, за да го предпазите от проникване на прах, когато към него не е прикрепен обектив.

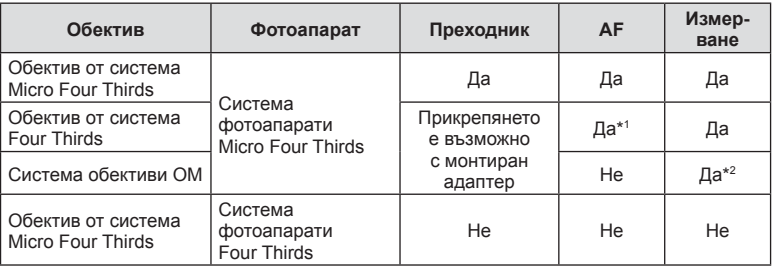

#### Комбинации от обектив и фотоапарат

\*1 AF не функционира при записване на видеоклипове.

\*2 Точното измерване не е възможно.

## **Външни светкавици, предназначени за употреба с този фотоапарат**

С този фотоапарат можете да използвате една от отделно продаваните външни светкавици, за да постигнете необходимата ви осветеност. Външните светкавици си комуникират с фотоапарата, позволявайки ви да управлявате режимите на светкавица на фотоапарата с различни налични способи за контрол от типа на TTL-AUTO и Super FP светкавица. Външната светкавица, определена за използване с този фотоапарат, може да се монтира върху него посредством прикрепване към извода Hot shoe на фотоапарата. Можете също така да прикрепите светкавицата към конзолата за светкавицата върху фотоапарата посредством кабела (опция). Вижте също така документацията, предоставена с външните светкавици.

При използване на светкавица горната гранична стойност на скоростта на затвора е 1/200 сек.\*

\* Само за FL-50R: 1/180 сек.

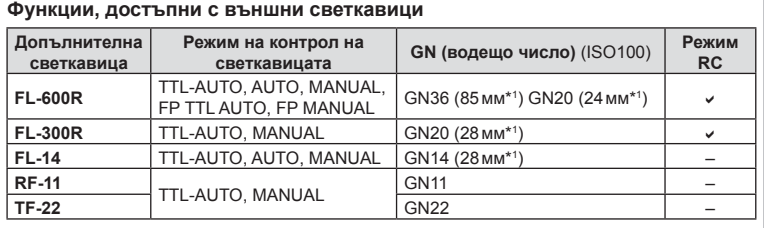

\*1 Възможно фокусно разстояние на използвания обектив (изчислено на базата на 35 мм фотоапарат).

• FL-LM3 може да се използва, но най-бързата скорост на затвора ще бъде 1/200 сек.

## **Снимане със светкавица с безжично дистанционно управление**

Външни светкавици с дистанционно управление, които са предназначени за употреба с този фотоапарат, могат да се използват за снимане с безжична светкавица. Фотоапаратът може да управлява независимо всяка една от три групи светкавици с дистанционно управление и вътрешната светкавица. За подробности, вижте документацията, предоставена с външните светкавици.

- **1** Задайте външните светкавици на режим RC и ги нагласете по свой вкус.
	- Включете външните светкавици, натиснете бутона MODE и изберете режим RC.
	- Изберете канал и група за всяка външна светкавица.
- **2** Изберете [Вкл.] за [ $\sharp$  Режим RC] от  $\mathbb{R}$  Снимачно меню 2 (стр. 93).
	- Суперпултът за контрол в реално време (LV) превключва на режим RC.
	- Можете да изведете на дисплея суперпулта за контрол в реално време, като натиснете няколкократно бутона Инфо.
	- Изберете режим на светкавица (имайте предвид, че функцията за намаляване на ефекта червени очи не е активна в режим RC).

**3** Настройте настройките за всяка от групите чрез суперпулта за контрол в реално време.

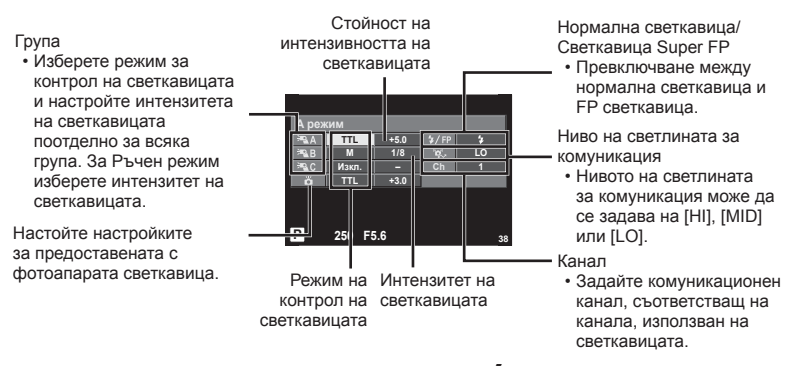

- **4** Завъртете лостчето Вкл./Изкл. в позиция #UP, за да се вдигне светкавицата.
	- След като получите потвърждение, че вградените и допълнителни светкавици са заредени, направете пробна снимка.

#### Обхват на контрол на безжична светкавица

Разположете безжичните светкавици, като насочите техните сензори към фотоапарата. Илюстрацията вдясно показва приблизителния обхват, в който светкавиците може да се разположат. Действителният обхват на контрол зависи от местните условия.

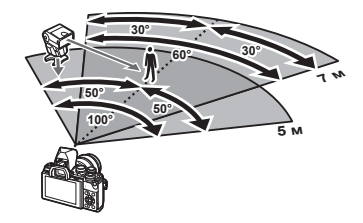

#### Внимание

- Препоръчителна е употребата на една група от до три допълнителни светкавици.
- Светкавиците с дистанционно управление не може да се използват за бавна синхронизация по второ перде или за стабилизирана експозиция за повече от 4 секунди.
- Ако обектът е прекалено близо до фотоапарата, контролните премигвания на светкавицата на фотоапарата могат да повлияят на експозицията (това може да се избегне чрез редуциране на силата на светкавицата на фотоапарата, например чрез използването на дифузер).
- Горната гранична стойност на времето на синхронизиране на светкавицата е 1/160 сек. при използване на светкавицата в режим RC.

## **Други външни светкавици**

Обърнете внимание на следното, когато използвате произведена от трети лица светкавица, монтирана в гнездото за външна светкавица на фотоапарата:

- Използването на остарели светкавици, които прилагат напрежение, по-голямо от 250 V, към контакта Х, ще повреди фотоапарата.
- Свързването на светкавици със сигнални контакти, които не съответстват на спецификациите на Olympus, може да повреди фотоапарата.
- Задайте режима на снимане на M, задайте скоростта на затвора на стойност, която да не е по-висока от синхронната скорост на светкавицата, и задайте ISO чувствителността на стойност, различна от [Автом.].
- Контролът на светкавицата може да се осъществи само чрез ръчна настройка на светкавицата спрямо ISO чувствителността и стойностите на блендата, избрани с фотоапарата. Яркостта на светкавицата може да се настрои или чрез ISO чувствителността, или чрез блендата.
- Използвайте светкавица с ъгъл на осветяване, който да подхожда на обектива. Ъгълът на осветяване обикновено е обяснен чрез фокусни разстояния на еквивалент на 35 мм формат.

## **Основни аксесоари**

#### **Кабел за дистанционно управление (RM–UC1)**

Използвайте го в случаите, когато дори незначителното разместване на фотоапарата може да доведе до дефокус, например при снимане на ръчна скорост на затвора. Дистанционният спусък се прикача чрез мултиконектора на фотоапарата. (стр. 11)

#### **Конверторни обективи**

Конверторните обективи се прикачват към обектива на фотоапарата за бързо и лесно снимане с ефект рибешко око или за макро снимане. За информация относно обективите, които може да се използват, вижте уеб сайта на OLYMPUS. • Използвайте съответните приставки за обективи за режима SCN ( $\widehat{E_{\mathbf{d}}}$ ).  $\widehat{E_{\mathbf{d}}}$  или  $\widehat{E_{\mathbf{d}}}$ ).

## **Сенник за оптичния визьор (EP-16)**

Можете да го смените с по-голям.

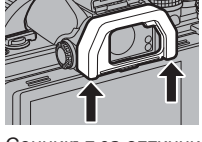

**Сваляне**

Сенникът за оптичния визьор може да се свали, както е показано на илюстрацията.

## **Ръкохватка на фотоапарата (ECG-3)**

Ръкохватката улеснява стабилното държане на фотоапарата, когато е поставен голям обектив.

## **Схема на свързаност на системата**

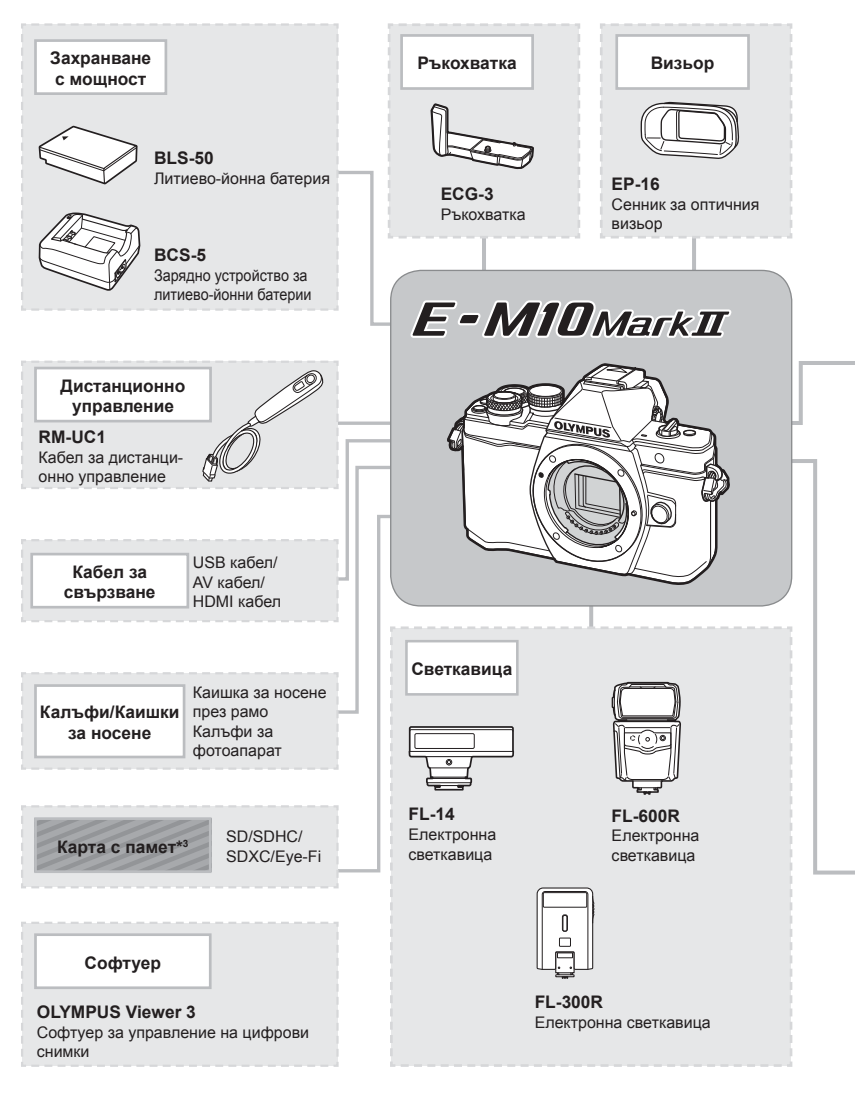

- \*1 Не всички обективи могат да се използват с преходник. За подробности вижте официалния уеб сайт на Olympus. Моля да имате също така предвид, че системата обективи OM е спряна от производство.
- \*2 За съвместими обективи вижте официалния уеб сайт на Olympus.

: Продукти, съвместими с E-M10 Mark II

: Продукти, предлагани в търговската мрежа

За най-актуална информация моля, посетете уеб страницата на Olympus.

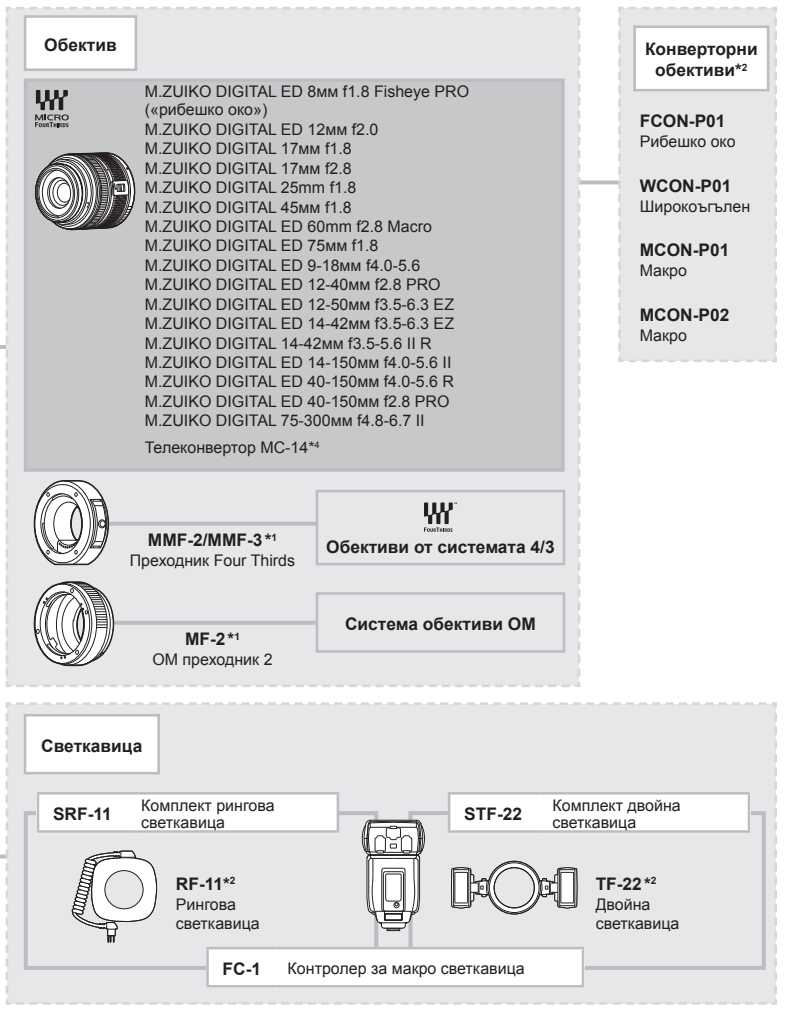

\*4 Наличен е само за ED 40-150мм f2.8 PRO

*9*

<sup>\*3</sup> Използвайте Eye-Fi картата с памет в съответствие с изискванията на законите и разпоредбите на държавата, където се ползва фотоапаратът.

# *10* **Информация**

## **Съвети за снимане и информация**

#### **Фотоапаратът не се включва дори и когато батерията е заредена**

#### **Батерията не е заредена напълно**

• Заредете батерията със зарядното устройство.

#### **Батерията е временно неспособна да функционира заради студ**

• Батериите работят по-лошо при ниски температури. Свалете батерията и я сложете в джоба си за малко, за да се стопли.

#### **При натискане на спусъка не се прави снимка**

#### **Фотоапаратът се е изключил автоматично**

• Ако в рамките на зададения период от време не се извършат никакви операции, фотоапаратът автоматично влиза в спящ режим, за да се намали консумацията на батерията.  $\square$  [Спящ режим] (стр. 113)

Ако в рамките на зададеното време (4 часа) след преминаването на фотоапарата в спящ режим не бъдат извършени някакви действия, фотоапаратът ще се изключи автоматично.

#### **Светкавицата се зарежда**

• На монитора знакът  $\sharp$  мига, когато фотоапаратът се зарежда. Изчакайте примигването да спре, след което натиснете спусъка.

#### **Не е възможно фокусиране**

• Фотоапаратът не може да фокусира върху прекалено близки обекти или върху обекти, които не са подходящи за автоматично фокусиране (AF маркировката за потвърждение ще мига на монитора). Или се отдалечете от обекта, или фокусирайте върху силно контрастен обект, който се намира на същото разстояние като обекта, който желаете да заснемете, фиксирайте фокуса, композирайте наново кадъра и снимайте.

#### **Трудни за фокусиране обекти**

В следните ситуации е възможно автоматичното фокусиране да бъде затруднено.

Потвърждението за автоматичен фокус примигва. Обектите не са фокусирани. Обект с нисък

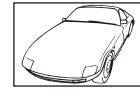

контраст

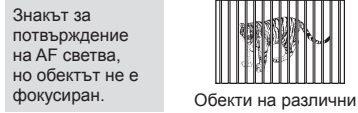

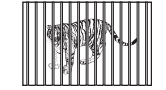

разстояния

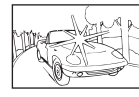

Изключително ярка светлина в центъра на кадъра

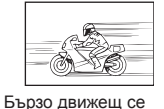

обект

Обект без вертикални линии

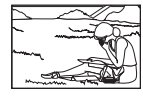

Предмет извън AF зона

#### **Редукция на шума е активирана**

• При заснемане на нощни сцени скоростта на затвора е по-бавна и в изображението се появява шум. Фотоапаратът активира процеса на редукция на шума, след като е снимал при ниска скорост на затвора. По време на този процес е невъзможно да се снима. Можете да зададете [Ред. на шума] на [Изкл.].  $\mathbb{R}$  [Ред. на шума] (стр. 114)

## **Броят на AF точките за фокусиране е намален**

Броят и размерът на AF точките за фокусиране варира в зависимост от настройките за групата точки за фокусиране и избраната опция за [Цифр. телеконвертор] и [Смяна на съотнош.].

#### **Датата и часът не са настроени**

#### **Фотоапаратът е използван с настройките от момента на закупуването**

• Датата и часът на фотоапарата не са настроени, когато е закупен. Преди да използвате фотоапарата, настройте датата и часаg «Настройка на дата/час» (стр. 17)

#### **Батерията е извадена от фотоапарата**

• Ако фотоапаратът остане без батерия около 1 ден, настройките на датата и часа се връщат на стандартните настройки на производителя. Параметрите на настройките ще бъдат отменени по-бързо, ако батерията е били заредена във фотоапарата само за кратко, преди да бъде махната. Преди да правите важни снимки проверете, дали настройките на датата и часовото време са правилни.

## **Зададените функции се връщат към стандартните настройки на производителя**

Когато завъртите диска за избор на режим или изключите захранването в режим на снимане, различен от  $\mathsf{P}, \mathsf{A}, \mathsf{S}$  или  $\mathsf{M}$ , функциите с промени в настройките се връщат към фабричните настройки по подразбиране.

#### **Направените снимки изглеждат белезникави**

Това може да се получи, когато снимката е направена в контражур или при условия на полуконтражур. Това се дължи на явление, наречено отблясъци или фантоми. Доколкото е възможно, се стремете към композиция, където на снимката не се появява източник на силна светлина. Може да се появят отблясъци даже когато на снимката няма източник на светлина. Използвайте сенник на обектива, за да го предпазите от източника на светлина.

**IG «Сменяеми обективи» (стр. 146)** 

#### **Непозната светла точка/точки се появява на обекта при правенето на снимката**

Това може да се дължи на блокирал пиксел/пиксели по оптикоелектронния преобразовател на изображението. Изпълнете [Преадресация на точки]. Ако проблемът остане, повторете няколкократно преадресацията на точките. **IG** «Почистване на фотоапарата» (стр. 157)

## **Функции, които не могат да се изберат от менютата**

Възможно е някои елементи да не могат да се изберат чрез бутоните със стрелки от менютата.

- Позиции, които не могат да избрани в текущия режим на снимане.
- Елементи, които не могат бъдат настроени поради елемент, който вече е бил зададен:

Комбинация от [ $\sqsubseteq_H$ ] и [Ред. на шума] и т.н.

## **Кодове за грешка**

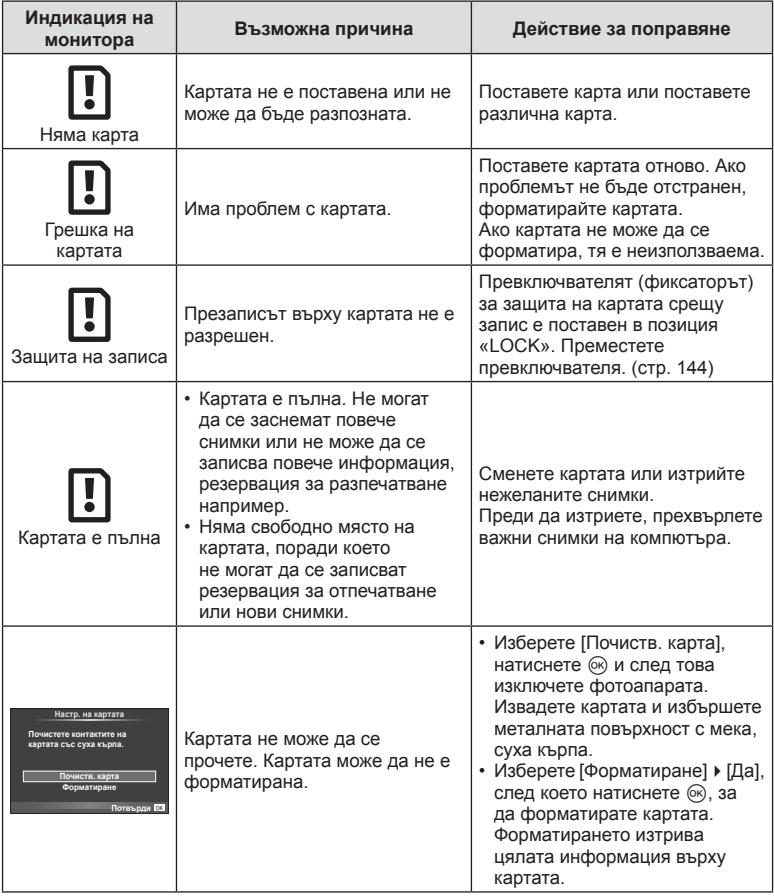

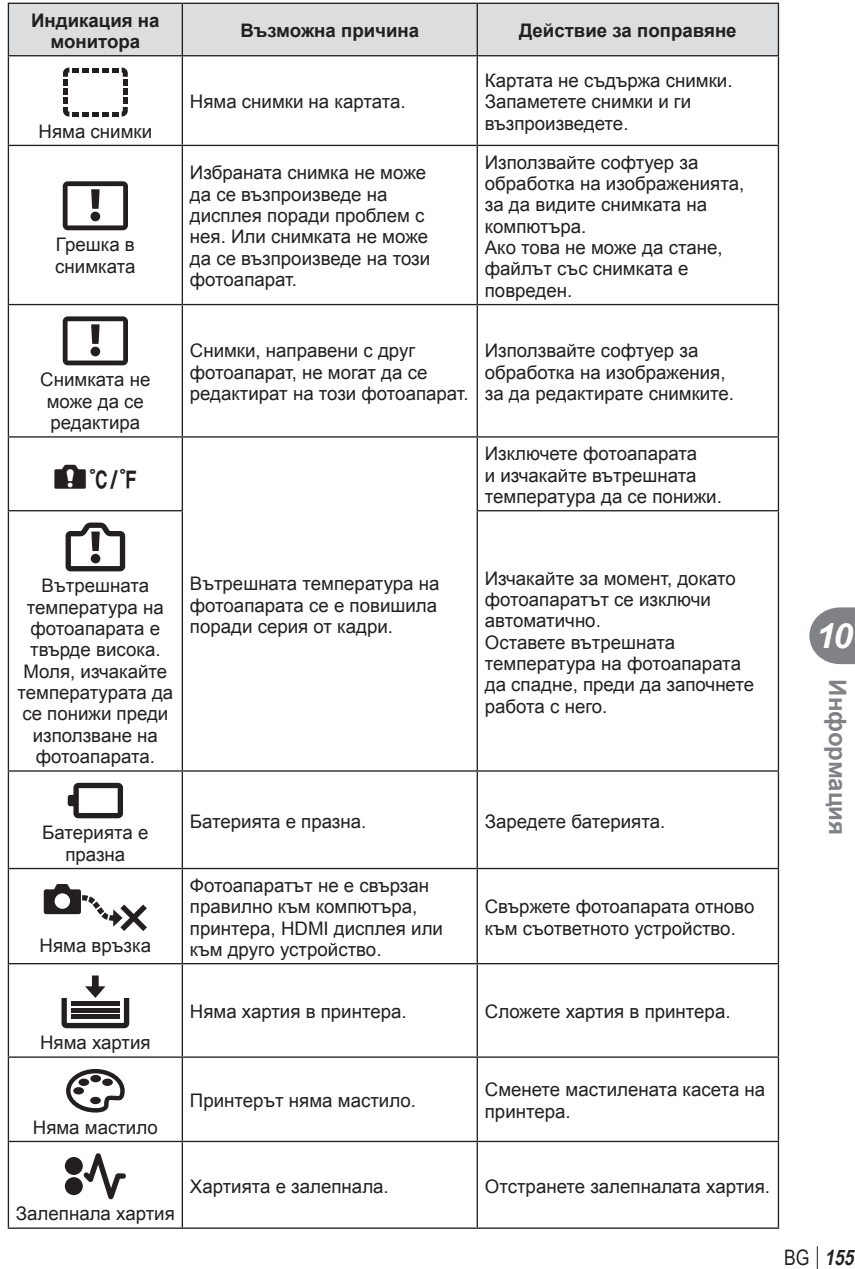

10<br>**10**<br>10<br>
10<br>
10

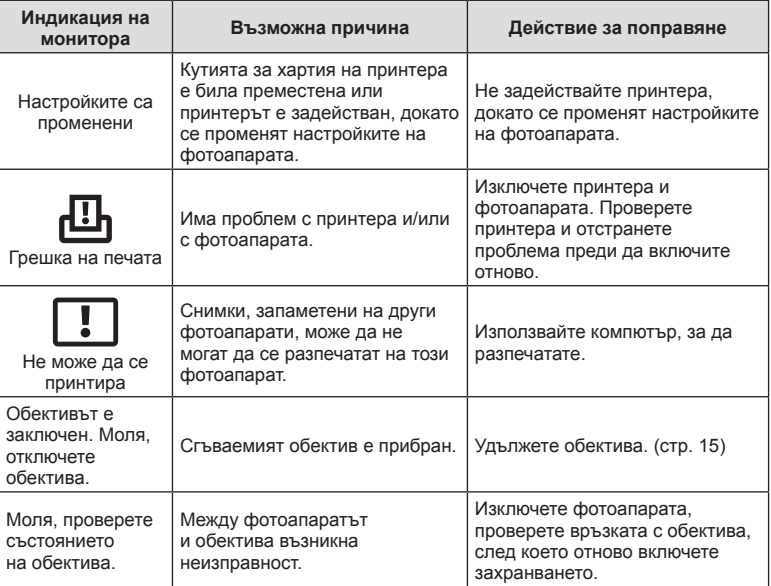

## **Почистване на фотоапарата**

Преди да почистите фотоапарата, го изключете и извадете батерията.

#### **Отвън:**

• Избършете го внимателно с мека кърпа. Ако фотоапаратът е много замърсен, натопете кърпата в сапунена вода и я изцедете добре. Избършете фотоапарата с влажната кърпа и след това го подсушете със суха кърпа. Ако сте използвали фотоапарата на плажа, използвайте напоена с чиста вода и добре изцедена кърпа.

#### **Монитор:**

• Избършете го внимателно с мека кърпа.

#### **Обектив:**

• Премахнете праха от обектива с помощта на предлагана на пазара гумена круша. Избършете обектива внимателно с хартия за почистване на обективи.

## **Съхранение**

- Ако не използвате фотоапарата продължително време, извадете батерията и картата. Съхранявайте фотоапарата на хладно, сухо и проветриво място.
- Периодично поставяйте батерията и проверявайте функциите на фотоапарата.
- Почистете прахта и други чужди частици от тялото и задните капачки, преди да ги прикачите.
- Поставяйте капачката на тялото на фотоапарата, за да го предпазите от проникване на прах, когато към него не е прикрепен обектив. Винаги поставяйте предната и задната капачки на обектива, преди да го приберете.
- Почиствайте фотоапарата след използване.
- Да не се съхранява в близост до репеленти за насекоми.

## **Почистване и проверка на оптикоелектронния преобразовател на изображението**

Този фотоапарат има функция за намаляване на праха, която предпазва оптикоелектронния преобразовател на изображението от прах и отстранява прах и мръсотия от повърхността му без ултразвукови вибрации. Функцията за намаляване на праха се задейства автоматично при включване на фотоапарата. Функцията за намаляване на праха работи по същото време като преадресацията на точките, което проверява оптикоелектронния преобразовател на изображението и процесите на обработване на снимките. Тъй като функцията за намаляване на праха се включва всеки път, когато фотоапаратът се включва, за да бъде тя ефективна, той трябва да се държи изправен.

#### Внимание

- Не използвайте силни разтворители, като бензол или алкохол, или химически третирани тъкани.
- Избягвайте съхранението на фотоапарата на места, третирани с химически препарати, за да го предпазите от корозия.
- На повърхността на обектива може да се образува мухъл, ако обективът се оставя мръсен.
- Ако не сте използвали апарата дълго време, проверете всяка негова част, преди да го използвате. Преди да правите важни снимки, направете пробна снимка и проверите дали апаратът работи правилно.

## **Pixel Mapping – проверка на функциите за обработка на изображението**

Преадресацията на точките позволява на фотоапарата да проверява и настройва оптикоелектронния преобразовател на изображението и функциите за обработка на изображенията. След използване на монитора или след серийно снимане изчакайте поне една минута, преди да използвате функцията за преадресация на точките, за да сте сигурни, че тя работи изрядно.

- **1** Изберете [Pixel Mapping] от \* Потребителско меню, раздел **к** (стр. 121).
- **2** Натиснете  $\triangleright$ , след което натиснете  $\circledcirc$ .
	- Съобщението [Работи] се показва, когато се извършва преадресация на точките. Когато приключи преадресацията на точките, менюто се възстановява.

#### Внимание

• Ако случайно сте изключили фотоапарата по време на преадресацията на точките, започнете отново от стъпка 1.

## **Директория на менюто**

\*1: Може да се прибави към [Личен режим].

\*2: Настройките по подразбиране могат да се възстановят чрез избиране на [Пълно] за [Нулиране].

\*3: Настройките по подразбиране могат да се възстановят чрез избиране на [Основно] за [Нулиране].

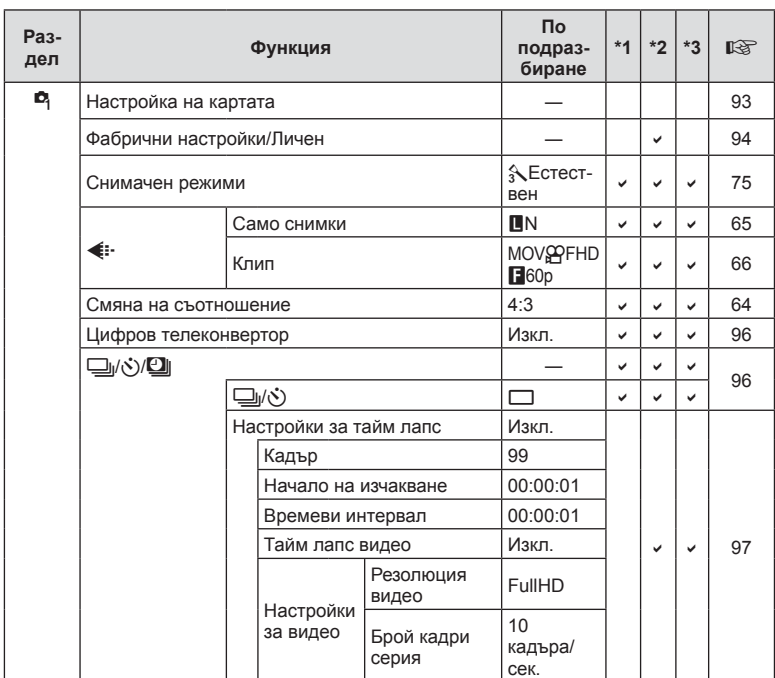

#### $\bullet$  Меню за снимане

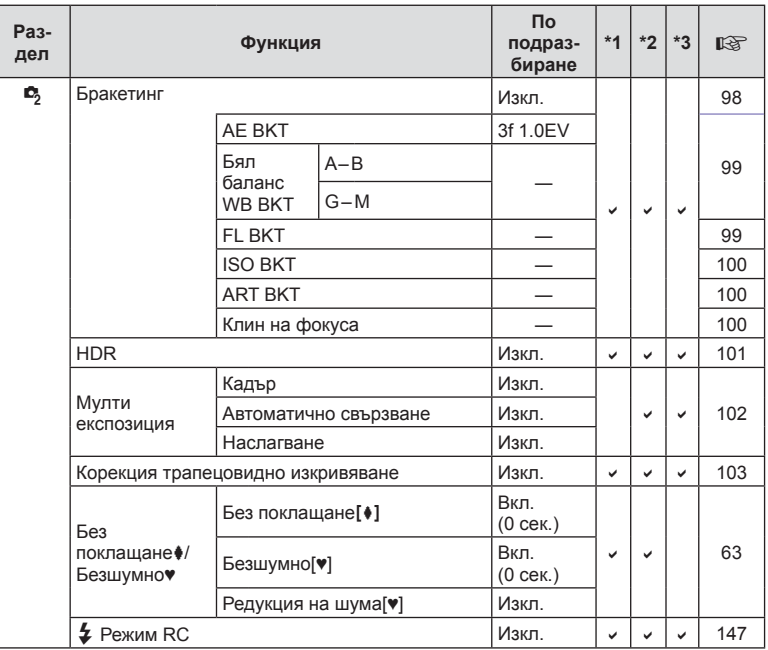

**160** BG **Информация** 10<br> **10**<br> **10**<br> **10** 

## **• Меню за възпроизвеждане**

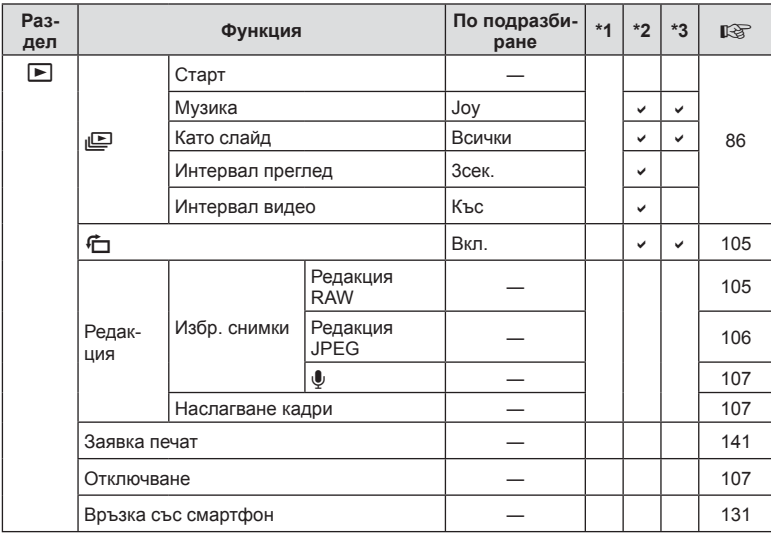

## d **Меню за настройки**

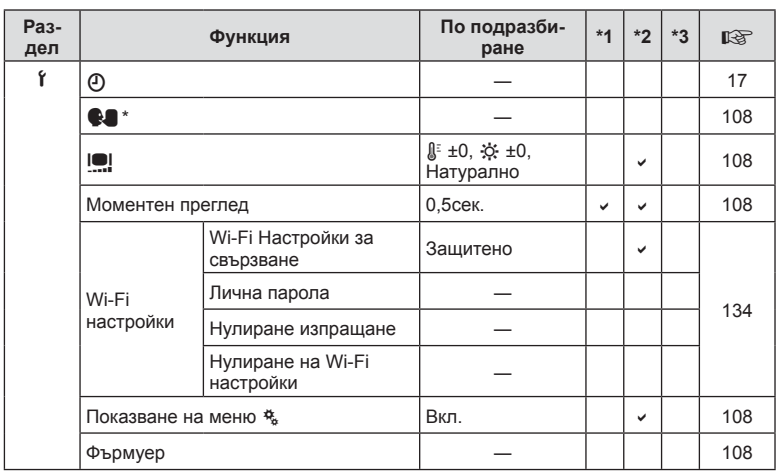

\* Настройките варират в зависимост от това, къде е закупен фотоапаратът.

BG **161 Информация** 10<br> **10**<br> **10**<br> **10** 

## $x_{\alpha}$  Потребителско меню

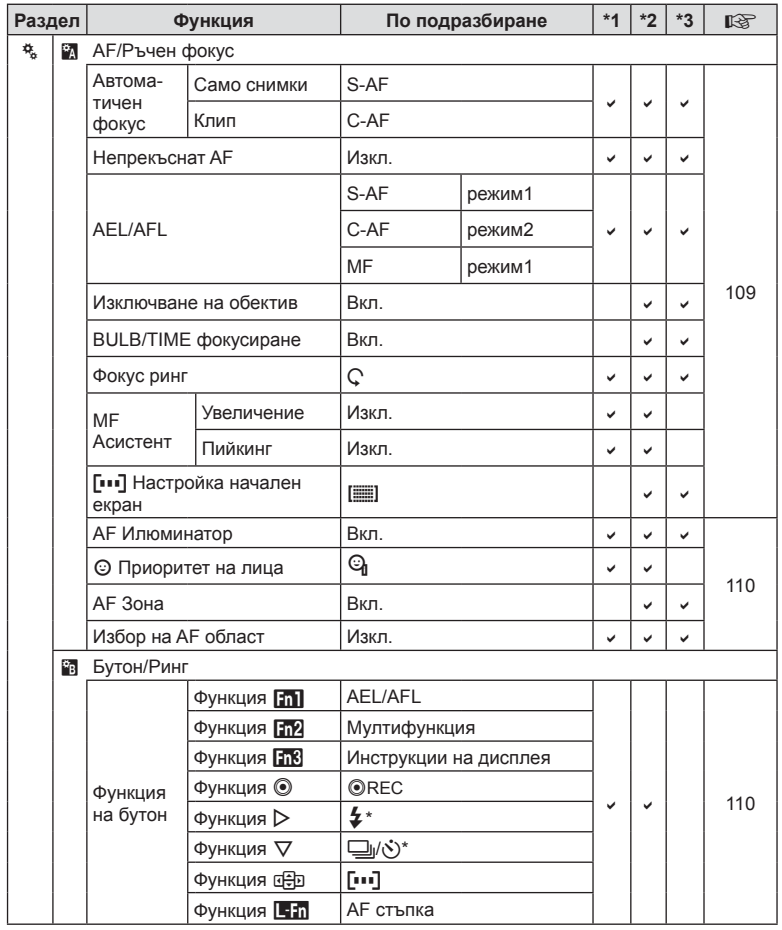

\* Когато [Функция с Э] е зададена на [Директ.функц.]

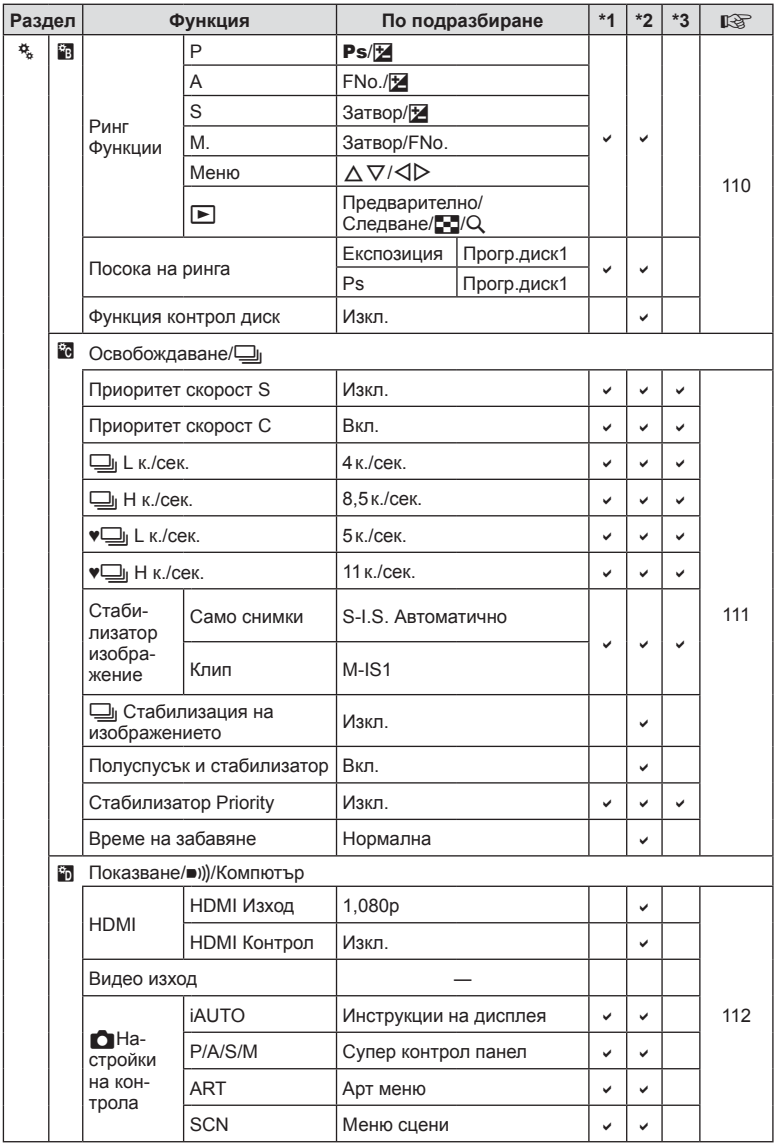

10<br>**10**<br>10<br>
10<br>
10

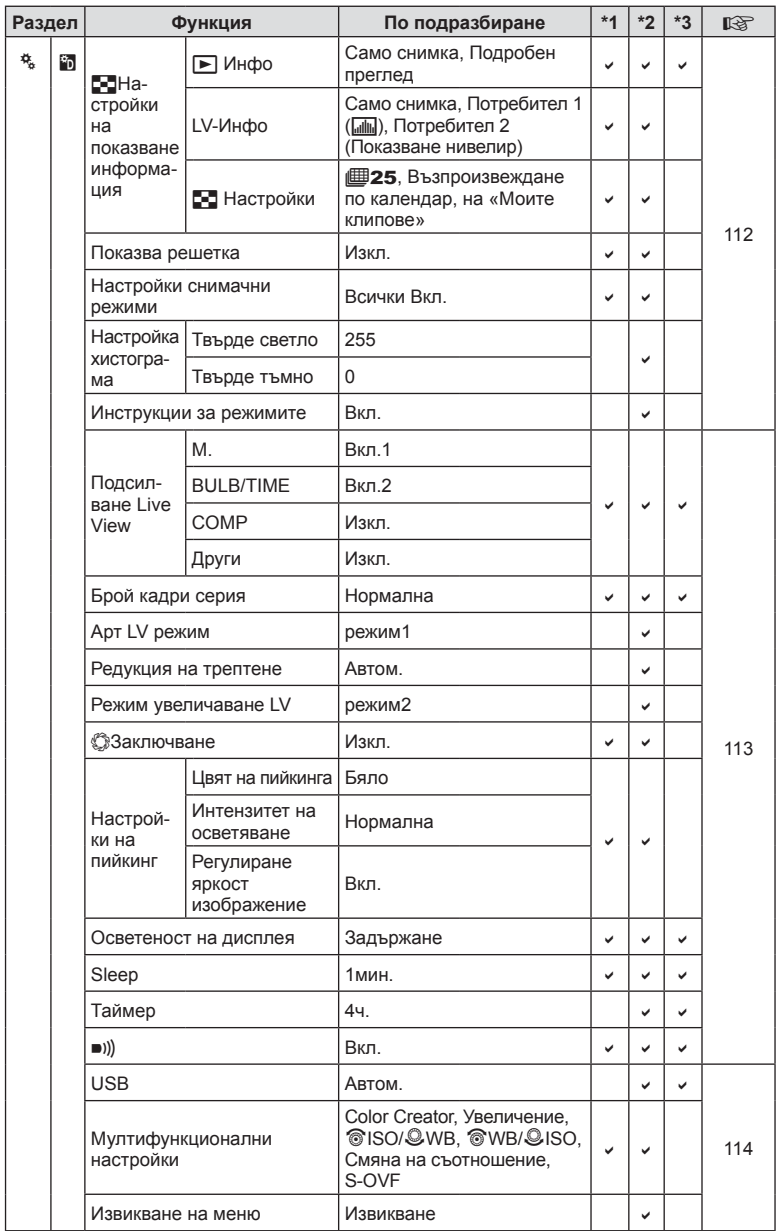

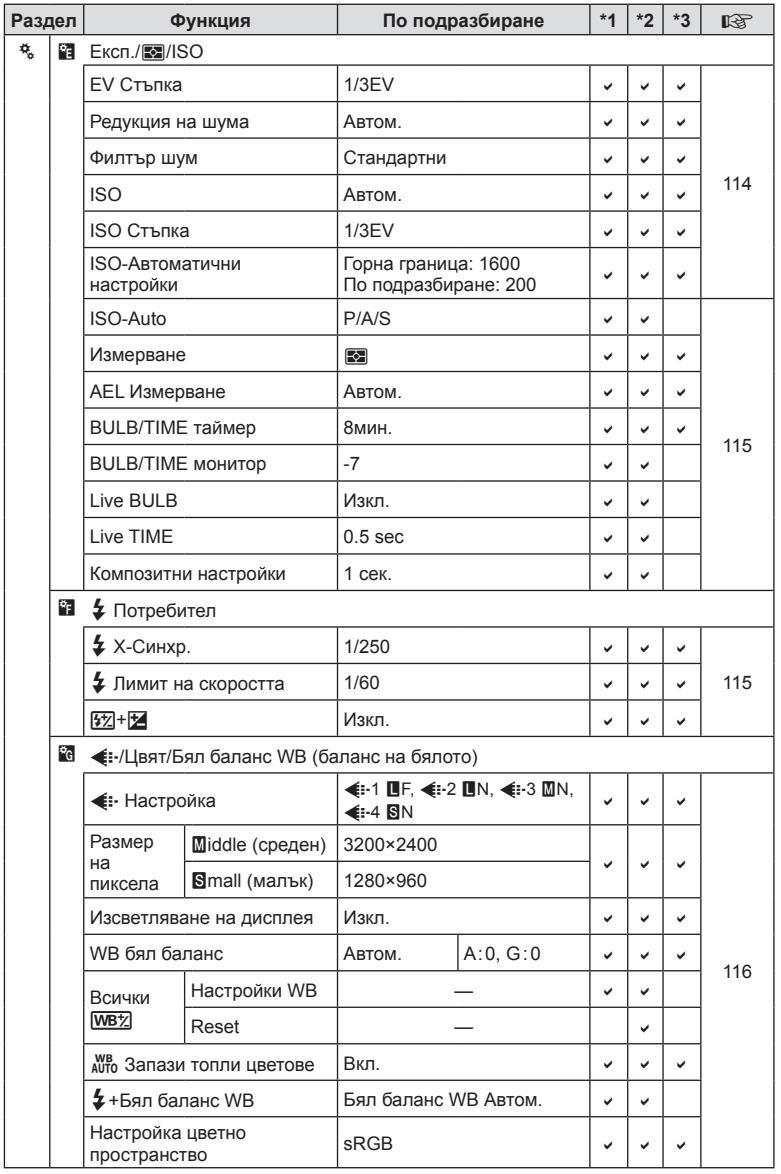

BG **165 Информация** 10<br>**10**<br>10<br>
10<br>
10

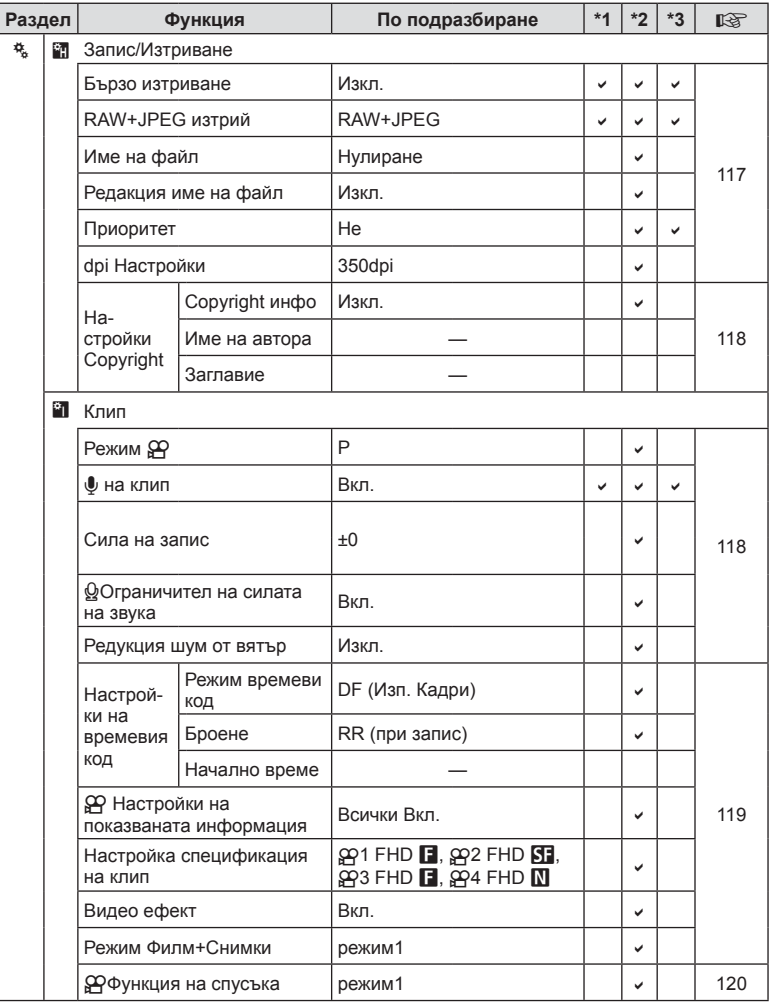

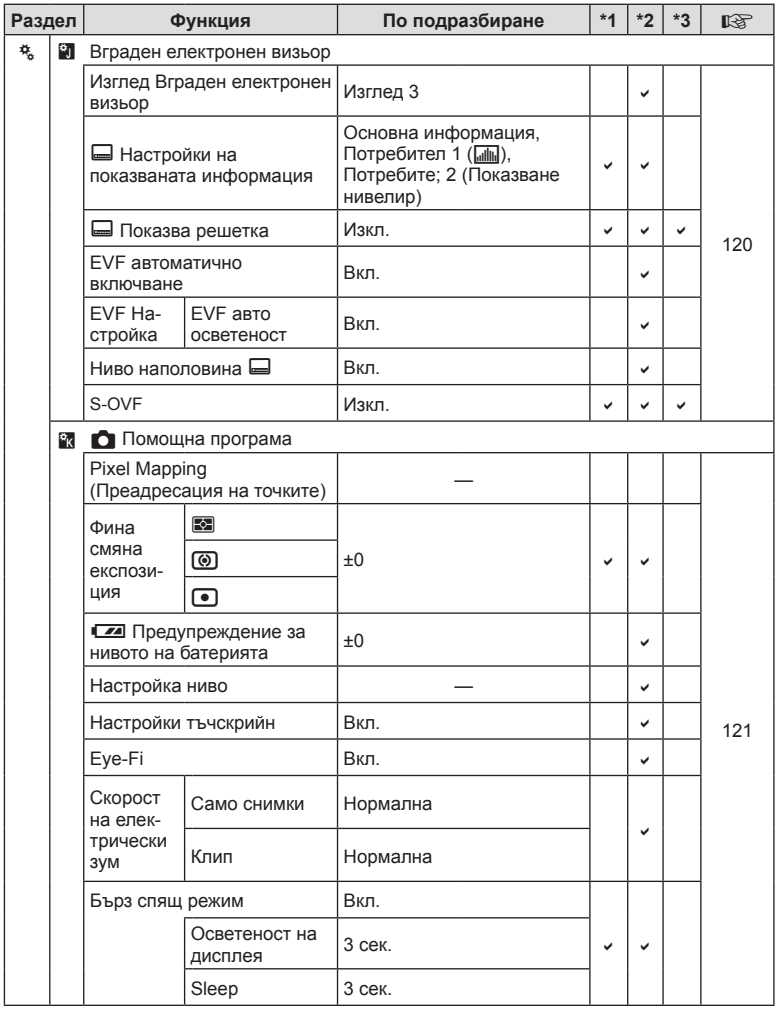

10<br>**10**<br>
илемасфни

## **Опции по подразбиране за Личен режим**

За банките с «Личен режим» настройки се използват различни настройки по подразбиране. Настройките, които се различават нормалните настройки по подразбиране, са показани по-долу.

- [Личен режим4] е оптимизиран за снимане под вода.
- Банките с настройки могат да бъдат нулирани до следните настройки чрез избиране на [Пълно] за [Нулиране] (стр. 94) от  $\blacksquare$  Снимачно меню 1.
- Опитът да се запаметят контроли, назначени «Myset» от менюто [Функция на бутон] (стр. 70) или [Функция контр.диск] (стр. 110), в банка с настройки ще доведе до анулиране на назначаването и всички банки с настройки ще бъдат нулирани на стойностите по подразбиране.  $\mathbb{R}$  «Използване на Личен режим» (стр. 94)

#### **Личен режим1**

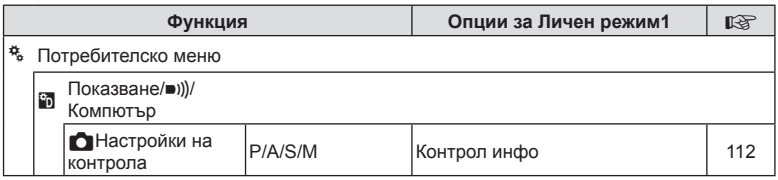

#### **Личен режим2**

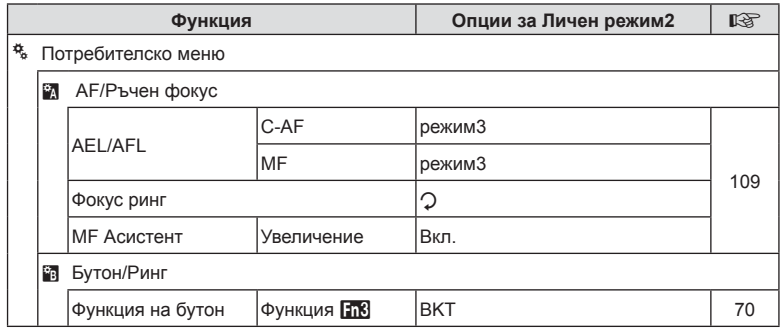

**168** BG<br>Великор<br>168<br>В 10<br> **SHEPRODUPED** 

## **Личен режим3**

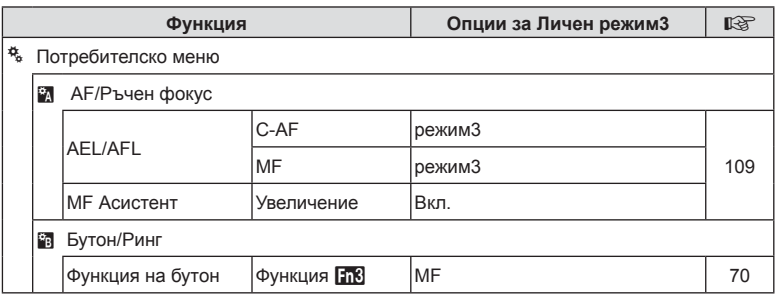

## **Личен режим4**

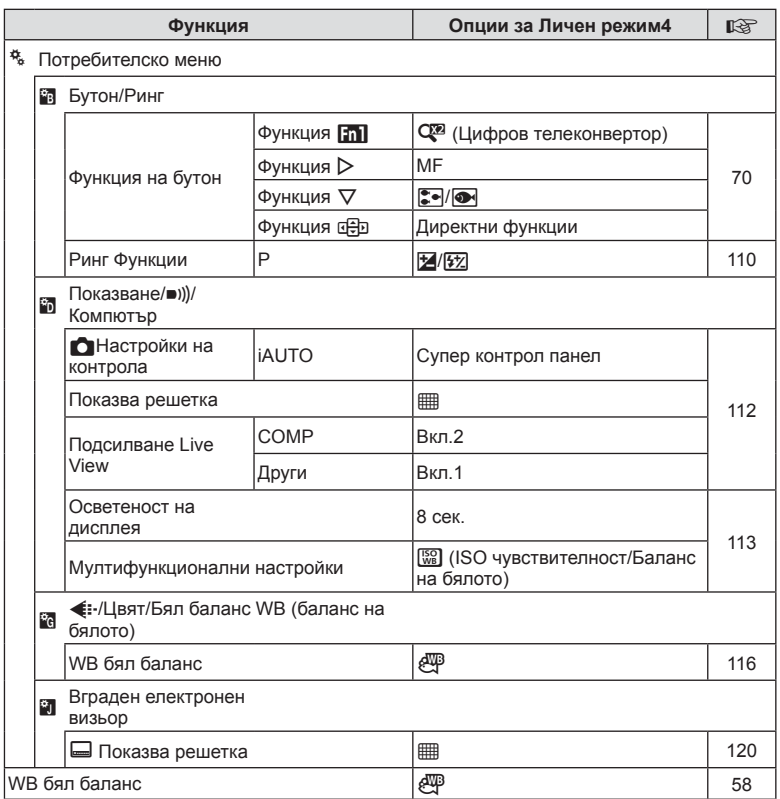

# **Спецификации**

## Фотоапарат

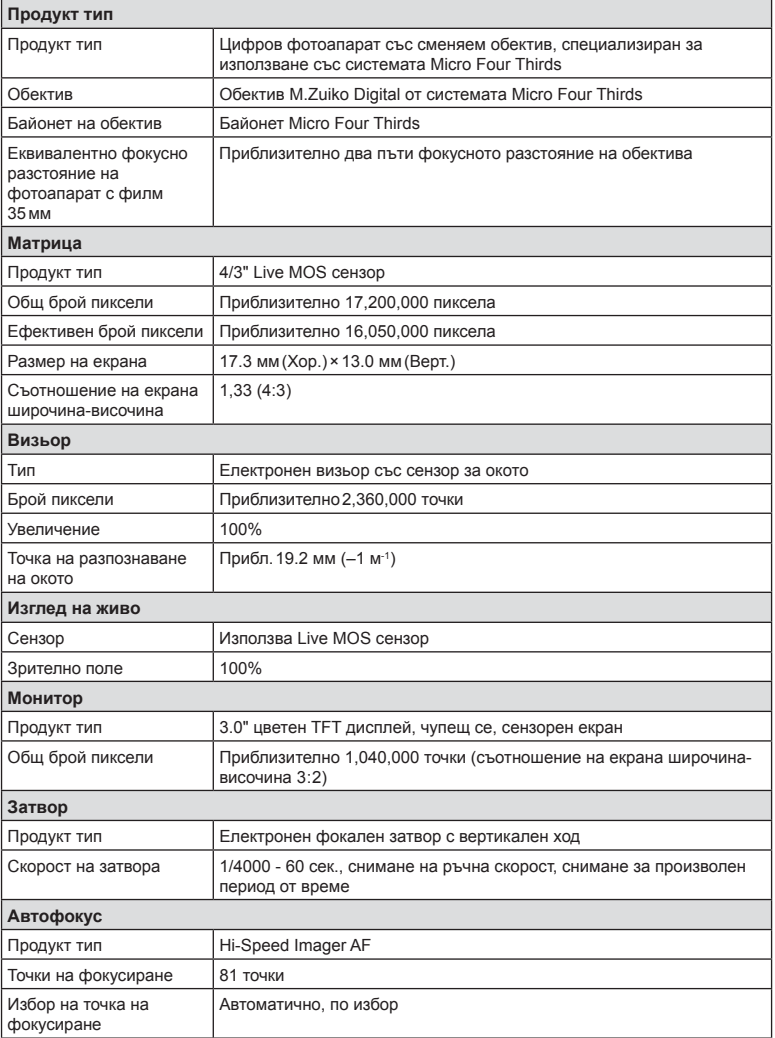

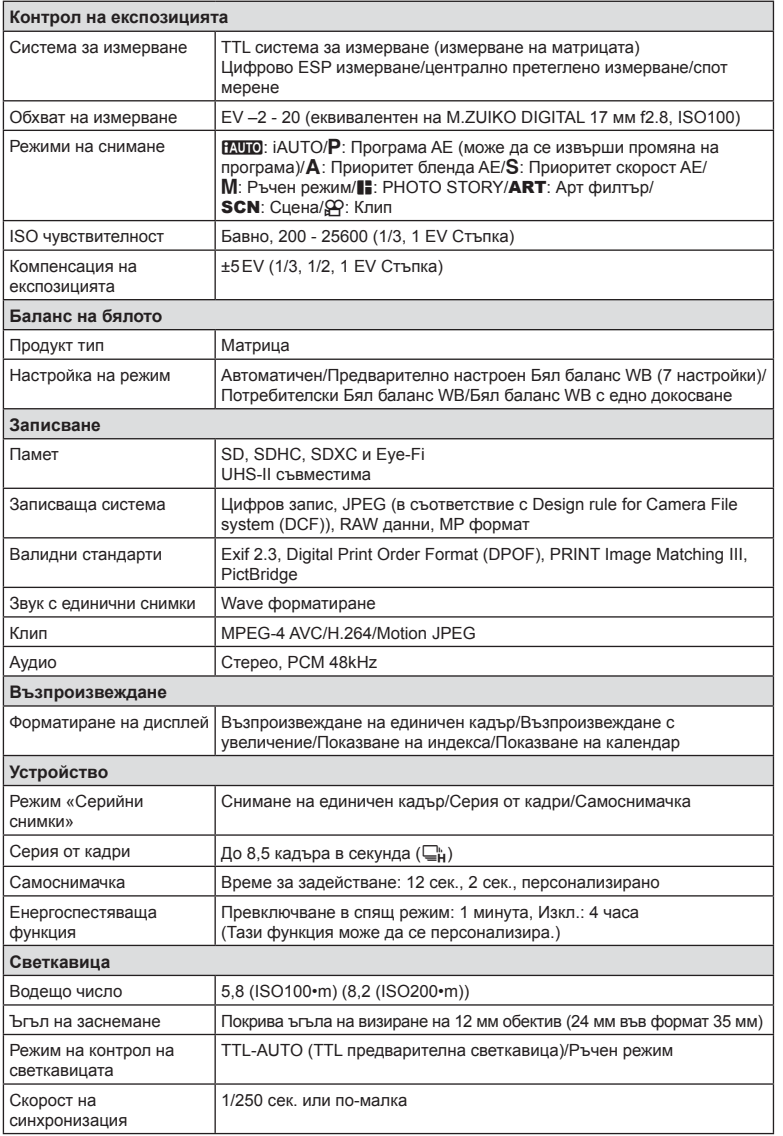

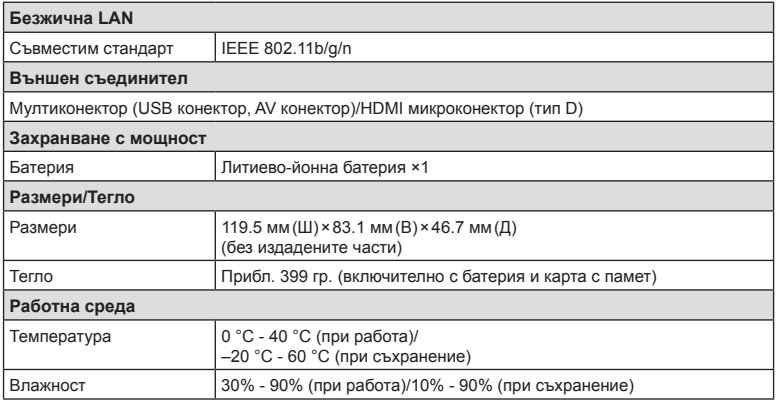

HDMI, емблемата на HDMI и High-Definition Multimedia Interface са търговски марки или регистрирани търговски марки на HDMI Licensing LLC.

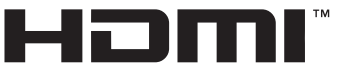

HIGH-DEFINITION MULTIMEDIA INTERFACE

#### Литиево-йонна батерия

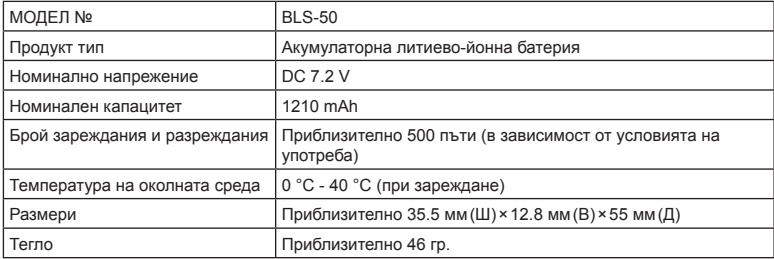

#### Зарядно устройство за литиево-йонни батерии

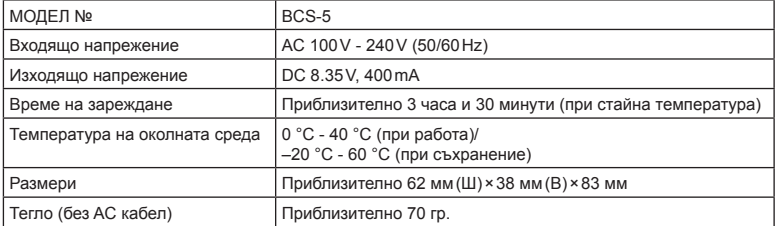

• AC кабелът, включен в комплекта, е предназначен единствено за употреба с това устройство и не трябва да се използва за други устройства. Това устройство не трябва да се използва с кабели за други устройства.

СПЕЦИФИКАЦИИТЕ ПОДЛЕЖАТ НА ПРОМЕНИ БЕЗ КАКВОТО И ДА Е ОБЯВЯВАНЕ ИЛИ ЗАДЪЛЖЕНИЕ ОТ СТРАНА НА ПРОИЗВОДИТЕЛЯ.

# *11* **МЕРКИ ЗА БЕЗОПАСНОСТ**

# **МЕРКИ ЗА БЕЗОПАСНОСТ**

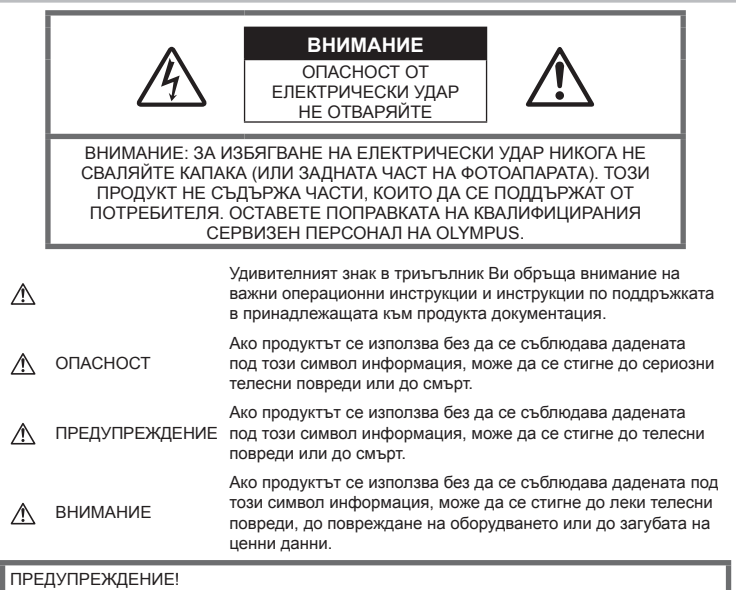

ЗА ИЗБЯГВАНЕ НА ПОЖАР ИЛИ НА ТОКОВ УДАР НЕ ИЗЛАГАЙТЕ ТОЗИ ПРОДУКТ НА ВОДА И НЕ РАБОТЕТЕ С НЕГО В МНОГО ВЛАЖНА СРЕДА.

## **Общи мерки за безопасност**

Прочетете всички инструкции — Преди да използвате продукта, прочетете всички инструкции, свързани с употребата. Съхранявайте всички инструкции и цялата документация за бъдещи справки.

Почистване — Преди почистване винаги изваждайте този продукт от контакта. За почистване използвайте само влажна кърпа. Никога не използвайте какъвто и да било вид течност или аерозолно почистващо средство, или какъвто и да било вид органически разтворител за почистване на този продукт. Аксесоари — За по-голяма безопасност и за да избегнете повреда на продукта, използвайте само препоръчаните от Olympus аксесоари.

Вода и влага — За внимателното използване на продукти с устойчив на атмосферните влияния дизайн прочетете раздела за устойчивост на атмосферните влияния.

Разположение — За да избегнете повреждане на продукта, монтирайте го здраво на стабилен статив, стойка или държач.

Електрозахранване — Свързвайте този продукт само с електрическите източници, описани на продуктовия етикет.

Чужди тела — За да избегнете телесни повреди, никога не поставяйте метални предмети вътре в продукта.

Висока температура — Никога не използвайте или съхранявайте този продукт около какъвто и да било източник на висока температура, като напр. радиатор, печка, или какъвто и да било тип оборудване или прибор, който генерира висока температура, включително стерео усилватели.

# **ОПАСНОСТ**

## **Работа с батерията**

Съблюдавайте тези важни ръководни принципи, за да предотвратите изтичане на батерията, прегряване, запалване, взривяване, токов удар или изгаряния.

- Този фотоапарат работи с литиевойонна батерия, посочена от Olympus. Зареждайте батерията с определеното зарядно устройство. Не използвайте никакви други зарядни устройства.
- Никога не изгаряйте или загрявайте батериите в микровълнови фурни, котлони, в съдове под налягане и т.н.
- Никога не оставяйте фотоапарата върху или в близост до електромагнитни устройства.

Това може да причини прегряване, изгаряне или експлозия.

- Не допирайте клемите към метални предмети.
- Вземете мерки при носене или съхранение на батериите да не попадат в контакт с метални предмети, като например бижута, карфици, закопчалки, ключове и т.н. Късото съединение може да причини прегряване, експлозия или горене, от което да получите изгаряния или наранявания.
- Никога не съхранявайте батериите изложени на пряка слънчева светлина или на високи температури в горещо транспортно средство, близо до източник на висока температура и т.н.
- За да предотвратите изтичане или повреда на батерията, следвайте внимателно всички инструкции, отнасящи се до използването на батериите. Никога не се опитвайте да разглобите батерията или да я модифицирате като напр. чрез запояване и т.н.
- Ако течност от батерията попадне в очите ви, незабавно измийте очите си с чиста, хладка течаща вода и потърсете спешна медицинска помощ.
- Външните увреждания по батерията (драскотини и др.) могат да доведат до генериране на топлина или до експлозия. Не се опитвайте да извадите батерията със сила.

Външните увреждания по батерията (драскотини и др.) могат да доведат до генериране на топлина или до експлозия.

• Винаги съхранявайте батериите на недостъпно за малки деца и домашни животни място. Ако те случайно погълнат батерията, незабавно потърсете медицинска помощ.

# **ПРЕДУПРЕЖДЕНИЕ**

#### **Работа с фотоапарата**

- **Не използвайте фотоапарата в близост до огнеопасни или взривоопасни газове.**
- **Не използвайте и не съхранявайте фотоапарата на прашни или влажни места.**
- **Не използвайте светкавица и светодиоди (включително AF илюминатора) в непосредствена близост до хора (особено малки деца, бебета и т.н.).**
	- Трябва да сте най-малко на 1 м от лицата на вашите обекти. Ако снимате със светкавица прекалено близко до очите на Вашия обект, това може да доведе до временна загуба на зрението му.
- **Не насочвайте фотоапарата към слънцето или към силни източници на светлина.**
- **Дръжте малки деца и бебета далеч от фотоапарата.**
	- Винаги използвайте и съхранявайте фотоапарата на недостъпно за малки деца и бебета място, за да предотвратите следните опасни ситуации, които могат да причинят сериозни наранявания:
		- Замотаване в каишката на фотоапарата, предизвикващо задушаване.
		- Случайно поглъщане на батерията, картите или други дребни части.
		- Случайно натискане на светкавицата в близост до очите.
		- Случайно нараняване от подвижните части на фотоапарата.
- **Използвайте само карти с памет SD/SDHC/SDXC или Eye-Fi. Никога не използвайте други видове карти.** Ако неволно поставите друг вид карта във фотоапарата, обърнете се към оторизиран дистрибутор или сервизен център. Не се опитвайте да извадите картата със сила.
- **Ако забележите, че зарядното устройство изпуска дим, излъчва топлина или издава необичаен шум или миризма, веднага прекратете да го използвате и извадете щепсела от контакта, след което се свържете с оторизиран дистрибутор или сервизен център.**
- **Не покривайте с ръка задействалата се светкавица.**

## **Работа с батерията**

- Пазете батериите винаги сухи.
- За да предотвратите изтичане на батерията, прегряване, запалване или взривяване, използвайте само препоръчаните за този продукт батерии.
- Поставяйте внимателно батерията, както е описано в работните инструкции.
- Ако акумулаторните батерии не се заредят в рамките на допустимото време, спрете зареждането им и не ги използвайте.
- Не използвайте батерии с драскотини или повреди по корпуса и не драскайте батерията.
- Никога на излагайте батериите на силни удари или на постоянни вибрации в резултат от изпускане или удряне. Това може да причини експлозия, прегряване или изгаряне.
- Ако по време на ползване батерията протече, промени цвета си или се деформира, или се промени по някакъв начин, спрете да ползвате фотоапарата.
- Ако батерията изтече по дрехите или по кожата ви, съблечете дрехите и почистете незабавно съответното зоната с чиста, хладка течаща вода. Ако течността изгори кожата ви, незабавно потърсете спешна медицинска помощ.

### **Използване на безжичната LAN функция**

• **Изключете фотоапарата в болници и на други локации, където се използва медицинско оборудване.**

Радиовълните от фотоапарата могат да окажат неблагоприятно въздействие върху медицинското оборудване, като причинят неизправност, която да доведе до злополука.

• **Изключете фотоапарата при пътуване със самолет.**

Използването на безжични устройства по време на полет може да възпрепятства безопасната работа на самолета.

## **ВНИМАНИЕ**

#### **Работа с фотоапарата**

- **Прекратете незабавно използването на фотоапарата, ако забележите някакви необичайни миризми, шум или дим около него.**
	- Не изваждайте батерията с голи ръце, защото съществува опасност от пожар или можете да си изгорите ръцете.
- Никога не дръжте и не работете с фотоапарата, ако ръцете ви са мокри. Това може да доведе до прегряване,

експлозия, изгаряне, токов удар или до неизправности.

- Внимавайте с лентата, когато носите фотоапарата. Може лесно да се закачи за стърчащи предмети и да причини сериозни щети.
- **Не оставяйте фотоапарата на места, където би бил изложен на извънредно високи температури.**
	- Това би могло да доведе до повреда на фотоапарата и в някои случаи до запалване на фотоапарата. Не използвайте зарядното устройство, ако е покрито (например с одеяло). Това може да доведе до прегряване и до пожар.
- **Използвайте внимателно фотоапарата, за да избегнете леки кожни изгаряния.**
	- Ако фотоапаратът съдържа метални части, прегряването може да доведе до леки кожни изгаряния. Обърнете внимание на следното:
		- При продължително използване фотоапаратът се нагрява. Пипането на фотоапарата в това състояние може да доведе до леки кожни изгаряния.
		- При екстремно ниски температури температурата на корпуса на фотоапарата може да е по-ниска от температурата на заобикалящата среда. Ако е възможно носете ръкавици при работа с фотоапарата при ниски температури.
- За да предпазите използваната в този продукт високопрецизна технология, никога не оставяйте фотоапарата на посочените по-долу места, независимо дали става дума за неговото използване или съхранение:
	- Места, където температурата и/или влажността е висока или се променя в екстремни граници. Пряка слънчева светлина, плаж, затворени автомобили или в близост до други източници на топлина (печка, радиатор и т.н.) или овлажнители на въздух.
	- В среди с високо съдържание на пясък или прах.
	- В близост до запалими материали или експлозиви.
	- На влажни места, като например бани, или на дъжда. Когато използвате продукти с водонепропусклива конструкция, прочетете също и техните инструкции за работа.
	- На места, които са изложени на силни вибрации.
- Никога не изпускайте фотоапарата и не го излагайте на силни удари или вибрации.
- Когато поставяте или сваляте фотоапарата от статив, завъртете винта на статива, а не на фотоапарата.
- Преди транспортиране на фотоапарата свалете статива и всички други аксесоари, които не са на OLYMPUS.
- Не пипайте електрическите контакти на фотоапарата.
- Не оставяйте фотоапарата насочен директно към слънцето. Това би могло да доведе до повреда на обектива или затвора, цветови отказ, раздвоено изображение върху светлочувствителната матрица или да причини пожар.
- Не оставяйте визьора да бъде изложен на въздействието на силен светлинен източник или на пряка слънчева светлина. Възможно е топлината да повреди визьора.
- Не натискайте и не дърпайте силно обектива.
- Винаги изваждайте батерията от фотоапарата, преди да го съхранявате в продължение на дълъг период от време. Изберете прохладно, сухо място за съхранение, за да не се образува конденз или мухъл вътре във фотоапарата. След дълго неизползване, тествайте фотоапарата, като го включите и натиснете спусъка, за да се убедите, че работи нормално.
- Фотоапаратът може да не проработи правилно, ако се използва в близост до магнитно/електромагнитно поле, радиовълни или високо напрежение (например телевизор, микровълнова печка, видеоигри, високоговорители, по-голям монитор, ТВ/радио кула или предавателни кули). В такива случаи изключете и отново включете фотоапарата, преди да продължите да работите с него.
- Винаги съблюдавайте ограниченията, касаещи работната среда, описани в ръководството на фотоапарата.

#### **Работа с батерията**

- Преди да заредите батерията, винаги я проверявайте внимателно за изтичане, промяна на цвета, деформация или друга аномалия.
- При продължителна употреба батерията може да се сгорещи. За да предотвратите леки изгаряния, не я вадете непосредствено след използване на фотоапарата.
- Винаги изваждайте батерията от фотоапарата, преди да го съхраните в продължение на дълъг период от време.
- При съхраняване на батерията за дълъг период от време изберете прохладно място за съхранение.
- Този фотоапарат работи с една литиевойонна батерия на Olympus. Използвайте посочената оригинална батерия. Съществува риск от експлозия, ако батерията е заменена с неправилен вид батерия.
- Консумираната мощност от фотоапарата варира в зависимост от това кои функции се използват.

В условията, описани по-долу, непрекъснато се консумира мощност и батерията бързо се изтощава.

- Многократно използване на зум.
- Многократно натискане на спусъка наполовина в режим на снимане с активиране на автоматичното фокусиране.
- Показване на снимка върху дисплея за продължителен период от време.
- Фотоапаратът е свързан към принтер.
- Използването на изтощена батерия може да доведе до изключване на фотоапарата, без да се показва предупреждение за нивото на батерията.
- Литиево-йонната батерия на Olympus е предназначена да се използва само с цифров фотоапарат Olympus. Не използвайте батерията с други устройства.
- Ако клемите на батерията се намокрят или зацапат, може да се получи лош контакт с фотоапарата. Преди да използвате батерията, избършете я добре със суха кърпа.
- Винаги зареждайте батерията, ако я използвате за първи път или ако не е била използвана дълго време.
- При работа на фотоапарата с батерия при ниски температури се опитайте да запазите фотоапарата и резервната батерия колкото се може по-топли. Батерия, чийто заряд е спаднал при ниски температури, може да се възстанови, след като се стопли на стайна температура.
- Преди да тръгнете на дълго пътуване, и специално преди пътуване в чужбина, купете допълнително батерии. Препоръчаната батерия може да не е налична в търговската мрежа по време на пътуване.
- Моля, рециклирайте батериите, за да помогнете да пестим ресурсите на нашата планета. Когато изхвърляте употребени батерии, уверете се, че клемите им са покрити и винаги спазвайте местните закони и разпоредби.
- **Не позволявайте деца или животни/ домашни любимци да си играят с или да пренасят батерията (не допускайте опасно поведение, като например близане, поставяне в уста или дъвчене).**

## **Използвайте само специалната зареждаща се батерия и зарядно устройство**

Изрично се препоръчва използването на този фотоапарат само със специалната зареждаща се батерия и зарядно устройство на фирма Olympus.

Използването на неоригинални зареждаща се батерия и/или зарядно устройство може да доведе до пожар или до телесни повреди, причинени от изтичане, прегряване, експлозия или повреда на батерията. Olympus не поема отговорност за инциденти и щети, причинени от използването на батерия и/или зарядно устройство, които не са оригинални аксесоари на Olympus.

## **Монитор**

- Не натискайте монитора със сила. В противен случай изображението може да стане неясно, което да причини проблеми в режим на възпроизвеждане, или може да се повреди мониторът.
- Светлинна ивица може да се появи в горната/долната част на монитора, но това не се дължи на неизправност.
- Когато даден обект се вижда косо на фотоапарата, краищата на мотива могат да появят зигзагообразно на монитора. Това не се дължи на неизправност и ще се забелязва по-малко в режим на възпроизвеждане.
- При ниски температури е възможно на монитора да му е необходимо повече време, за да се включи, или цветът му може временно да се промени. Ако използвате фотоапарата при екстремно ниски температури, е добре от време на време да го поставяте на топло. Монитор, който работи лошо поради ниски температури, ще се възстанови при нормални температури.
- Мониторът на този продукт е произведен с високо качество и прецизност, въпреки това е възможно да има неработещ пиксел на монитора. Такива пиксели не оказват никакво влияние върху

съхраняваното изображение. По причина на характеристиките може да има неравномерност на цвета или яркостта в зависимост от ъгъла, но това е поради структурата на монитора. Това не се дължи на неизправност.

## **Правни и други забележки**

- Olympus не дава гаранции относно всякакви повреди или ползи, очаквани при правомерно използване на този продукт, относно претенции на трети лица, произтичащи от неподходящото използване на този продукт.
- Olympus не дава гаранция относно очаквана от правомерното използване на този продукт полза и не гарантира за каквито и да било щети, произтичащи от изтриването на данни за снимки.

#### **Отказ от поемане на отговорност**

- Olympus не поема никаква гаранция или отговорност, както изрично, така и по подразбиране, за съдържанието на текстовия материал или на софтуера, и не поема никаква гаранция за подразбираща се/очаквана отговорност относно продаваемостта или годността за конкретната употреба или за всякакви случайни, последващи или косвени вреди (включително, но не само, пропуснати ползи, загуба на търговски приходи или постъпления или загуба на данни), произтичащи от употребата или от неспособността за използване на текстовия материал, софтуера или самото устройство. В някои страни не се допуска ограничение или изключване на отговорността за косвени вреди или последващи вреди, или на косвена гаранция. В този случай казаното по-горе не е в сила.
- Olympus притежава всички права относно тази инструкция за работа.

## **Предупреждение**

Неправомерното фотографиране или неправомерното използване на защитени от Закона за авторското право материали може да нарушава валидния Закон за авторското право. Olympus не поема никаква отговорност за нарушения на Закона за авторското право, произтичащи от неправомерно фотографиране, използване или от каквото и да било друго неправомерно боравене с защитени от Закона за авторското право материали.

## **Забележка относно авторското право**

Всички права запазени. Никоя част от тези писмени материали или този софтуер не може да се възпроизвежда или използва под каквато и да била форма или по какъвто и да било начин – бил той електронен или механичен - включително чрез фотокопиране и записване или използване на който и да било вид система за съхраняване или извличане на информация без изричното предварителено писмено разрешение на Olympus. Olympus не поема никаква отговорност за използването на съдържащата се в този текст или в софтуера информация или за щети, произтичащи от използването на съдържащата се в този текст или в софтуера информация. Olympus си запазва правото да променя без предизвестие функциите и съдържанието на този текст или на софтуера.

## **Забележка относно FCC**

Този уред е тестван и доказан, че отговаря на ограниченията за цифрови уреди по класификация B, раздел 15 от предписанията на FCC. Тези ограничения са предназначени да предоставят разумна защита срещу вредно въздействие при инсталиране в жилищна сграда. Този уред генерира, използва и може да излъчва радиочестотна енергия и ако не е инсталиран и използван в съответствие с инструкциите, може да причини смущения в радиокомуникациите. Няма гаранция обаче, че въздействието няма да се появи в конкретна инсталация. Ако този уред причинява вредно въздействие на приеманите радио или телевизионни сигнали, което може да се установи при изключване и включване на уреда, потребителят се приканва да опита да коригира смущението чрез една или повече от следните мерки:

- Да пренасочи или премести приемната антена.
- Да увеличи от състоянието между фотоапарата и приемника.
- Уредът да не се включва в контакт от същата верига, която захранва приемника.
- Да се обърне за помощ към специализирания търговец или към квалифициран радио/телевизионен техник.
- Фотоапаратът трябва да се свързва към компютри с USB порт само чрез доставения от OLYMPUS USB кабел.

## **Предупреждение на FCC (Американската федерална комисия по комуникациите)**

Ако по този уред се предприемат промени или модификации без изричното разрешение на отговорното лице, отпада разрешението за експлоатация на уреда.

Предавателят не трябва да се намира в съседство или да работи заедно с друга антена или предавател.

Настоящото устройство отговаря на определените от FCC/IC за неконтролирана среда пределно допустими стойности за излагането на лъчение и спазва насоките на FCC за излагането на радиочестоти (RF) в Допълнение C към OET65 и RSS-102 от Правилата на IC относно излагането на радиочестоти (RF). Настоящото устройство излъчва много ниски нива на радиочестотна енергия, които се счита, че отговарят на специфичната степен на поглъщане (SAR) без да са тествани.

## **За клиенти в Северна Америка, Централна Америка, Южна Америка и Карибите**

Декларация за съответствие

- Номер на модел : E-M10MarkII
- Запазена марка : OLYMPUS

Отговорна компания : OLYMPUS AMERICA INC.

Адрес : 3500 Corporate Parkway, P.O. Box 610, Center Valley, PA 18034-0610, САЩ Телефонен номер : 484-896-5000

Тестван да отговаря на FCC стандартите

ЗА ИЗПОЛЗВАНЕ У ДОМА И В ОФИСА

Това устройство отговаря на изискванията на част 15 от предписанията на FCC и на освободения от лиценз канадски стандарт (стандарти) RSS. Експлоатацията му е предмет на следните две условия:

- (1) Този уред не трябва да причинява вредна интерференция.
- (2) Този уред трябва да приема всяка получена интерференция, включително интерференция, която може да предизвика нежелана операция.

Този цифров апарат от клас B отговаря на изискванията на канадския стандарт ICES-003. CAN ICES-3(B)/NMB-3(B)

#### **ОГРАНИЧЕНА ГАРАНЦИЯ НА OLYMPUS ЗА СТРАНИТЕ ОТ АМЕРИКАНСКИТЕ КОНТИНЕНТИ И КАРИБИТЕ – ПРОДУКТИ НА OLYMPUS AMERICA INC.**

Olympus гарантира, че продуктите за заснемане и работа с изображения на Olympus® и съответните към тях аксесоари на Olympus® (наричани за кратко единично «Продукт» и колективно «Продукти») няма да получат дефекти в материалите и дефекти, свързани с изработката на продукта, при нормална употреба за период от 1 (една) година, считано от датата на закупуване. Ако даден Продукт се окаже дефектен в рамките на едногодишния срок на гаранцията, клиентът трябва да върне дефектния Продукт в упълномощения сервизен център на Olympus, който е определен от Olympus, като следва указаната по-долу процедура (вж. «КАКВО ДА НАПРАВИТЕ ПРИ НУЖДА ОТ СЕРВИЗ»).

Olympus, по своя преценка, поправя, заменя или настройва дефектния Продукт за своя сметка, при условие че изследването на Olympus и фабричната инспекция стигнат до заключение, че: (а) такъв дефект е възникнал при нормална и правилна употреба; и (б) Продуктът се покрива от тази ограничена гаранция.

Поправката, замяната или настройката на дефектни Продукти е задължение на Olympus и е единствената компенсация за клиента по-долу. Ремонтът или замяната на даден Продукт не надхвърля посочения тук гаранционен срок, освен ако законът не предвижда друго.

Освен ако не е забранено със закон, клиентът носи отговорност за и ще заплати доставката

на Продуктите до определения сервизния център на Olympus. Olympus не се задължава да извършва профилактична поддръжка, инсталиране, деинсталиране или поддръжка. Olympus си запазва правото да (i) използва поправени, подновени и/или годни за експлоатация използвани части (които покриват стандартите за качество на Olympus) за гаранционни или други поправки и (ii) да прави промени във вътрешния или външния дизайн, както и промени във функциите в или на своите продукти, без да има отговорност да инкорпорира такива промени в или на Продуктите.

#### **КАКВО НЕ СЕ ПОКРИВА ОТ ТАЗИ ОГРАНИЧЕНА ГАРАНЦИЯ**

Изключени от тази ограничена гаранция или по никакъв начин негарантирани от Olympus, независимо дали пряко, косвено или по статут, са:

- (a) продукти и аксесоари, които не са производство на Olympus и/или не носят етикет с марката «OLYMPUS» (покритието на гаранцията за продукти и аксесоари на други производители, които може да се разпространяват от Olympus, е отговорност на съответния производител на такива продукти и аксесоари в съответствие с условията и срока на гаранциите на тези производители);
- (б) всеки Продукт, който е разглобен, поправен, подправен, преправен, променен или модифициран от лица, различни от собствения сервизен персонал на Olympus, освен ако поправката от други лица не е писмено съгласувана с Olympus;
- (в) дефекти или повреди в Продуктите в резултат на износване, разкъсване, неправилна употреба, злоупотреба, небрежност, пясък, течности, сблъсък, неправилно съхранение, неизползване на определени елементи за работа и поддръжка, изтичане на батериите, използване на аксесоари, консумативи или резервни части без марката «OLYMPUS», както и дефекти или повреди в резултат на използване на Продуктите в комбинация с несъвместими устройства;
- (г) софтуерни програми;
- (д) резервни части и консумативи (включително, но не и единствено, лампи, мастило, хартия, филми, печати, негативи, кабели и батерии); и/или
- (е) Продукти, които не съдържат правилно поставен или записан сериен номер на Olympus, освен ако те не са модел, на който Olympus не поставя или записва серийни номера.
- (ж) Продукти, експедирани, доставени, закупени или продадени от дилъри, намиращи се извън Северна Америка, Централна Америка, Южна Америка и Карибите; и/или
- (з) Продукти, които не са предназначени или разрешени за продажба в Северна Америка, Централна Америка, Южна Америка или Карибите (т.е. стоки от сивия пазар).

ОТКАЗ ОТ ОТГОВОРНОСТ; ОГРАНИЧАВАНЕ НА ЩЕТИТЕ; ПОТВЪРЖДАВАНЕ НА ЦЯЛОСТНОТО СПОРАЗУМЕНИЕ ЗА ГАРАНЦИЯ; ПОТЕНЦИАЛНА ТРЕТА СТРАНА ПОЛУЧАТЕЛ

ОСВЕН ЗА ОПИСАНАТА ПО-ГОРЕ ОГРАНИЧЕНА ГАРАНЦИЯ, OLYMPUS НЕ ПРАВИ НИКАКВИ И ОТХВЪРЛЯ ВСИЧКИ ДРУГИ ДЕКЛАРАЦИИ, ГАРАНЦИИ И УСЛОВИЯ, СВЪРЗАНИ С ПРОДУКТИТЕ, КАКТО ДИРЕКТНИ, ТАКА И ИНДИРЕКТНИ, ПРЕКИ ИЛИ КОСВЕНИ, ИЛИ ВЪЗНИКНАЛИ ОТ СТАТУТ, УКАЗ, ТЪРГОВСКА УПОТРЕБА ИЛИ ДРУГИ ПОДОБНИ, ВКЛЮЧИТЕЛНО, НО НЕ САМО, ВСЯКАКВА ГАРАНЦИЯ ИЛИ ДЕКЛАРАЦИЯ ЗА ГОДНОСТ, ИЗДРЪЖЛИВОСТ, ДИЗАЙН, РАБОТА ИЛИ СЪСТОЯНИЕ НА ПРОДУКТИТЕ (ИЛИ ТЯХНА ЧАСТ), ИЛИ ПРОДАВАЕМОСТТА НА ПРОДУКТИТЕ, ИЛИ ТЯХНАТА ГОДНОСТ ЗА КОНКРЕТНА ЦЕЛ, ИЛИ ОТНАСЯНЕТО КЪМ НАРУШЕНИЕ НА ВСЯКАКЪВ ПАТЕНТ, АВТОРСКО ПРАВО ИЛИ ДРУГИ ПРАВА ЗА СОБСТВЕНОСТ, ИЗПОЛЗВАНИ ИЛИ ВКЛЮЧЕНИ ТУК.

АКО ВАЖАТ КОСВЕНИ ГАРАНЦИИ СПОРЕД ЗАКОНОДАТЕЛСТВОТО, ТЕ СА ОГРАНИЧЕНИ ПО ВРЕМЕ СПОРЕД ПРОДЪЛЖИТЕЛНОСТТА НА ТАЗИ ОГРАНИЧЕНА ГАРАНЦИЯ.

НЯКОИ СТРАНИ МОЖЕ ДА НЕ ПРИЗНАЯТ ДАДЕН ОТКАЗ ОТ ПРАВА ИЛИ ОГРАНИЧЕНИЕТО НА ГАРАНЦИИТЕ И/ИЛИ ОГРАНИЧЕНИЕТО НА ОТГОВОРНОСТТА, ТАКА ЧЕ ОПИСАНИТЕ ПО-ГОРЕ ОТКАЗИ ОТ ПРАВА И ИЗКЛЮЧЕНИЯ МОЖЕ ДА СА НЕПРИЛОЖИМИ.

КЛИЕНТЪТ СЪЩО МОЖЕ ДА ИМА РАЗЛИЧНИ И/ИЛИ ДОПЪЛНИТЕЛНИ ПРАВА И КОМПЕНСАЦИИ, КОИТО ВАРИРАТ ЗА ВСЯКА СТРАНА.

КЛИЕНТЪТ РАЗБИРА И СЕ СЪГЛАСЯВА, ЧЕ OLYMPUS НЕ НОСИ ОТГОВОРНОСТ ЗА ВСЯКАКВИ ЩЕТИ, КОИТО КЛИЕНТЪТ МОЖЕ ДА ПОЛУЧИ ОТ ЗАКЪСНЯЛА ДОСТАВКА, АВАРИЯ НА ПРОДУКТА, ДИЗАЙН, ИЗБОР ИЛИ ПРОДУКТИВНОСТ НА ПРОДУКТА, ЗАГУБА ИЛИ РАЗВАЛЯНЕ НА ИЗОБРАЖЕНИЯ ИЛИ ДАННИ, ИЛИ ОТ ВСЯКА ДРУГА ПРИЧИНА, КЪДЕТО ОТГОВОРНОСТТА Е ЗАЯВЕНА В ДОГОВОР, ДЕЛИКТ (ВКЛЮЧИТЕЛНО НЕБРЕЖНОСТ И ТОЧНА ОТГОВОРНОСТ НА ПРОДУКТА) ИЛИ ПО ДРУГ НАЧИН. В НИКАКЪВ СЛУЧАЙ OLYMPUS НЕ НОСИ ОТГОВОРНОСТ ЗА ВСЯКАКВИ ИНДИРЕКТНИ, ИНЦИДЕНТНИ, ЗАКОНОМЕРНИ ИЛИ СПЕЦИАЛНИ ЩЕТИ ОТ ВСЯКАКЪВ ВИД (ВКЛЮЧИТЕЛНО И БЕЗ ОГРАНИЧЕНИЕ ЗА ЗАГУБА НА АКТИВИ И ПЕЧАЛБИ ИЛИ ЗАГУБА НА УПОТРЕБА), БЕЗ ЗНАЧЕНИЕ ДАЛИ OLYMPUS Е ИЛИ ТРЯБВА ДА Е ОСВЕДОМЕНА ЗА ВЪЗМОЖНОСТТА ОТ ТАКИВА ПОТЕНЦИАЛНИ ЗАГУБИ ИЛИ ВРЕДИ.

Декларации и гаранции, направени от които и да е лица, включително, но не само, от дистрибутори, представители, търговци или агенти на Olympus, които са в разрез или в конфликт с или в допълнение на условията на тази ограничена гаранция, няма да се смятат за обвързани с Olympus, докато няма писмено одобрение за това от изрично оторизиран служител на Olympus.

Ограничената гаранция е завършеното и единствено изявление за гаранция, което Olympus предоставя по отношение на Продуктите, и то замества всички предишни гласни и писмени споразумения, разбирателства, предложения и комуникации, отнасящи се към настоящото.

Тази ограничена гаранция е единствено в полза на първоначалния клиент и не може да се прехвърля или назначава.

#### **КАКВО ДА НАПРАВИТЕ ПРИ НУЖДА ОТ СЕРВИЗ**

Клиентът трябва да се свърже с указания екип за поддръжка на клиентите на Olympus за вашия регион за координиране на предаването на вашия Продукт за ремонтен сервиз. За връзка с вашия екип за поддръжка на клиентите на Olympus във вашия регион, моля, посетете или се обадете на, както следва:

Канада:

www.olympuscanada.com/repair/ 1-800-622-6372

Съединени щати: www.olympusamerica.com/repair/ 1-800-622-6372

Латинска Америка:

www.olympusamericalatina.com

Клиентът трябва да копира или прехвърли всички изображения или други данни, съхранени на Продукта, на друг носител за съхранение на изображения или данни, преди да изпрати Продукта на Olympus за ремонтен сервиз.

В НИКАКЪВ СЛУЧАЙ OLYMPUS НЕ НОСИ ОТГОВОРНОСТ ЗА ЗАПАЗВАНЕ, СЪХРАНЕНИЕ ИЛИ ПОДДРЪЖКА НА ДАННИ ИЛИ ИЗОБРАЖЕНИЯ, ЗАПАЗЕНИ НА ПРОДУКТА, КОИТО СА ПОЛУЧЕНИ НА НЕГО ПРИ ДОСТАВКА ЗА СЕРВИЗ, ИЛИ ЗА ВСИЧКИ ФИЛМИ, КОИТО СА В ПРОДУКТА ПРИ НЕГОВАТА ДОСТАВКА ЗА СЕРВИЗ, КАТО СЪЩО ТАКА OLYMPUS НЕ НОСИ ОТГОВОРНОСТ ЗА ЩЕТИ В СЛУЧАЙ НА ПОВРЕДА ИЛИ ЗАГУБА НА ИЗОБРАЖЕНИЯ ИЛИ ДАННИ ПРИ ПРОВЕЖДАНЕ НА СЕРВИЗНИТЕ ДЕЙНОСТИ (ВКЛЮЧИТЕЛНО И БЕЗ ОГРАНИЧЕНИЕ НА ДИРЕКТНИ, ИНДИРЕКТНИ, СЛУЧАЙНИ, ЗАКОНОМЕРНИ ИЛИ СПЕЦИАЛНИ ВРЕДИ, ЗАГУБА НА АКТИВИ ИЛИ ПЕЧАЛБИ ИЛИ ЗАГУБА НА УПОТРЕБА), НЕЗАВИСИМО ДАЛИ ИЛИ НЕ OLYMPUS Е ИЛИ ТРЯБВА ДА Е ОСВЕДОМЕНА ЗА ТАКИВА ПОТЕНЦИАЛНИ ЗАГУБИ ИЛИ ПОВРЕДИ.

Клиентът трябва внимателно да опакова Продукта, като използва достатъчно количество уплътнителен материал, за да не се допусне повреда при транспортиране. След като Продуктът е надеждно опакован, изпратете пакета на Olympus или на оторизирания ремонтен център на Olympus, като следвате указанията на екипа за поддръжка на клиентите на Olympus. Когато изпращате Продукти за ремонтен сервиз, пакетът трябва да съдържа следното:

- 1) Касова бележка, която показва датата и мястото на покупката. Няма да се приемат написани на ръка касови бележки;
- 2) Копие от тази ограничена гаранция, **която съдържа серийния номер на Продукта, съответстващ на серийния номер върху Продукта** (освен ако не е модел, на който Olympus не поставя и записва серийни номера);
- 3) Подробно описание на проблема; и
- 4) Примерни разпечатки, негативи, цифрови разпечатки (или файлове на диск), ако има такива, които се отнасят до проблема.

ЗАПАЗВАЙТЕ КОПИЯ НА ВСИЧКИ ДОКУМЕНТИ. Нито Olympus, нито оторизиран ремонтен сервизен център на Olympus ще носи отговорност за документи, които са загубени или повредени при транспортиране.

Когато сервизът е завършен, Продуктът ви се връща по пощата с предварително заплатена такса.

#### **ПОВЕРИТЕЛНОСТ**

Всяка предоставена от вас информация за вашата гаранционна рекламация се съхранява поверително и ще се използва и разкрива само за целите на обработката и за извършването на гаранционните ремонтни услуги.

#### **За клиенти в Европа**

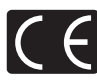

Знакът «CE» показва, че този продукт отговаря на Европейските изисквания за безопасност, опазване на здравето, околната среда и защита на потребителя. Фотоапаратите със знака «CE» са предназначени за продажба в Европа. С настоящото OLYMPUS CORPORATION и Olympus Europa SE & Co. KG декларират, че този E-M10MarkII отговаря на съществените изисквания и другите приложими разпоредби на Директива 1999/5/ЕО. За подробности посетете: http://www.olympus-europa.com/ Този символ [задраскана кофа за боклук с колела, приложение ІV към Директива ОЕЕО] показва отделното събиране на отпадъците от електрическо и електронно оборудване в страните от ЕС.

Не изхвърляйте уреда заедно с битовите отпадъци. За изхвърлянето на този продукт използвайте системата за връщане и събиране на отпадъци, действаща във вашата страна.

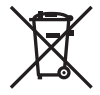

Този символ [зачеркната кофа за боклук според Директивата за отпадъчното електрическо и електронно оборудване 2006/66/EC, приложение II] указва разделното събиране на отпадъчни батерии в страните от ЕС.

Не изхвърляйте батериите заедно с битовите отпадъци. За изхвърлянето на батерии използвайте системата за връщане и събиране на отпадъци, действаща във Вашата страна.

#### **Условия на гаранцията**

В малко вероятния случай, при който се окаже, че вашият продукт покаже дефект, въпреки че е бил използван по предназначение (в съответствие с предоставените писмени инструкции за експлоатация и обслужване), по време на валидния за страната гаранционен срок и е бил закупен от оторизиран дистрибутор на Olympus в рамките на търговската мрежа на OLYMPUS EUROPA SE & Co. KG, както е посочено на интернет страницата: http://www.olympus-europa.com, той ще бъде ремонтиран безплатно или заменен по преценка на Olympus. С цел да дадете възможност на Olympus да ви предостави поисканите гаранционни услуги, за да сте изцяло удовлетворени и във възможно най-кратък срок, моля, обърнете внимание на информацията и инструкциите, посочени по-долу:

- 1. За да предявите претенции по настоящата гаранция, моля, следвайте инструкциите на http://consumer-service. olympus-europa.com за регистриране и проследяване (тази услуга не е налична във всички страни) или занесете продукта, съответната оригинална фактура или касова бележка и попълнената гаранционна карта на дилъра, където е бил закупен продуктът, или във всеки друг сервизен център на Olympus в рамките на търговската мрежа на OLYMPUS EUROPA SE & Co. KG, както е посочено на уеб сайта: http://www.olympus-europa.com, преди края на приложимия национален гаранционен период.
- 2. Моля, уверете се, че вашата гаранционна карта е надлежно попълнена от Olympus или от оторизиран дилър или от сервизен център. Затова се убедете, че името ви, името на дилъра, серийният номер и годината, месецът и датата на закупуване са написани четливо и напълно, както и че оригиналната фактура или касовата бележка (с името на дилъра, датата на закупуване и типа на продукта) е приложена към вашата гаранционна карта.
- 3. Тъй като гаранционната карта не се преиздава, съхранявайте я на сигурно място.
- 4. Моля да имате предвид, че Olympus няма до поеме никакви рискове или каквито е да е разходи, възникнали при транспортирането на продукта до дилъра или до оторизирания сервизен център на Olympus.
- 5. Тази гаранция не покрива изброените по-долу случаи, при които вие трябва да заплатите дари за дефекти, възникнели в рамките на посочения по-горе гаранционен срок.
	- a. При дефект, причинен от неправилна експлоатация на продукта (като например извършена операция, която не е упомената в инструкцията за експлоатация, и др.)
	- б. При дефект, причинен от поправки, модификации, почистване и др., които не са извършени от Olympus или упълномощен от Olympus сервиз.
	- в. При дефект или повреда, причинени от неправилен транспорт, падане, сътресение и др. след датата на закупуване на продукта.
	- г. При дефект или повреда, причинени от пожар, земетресение, наводнение, гръмотевица и други природни бедствия, замърсяване на околната среда и нередовен източник на напрежение.
	- д. При дефект, причинен от неправилно или небрежно съхранение (особено при високи температури, висока влажност на въздуха, в близост до инсектициди като нафталин или вредни химикали и др.), неправилна поддръжка и т.н.
	- е. При дефект, причинен от изхабени батерии и др.
	- ж. При дефект, причинен от проникване на пясък, кал, вода и др. в корпуса на продукта.
- 6. Единствената отговорност на Olympus по настоящата гаранция е ограничена до ремонтирането или замяната на продукта. Изключва се всякаква отговорност по гаранцията за косвени или последствени вреди или пропуснати ползи от какъвто и да е вид, причинени на или претърпени от клиента поради дефект на продукта, и по-специално всякаква загуба или вреда, причинена на обективи, филми, друго оборудване или аксесоари, използвани с продукта, или за всяка загуба в резултат на забавяне на ремонта или на загуба на данни. Това не засяга задължителните законови разпоредби.

## **За клиенти в Тайланд**

Това телекомуникационно оборудване е в съответствие с изискванията на NTC (Национална комисия по телекомуникации).

#### **За клиенти в Мексико**

Работата на това оборудване е предмет на изпълнението на следните две условия: (1) възможно е това оборудване или устройство да не причинява вредни смущения и (2) това оборудване или устройство трябва да приема всякакви смушения, включително и такива, които могат да предизвикат нежелана операция.

#### **За клиенти в Сингапур**

В съответствие с IDA Standards DB104634

#### **Запазени марки**

- Microsoft и Windows са регистрирани запазени марки на Microsoft Corporation.
- Macintosh е запазена марка на Apple Inc.
- SDXC логото е търговска марка на SD-3C, LLC.
- Eye-Fi е запазена марка на Eye-Fi, Inc.
- Функцията «Технология Корекция сенки» съдържа патентовани технологии на Apical Limited.

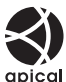

- Micro Four Thirds, Four Thirds и емблемите на Micro Four Thirds и Four Thirds са търговски марки или регистрирани търговски марки на OLYMPUS Corporation в Япония, САЩ, страните от ЕС, както и в други страни.
- Wi-Fi е запазена търговска марка на Wi-Fi Alliance.
- Емблемата Wi-Fi CERTIFIED е марка за сертификация на Wi-Fi Alliance.

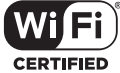

- Стандартите за файлови системи на фотоапарата, споменати в това ръководство, са стандартите «Design Rule for Camera File System/DCF» на асоциацията JEITA (Japan Electronics and Information Technology Industries Association).
- Всички други фирмени имена и наименования на продукти са регистрирани запазени марки и/или запазени марки на съответните собственици.

THIS PRODUCT IS LICENSED UNDER THE AVC PATENT PORTFOLIO LICENSE FOR THE PERSONAL AND NONCOMMERCIAL USE OF A CONSUMER TO (i) ENCODE VIDEO IN COMPLIANCE WITH THE AVC STANDARD ("AVC VIDEO") AND/OR (ii) DECODE AVC VIDEO THAT WAS ENCODED BY A CONSUMER ENGAGED IN A PERSONAL AND NON-COMMERCIAL ACTIVITY AND/OR WAS OBTAINED FROM A VIDEO PROVIDER LICENSED TO PROVIDE AVC VIDEO. NO LICENSE IS GRANTED OR SHALL BE IMPLIED FOR ANY OTHER USE. ADDITIONAL INFORMATION MAY BE OBTAINED FROM MPEG LA, L.L.C. SEE HTTP://WWW.MPEGLA.COM

Софтуерът на този фотоапарат може да включва софтуер, собственост на трета страна. Софтуерът, собственост на трета страна, е предмет на условията, наложени от собствениците или лицензодателите на този софтуер, при които софтуерът ви се предоставя.

Настоящите условия и други забележки по отношение на притежавания от трети лица софтуер, ако има такива, могат да бъдат открити в PDF файла за софтуера, записан върху предоставения CD-ROM, или на адрес http://www.olympus.co.jp/en/support/imsg/ digicamera/download/notice/notice.cfm

# **Индекс**

### **Символи**

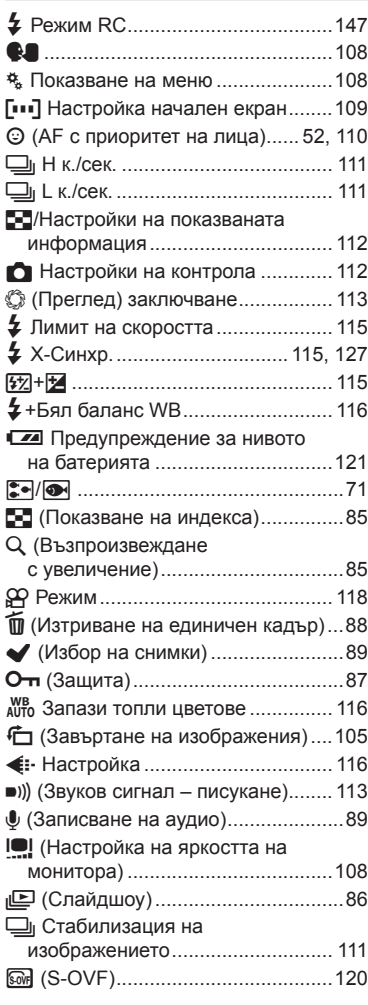

## **А**

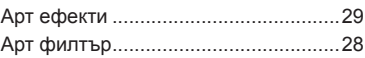

### **Б**

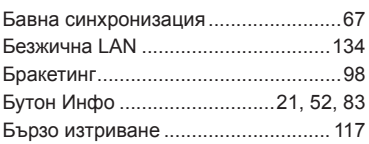

## **В**

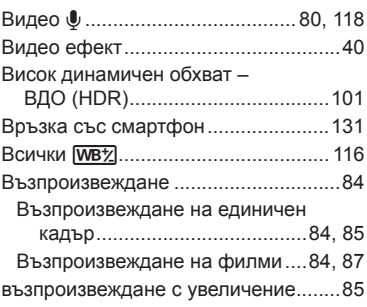

## **Г**

Готови сцени (режим «сцена») .........26

#### **Д**

Диапозитивно шоу (слайдшоу) .........86

i.

## **Е**

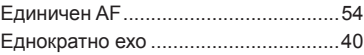

#### **З**

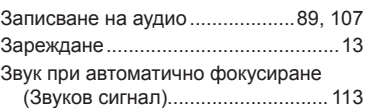

#### **И**

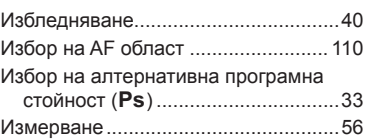

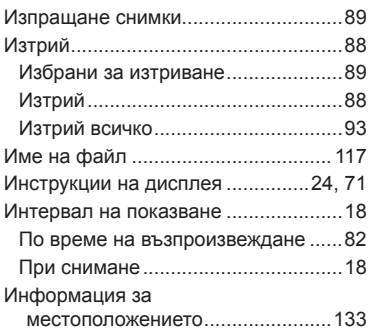

## **К**

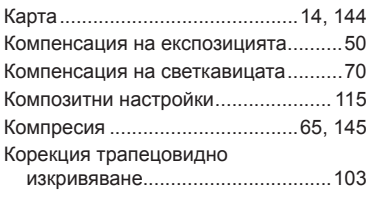

# **Л**

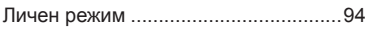

## **М**

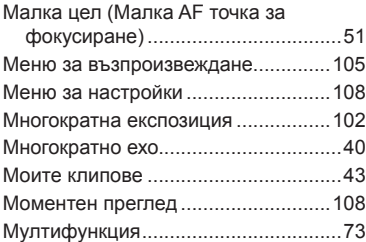

## **Н**

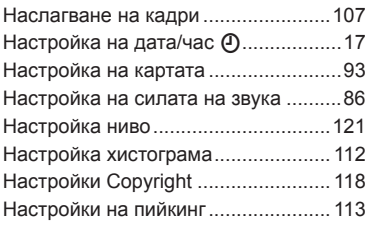

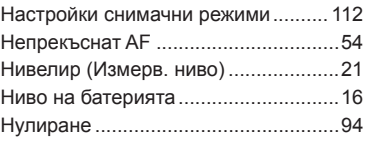

## **О**

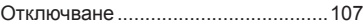

## **П**

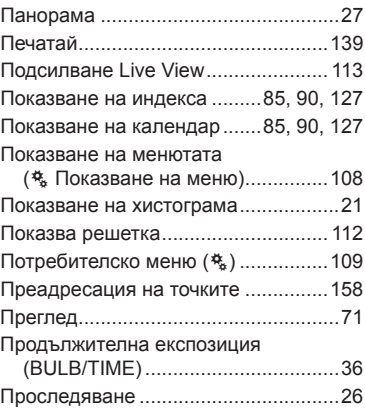

## **Р**

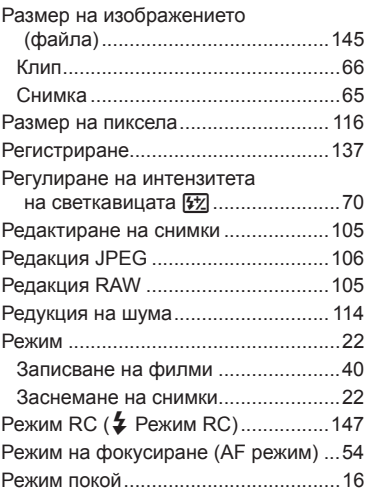

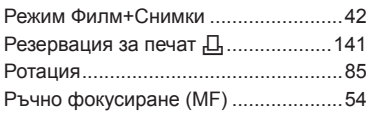

## **С**

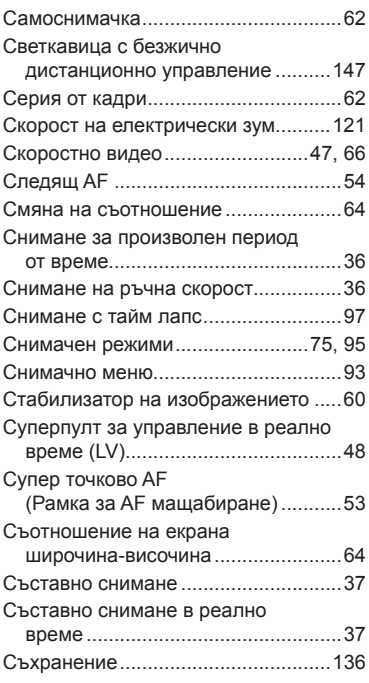

## **Т**

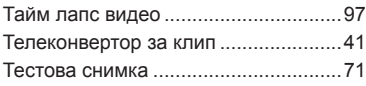

## **У**

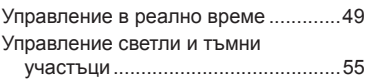

#### **Ф**

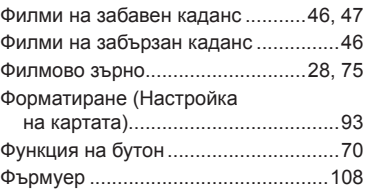

## **Ц**

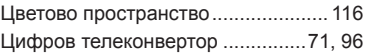

# **Ч**

```
Черно-бял (Моно тон) ........................75
```
## **A**

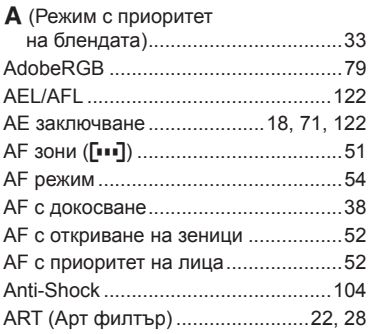

## **B**

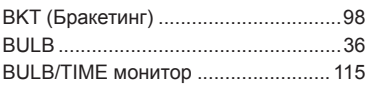

## **C**

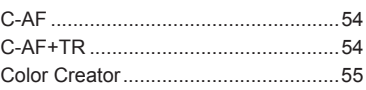

# E. н.

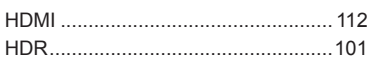

## L

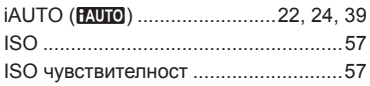

#### L.

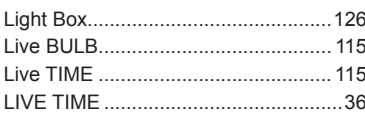

## M

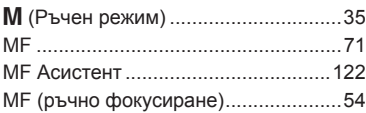

## P

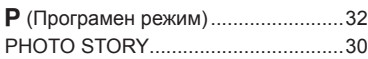

## $\mathsf{R}$

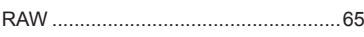

## S

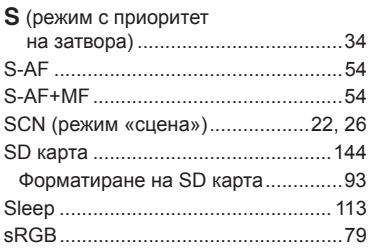

#### $\mathbf{I}$ U W ÷. Z the contract of the contract of the

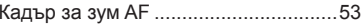

# **OLYMPUS**

http://www.olympus.com/

#### OLYMPUS EUROPA SE & CO. KG

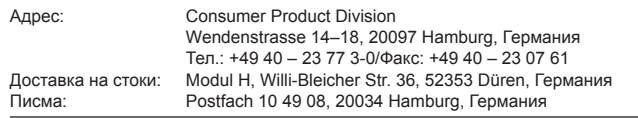

#### **Европейска техническа поддръжка за клиенти:**

Моля, посетете нашата интернет страница на адрес **http://www.olympus-europa.com** или ни се обадете на БЕЗПЛАТНИЯ ТЕЛЕФОНЕН НОМЕР\*: **00800 – 67 10 83 00**

за Австрия, Белгия, Чехия, Дания, Финландия, Франция, Германия, Люксембург, Холандия, Норвегия, Полша, Португалия, Русия, Испания, Швеция, Швейцария, Великобритания.

\* Имайте предвид, че някои (мобилни) телефонни услуги и доставчици не разрешават достъп или изискват допълнителен код за номерата +800.

За всички неспоменати европейски страни и случаите, в които не можете да се свържете на дадения по-горе телефонен номер, моля използвайте следните ПЛАТЕНИ НОМЕРА: **+49 40 – 237 73 899**.